# **ALTIBASE HDB ADMINISTRATION I**

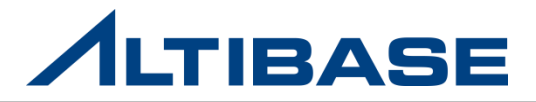

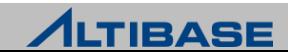

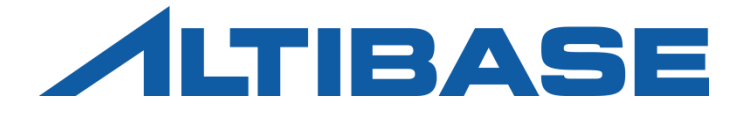

# INTRODUCTION to ALTIBASE HDB ALTIBASE HDB ADMINISTRATION I

 ALTIBASE HDB CONCEPT 타 DBMS와의 비교 INSTALLATION STARTUP & STOP iSQL

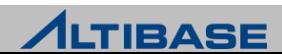

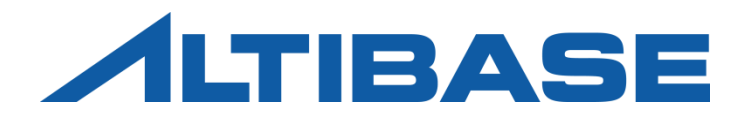

# ALTIBASE HDB CONCEPT

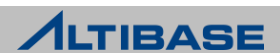

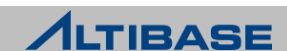

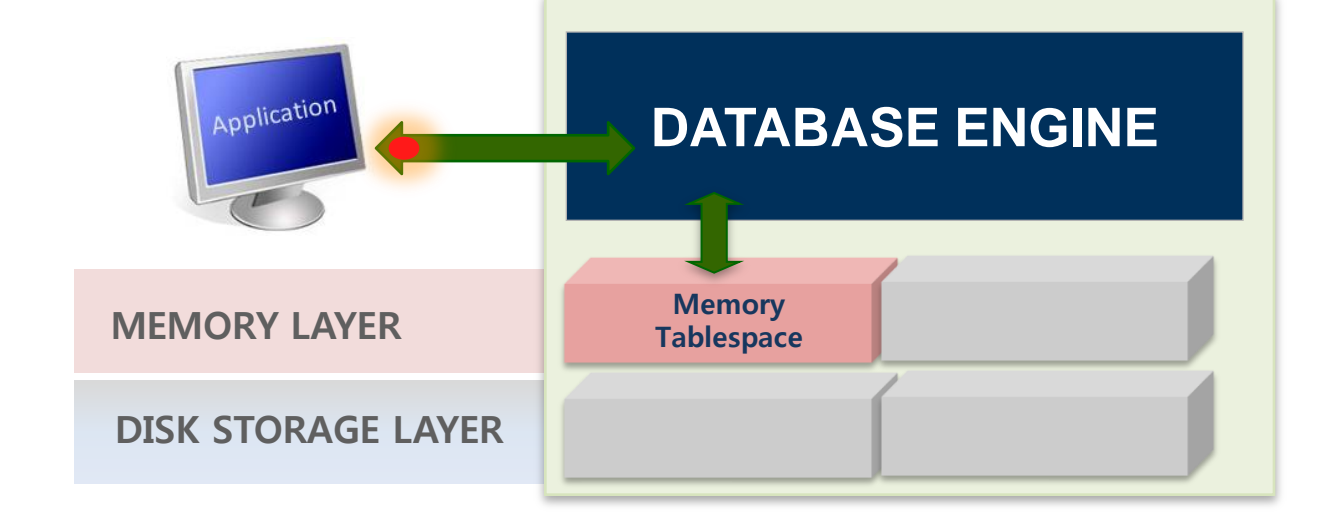

• OLTP성 업무에 사용하기 적합 ▶ 물리적 메모리의 크기만큼만 데이터를 적재할 수 있는 제약사항이 있음

- 디스크 I/O로 인한 성능 저하가 거의 발생하지 않음
- 메모리 인덱스는 RID가 아닌 Physical한 포인터로 관리하기 때문에 액세스가 빠름
- 데이터와 인덱스를 모두 메모리에 저장하여 처리하므로 빠른 데이터 처리 가능

# 메모리 **DBMS**의 특징

빠른 데이터 처리 성능

#### DBMS 특징

### DBMS 특징

#### 디스크 **DBMS**의 특징

- $\triangleright$  대용량 데이터 처리
	- 메모리 DBMS에 비해 데이터의 저장 공간에 대한 제약이 거의 없음
	- History성 데이터, DW 용으로 사용하기 적합
- $\triangleright$  처리 성능에 제한
	- 디스크I/O로 인한 성능 저하 발생
	- Buffer에 데이터 상주시켜도 인덱스는 디스크에 생성됨

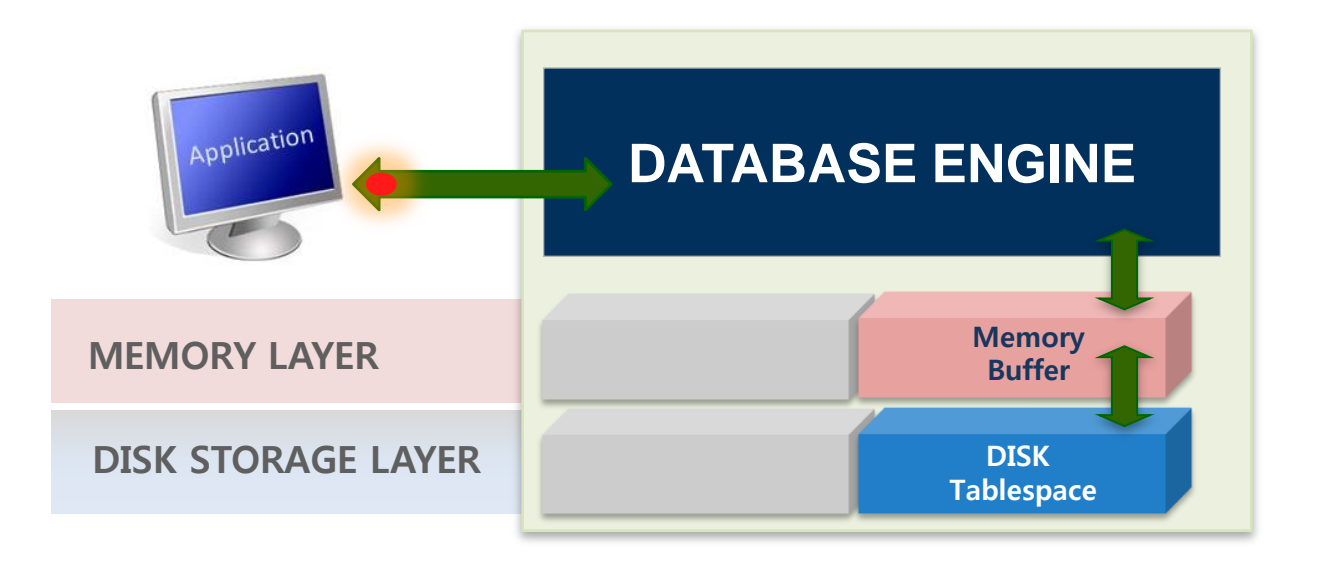

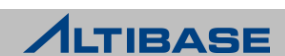

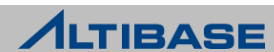

# Hybrid DBMS 도입 배경

요구 사항 변화

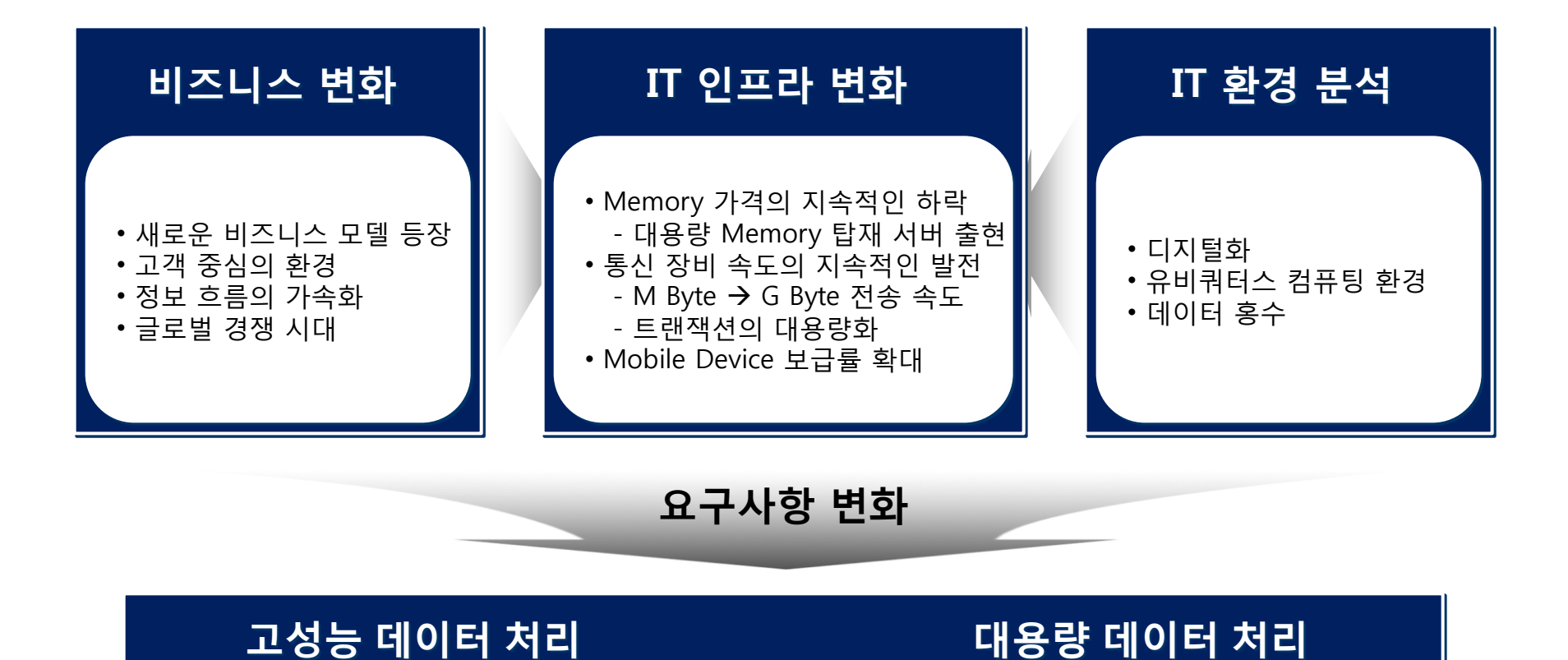

# Hybrid DBMS 도입 배경

#### **Hybrid DBMS**를 통한 효율성 증대

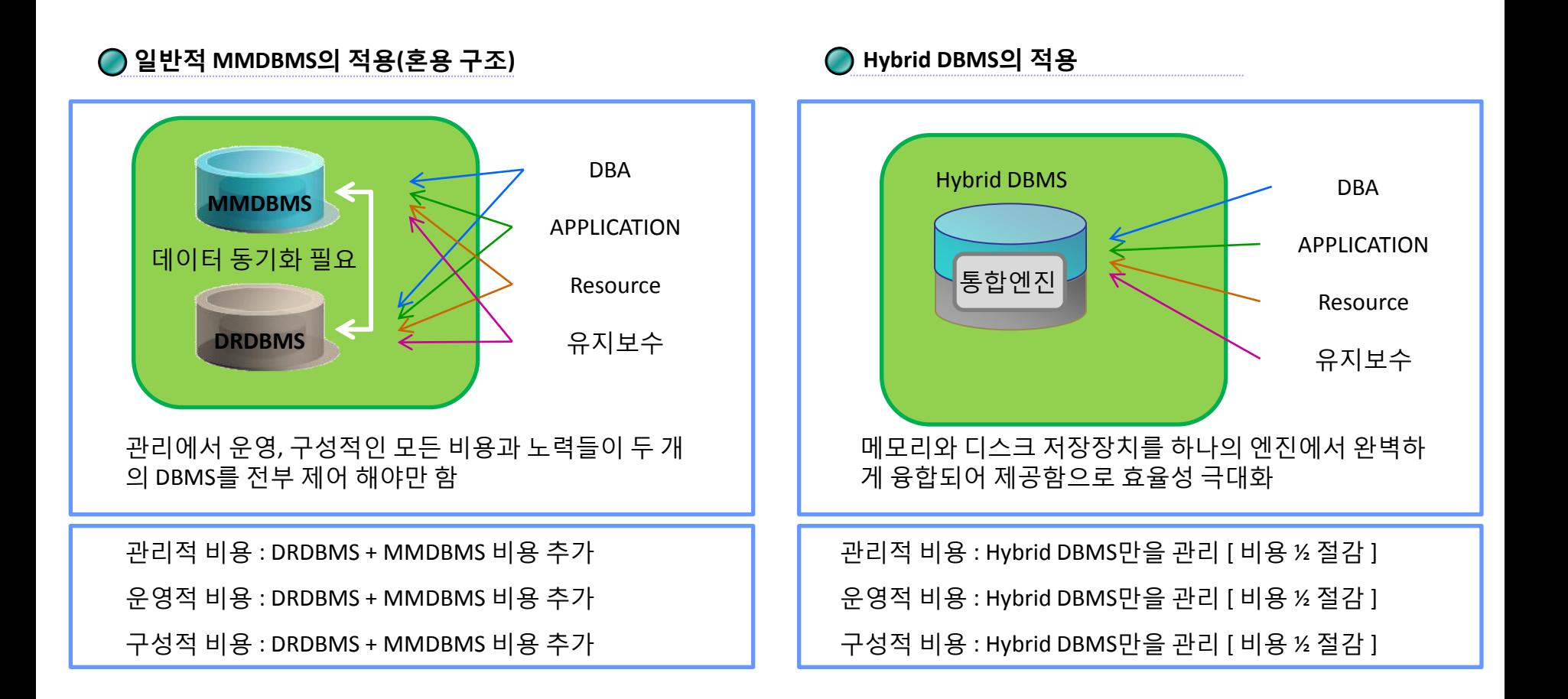

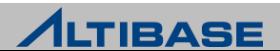

# Hybrid DBMS

#### **Hybrid DBMS Concept**

▶ 사용자는 Memory DBMS, Disk DBMS 의 구분없이 하나의 DBMS만 접근

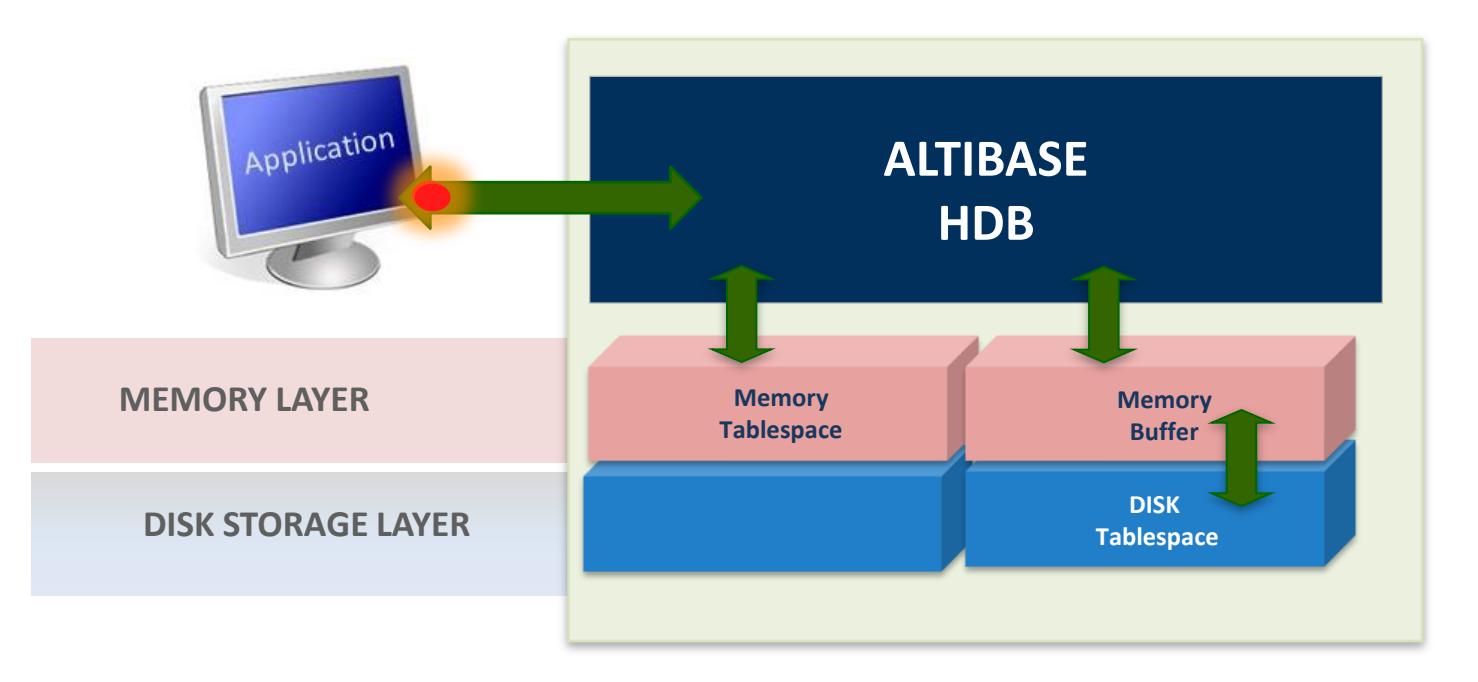

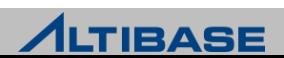

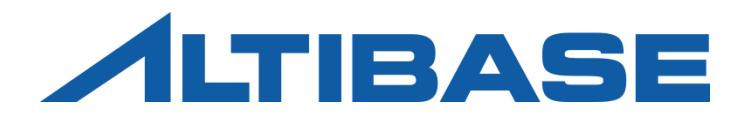

# 타 DBMS 와의 비교

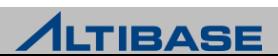

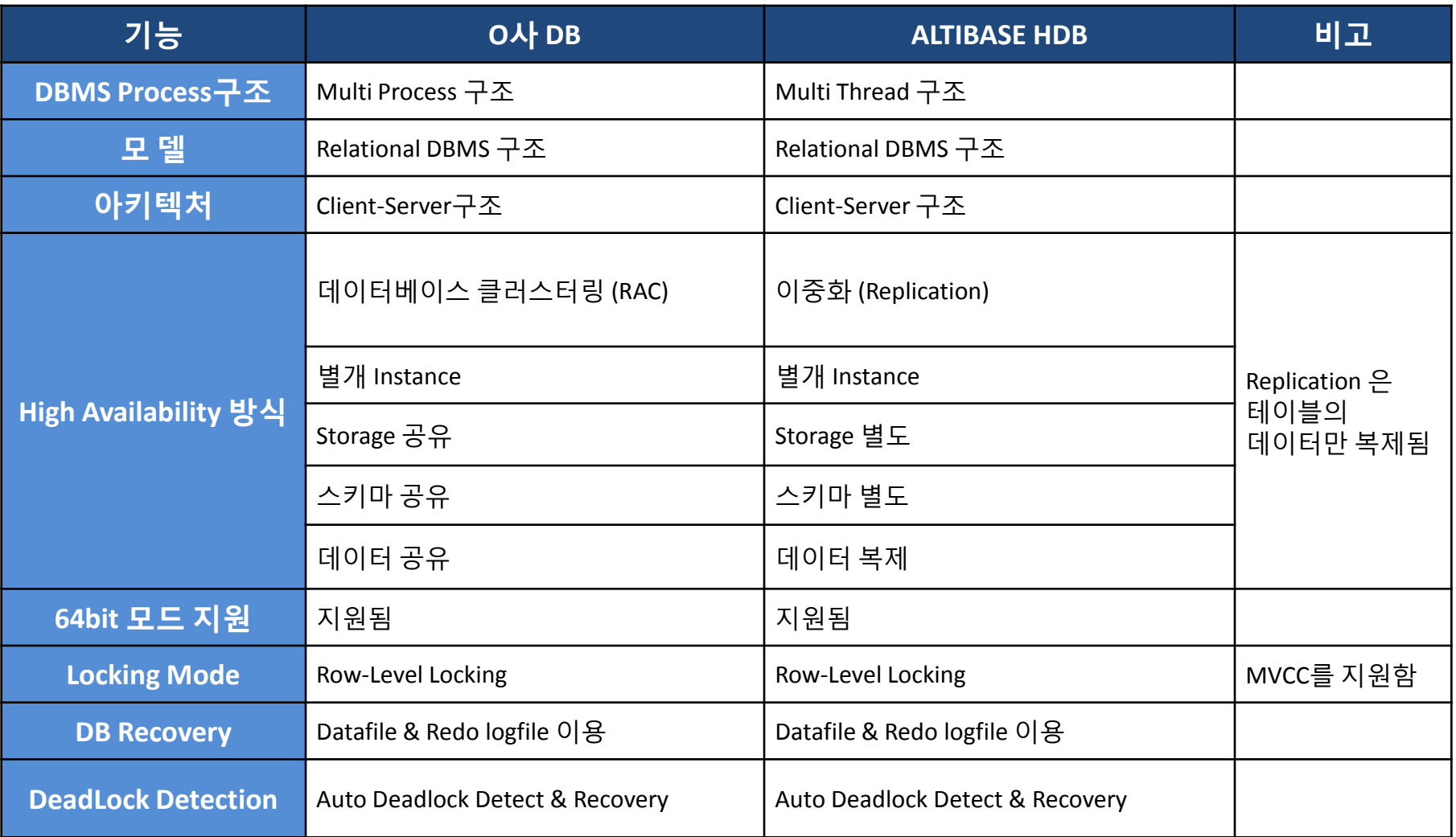

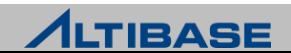

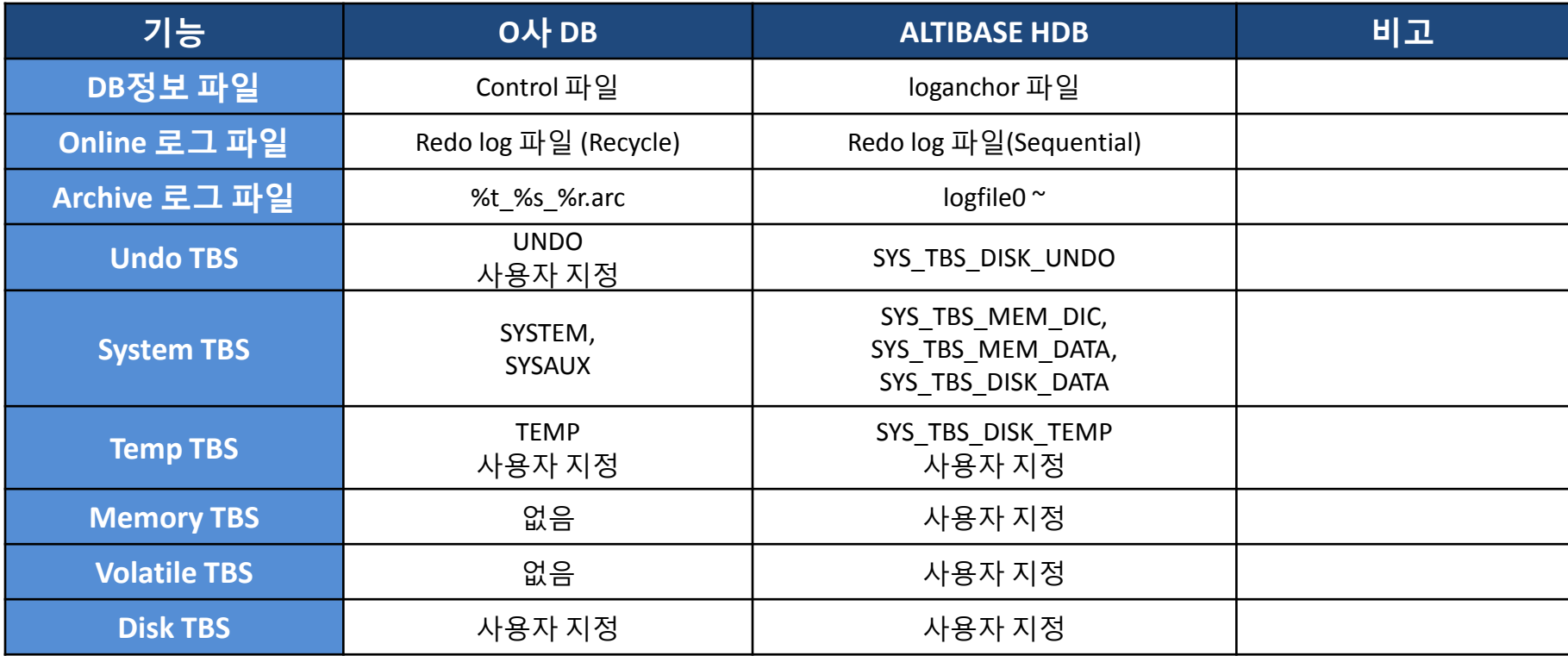

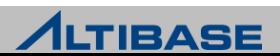

# STORAGE 비교

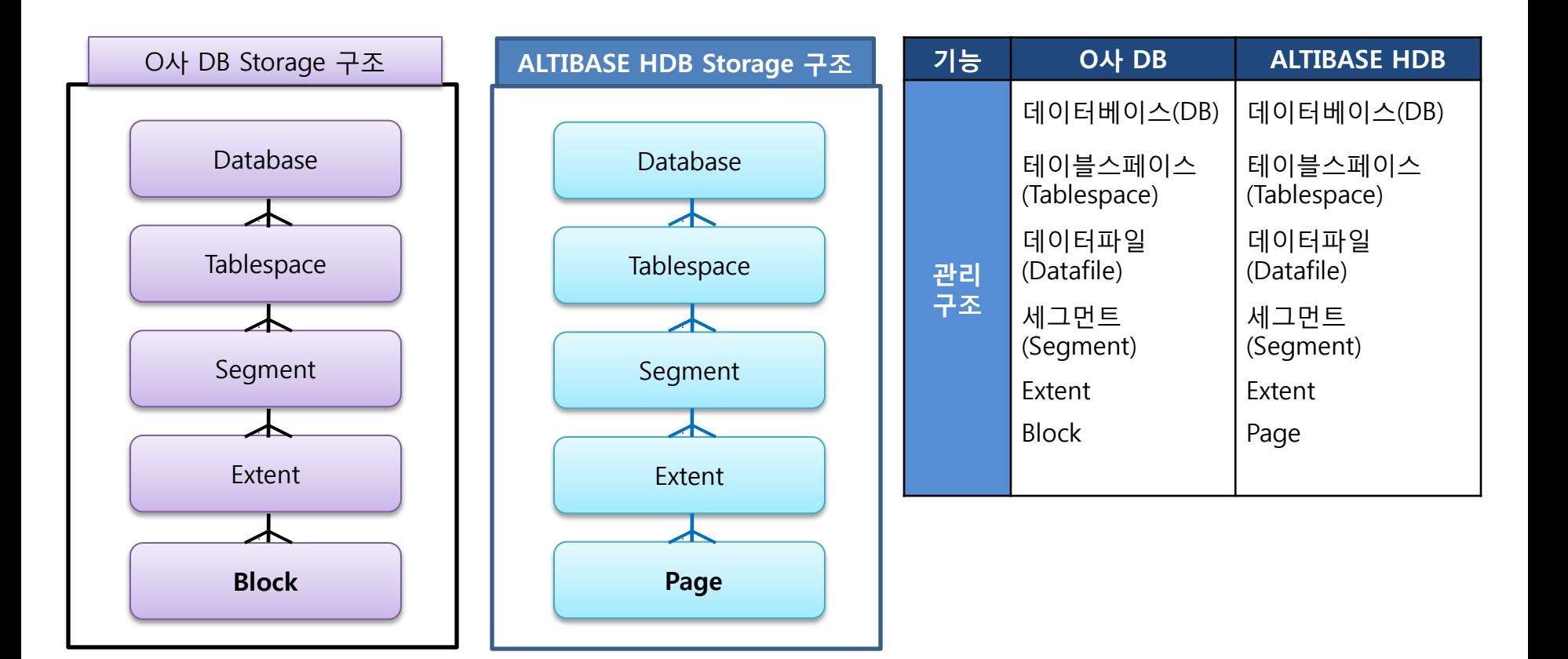

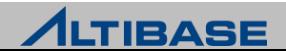

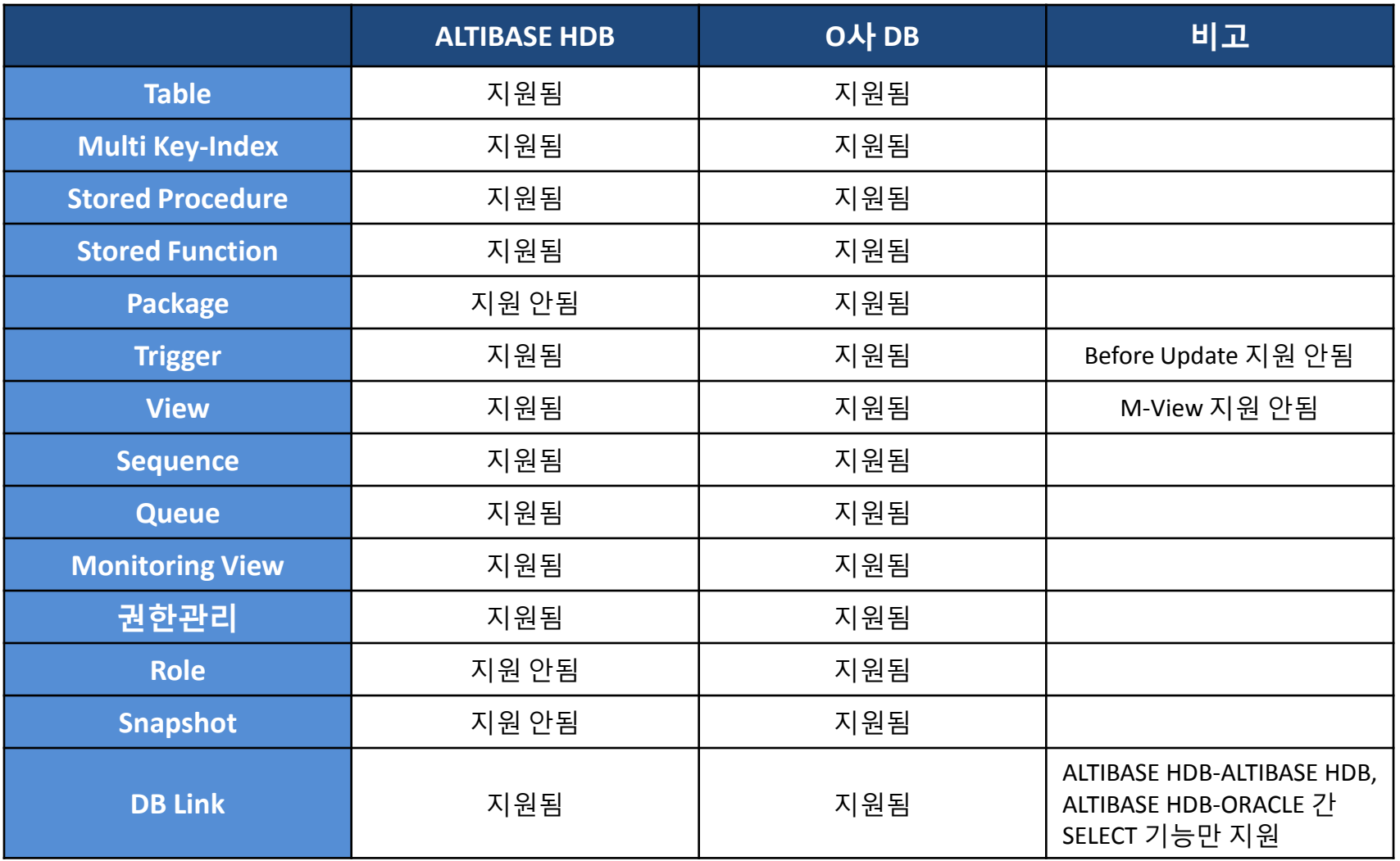

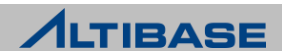

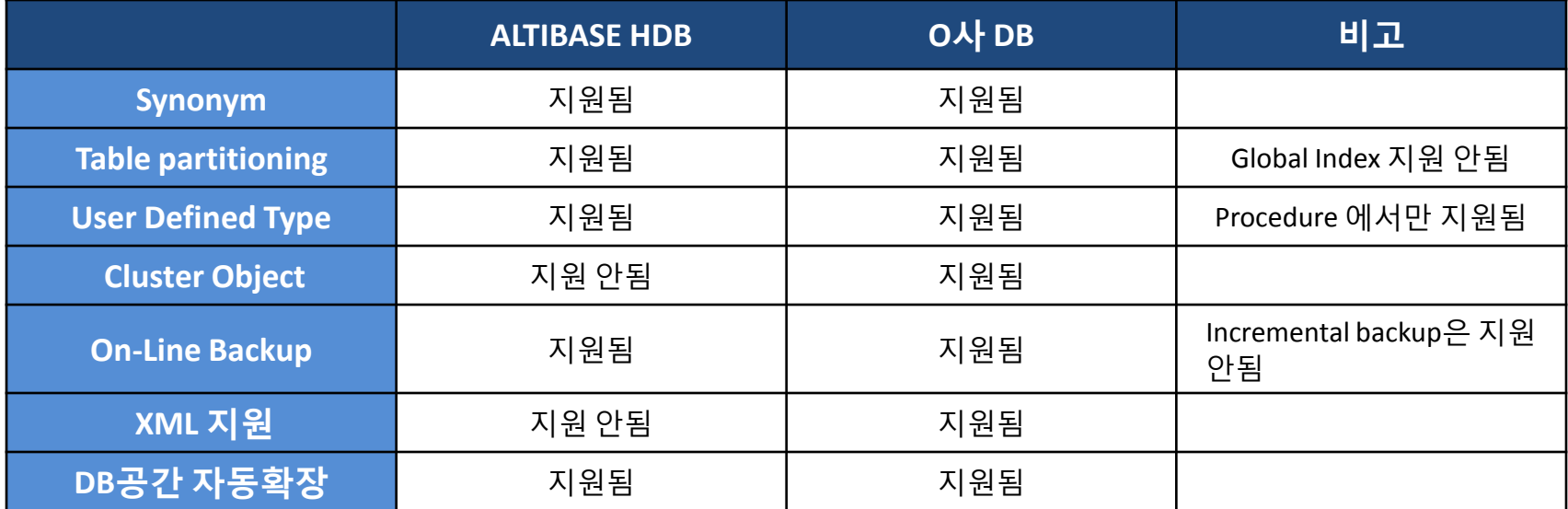

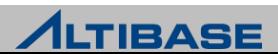

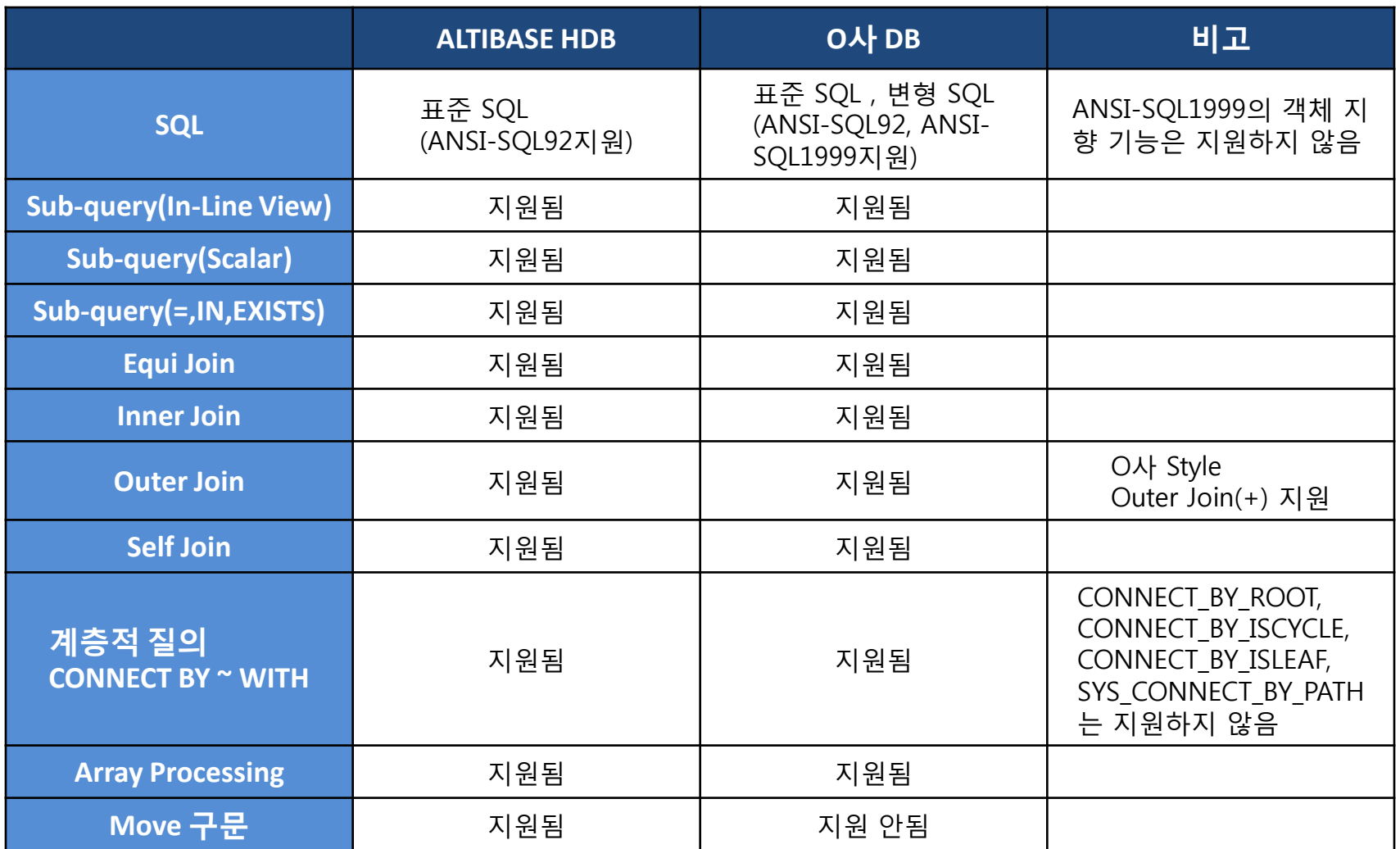

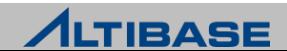

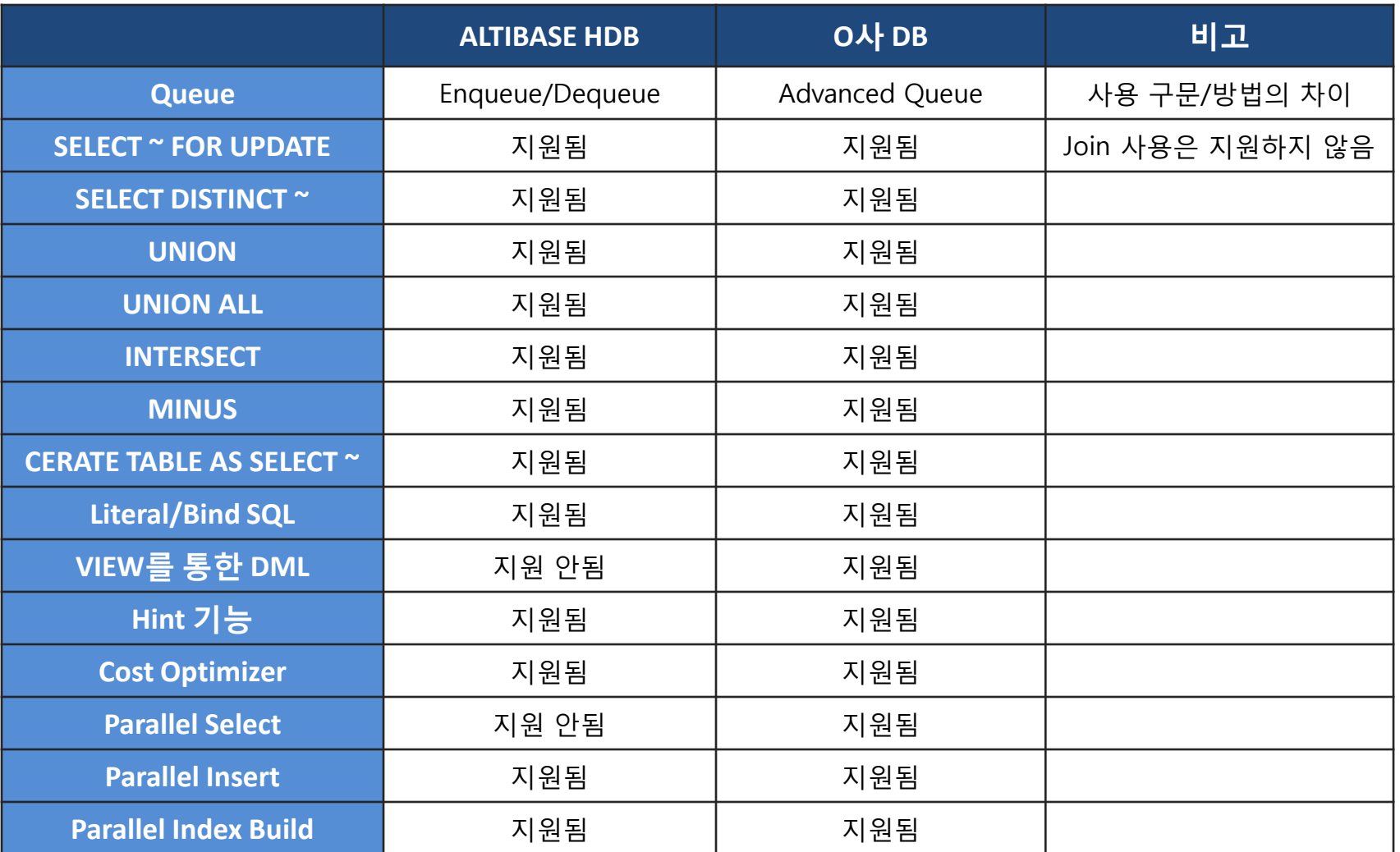

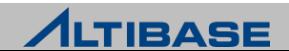

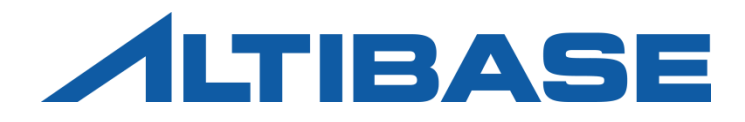

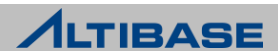

#### **ALTIBASE HDB** 제품 설치의 순서

http://support.altibase.com 에서 설치파일의 버전 확인 및 다운로드

#### 설치 전 확인사항

- 사용자 계정의 리소스 한계 값 설정 확인
- OS 커널 파라미터의 한계 값 설정 확인
- 디스크 구성의 확인 (리두로그파일과 데이터파일의 분리)
- 제품 설치파일 실행
- 프로퍼티, 환경변수 설정
- ▶ 라이센스 정보 입력
- 데이터베이스 생성

#### 구동

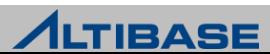

#### 제품 다운로드

http://support.altibase.com/ 웹사이트에서 가능

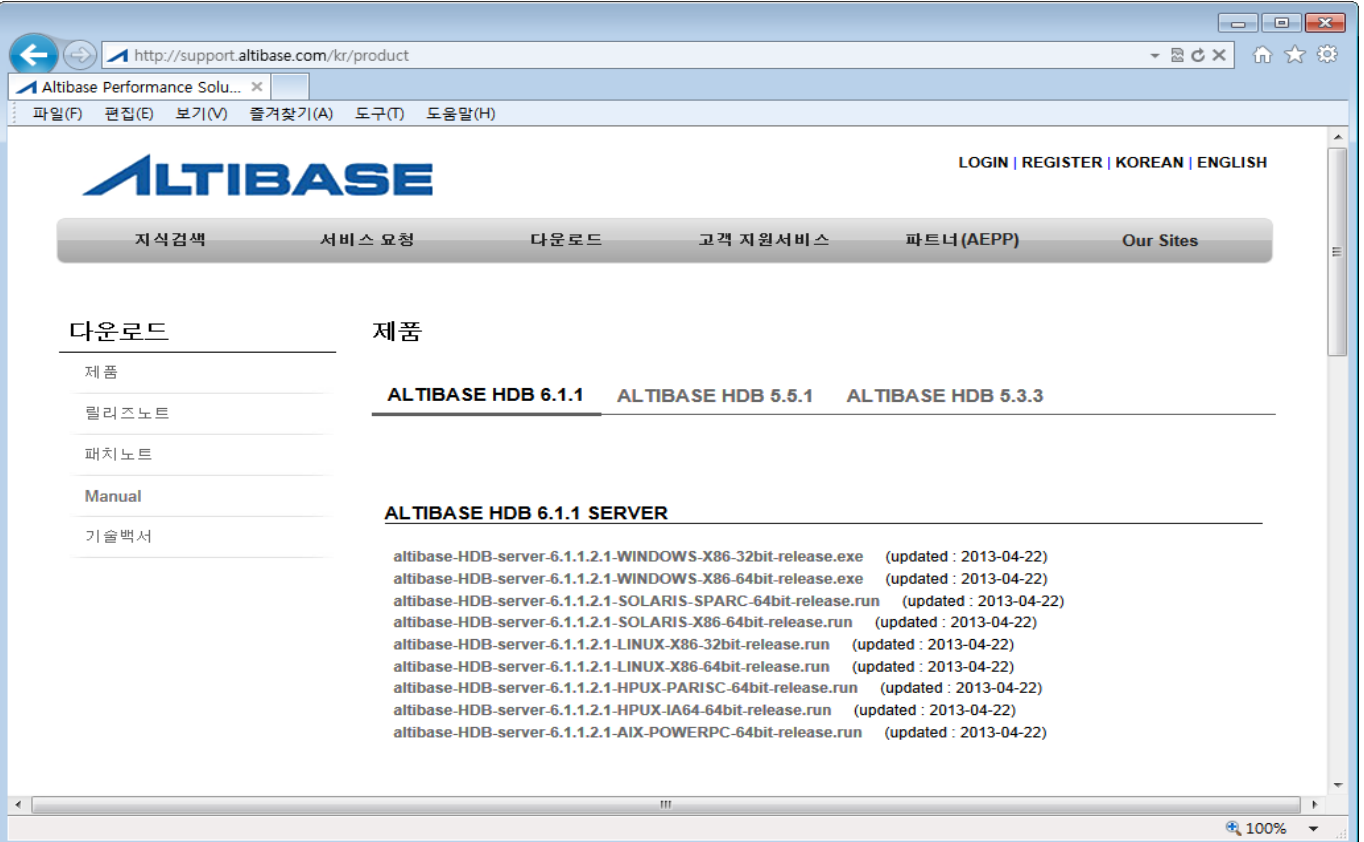

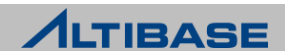

# 설치파일의 이해

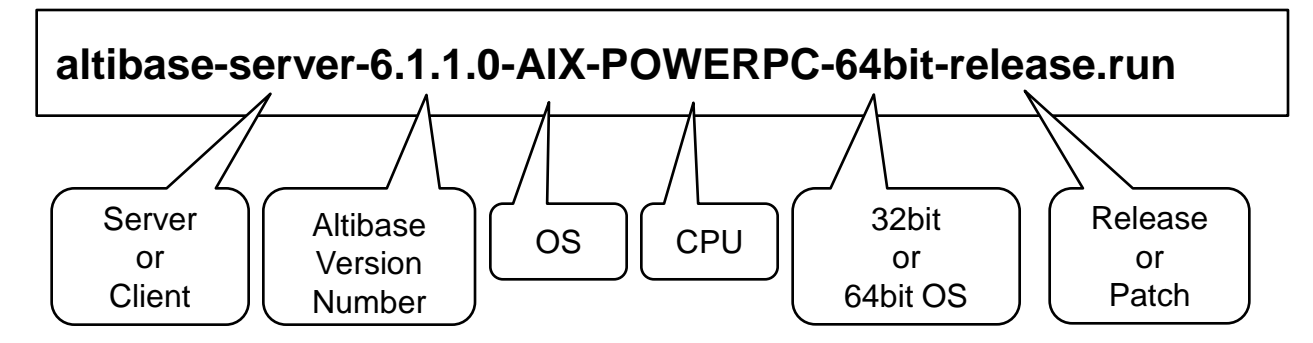

# 지원 가능한 **OS (32bit** 제품 군은 지원하지 않으며 **Client Library**만 지원**)**

- Solaris 2.8 이상
- AIX 5.1 이상
- HP 11.11 또는, IA64 11.23 이상
- LINUX Kernel 2.6 이상
- $\triangleright$  WINDOWS

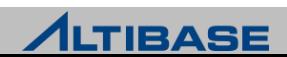

### 설치 전 확인사항

- 사용자 계정의 리소스 한계값 설정 확인 (OS명령인 "ulimit" 으로 확인 및 변 경)
	- $\blacksquare$  File Size 프로세스가 생성 가능한 파일의 최대 크기
	- **Data segment size** 프로세스가 사용 가능한 논리적 메모리의 최대 크기 (VSZ측면)
	- **Max memory size** 프로세스가 사용 가능한 물리적 메모리의 최대 크기 (RSS측면)
	- **Open files (descriptor)** 프로세스가 동시에 접근 가능한 파일 및 소켓의 최대 개수
	- **Virtual memory** 프로세스가 사용 가능한 Virtual Memory의 최대 크기

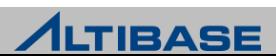

#### 사용자계정의 리소스 한계치 예

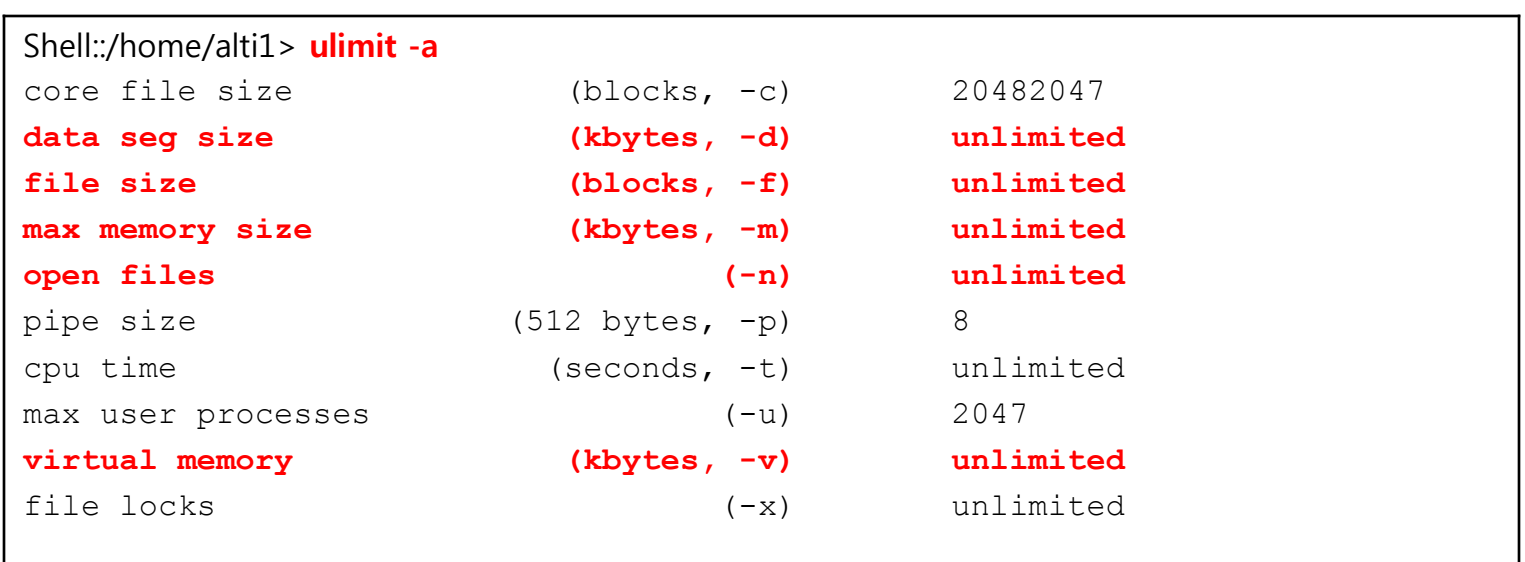

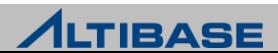

- 커널 파라미터의 한계값 설정 확인 (OS별로 제공되는 커널 설정 유틸리티로 확인)
	- **Memory** 공유메모리 세그먼트의 개수 및 최대크기와 관련된 설정
	- **Semaphore** IPC접속을 사용할 경우 세마포어 설정
	- $\blacksquare$ File-cache 운영체제의 File-cache 확보로 인한 메모리 부족 방지차원
	- 기타 리소스제한 값에 대한 설정
- ▶ 디스크 구성의 상태 확인
	- 디스크 I/O로 인한 성능저하를 감소하기 위한 목적
	- 최소한 리두로그파일과 데이터파일이 분리된 디스크를 사용하도록 설정을 권장함

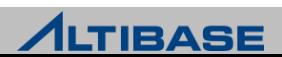

# 커널 파라미터의 설정 방법 **(root**권한으로 가능**)**

 $\triangleright$  Solaris

- Solaris 2.8/2.9는 /etc/system 파일에 설정
- Solaris 2.10은 OS가 제공하는 /usr/sbin/projadd , /usr/sbin/projmod 유틸리티를 사용

 $\triangleright$  HP UX

- HP 11i 에서 제공되는 /usr/sbin/sam 유틸리티를 사용하여 설정
- HP 11.23 이상은 /usr/sbin/kctune 유틸리티를 사용하여 설정

 $\triangleright$  AIX

OS가 제공하는 /usr/bin/smit 유틸리티를 사용하여 설정

 $\triangleright$  LINUX

/proc/sys/kernel 경로에 sem, shmmax, shmmni, swapiness 등의 파일에 설정을 한다.

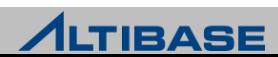

#### **Solaris**

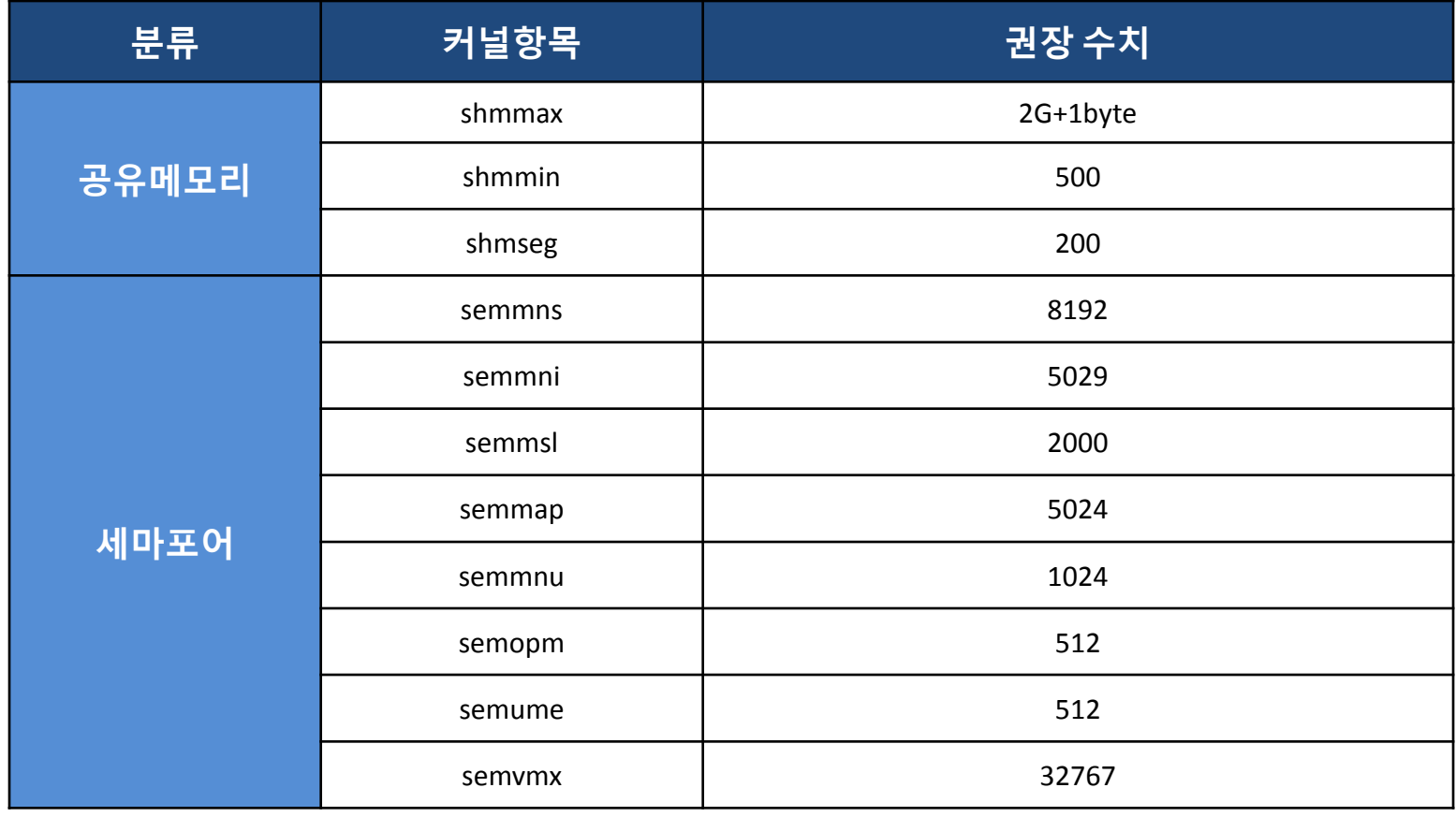

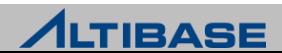

#### **MP-UX (1)**

- ▶ 공유메모리 및 세마포어 설정은 Solaris와 동일하게 설정
- 파일캐쉬 (HP의 권고안은 8G이하에서 20%, 8G이상에서 10%를 권고하고 있 음)

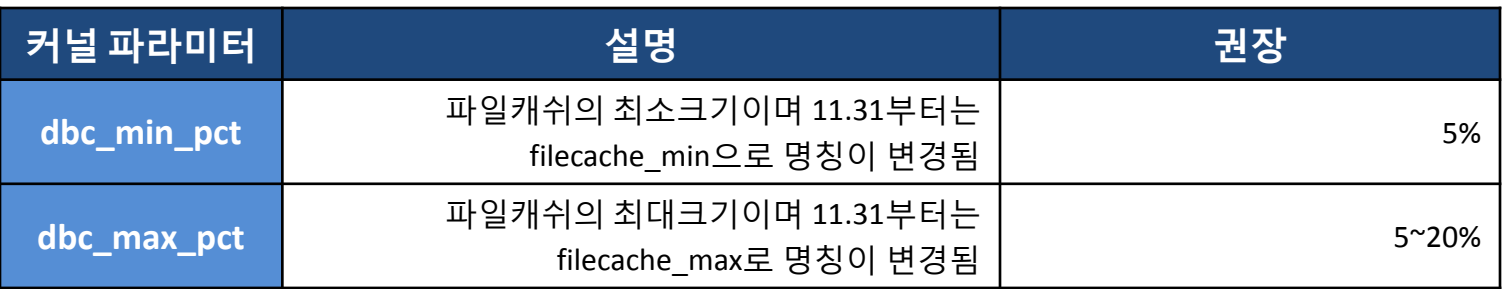

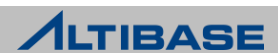

#### **HP-UX (2)**

HP에서는 ulimit외에 시스템 차원에서 리소스 설정을 해야 할 경우가 있음

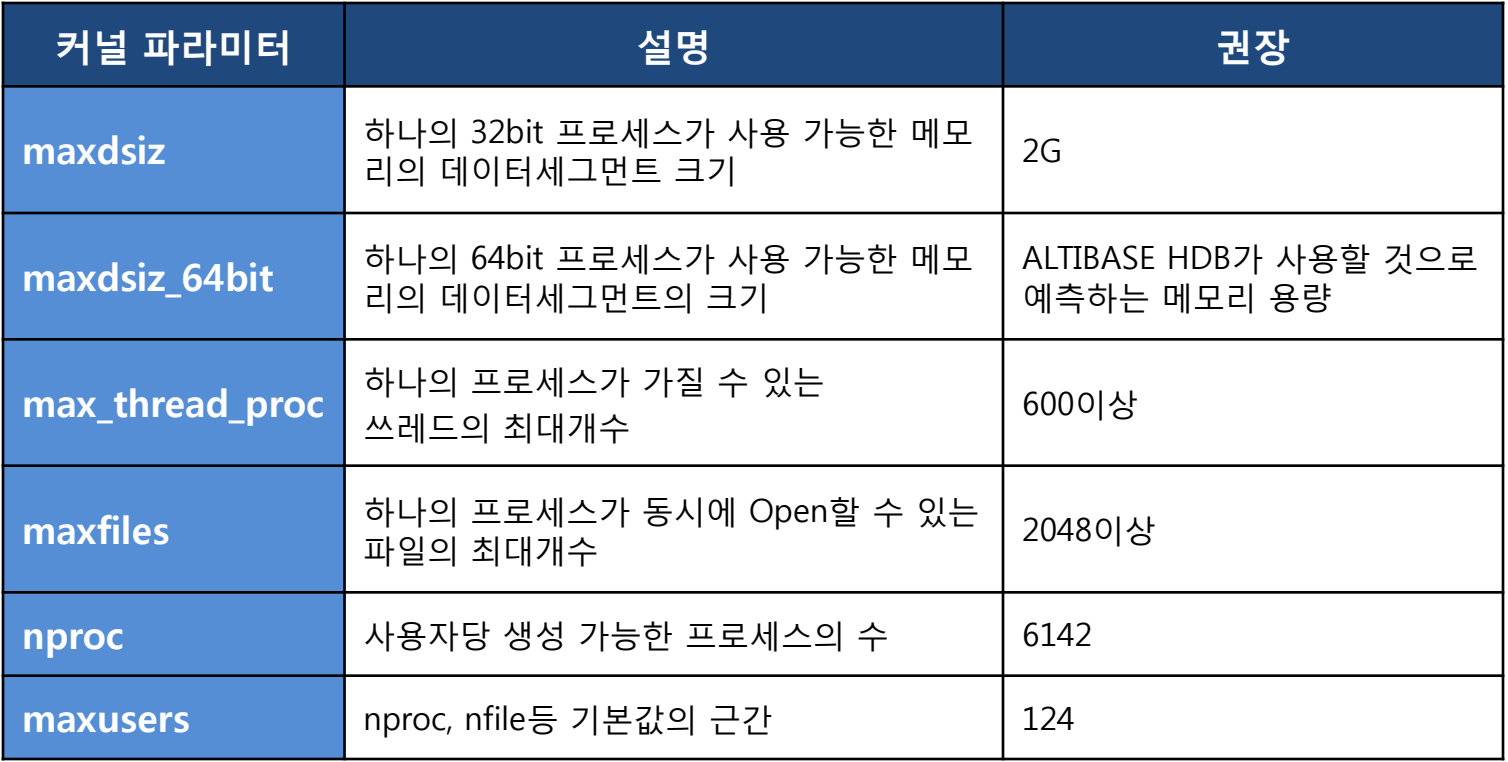

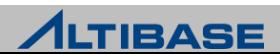

#### **AIX** 커널 파라미터 설정 시 유의사항

공유메모리 및 세마포어 설정은 Solaris와 동일하게 설정

#### ▶ File-Cache의 설정

- AIX의 경우 File-Cache의 설정 정책에 따라 응용프로그램의 Heap영역에서 메모리를 Swap-out시킨 후 File-Cache로 사용하는 경우가 발생할 수 있다. (Steal 현상)
- AIX 5.2부터는 이러한 steal현상을 방지하기 위해 다음과 같이 적용이 필요함
	- $\bullet$  minperm = 5%
	- ◆ Iru\_file\_repage = 0 (AIX 5.2 ML4 이상에서만 설정 가능)
	- $\textcolor{red}{\bullet}$  strict maxclient = 0
- ▶ Posix AIO의 설정
	- AIX가 제공하는 디스크처리 성능개선 항목으로 활성화가 필요함
	- AIX6.1부터는 기본적으로 활성화 됨
	- 다음과 같이 설정
		- ◆ smit에서 "Configure Defined Asunchronour I/O" 를 Defined → Available로 변경
		- smit에서 "STATE to be configured at system restarted" 를 Available로 변경
		- ◆ 위의 설정을 하지 않을 경우 AIX에서 설치 및 구동이 불가

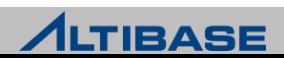

#### **LINUX** 커널 파라미터 설정 시 유의사항

공유메모리 및 세마포어 설정은 Solaris와 동일하게 설정 단, 리눅스 커널 2.5 이상을 사용하지 않을 경우 IPC접속을 사용하는 세 션이 갑자기 단절되는 현상이 발생할 수 있다.

#### 부팅 시 자동 설정 /etc/rc.d/rc.local 파일내에 커널 설정이 부팅때마다 자동으로 설정되도록 추 가

- echo 2147483648 > /proc/sys/kernel/shmmax
- echo 4096 > /proc/sys/kernel/shmmni
- echo 200 32000 512 5029 > /proc/sys/kernel/sem
- echo 30 > /proc/sys/vm/swappiness

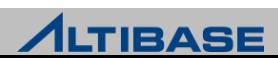

#### **HP** 환경변수의 고려사항

▶ HP의 멀티쓰레드 프로세스를 고려한 환경변수의 설정이 필요

```
### FOR HP ###
export PTHREAD_FORCE_SCOPE_SYSTEM=ON
export PERF_ENABLE=1
export PTHREAD_FAST_SHARED_OBJECTS=ON
export PTHREAD_DISABLE_HANDOFF=ON
export M ARENA OPTS=8:32
### FOR HP ###
```
- pthread와 관련된 환경변수들은 쓰레드 경합에 대한 OS차원의 설정을 변경 하는 것으로 일반적으로 HP가 권장하는 설정이다.
- $\triangleright$  M ARENA OPTS의 경우는 성능 및 메모리 사용량과 Trade-off관계에 있기 때 문에 실제 장비에서 설정할 때에는 신중하게 결정해야 함
- HP는 libpthread와 관련된 OS 최신패치가 반드시 적용 되는 것이 바람직함

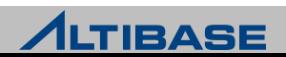

#### **AIX** 환경변수의 고려사항

▶ AIX의 멀티쓰레드 프로세스를 고려한 환경변수의 설정이 필요

```
\# \# \# FOR AIX \# \# \#AIXTHREAD_MNRATIO=1:1; export AIXTHREAD_MNRATIO 
AIXTHREAD_SCOPE=S; export AIXTHREAD_SCOPE 
AIXTHREAD_MUTEX_DEBUG= OFF; export AIXTHREAD_MUTEX_DEBUG 
AIXTHREAD_RWLOCK_DEBUG=OFF; export AIXTHREAD_RWLOCK_DEBUG 
AIXTHREAD_COND_DEBUG = OFF; export AIXTHREAD_COND_DEBUG 
SPINLOOPTIME = 1000; export SPINLOOPTIME 
YIELDLOOPTIME = 50; export YIELDLOOPTIME 
MALLOCMULTIHEAP=1; export MALLOCMULTIHEAP 
### FOR AIX ###
```
 SMP시스템에서 멀티쓰레드 프로그램의 성능저하 방지를 위해 AIX가 권장하 는 환경변수의 설정을 의미함

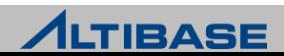

#### **ALTIBASE HDB Package Installer** 실행

#### 설치 모드

- Interactive Command-line Mode : DISPLAY 환경변수 미셋팅 시
- GUI (Graphical User Interface) Mode : DISPLAY 환경변수 셋팅 시
- DISPLAY 환경변수 셋팅

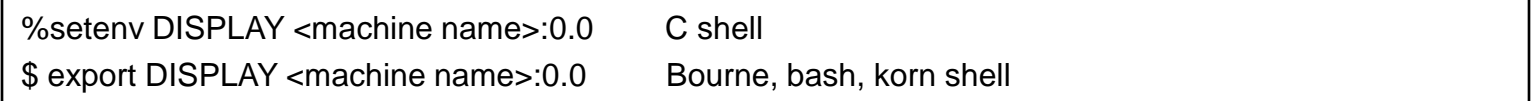

#### ▶ Installer 실행

- 다운로드 받은 package 파일을 실행
- ALTIBASE HDB Package Installer 실행 시 특별한 옵션은 없음

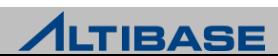

#### **ALTIBASE HDB Package Installer** 시작

Installer 실행 화면 (1)

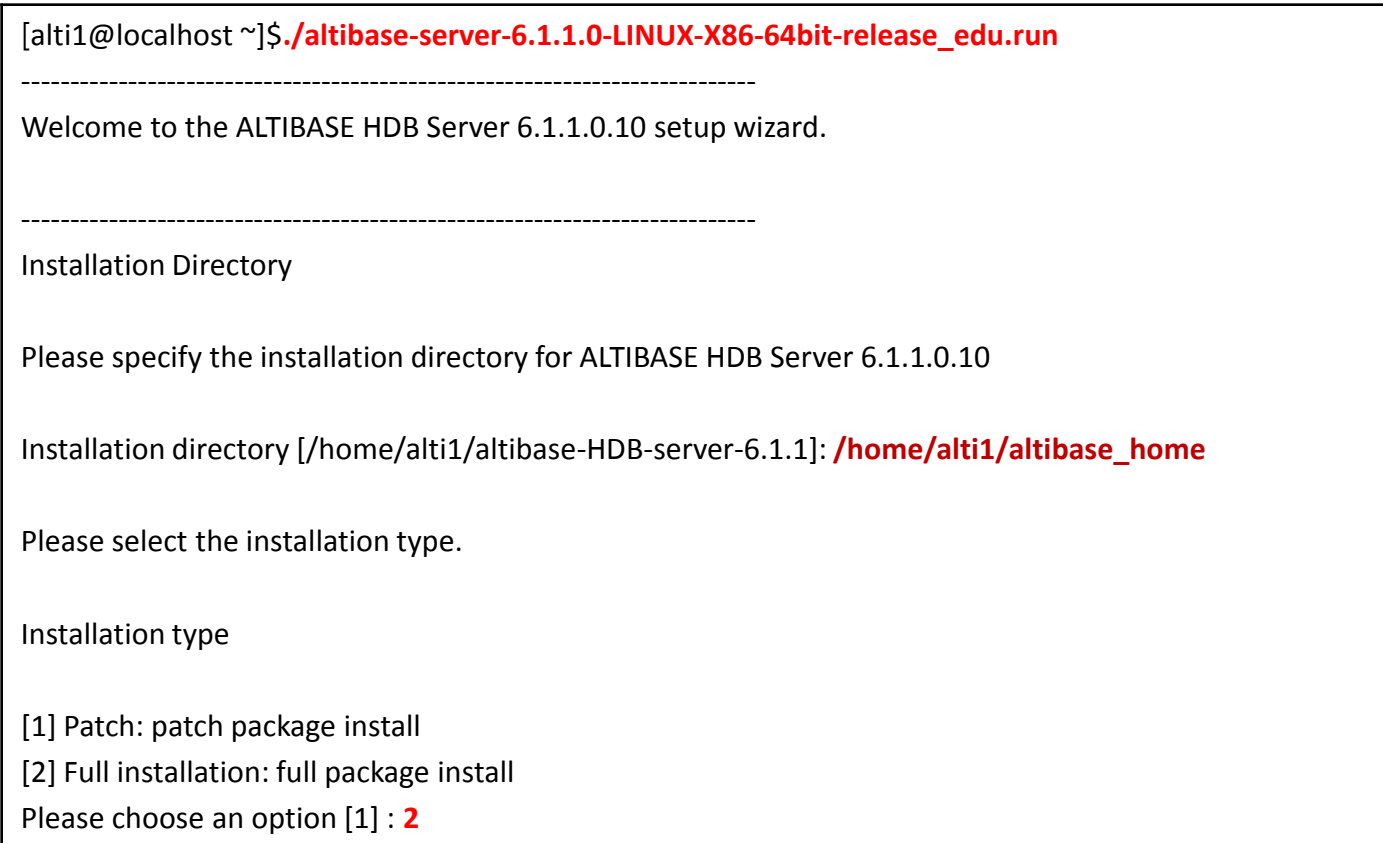

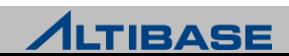

#### **ALTIBASE HDB Package Installer** 시작

▶ Installer 실행 화면 (2)

Pre-Installation Requirements for ALTIBASE HDB

----------------------------------------------------------------------------

It is first necessary to set your system environment to ensure that ALTIBASE HDB will run properly. Before installing ALTIBASE HDB, the kernel parameter values must be set using the root user account. The kernel parameter values may be modified after installation; however, they must be set prior to starting ALTIBASE HDB.

Please refer to the installation manual and pre install.sh script file. (pre\_install.sh: '\$Altibase\_install\_dir'/install/pre\_install.sh)

================ LINUX ================

[ How to modify kernel parameter values ]

echo 512 32000 512 512 > /proc/sys/kernel/sem echo 872415232 > /proc/sys/kernel/shmall

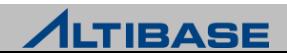

#### **ALTIBASE HDB Package Installer** 시작

Installer 실행 화면 (3)

# shmall

If it is desired to use ALTIBASE HDB in shared memory mode, the value of 'shmall' must be set. This value determines the maximum size of an Altibase database.

Press [Enter] to continue :

These values must be set in order for ALTIBASE HDB to operate properly. They must be set such that they are suitable for the system configuration.

=====================================

Press [Enter] to continue :

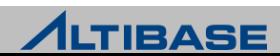
#### **ALTIBASE HDB Package Installer** 시작

▶ Installer 실행 화면 (4)

ALTIBASE HDB Property Settings Step 1: Basic Database Operation Properties

Database name [mydb]: mydb

ALTIBASE HDB connection port number (1024-65535) [20300]: 20301

----------------------------------------------------------------------------

Maximum size of memory database - MIN value:  $16MB$  (K = kB, M = MB, G = GB) [2G]: **100M** 

```
Buffer area size for caching disk-based database pages
-MIN value: 1M (K = kB, M = MB, G = GB) [128M]: 128M
```
Do you want to create a database after the installation process is complete?

[1] YES [2] NO Please choose an option  $[1]:$  1

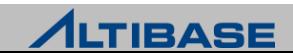

#### **ALTIBASE HDB Package Installer** 시작

▶ Installer 실행 화면 (5)

ALTIBASE HDB Property Settings Step 2: Database Creation Properties Initial database size  $-$  4MB-100MB (K = kB,M = MB,G = GB) [10M]: Database archive logging mode [1] No archivelog [2] Archivelog Please choose an option  $[1]$  : 1 Database character set [1] MS949 [2] US7ASCII [3] KO16KSC5601 [4] BIG5 [5] GB231280 [6] UTF-8 [7] SHIFT-JIS [8] EUC-JP Please choose an option  $[1] : 1$ 

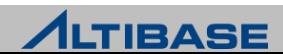

#### **ALTIBASE HDB Package Installer** 시작

▶ Installer 실행 화면 (6)

National character set

[1] UTF-16 [2] UTF-8 Please choose an option  $[1] : 1$ 

----------------------------------------------------------------------------

ALTIBASE HDB Property Settings Step 3: Set Database Directories

Default disk database directory [/home/alti1/altibase\_home/dbs]:

Memory database directory [/home/alti1/altibase\_home/dbs]:

Archive log directory [/home/alti1/altibase\_home/arch\_logs]:

Transaction log directory [/home/alti1/altibase\_home/logs]:

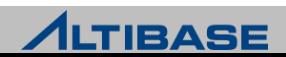

#### **ALTIBASE HDB Package Installer** 시작

Installer 실행 화면 (7)

[Log Anchor file directories ] ALTIBASE HDB maintains three sets of log anchor files. These files contain important information about the database. By default, they are located in the "logs" folder. The location can be changed here or by modifying the contents of the ALTIBASE HDB properties file, which is named "altibase.properties".

Directory 1. [/home/alti1/altibase\_home/logs]:

Directory 2. [/home/alti1/altibase\_home/logs]:

Directory 3. [/home/alti1/altibase\_home/logs]:

----------------------------------------------------------------------------

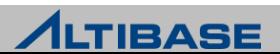

#### **ALTIBASE HDB Package Installer** 시작

Installer 실행 화면 (8)

Property Review Please check your property settings. To change these properties after installation is complete, please modify the following file: /home/alti1/altibase\_home/conf/altibase.properties. 1. ALTIBASE HDB Property Settings: Step 1: Basic Database Operation Properties 1) Database name: [mydb] 2) ALTIBASE HDB connection port number (1024-65535): [20301] 3) Maximum size of memory database: [100M] 4) Buffer area size for caching disk-based database pages: [128M]

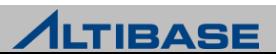

#### **ALTIBASE HDB Package Installer** 시작

Installer 실행 화면 (9)

2. ALTIBASE HDB Property Settings: Press [Enter] to continue : Step 2: Database Creation Properties

- 1) Initial database size [10M]
- 2) Database archive logging mode [noarchivelog]
- 3) Database character set [MS949]
- 4) National character set [UTF16]

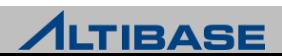

#### **ALTIBASE HDB Package Installer** 시작

Installer 실행 화면 (10)

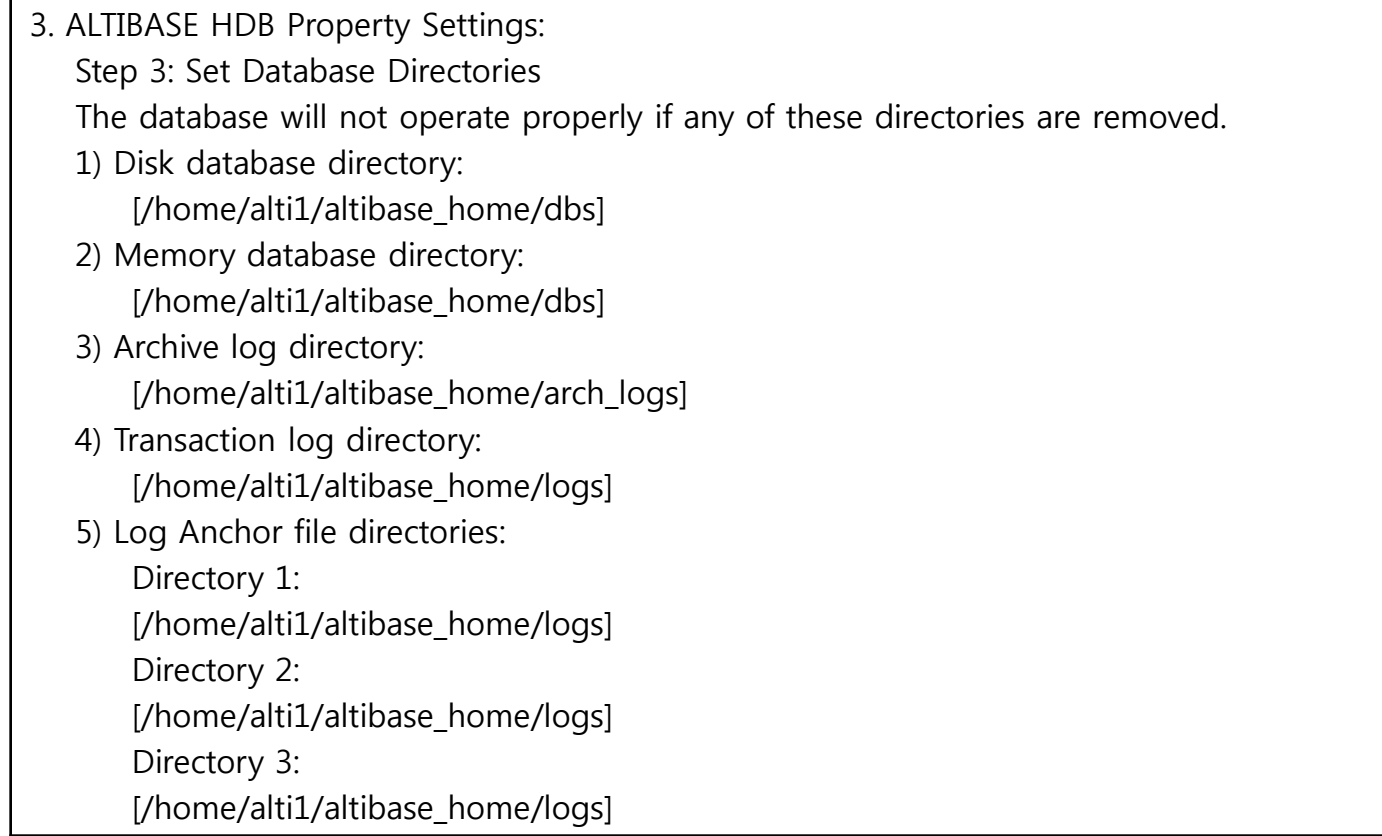

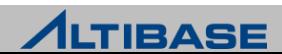

#### **ALTIBASE HDB Package Installer** 시작

Installer 실행 화면 (11)

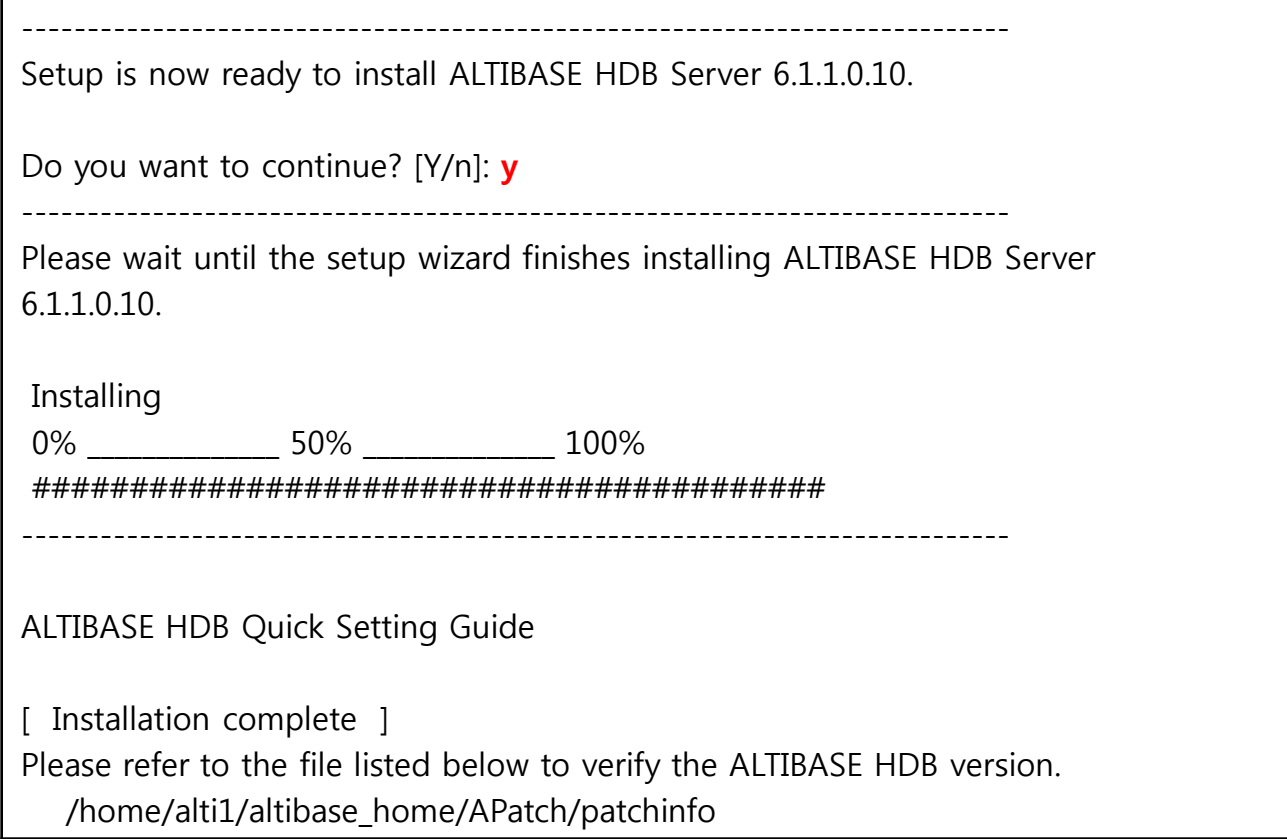

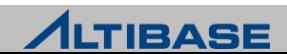

#### **ALTIBASE HDB Package Installer** 시작

Installer 실행 화면 (12)

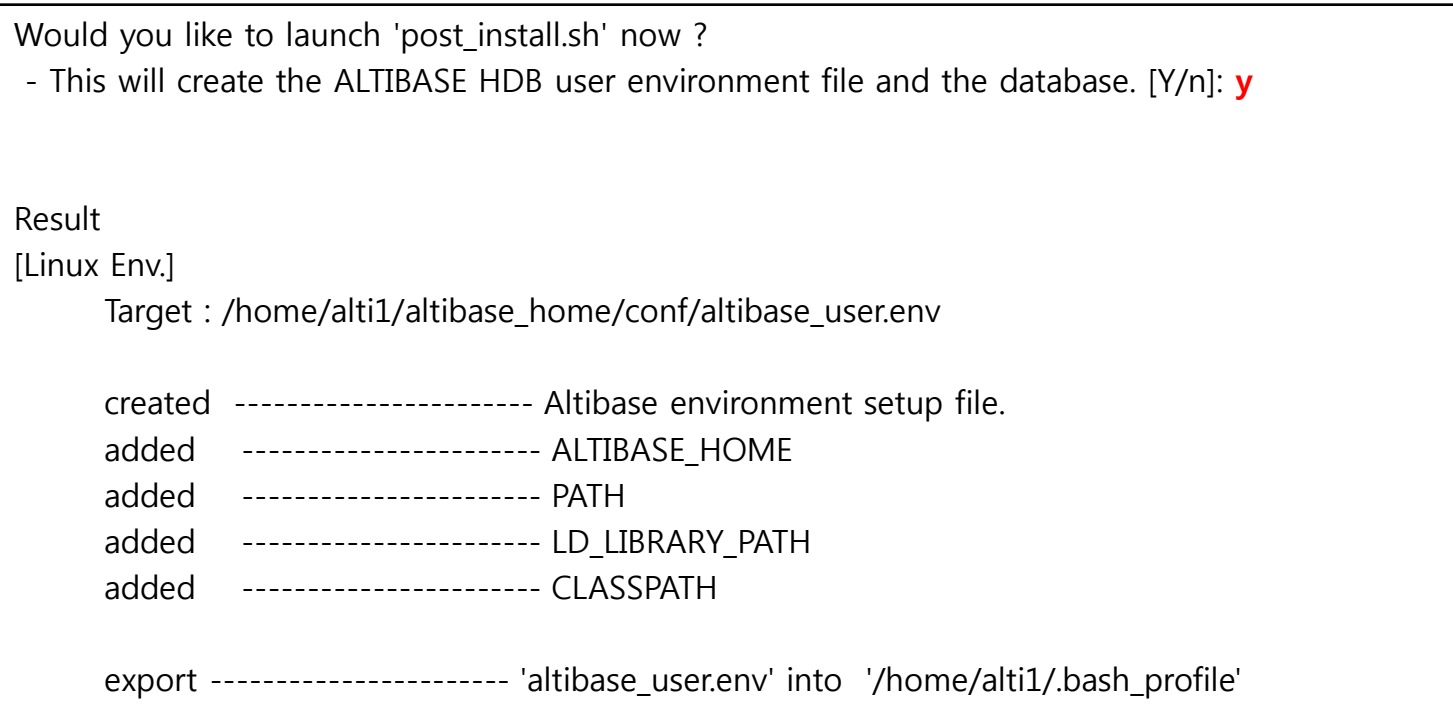

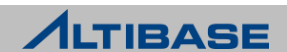

## 환경변수 설정 항목

▶ post\_install.sh 가 수행이 되고 나면 해당 경로 (\$ALTIBASE\_HOME/conf/altibase\_user.env) 에 환경변수가 자동으로 세팅

▶ 환경변수 파일

\$ALTIBASE\_HOME/conf/altibase\_user.env

- **ALTIBASE HOME** ALTIBASE HDB를 설치한 경로를 의미한다.
- **PATH** ALTIBASE HDB의 실행파일 및 각종 유틸리티를 경로에 상관 없이 접근 할 수 있도록 추가
- **LD\_LIBRARY\_PATH** 동적 라이브러리를 통해 개발할 경우 ALTIBASE HDB 라이브러리 경로를 추가

**CLASSPATH** 

ALTIBASE HDB JDBC Driver를 사용할 경우 ALTIBASE HDB JDBC 파일을 경로에 추가

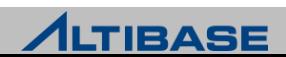

## ◆환경변수 설정 내용 확인

```
[alti1@localhost ~]$ cd $HOME
[alti1@localhost ~]$ cat .bash_profile ( 사용자의 profile 에 환경변수 설정파일 자동추가 )
# .bash profile
# Get the aliases and functions
if \lceil -f \rangle-/.bashrc ]; then
      . ~/.bashrc
fi
# User specific environment and startup programs
```
PATH=\$PATH:\$HOME/bin

export PATH

```
# ALTIBASE_ENV
```
**. /home/alti1/ALTIBASE/conf/altibase\_user.env**

```
[alti1@localhost ~]$ vi $ALTIBASE_HOME/conf/altibase_user.env
ALTIBASE_HOME=/home/alti1/altibase_home;export ALTIBASE_HOME
PATH=${ALTIBASE_HOME}/bin:${PATH};export PATH
LD_LIBRARY_PATH=${ALTIBASE_HOME}/lib:${LD_LIBRARY_PATH};export LD_LIBRARY_PATH
CLASSPATH=${ALTIBASE_HOME}/lib/Altibase.jar:${CLASSPATH};export CLASSPATH
```
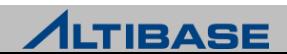

## 설치 후 버전 및 바이너리 정상 유무 확인

▶ \$ALTIBASE\_HOME/bin/altibase를 실행

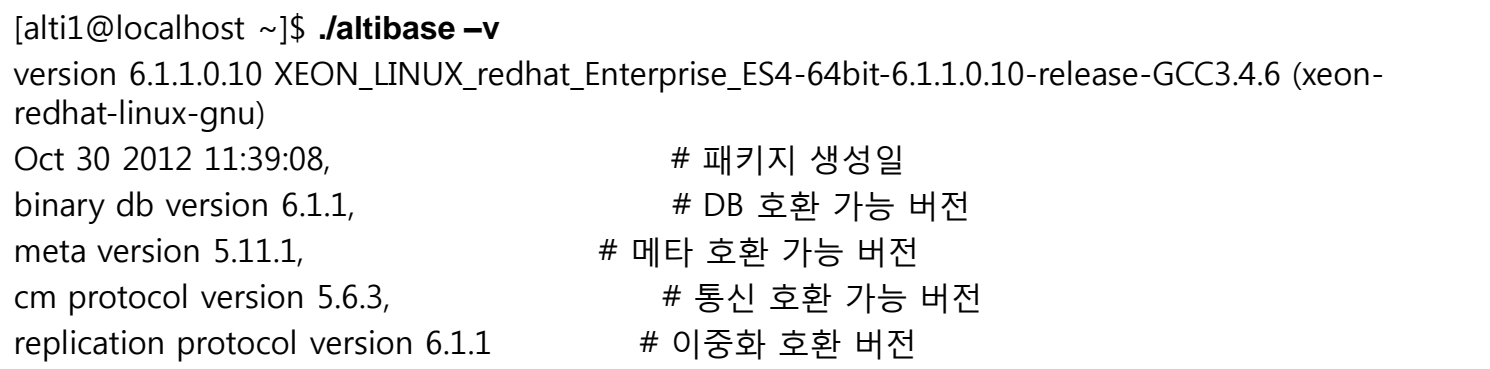

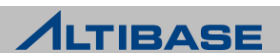

## 프로퍼티의 설정

- ▶ \$ALTIBASE\_HOME/conf/altibase.properties 파일 수정
- ▶ DB의 생성 및 ALTIBASE HDB 구동을 위한 기본적인 변경 사항 항목

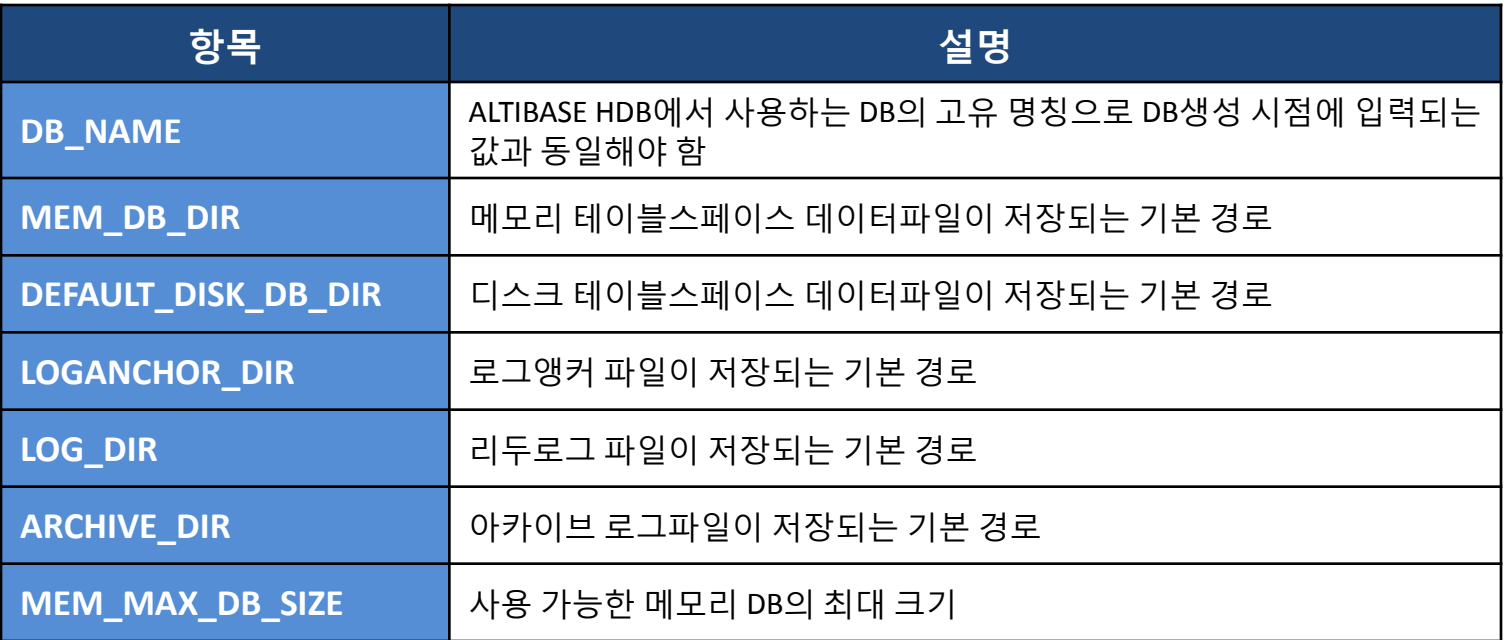

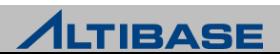

#### 프로퍼티의 설정 **(**계속**)**

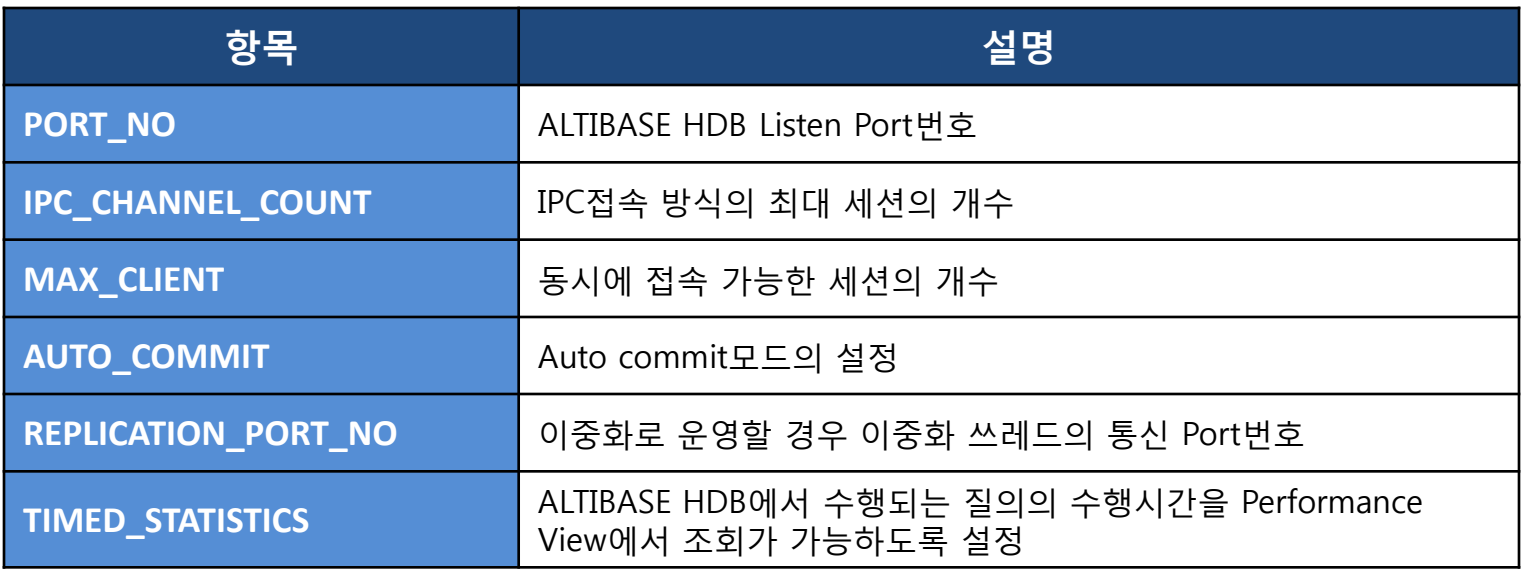

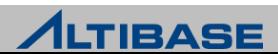

#### 프로퍼티의 설정 시 주의사항

▶ DB 생성 후 임의로 변경할 수 없는 프로퍼티 (변경 시 DB구동 불가)

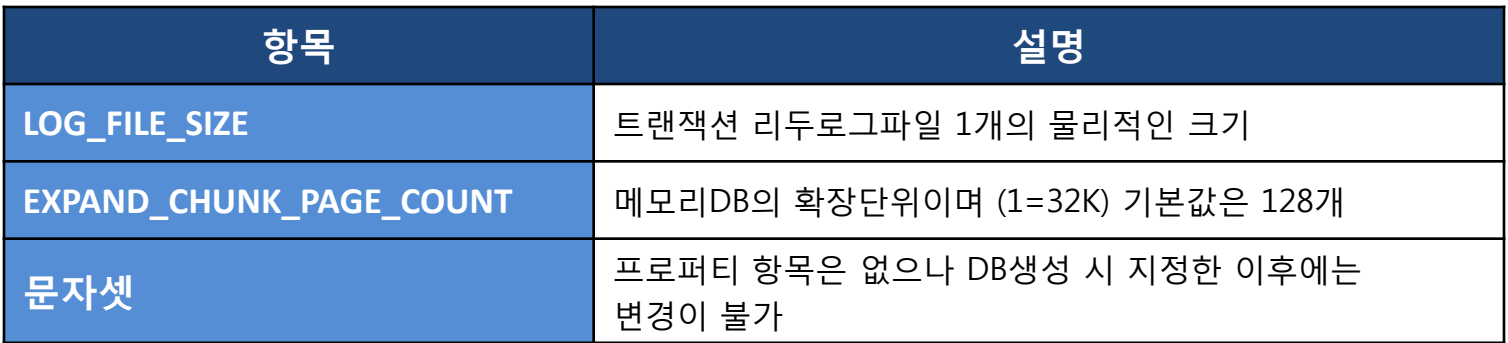

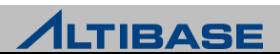

#### 문자셋 **–** 한글 및 다국어 관련 고려 사항

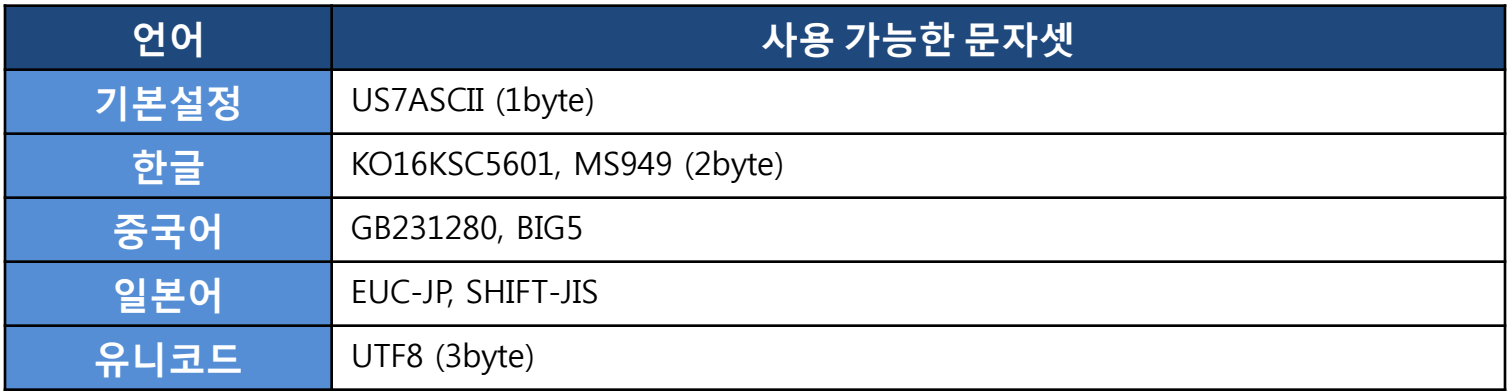

문자셋 결정 시 고려사항 (한글, 유니코드의 사용여부)

- KO16KSC5601은 2300여자로 제한된 범위의 문자만 표현 가능함
- 다국어 혼용이 예상되는 경우 UTF8 을 선택하는 것이 바람직함 (단, 저장공간 증대 고려)
- 서버 생성 시 설정한 문자셋과 다른 문자셋으로 응용프로그램이 접속하여 한글 등 의 표현 범위 이상의 문자를 입력/변경 할 경우에는 "?"와 같은 데이터로 저장됨을 유의

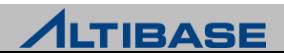

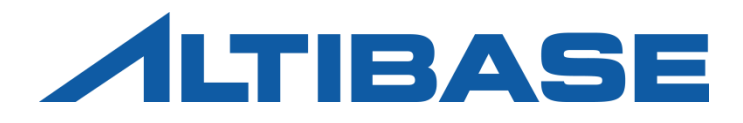

# STARTUP & SHUTDOWN

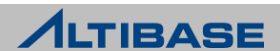

## STARTUP

#### **STARTUP** 과정

- 구동 단계는 총 4단계로 구분
- 각 단계마다 "STARTUP" 이라는 구문을 이용하여 다음 단계로 전이

#### ■ PROCESS 단계

- 내부 모듈의 초기화 및 iSQL이 접속 가능하도록 프로세스를 구동
- ◆ 프로퍼티 및 라이센스 파일의 유무 및 정합성을 체크
- DB작업도 일체 수행할 수 없음 (단, CREATE/DROP DATABASE만 수행 가능)

#### ■ CONTROL 단계

- DB복구가 가능한 수준까지 내부 모듈을 준비
- ◆ 복구 수행 및 데이터베이스 운영모드(archive모드)를 변경 가능함
- DB 복구에 필요한 메타 및 성능 뷰를 조회할 수 있음

#### ■ META 단계

- ◆ DB 구동을 위해 메모리/디스크 데이터 파일의 정합성을 체크
- ◆ Restart recovery를 수행
- ◆ 내부 주요 쓰레드를 활성화

#### ■ SERVICE 단계

사용자가 DB를 사용할 수 있도록 모든 준비를 완료

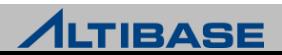

## **STARTUP**

#### 구동하기

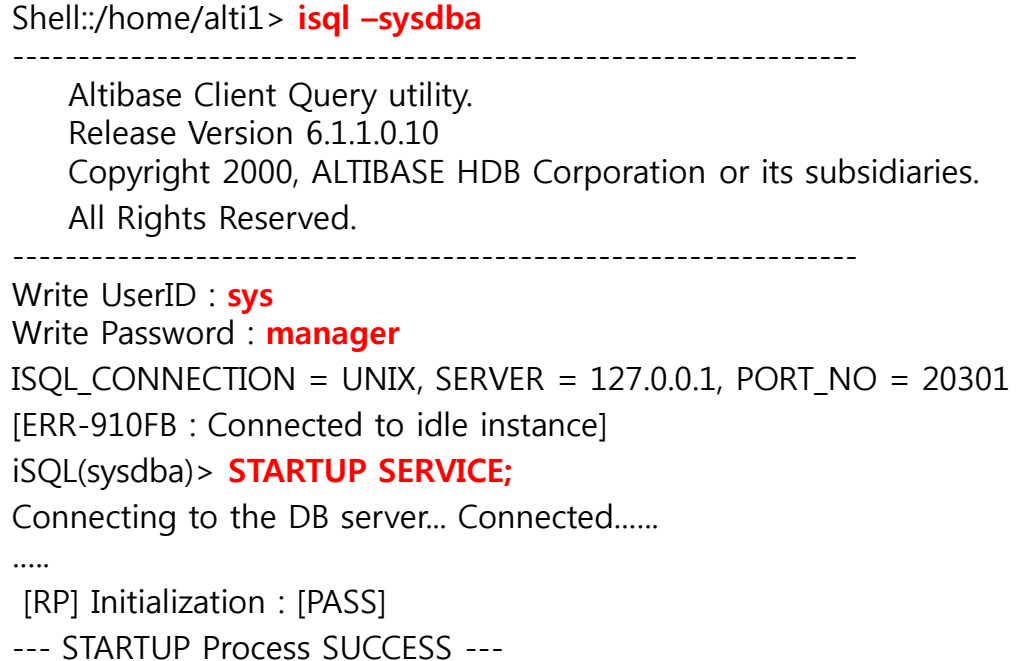

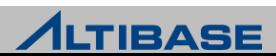

## **STARTUP**

#### ◆구동 이후 프로세스 확인

▶ OS에서 제공하는 "ps" 명령을 통해 프로세스ID를 확인 가능 (alti1 사용자인 경우)

Shell::/home/alti1> ps -ef|grep "altibase -p boot from" | grep alti1 | grep -v grep alti1 26804 1 0 13:05:09 ? 0:51 /home/alti1/altibase\_home/bin/altibase -p boot from admin

#### ▶ OS 명령어를 이용한 CPU 및 메모리의 사용량

Shell::/home/alti1> export UNIX95=1 (일부 OS에서 아래 ps –o 옵션이 안될 경우 사용) Shell::/home/alti1> ps -o pcpu, vsz -p <altibase\_process\_id> %CPU VSZ 0.71 825652 (Kbyte단위로 표시됨)

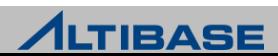

## SHUTDOWN

#### **SHUTDOWN** 과정

- ▶ SHUTDOWN 과정은 STARTUP의 역순으로 진행
- STARTUP과 달리 단계의 전이는 존재하지 않음
- ▶ "SHUTDOWN" 구문을 통해 진행 가능
- 아래의 3가지 옵션에 따라 다른 동작을 수행
	- NORMAL 옴션
		- 접속한 세션이 정상 종료될 때까지 대기 후 STOP과정을 진행
	- IMMEDIATE 옴션
		- 접속한 세션을 강제 종료시킨 후 STOP과정을 진행
		- ◆ 강제 종료되는 세션의 트랜잭션은 모두 롤백처리
	- ABORT 옵션
		- ◆ "kill -9" 와 같이 프로세스를 강제로 종료시킴
		- ◆ 이 경우 정상 종료와 달리 재 구동 시에 restart recovery라는 자동복구과정이 진행됨

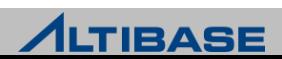

## SHUTDOWN

#### ◆종료하기

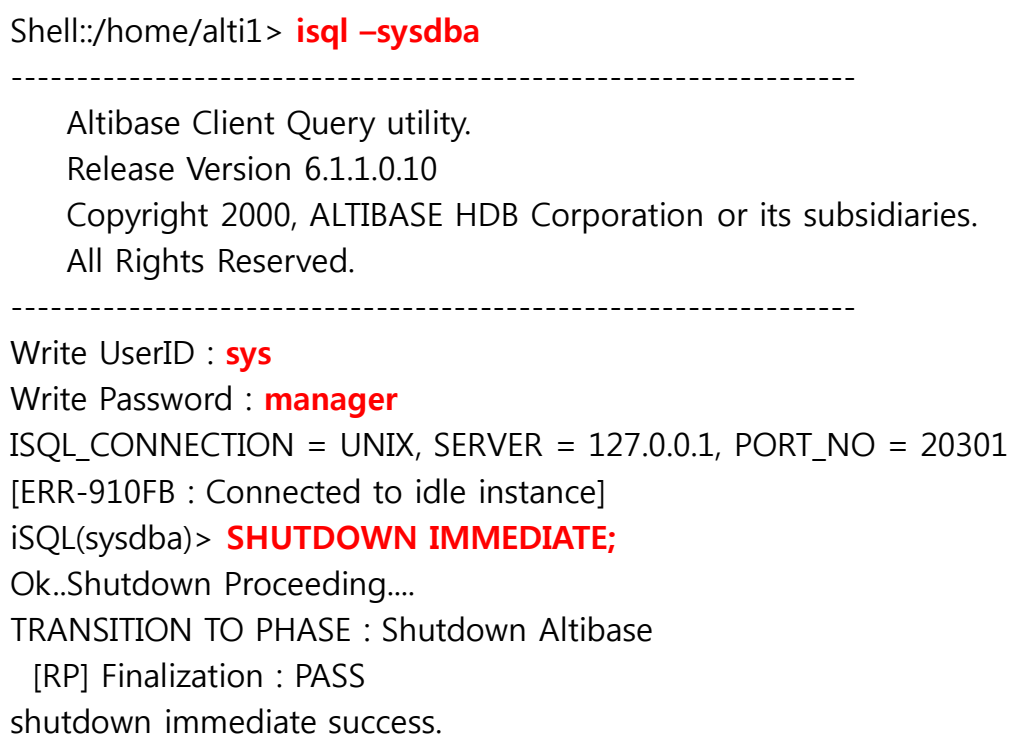

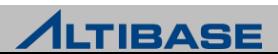

#### **server** 스크립트

▶ \$ALTIBASE\_HOME/bin/ 에 위치

DB의 구동, 종료, 및 DB생성 등을 쉽게 할 수 있도록 제공되는 쉘 스크립트

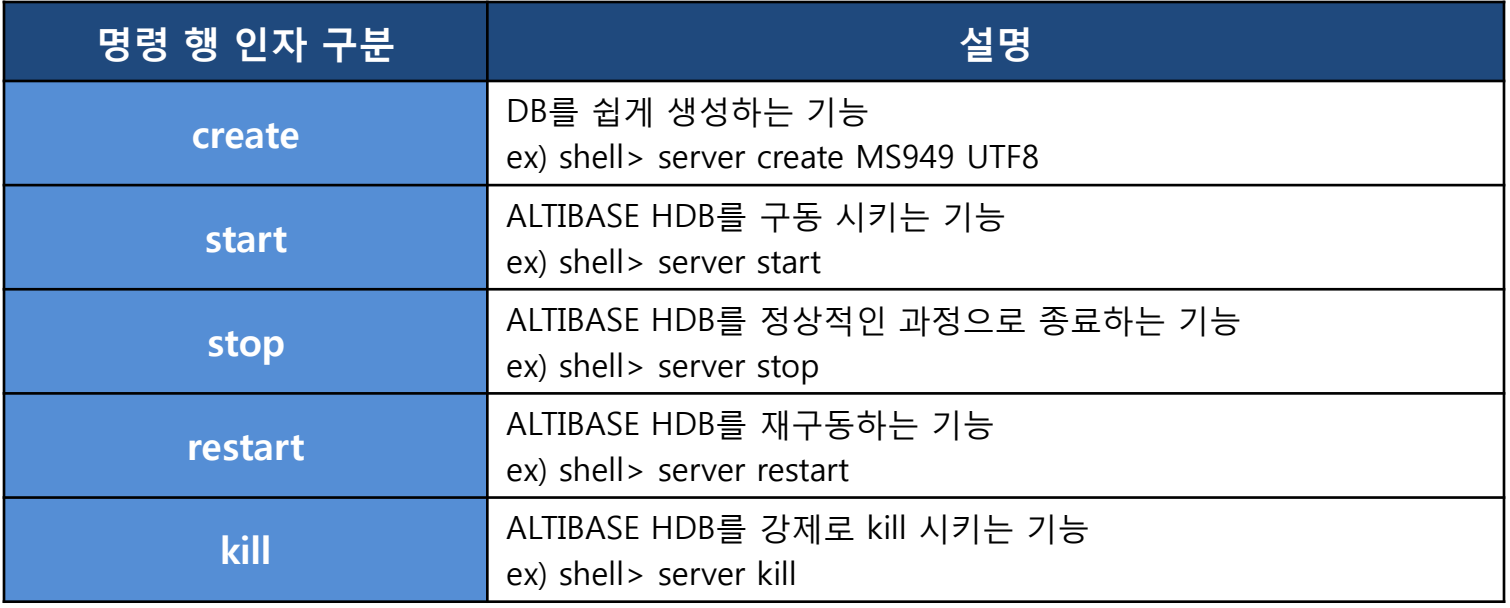

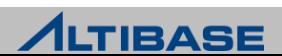

#### **server** 스크립트의 **start** 부분

```
#!/bin/sh
ADMIN="${ALTIBASE_HOME}/bin/isql -u sys -p manager –sysdba -noprompt"
ISQL="${ALTIBASE_HOME}/bin/isql -s localhost -u sys -p manager -silent"
if [ "$1" = "status" ]; then
      MODE=`echo $* | cut -f 2-4 -d ' '`
     if [ "$MODE" = "status" ]; then
          MODF = fi
fi
case "$1" in # server 실행 시 첫번째 인자값이 "start" 인 경우
'start')
# for WINDOWS natc
   if [ -f ${ALTIBASE_HOME}/bin/chkFileLock ]; then # 이미 구동된 상태인지 체크
      chkFileLock >> ${ALTIBASE_HOME}/flock.log
   fi
      ${ADMIN} << EOF # startup SQL구문을 iSQL을 통해 실행하는 형태
startup
quit
EOF
```
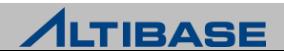

#### **server** 스크립트의 **stop** 부분

```
#!/bin/sh
ADMIN="${ALTIBASEHOME}/bin/isql -u sys -p manager –sysdba -noprompt"
ISQL="${ALTIBASE_HOME}/bin/isql -s localhost -u sys -p manager -silent"
…..
…..
case "$1" in # server 실행 시 첫번째 인자값이 "stop" 인 경우
'stop')
      ${ADMIN} << EOF > /dev/null
ALTER SYSTEM SET CHECKPOINT BULK WRITE PAGE COUNT = 0;
ALTER SYSTEM SET CHECKPOINT BULK WRITE SLEEP SEC = 0;
ALTER SYSTEM SET CHECKPOINT BULK WRITE SLEEP USEC = 0;
quit;
EOF
      killCheckServer > ${ALTIBASE_HOME}/trc/killCheckServer.log 2>&1
      ${ADMIN} << EOF
shutdown immediate; # shutdown SQL구문을 iSQL을 통해 실행하는 형태
quit;
EOF
```
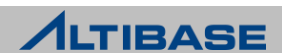

#### **server** 스크립트를 이용하는 구동

```
Shell::/home/alti1> server start
-----------------------------------------------------------------
    Altibase Client Query utility.
     Release Version 6.1.1.0.10
     Copyright 2000, ALTIBASE HDB Corporation or its subsidiaries.
    All Rights Reserved.
-----------------------------------------------------------------
ISQL_CONNECTION = UNIX, SERVER = 127.0.0.1, PORT_NO = 20301
[ERR-910FB : Connected to idle instance]
Connecting to the DB server... Connected.
…..
…..
[RP] Initialization : [PASS]
--- STARTUP Process SUCCESS --- 
Command execute success.
```
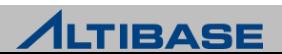

#### **server** 스크립트를 이용하여 종료

Shell::/home/alti1> server stop ----------------------------------------------------------------- Altibase Client Query utility. Release Version 6.1.1.0.10 Copyright 2000, ALTIBASE HDB Corporation or its subsidiaries. All Rights Reserved. ----------------------------------------------------------------- ISQL CONNECTION = UNIX, SERVER = 127.0.0.1, PORT  $NO = 20301$ Ok..Shutdown Proceeding.... TRANSITION TO PHASE : Shutdown Altibase [RP] Finalization : PASS

shutdown immediate success.

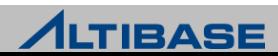

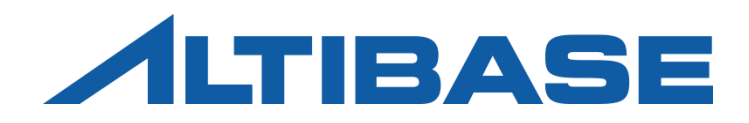

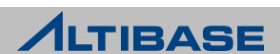

#### *is*QL

## ▶ \$ALTIBASE\_HOME/bin 에 위치

- ▶ DB에 접속하여 질의 수행 및 결과를 조회하는 유틸리티
- ▶ DBA권한으로 DB 구동 및 종료, 백업 및 복구의 수행
- 세션의 강제 종료를 수행

Shell::/home/alti1> isql -u sys -p manager -port 20301 -nls\_use MS949 -s 127.0.0.1

-----------------------------------------------------------------

Altibase Client Query utility.

Release Version 6.1.1.0.10

Copyright 2000, ALTIBASE HDB Corporation or its subsidiaries.

All Rights Reserved.

-----------------------------------------------------------------

```
ISOL CONNECTION = TCP, SERVER = 127.0.0.1, PORT NO = 20301iSQL>
```
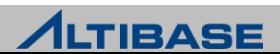

#### **is** 스크립트

- ▶ \$ALTIBASE\_HOME/bin 에 위치
- iSQL의 입력 시 옵션들을 생략하고 접속할 수 있도록 제공하는 스크립트

Shell::/home/alti1> cat \$ALTIBASE HOME/bin/is #!/bin/sh

trap "" TSTP \${ALTIBASE\_HOME}/bin/isql -s 127.0.0.1 -u sys -p manager \$\*

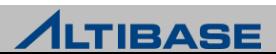

#### **iSQL** 실행 시 입력 옵션

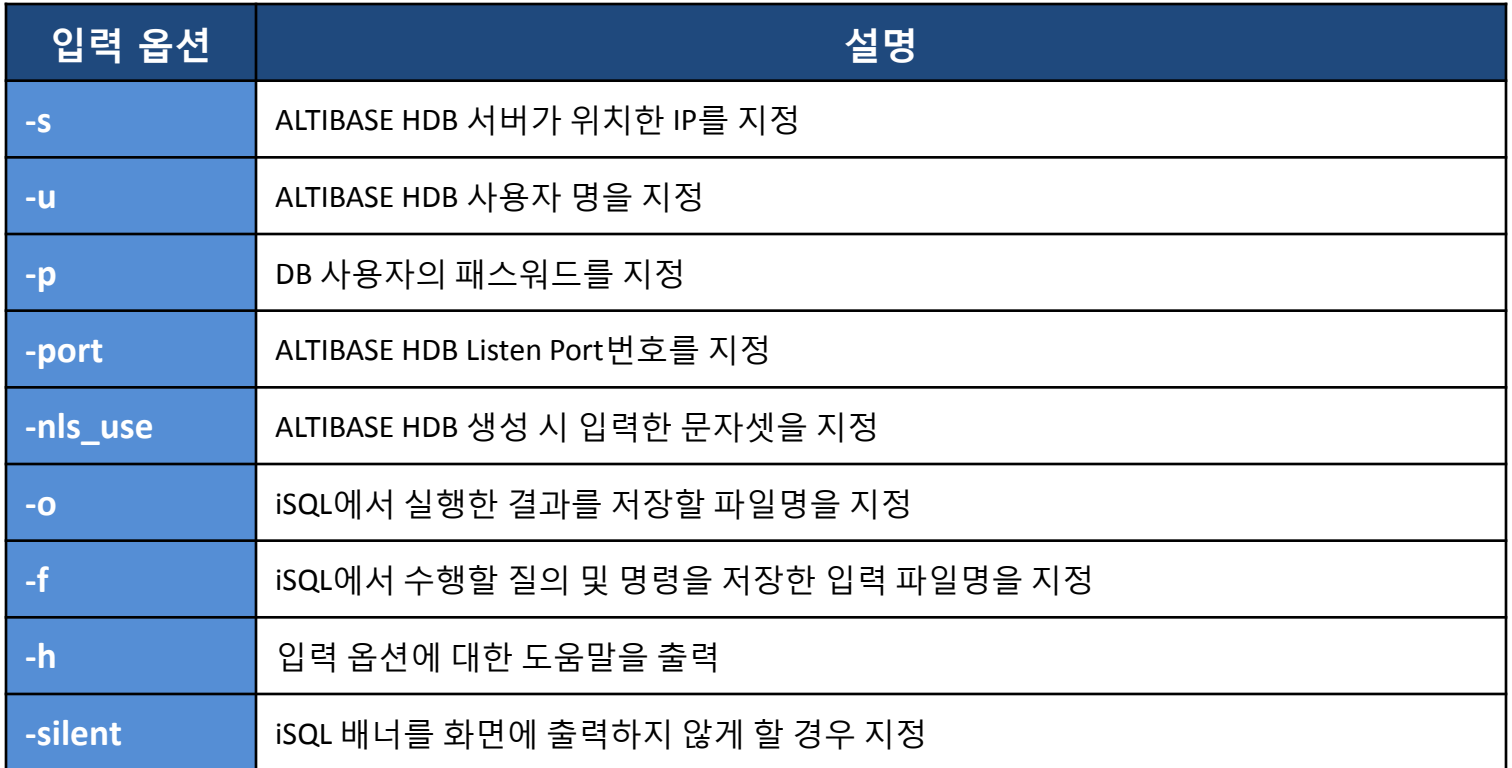

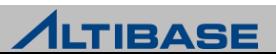

#### **iSQL** 환경변수

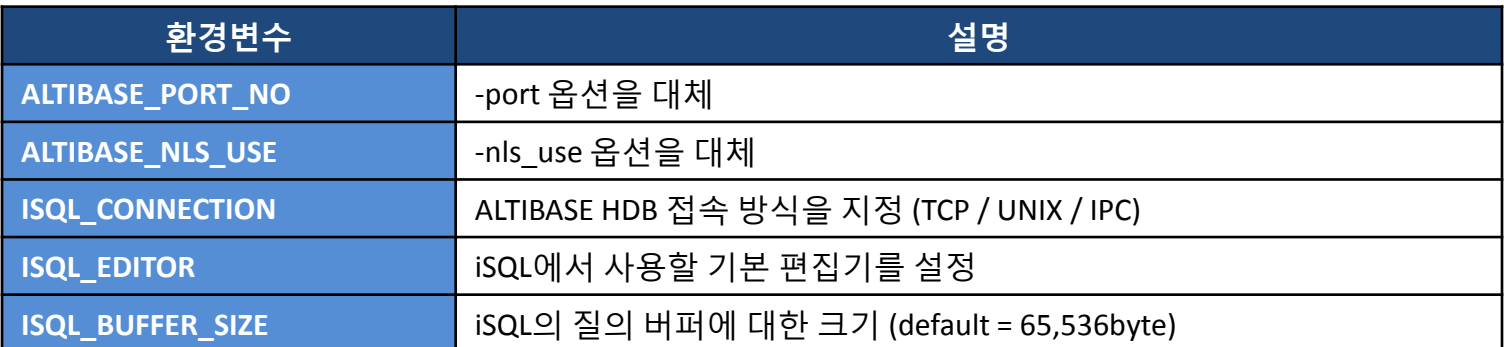

#### **iSQL** 입력 옵션의 적용 순위

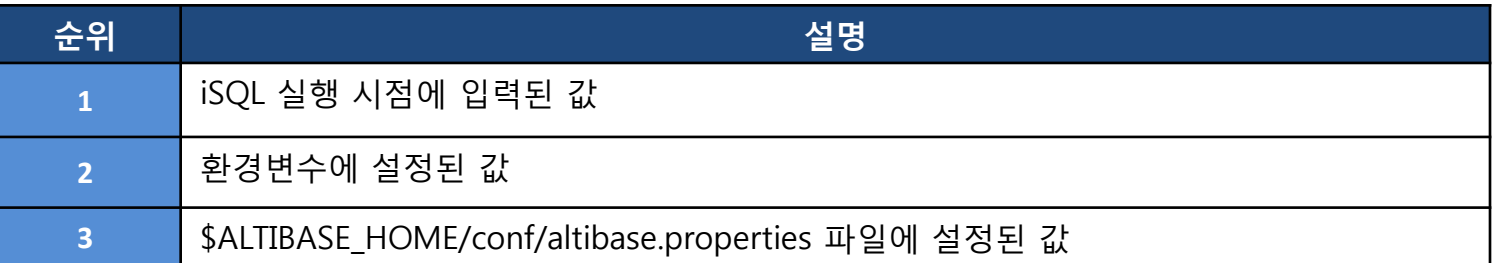

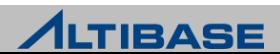

#### **glogin.sql**

- iSQL 접속할 때 자동으로 수행시키려는 설정 값을 전역으로 설정할 경우 사 용
- ▶ \$ALTIBASE\_HOME/conf/glogin.sql 로 저장

#### **login.sql**

- glogin.sql과 동일하며 iSQL을 실행하는 유저에게만 적용하고자 할 경우 사용
- $\triangleright$  iSQL을 실행하는 디렉토리에 login.sql 을 저장
- ▶ glogin.sql , login.sql 이 동시에 존재 할 경우 glogin.sql→login.sql 순으로 적용

#### **iSQL**에서 주석처리

- Single Line 주석 : -- comment
- Multi Line 주석 : /\* comment \*/

iSQL> -- test comment

iSQL> SELECT /\* comments \*/ sysdate FROM dual;

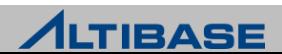

## **iSQL** 실행 후 옵션 **(1)**

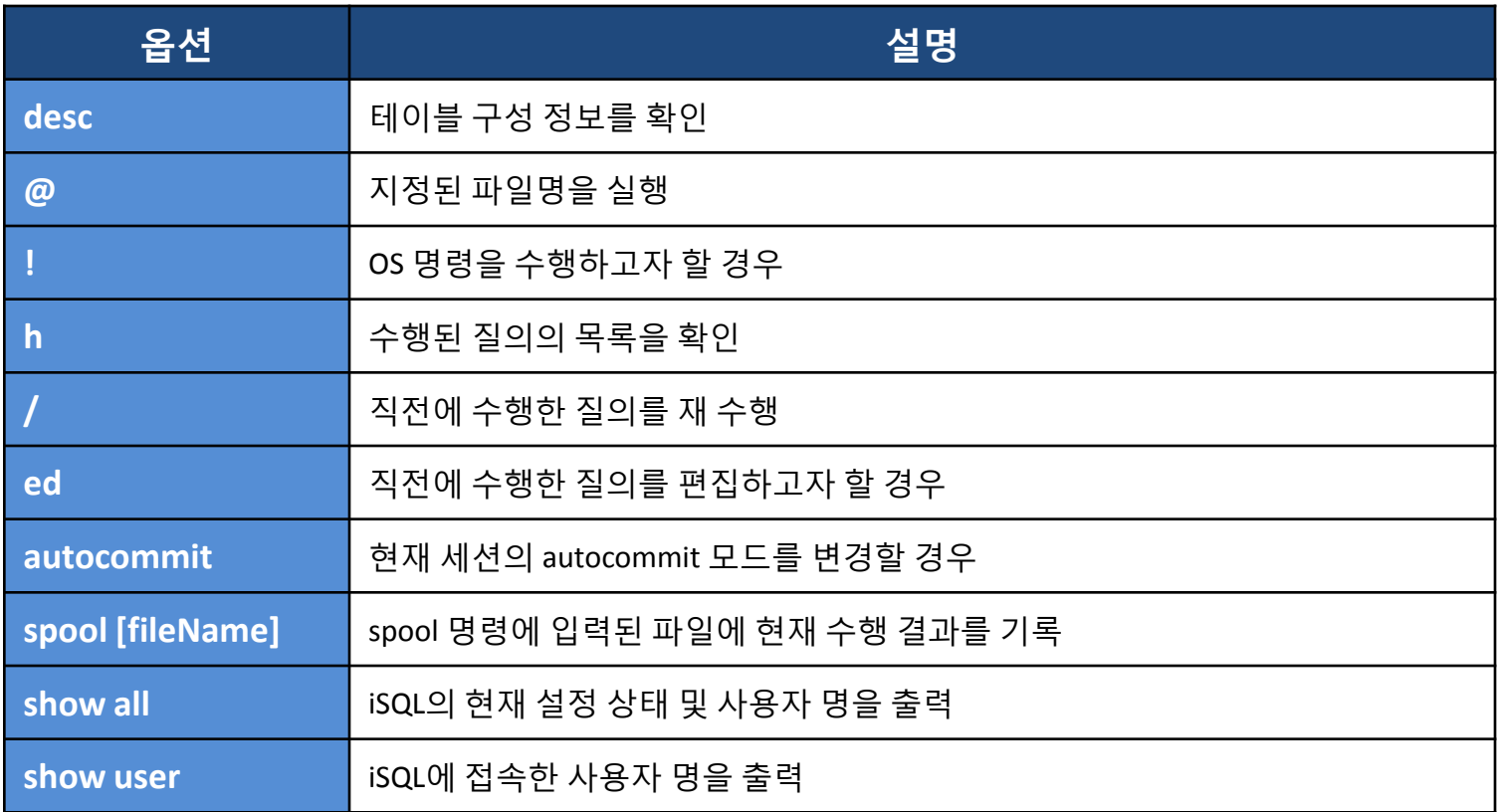

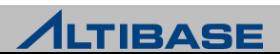

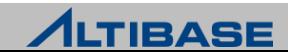

#### **iSQL** 실행 후 옵션 **(2)**

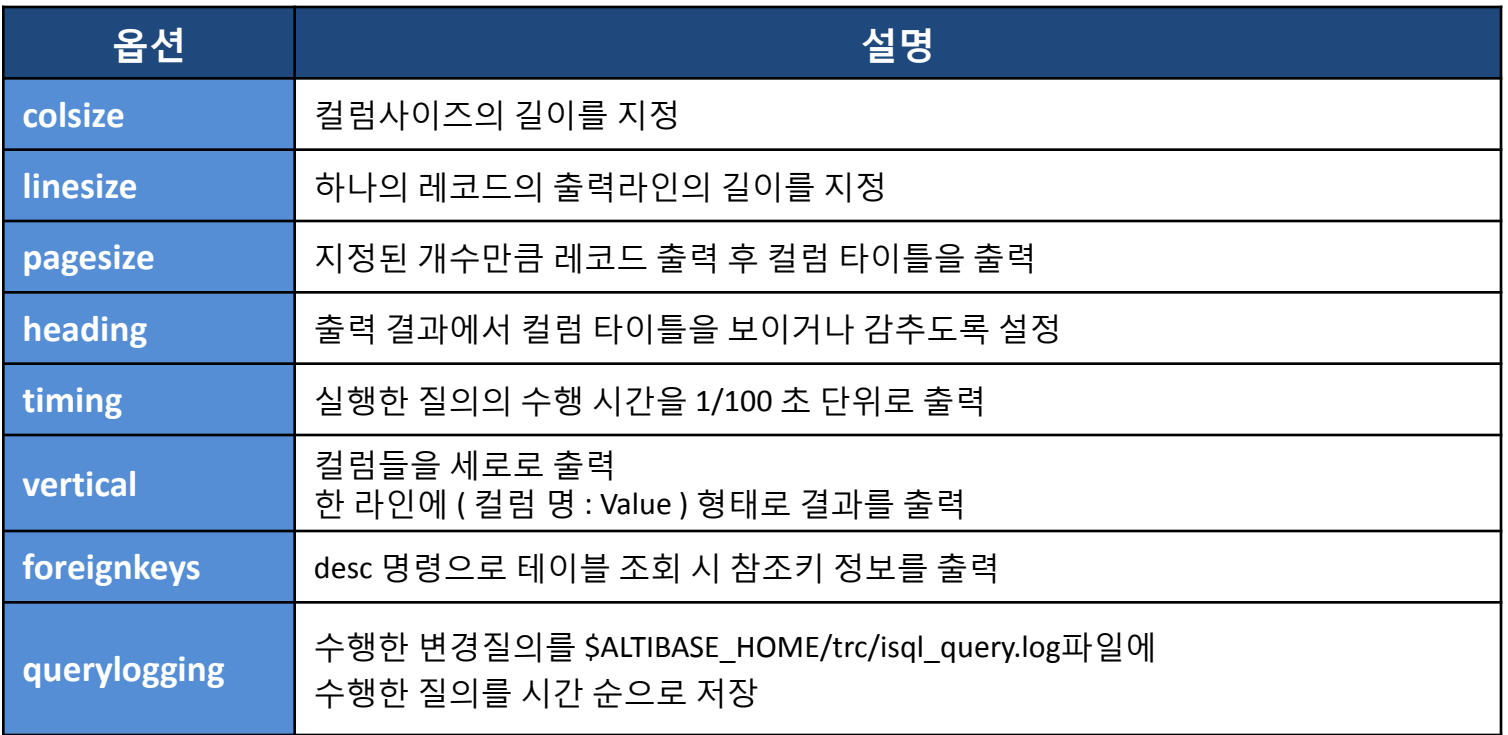

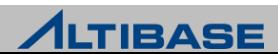
### **iSQL** 사용 예 **:** 테이블 목록의 조회

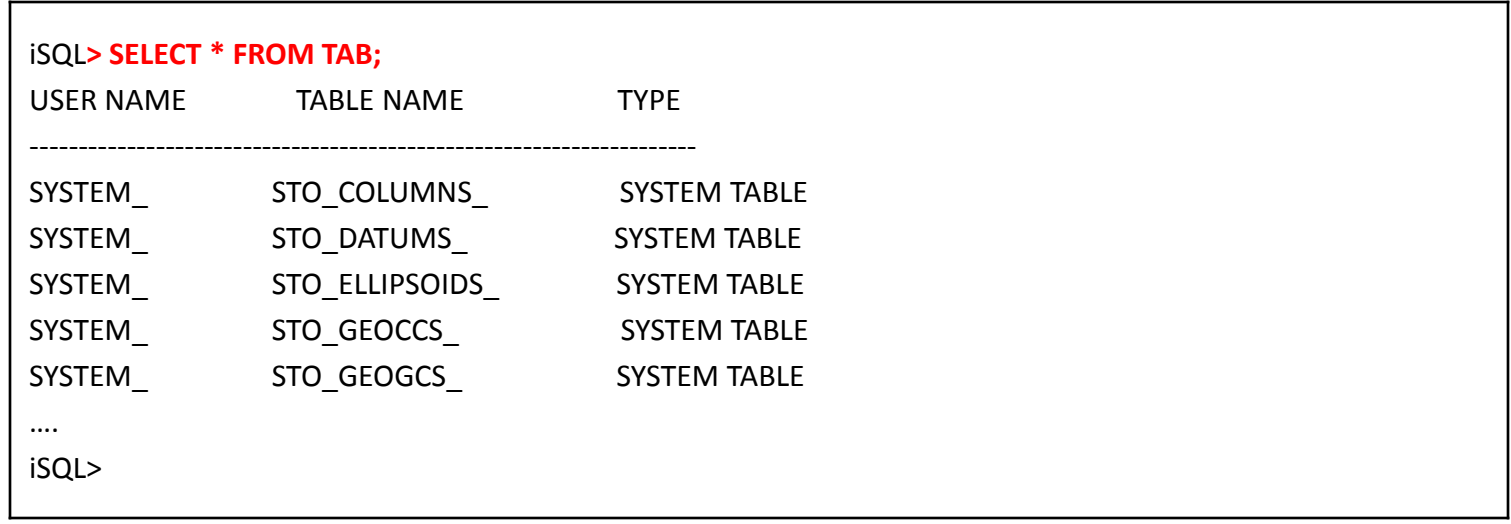

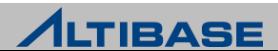

### **iSQL** 사용 예 **:** 테이블 구성의 조회

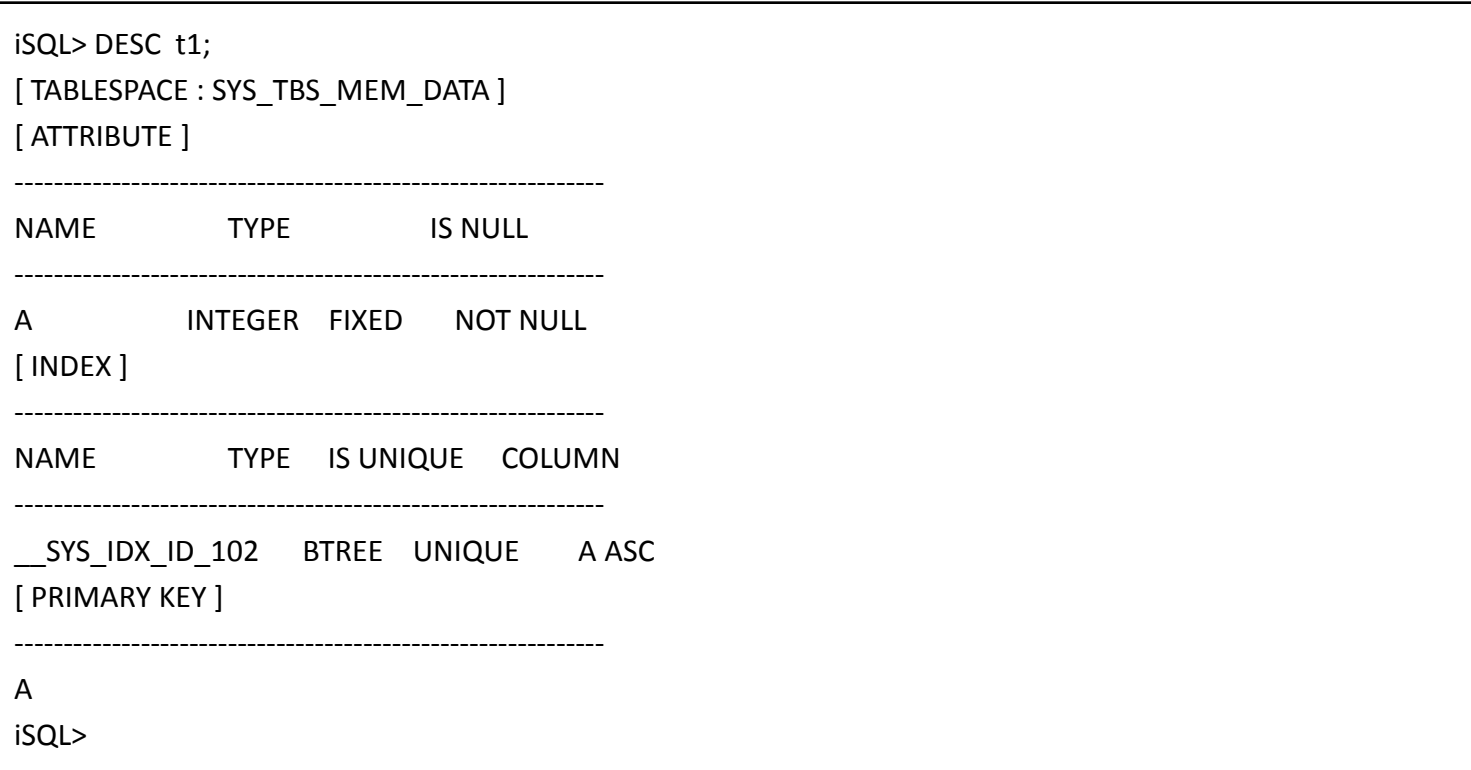

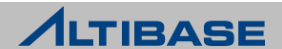

### **iSQL** 사용 예 **:** 메타 테이블을 이용한 특정 사용자의 테이블 명 조회

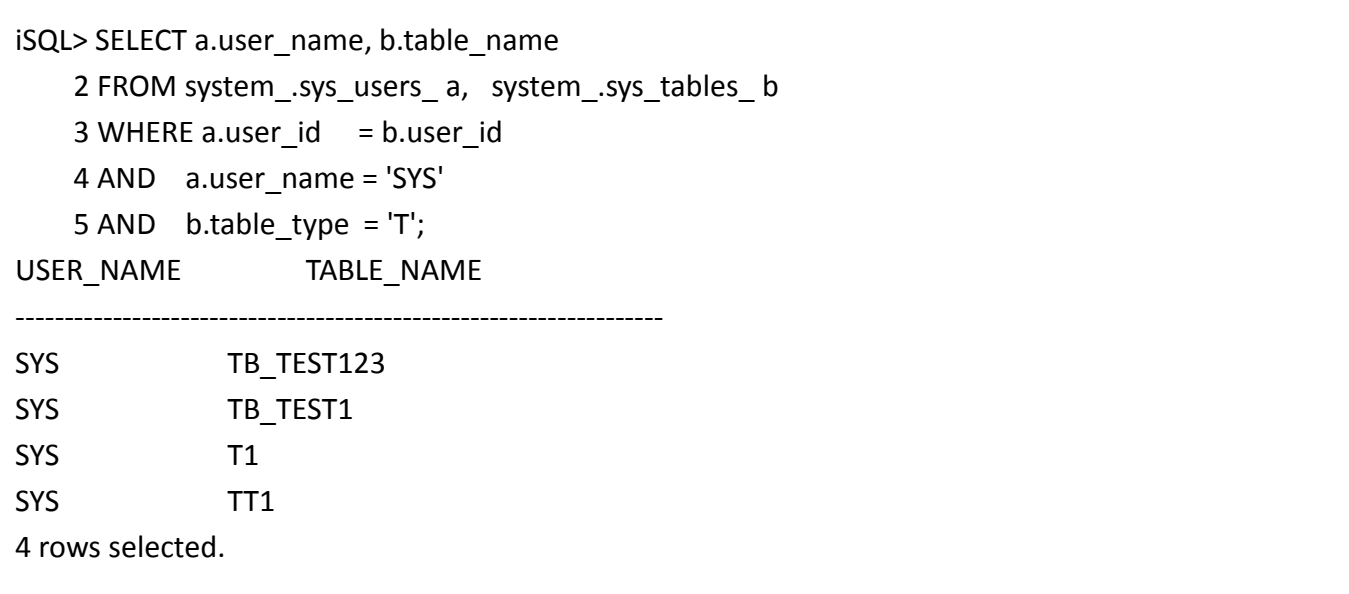

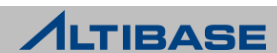

## **iSQL** 사용 예 **:** 성능 뷰를 통한 세션의 문자셋 조회

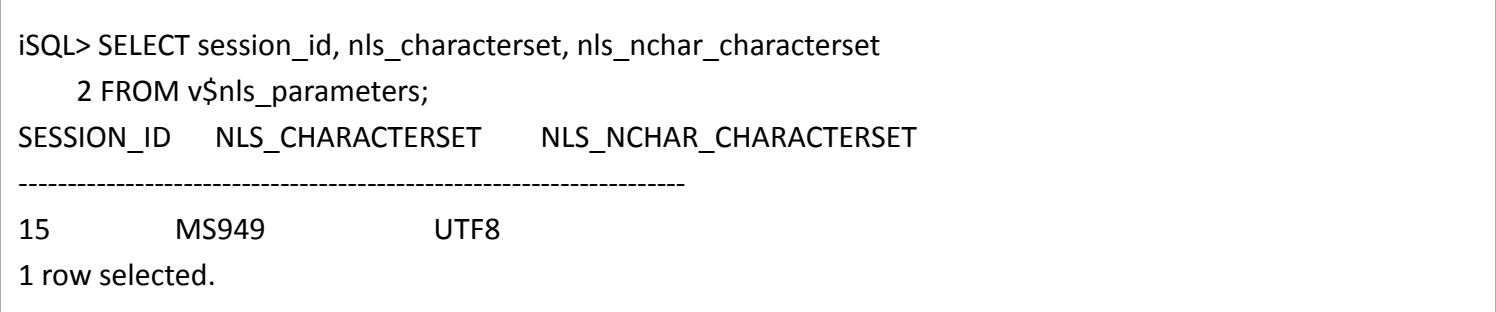

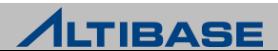

iSQL

#### **iSQL** 사용 예 **: DML** 사용

iSQL> INSERT INTO t1 VALUES (10);

1 row inserted.

iSQL> UPDATE t1 SET a=a+1;

9 rows updated.

iSQL> DELETE FROM t1 WHERE a = 5; 1 row deleted.

iSQL> SELECT COUNT(\*) FROM t1; COUNT

--------------------------------------

8

1 row selected.

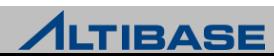

#### **iSQL** 사용 예 **:** 현재 **iSQL**의 설정 정보 조회

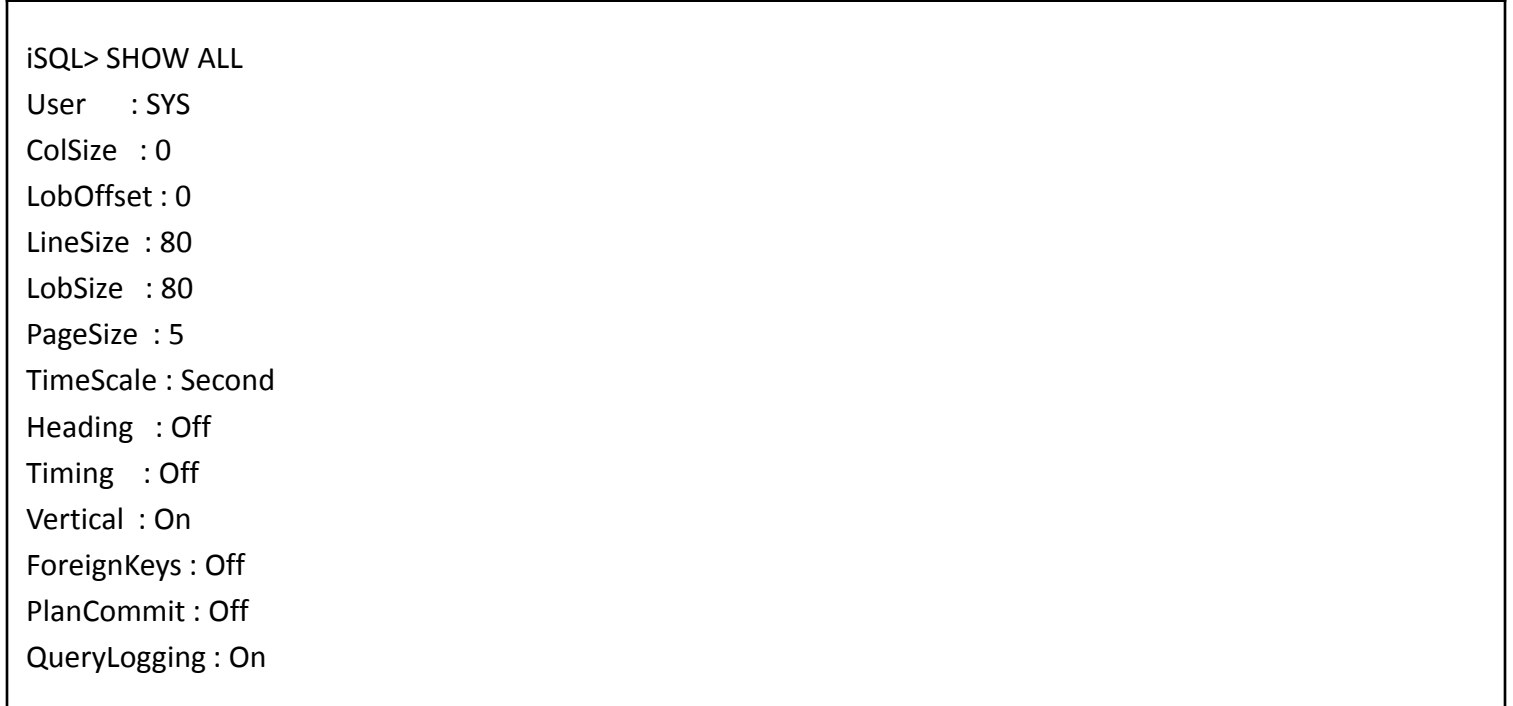

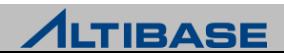

# iSQL

### **iSQL** 사용 예 **:** 일반 조회 시와 **VERTICAL** 옵션의 사용의 차이

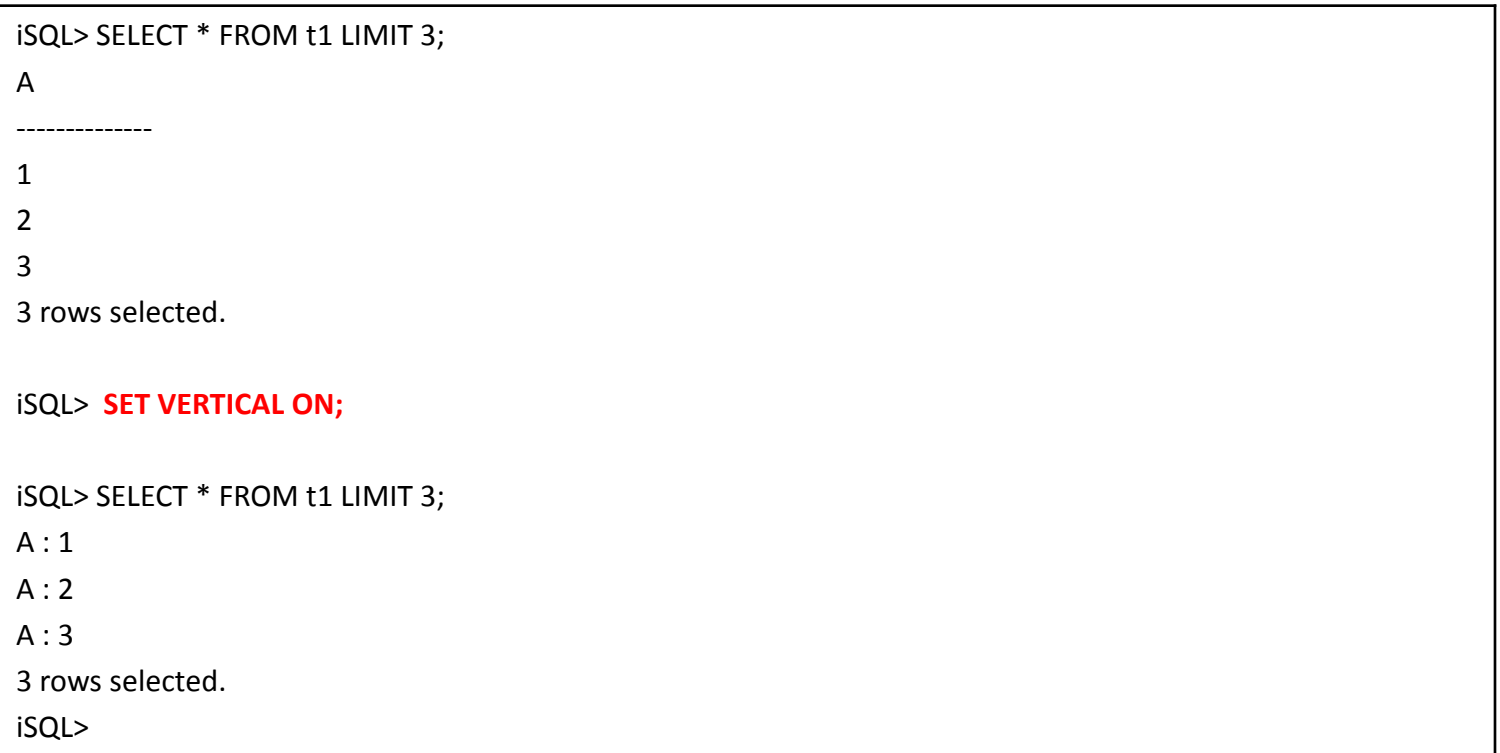

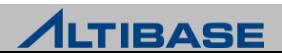

г

## **iSQL** 사용 예 **:** 실행계획을 조회할 경우

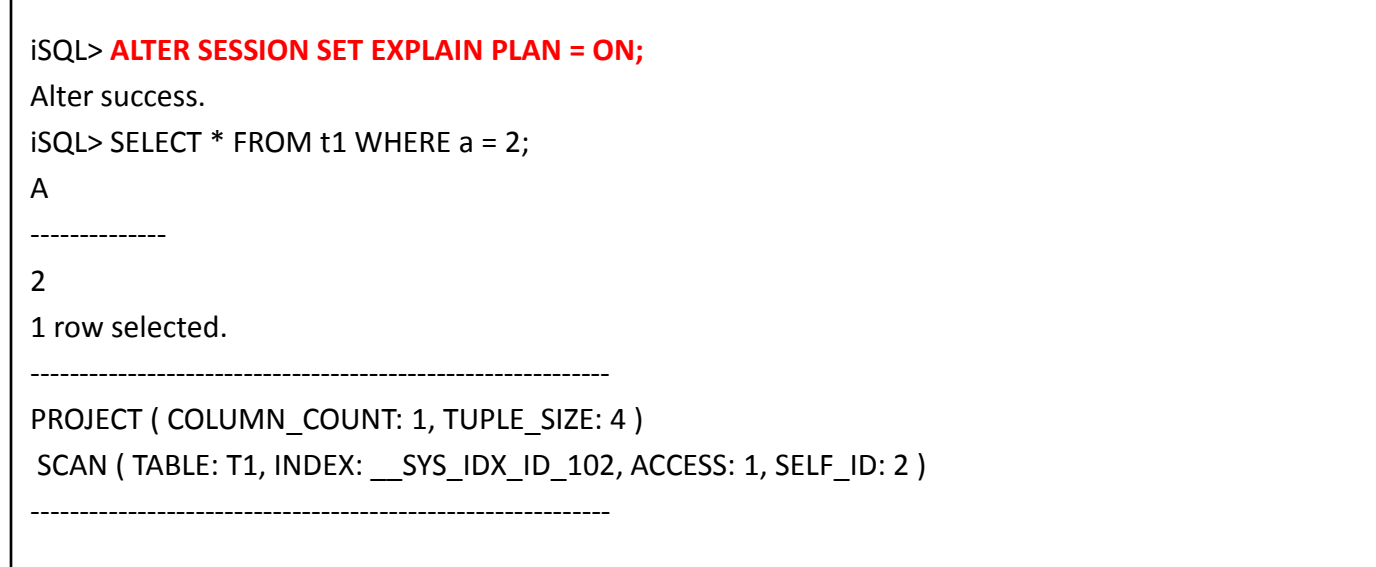

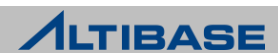

### **iSQL** 사용 예 **:** 변수 및 프로시저 호출

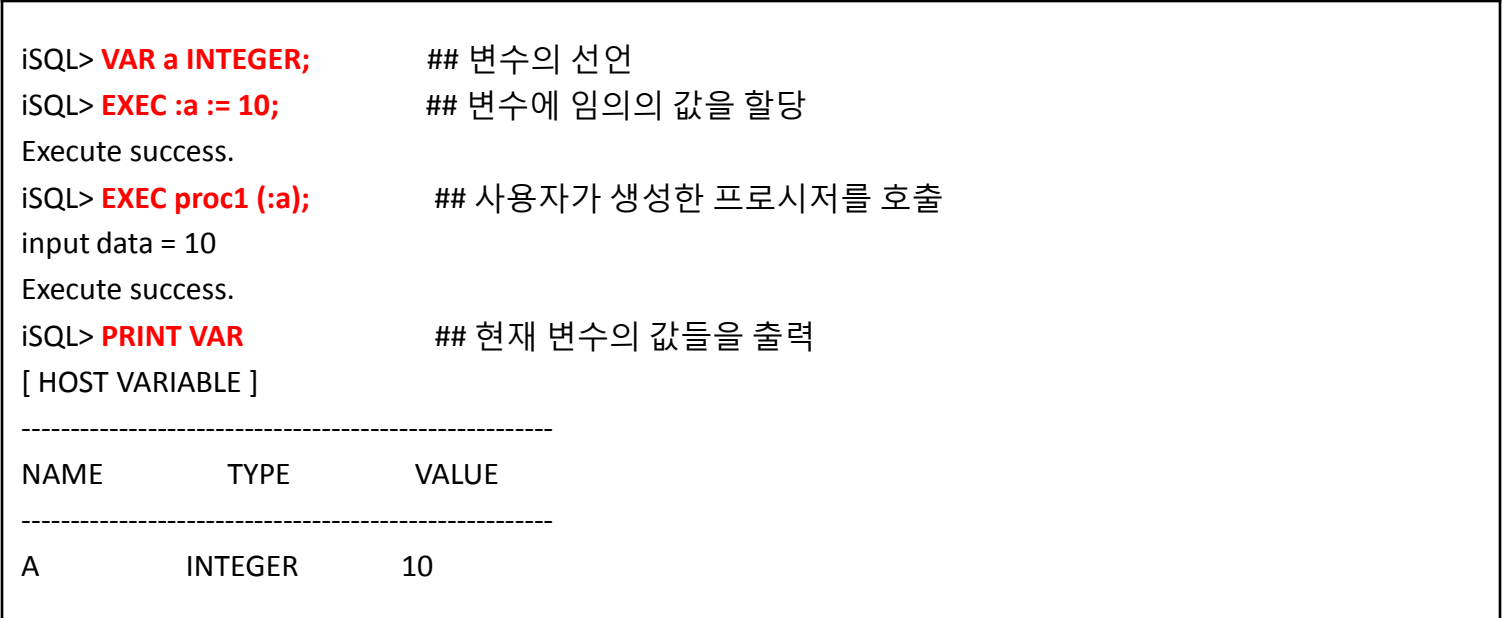

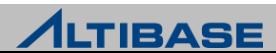

# iSQL

# **iSQL** 사용 예 **:** 세션의 강제 종료

대상이 되는 세션의 고유번호를 확인해야 함

Shell> **is**

iSQL> **ALTER DATABASE** *db\_name* **SESSION CLOSE** *session\_id***;**

< 정상 처리의 결과 >

iSQL> ALTER DATABASE mydb SESSION CLOSE 14;

Alter success.

< 존재하지 않는 세션을 단절하려고 할 경우 > iSQL> ALTER DATABASE mydb SESSION CLOSE 14; [ERR-41080: Invalid Session ID 14]

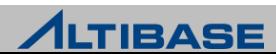

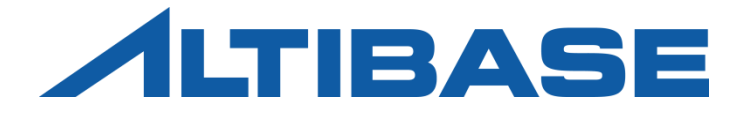

# ARCHITECTURES ALTIBASE HDB ADMINISTRATION I

**FEATURES ARCHITECTURE**  TABLESPACE MANAGEMENT TRANSACTION MANAGEMENT BUFFER MANAGEMENT

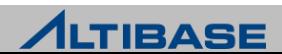

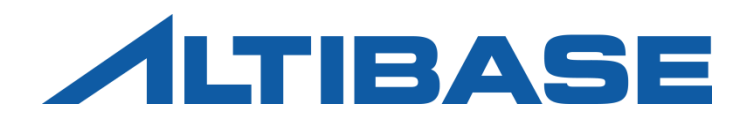

# FEATURES

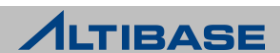

# 관계형 데이터모델

## 관계형 데이터베이스

- 관계형 데이터 모델
	- DB 데이터를 이차원 테이블에 저장하고 테이블들간 관계를 정의하는 구조
	- 데이터의 독립성, 일관성, 무결성을 보장
	- 기본키와 이를 참조하는 외래키로 데이터 간의 관계를 표현
	- ER(Entity Relationship)모델로 표현
	- SQL(Structured Query Language)을 이용하여 DBMS와 통신

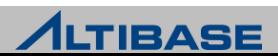

# 관계형 데이터모델

#### 관계형 데이터모델에서 사용되는 객체

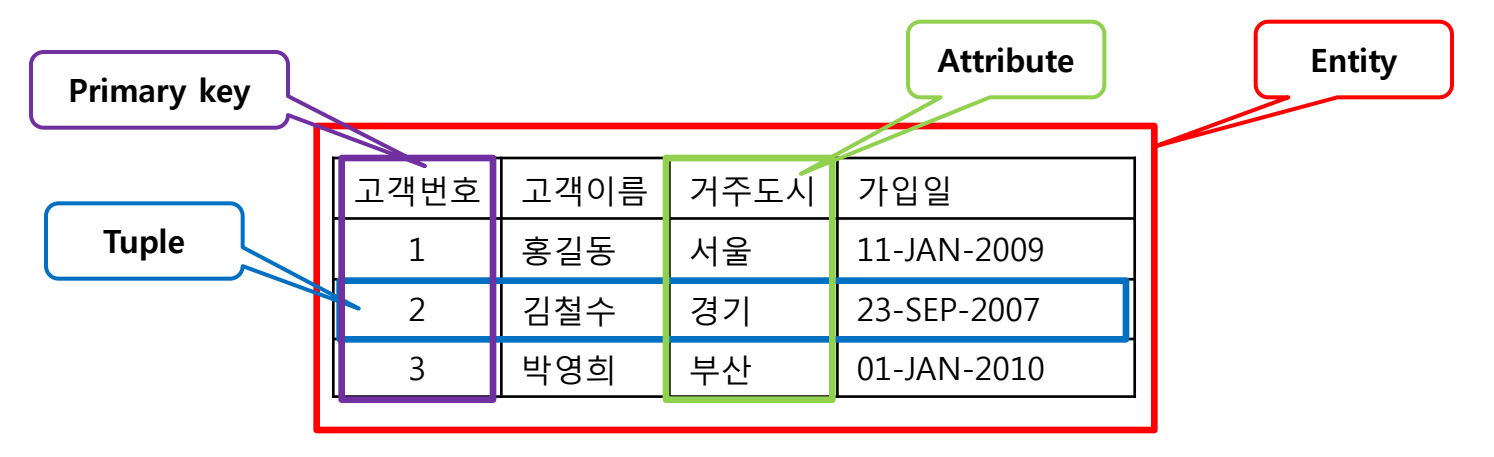

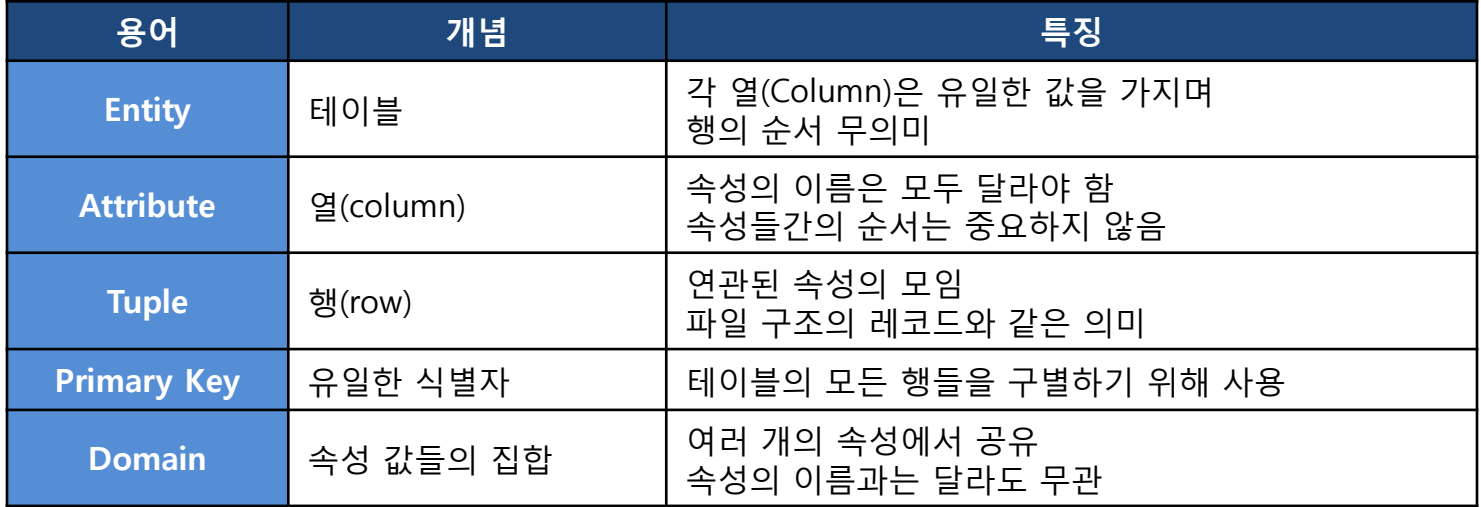

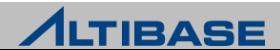

# Features

#### **SQL(Structured Query Language)**

- ▶ 데이터베이스에 저장되는 데이터를 조작하고, 관리하며, 검색하기 위한 언 어
- ;(세미콜론)으로 종료, 대소문자를 구분하지 않음

#### **SQL** 종류

- 데이터 정의어(Data Definition Language)
	- 메타 정보가 변경되는 SQL문, 객체를 생성,변경, 삭제하는 SQL문
		- CREATE, ALTER, DROP, TRUNCATE, RENAME, GRANT, REVOKE
- 데이터 조작어(Data Manipulation Language)
	- 데이터를 질의하거나 데이터를 변경하는 SQL문
	- AUTOCOMMIT이 OFF인 경우 명시적인 COMMIT, ROLLBACK이 필요
		- INSERT, DELETE, UPDATE, SELECT, MOVE, ENQUEUE, DEQUEUE, LOCK
- 데이터 제어어**(Data Control Language)**
	- 시스템, 세션 제어문
		- **ALTER SYSTEM, ALTER SESSION**
	- ▶ 트랜잭션 제어문
		- **E COMMIT, ROLLBACK, SAVEPOINT, SET TRANSACTION**

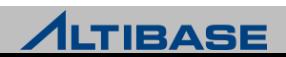

## Features

#### ◆서버 클라이언트 엔진 구조

클라이언트-서버 프로토콜을 선택(TCP/IP, IPC, Unix Domain socket)

### ◆ 인터페이스

ANSI SQL 92 Full spec, ODBC 3.0, JDBC 2.0, C/C++, ADO.NET, C/C++ Precompiler 제공

### 다중버전 동시성 제어기법 **(MVCC)**

트랜잭션의 동시성 제어를 위해 다중 버전 동시성 제어 (MVCC, Multi-Version Concurrency Control) 기법을 사용

#### 고립화 수준

트랜잭션 고립화 수준을 Read Commited(default), Repeatable Read, No Phantom Read(=Serializable) 지정

#### **Fuzzy/Ping-Pong Checkpoint** 제공

Checkpoint 수행 중에 발생한 트랜잭션을 처리할 수 있도록 Fuzzy Checkpoint를 제공하며 Checkpoint 시에도 트랜잭션 처리를 빠르게 하는 Ping-Pong Checkpoint 를 제공

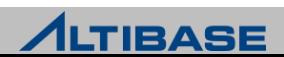

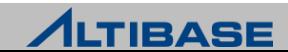

### Features

#### **DeadLock** 감지

비정상적인 트랜잭션 감지를 위해 프로세스를 따로 두지 않고 DeadLock 발생 순 간에 에러를 발생시켜 신속히 조치

#### **Stored Procedure/Function** 제공

업무 절차를 하나의 서버 모듈로 만든 후, DBMS에 저장해 두고, 모듈 이름만 호 출하여 업무 프로세스를 DBMS에 수행할 수 있음

#### 데이터베이스 이중화

TCP 기반의 네트워크를 통해 변경 트랜잭션 로그를 전송하고 원격 서버에서 이 를 반영하여 데이터를 복제를 수행

#### ◆데이터베이스 공간

ALTIBASE HDB는 하나 이상의 테이블스페이스로 구성되고, 테이블스페이스는 메 모리와 디스크로 나눔

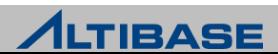

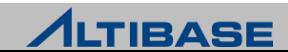

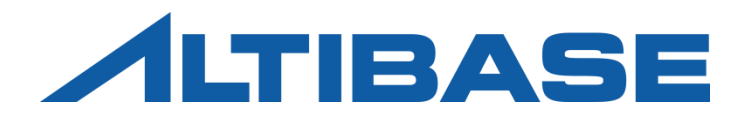

# ARCHITECTURE

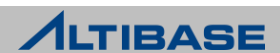

# ARCHITECTURE(전체)

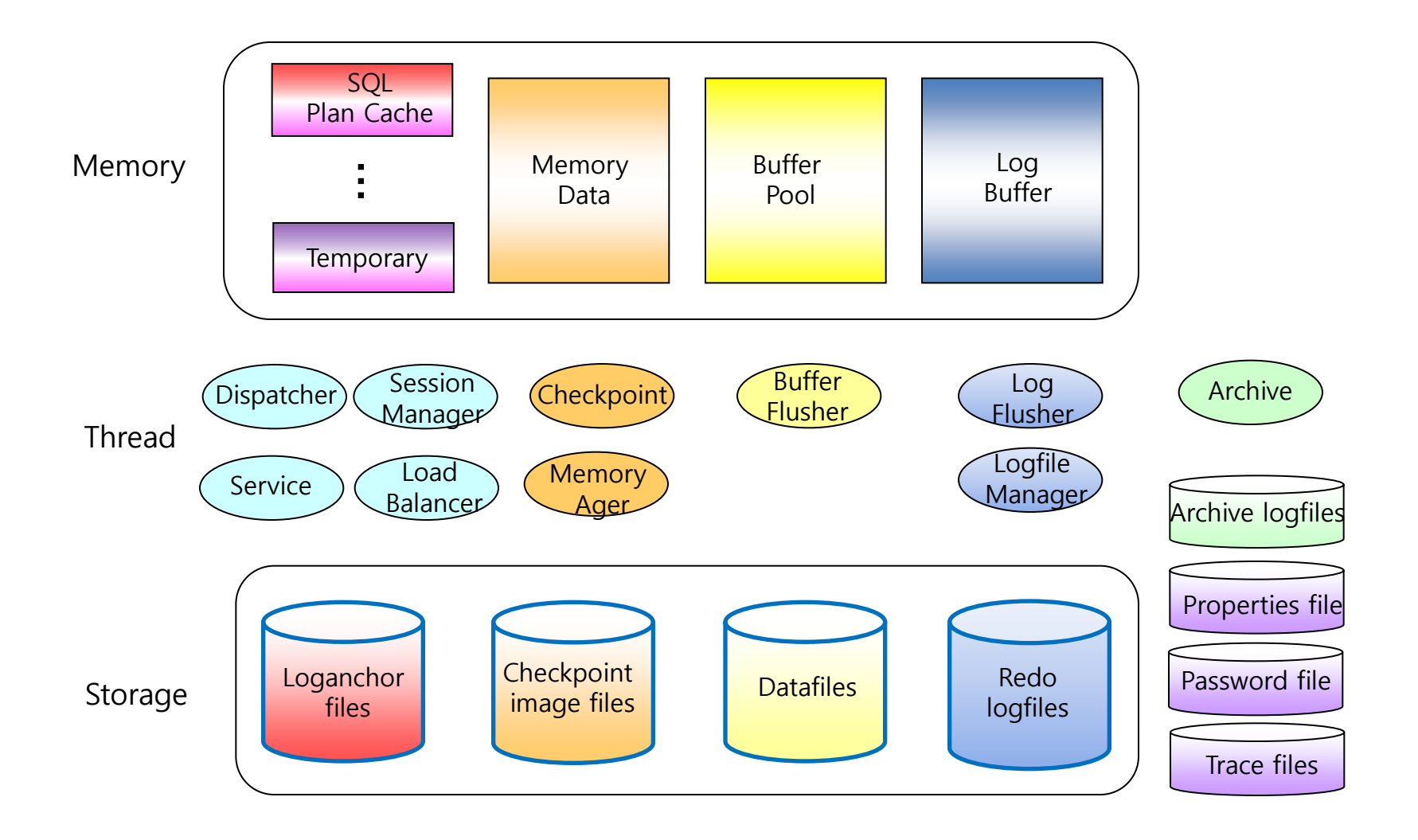

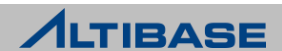

# ARCHITECTURE(Memory)

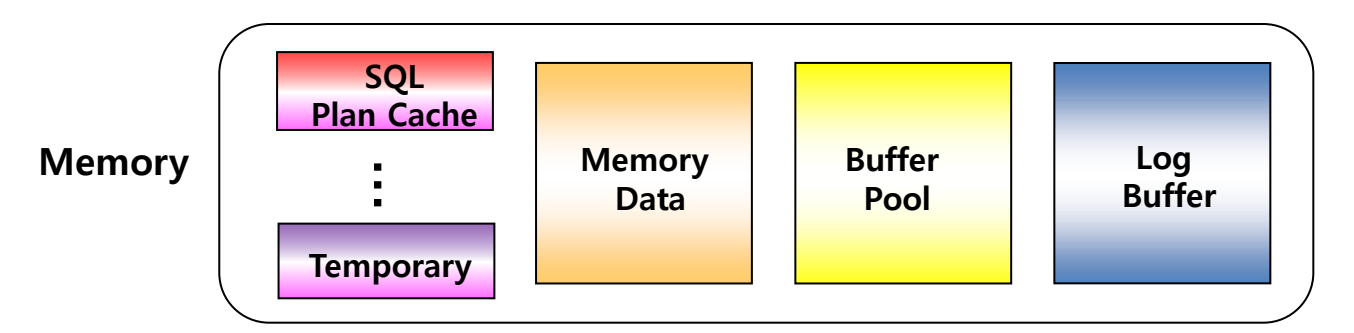

#### **Architecture(Memory)**

- ▶ Memory Data
	- ALTIBASE HDB 에서 사용할 수 있는 메모리 데이터 공간이며, 모든 트랜잭션 처리가 메모리에서 처리됨
- $\triangleright$  Buffer Pool
	- 디스크 I/O를 줄이고 성능을 높이기 위해서 디스크 데이터 중 일부를 메모리에 적재 하여 사용하는 공간
- ▶ Log Buffer
	- 장애 발생 시 복구를 위해 변경 트랜잭션 처리 시 생성되는 redo log를 저장하는 메 모리 공간
- $\triangleright$  Cache
	- 모든 세션이 공유하는 영역이며 SQL Plan Cache, Stored Procedure Cache, Meta Cache 로 구성

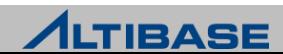

# ARCHITECTURE(Storage)

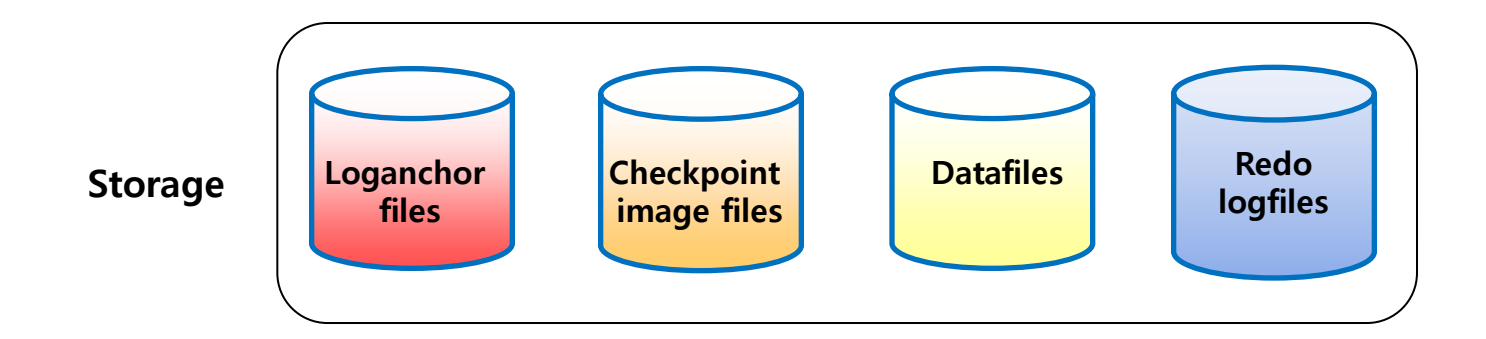

#### **Architecture(Storage)**

- $\triangleright$  Checkpoint image files
	- Memory는 휘발성 매체이기 때문에 Memory Data를 디스크에 안정적으로 백업하는 물리적인 파일( 장애 발생 시, 복구 시간 단축)
- $\triangleright$  Datafiles
	- 디스크 데이터를 저장하는 물리적인 파일
- $\triangleright$  Redo logfiles
	- Log Buffer에 기록된 변경정보가 저장되는 물리적인 파일
- $\triangleright$  Loganchor files
	- DB의 구동정보, 데이터파일 경로, 복구 시점 등에 대한 전반적인 DB 정보가 기록되 는 파일

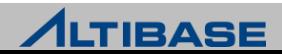

# ARCHITECTURE(Storage)

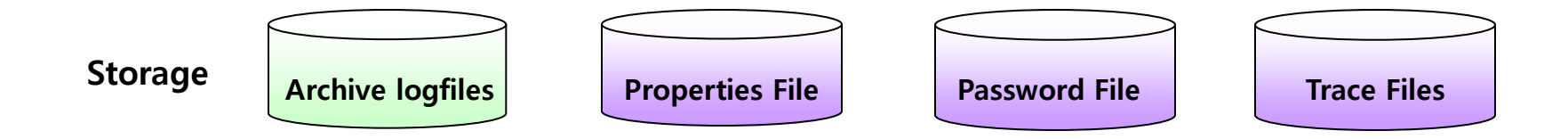

#### **Architecture(Storage)**

- $\triangleright$  Archive logfiles
	- 로그 파일의 백업 파일로서 DB가 Archive 모드로 운영 중일 때만 생성됨
- $\triangleright$  Properties File
	- DB Property 가 저장된 파일, \$ALTIBASE\_HOME/conf/altibase.properties
- $\triangleright$  Password File
	- DBA 유저인 SYS 유저에 대한 패스워드가 암호화되어 저장된 파일
- $\triangleright$  Trace Files
	- DB 운영 상태 및 발생하는 에러, 장애 상황 등이 기록되는 파일

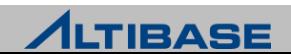

# ARCHITECTURE(Thread)

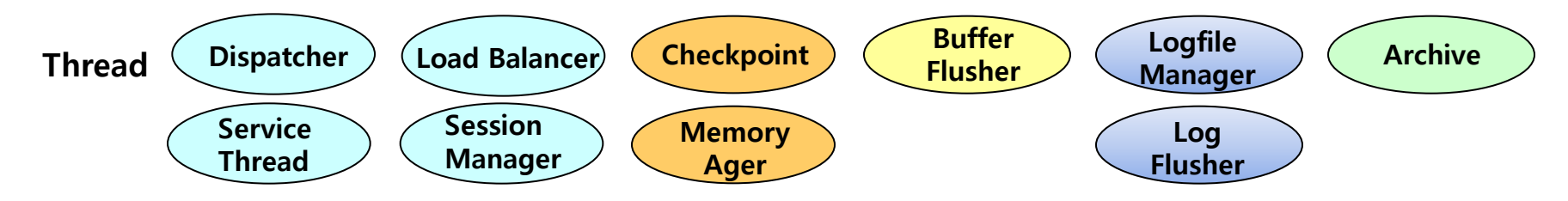

#### **Architecture(Thread)**

- ▶ Dispatcher: 클라이언트의 접속 요청을 감지하여 Service Thread 에게 Task를 넘겨줌
- ▶ Service Thread: 클라이언트가 요청한 질의를 처리하고, 완료된 내용을 전달함
- Load Balancer: Service Thread의 부하를 감지하여 Service Thread를 추가/삭제하고 Task를 분배하는 역할
- ▶ Session Manager: 세션들의 Timeout 상태를 감지하고 처리하는 역할
- Checkpoint: 메모리 데이터를 물리적인 파일에 기록하는 역할
- Memory Ager: 메모리 테이블에 변경 작업 후, 불필요한 이미지를 삭제하는 역할
- ▶ Buffer Flusher: Buffer Pool에 있는 Dirty 페이지를 데이터 파일에 Sync 하는 역할
- Logfile Manager: 현재 사용 중인 로그 파일 외에 미리 여유 로그 파일을 생성하는 역할
- Log Flusher: 로그 버퍼에 기록된 변경정보를 물리적인 Redo logfile로 기록하는 역할
- $\triangleright$  Archive: Archive 모드에서 리두 로그파일이 스위칭 될 때마다 archiving 하는 역할

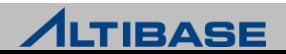

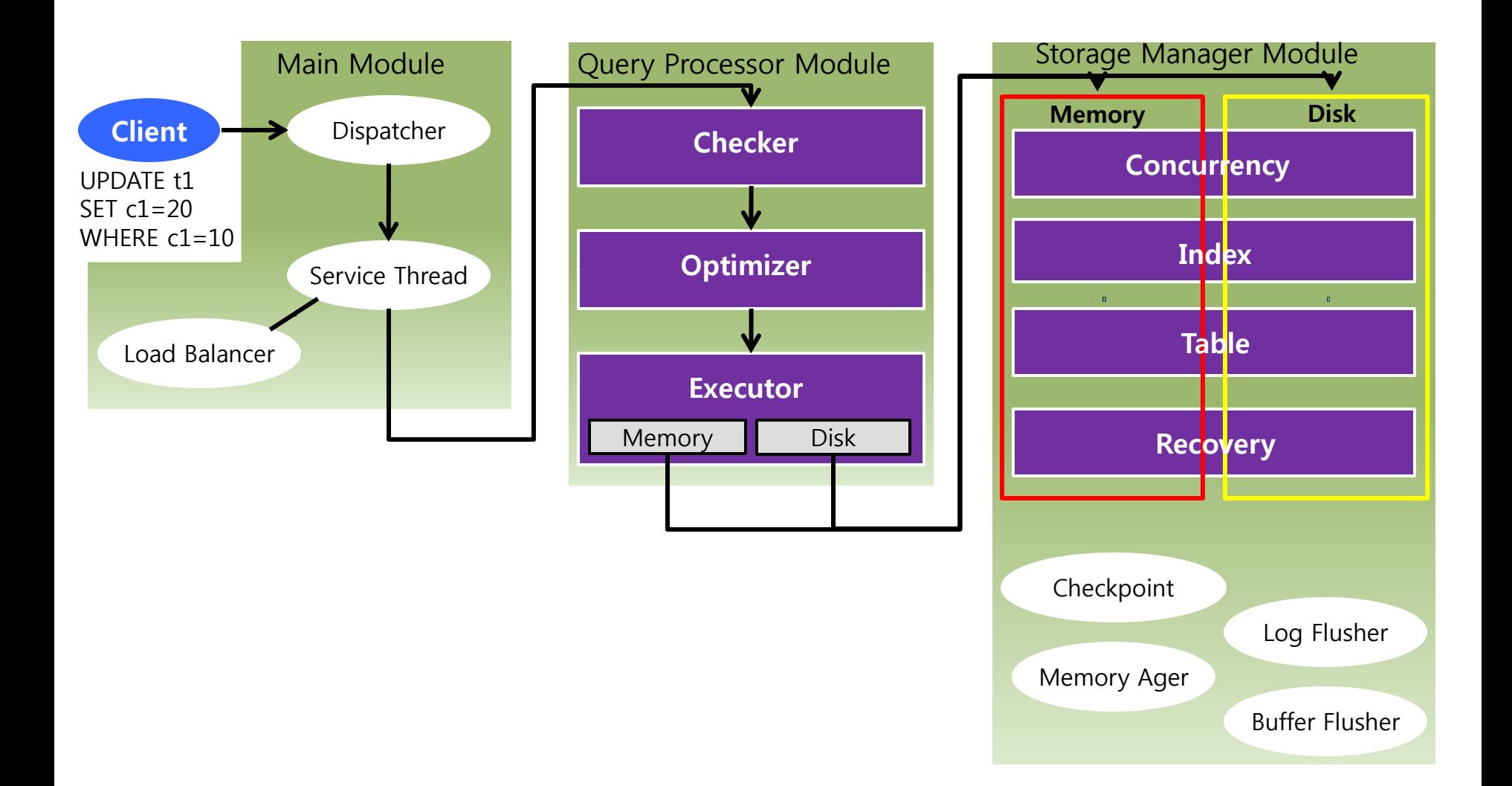

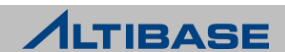

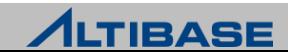

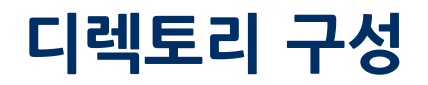

#### \$ALTIBASE\_HOME

- 모니터링 관련 프로시저 생성파일 존재 admin
- \_ **arch\_logs \_\_\_\_\_** archive 로그파일의 보관 경로 (기본경로)
- $\_$  audit 이중화 도중 발생한 불일치 검사를 위한 유틸리티(audit)의 예제 파일
	- bin ALTIBASE HDB가 제공하는 실행 파일들이 존재
- conf ALTIBASE HDB 설정파일(altibase.properties)과 라이센스 파일의 경로
- dbs datafile들이 존재하는 경로(기본경로)
- include 응용프로그램 작성할 때 필요한 헤더파일의 경로
	- install Makefile을 위한 매크로 설정 파일 경로
- lib 응용프로그램 작성할 때 필요한 라이브러리파일의 경로
	- logs 리두로그파일과 로그앵커파일의 경로(기본경로)
	- msg 오류메세지를 수록한 파일들을 포함하는 경로
		- sample 응용프로그램의 샘플 경로
	- trc ALTIBASE HDB 운영상태를 기록한 Trace file들의 경로

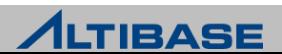

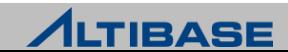

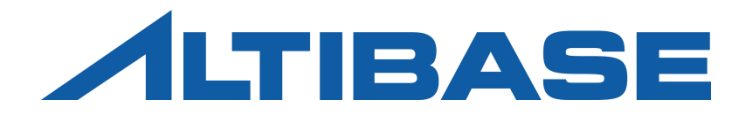

# TABLESPACE MANAGEMENT

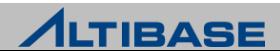

# 테이블스페이스 개념

### 테이블스페이스 **(Tablespace / TBS)**

- ▷ 데이터베이스를 구성하는 최상위 논리적인 구조
- ▶ 테이블, 인덱스 등의 데이터베이스 객체들이 저장되는 논리적인 저장소
- 데이터베이스 운영을 위해 기본적으로 하나 이상의 테이블스페이스가 필요

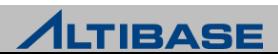

# STORAGE

### 스토리지 구조

 하나의 데이터베이스는 한 개 이상의 테이블스페이스로 구성되며, 하나의 테이블스페이스는 다수의 세그먼트 또는, 다수의 페이지로 구성됨

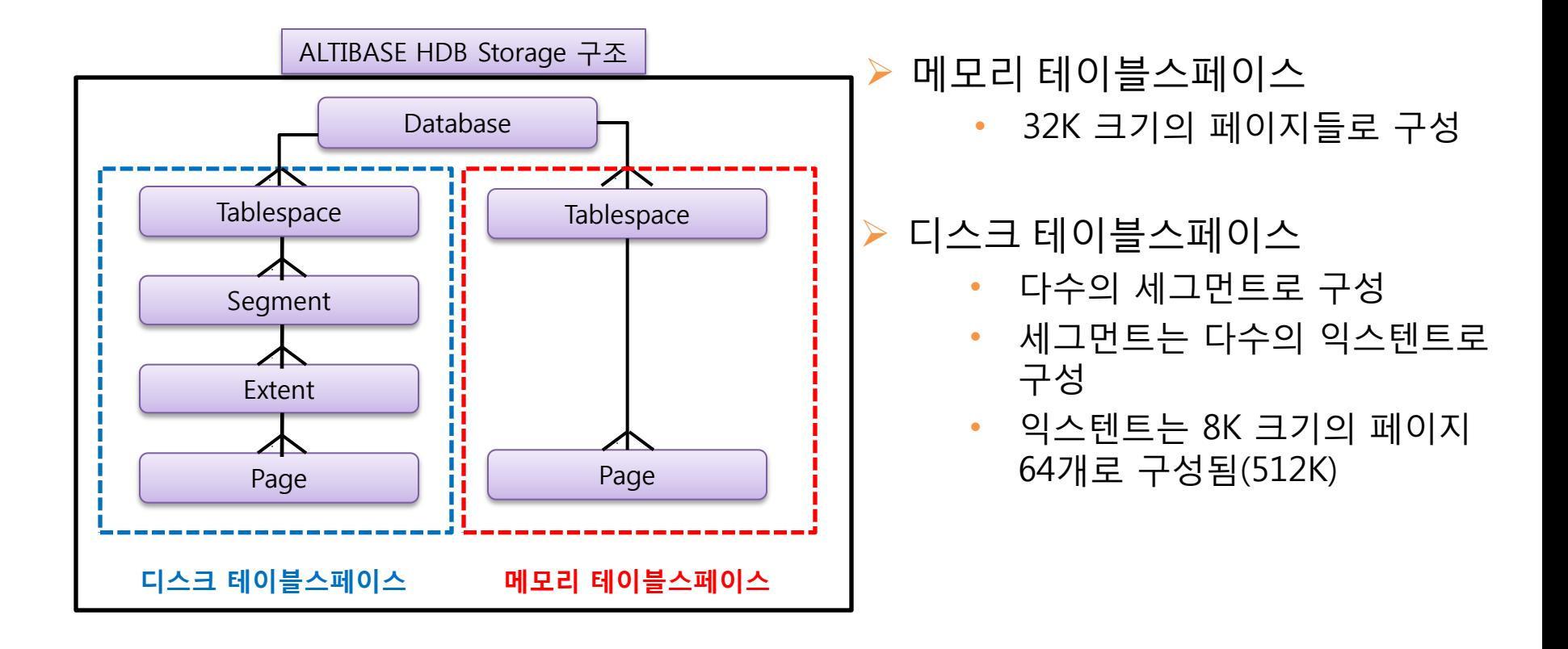

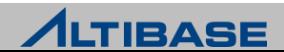

# 테이블스페이스 종류

### **ALTIBASE HDB**에서 제공하는 테이블스페이스

- ▷ 데이터 속성에 따른 분류
	- 메모리 테이블스페이스(Memory Tablespace)
	- 디스크 테이블스페이스(Disk Tablespace)
- ▶ 생성시점에 따른 분류
	- 시스템 테이블스페이스(System Tablespace)

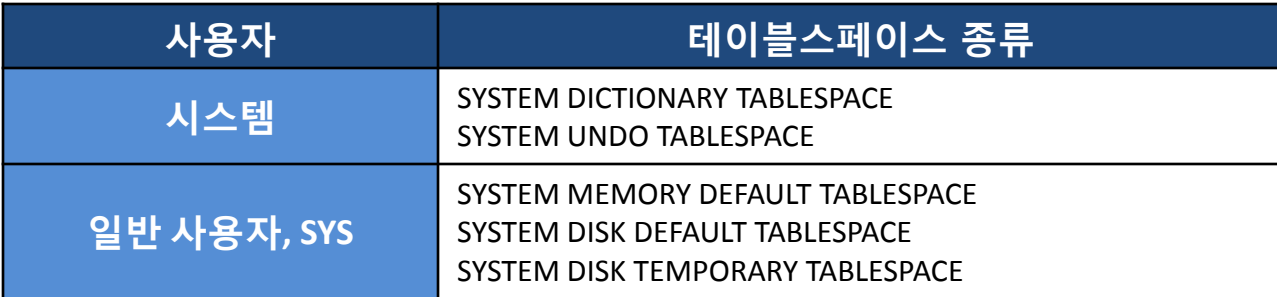

- 사용자 테이블스페이스(User Tablespace)
	- 사용자의 필요에 따라 선택적으로 생성
	- 임시 TBS, 데이터 TBS(메모리 TBS, 휘발성 TBS, 디스크 TBS)

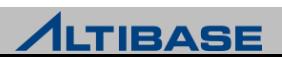

# 메모리 테이블스페이스

# ◆메모리 테이블스페이스

- 모든 데이터가 메모리 공간에 저장되는 테이블스페이스를 의미
- ▶ ALTIBASE HDB 4까지는 하나만 존재
- ▶ ALTIBASE HDB 5부터는 사용자/업무별로 확장하여 추가 할 수 있음

# 구조 **(**메모리 **TBS +** 체크포인트 이미지 파일**)**

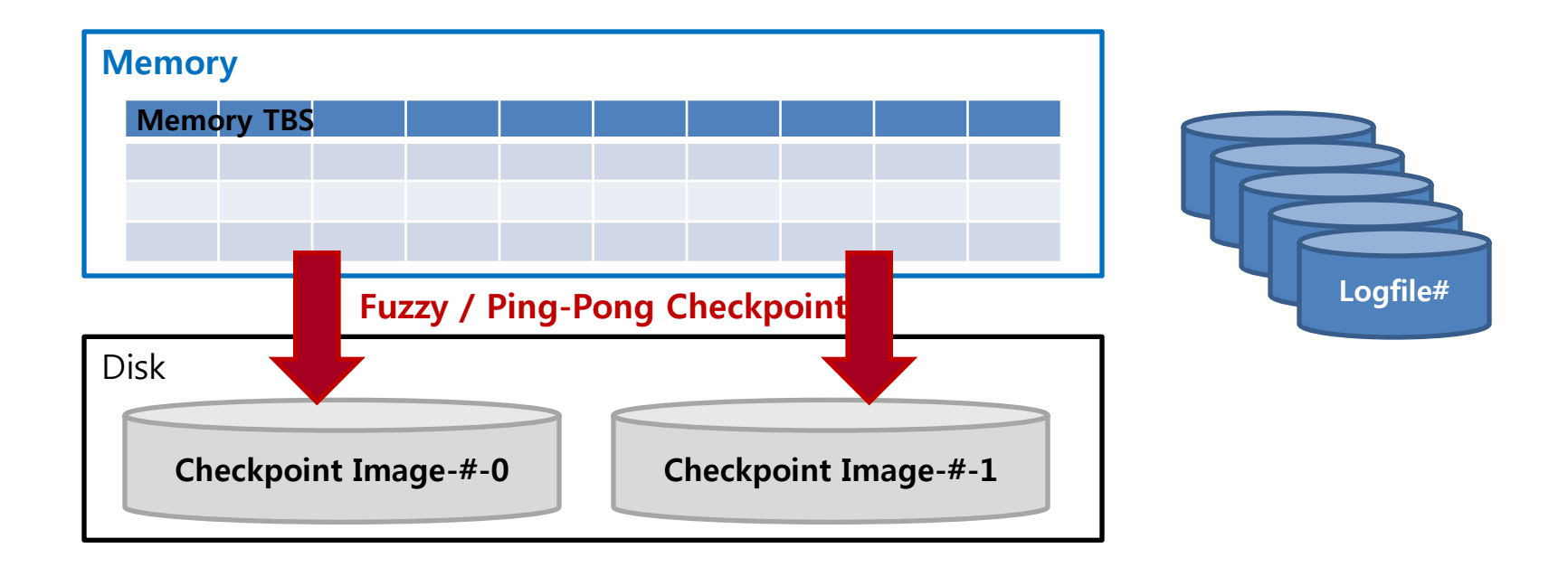

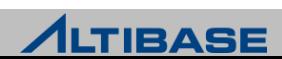

# 메모리 테이블스페이스

### 메모리 테이블스페이스의 공간 할당 32K 페이지 단위로 테이블에 공간 할당 **Page**의 상태

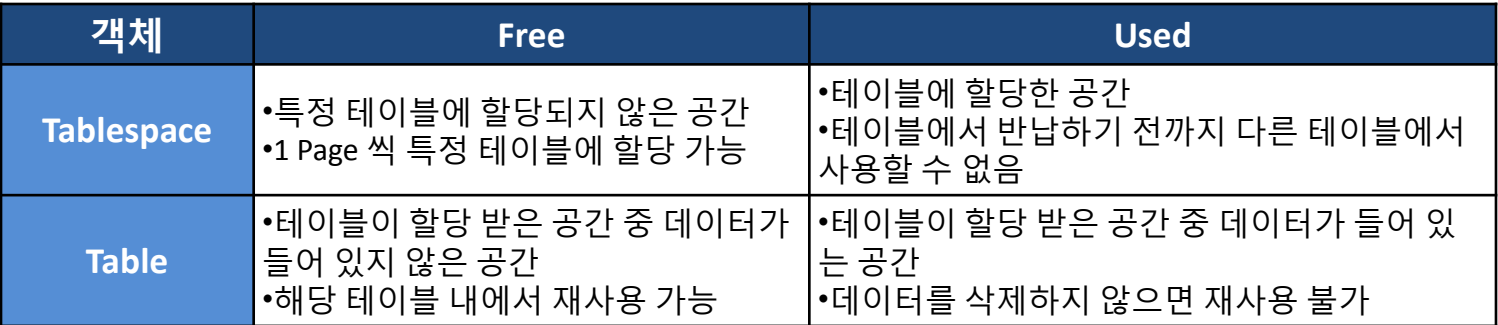

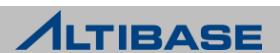

# 메모리 테이블스페이스

# **Page**의 상태변화

- Table에 Delete 수행
	- Table 안에서 Page 상태가 Used → Free 로 전환(해당 Table 내에서 재사용 가능)
	- Tablespace로 Page를 반환하지 않음
	- Delete 수행 후 Compaction을 수행하면 해당 Page를 Tablespace에 반하고(다른 테이 블에서 사용 가능), Tablespace의 Page 상태는 Used → Free로 변경됨
- Table에 Truncate 수행
	- Table에 할당 되었던 Page를 Tablespace에 반환함
	- Table에 할당되었던 Tablespace의 Page 상태는 Used → Free로 전환(다른 Table에서 할 당 받아 사용 가능)
- Table에 Move 수행
	- Move 구문을 통해서 데이터를 다른 Table로 이동시켜도 Delete 한 것과 동일하게 해 당 Table안에서만 재사용 가능
	- Move 수행 후, Compaction을 수행하면 해당 Page를 Tablespace에 반환함

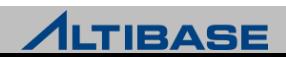
# 메모리 테이블스페이스의 공간 할당

◆공간 할당 구조

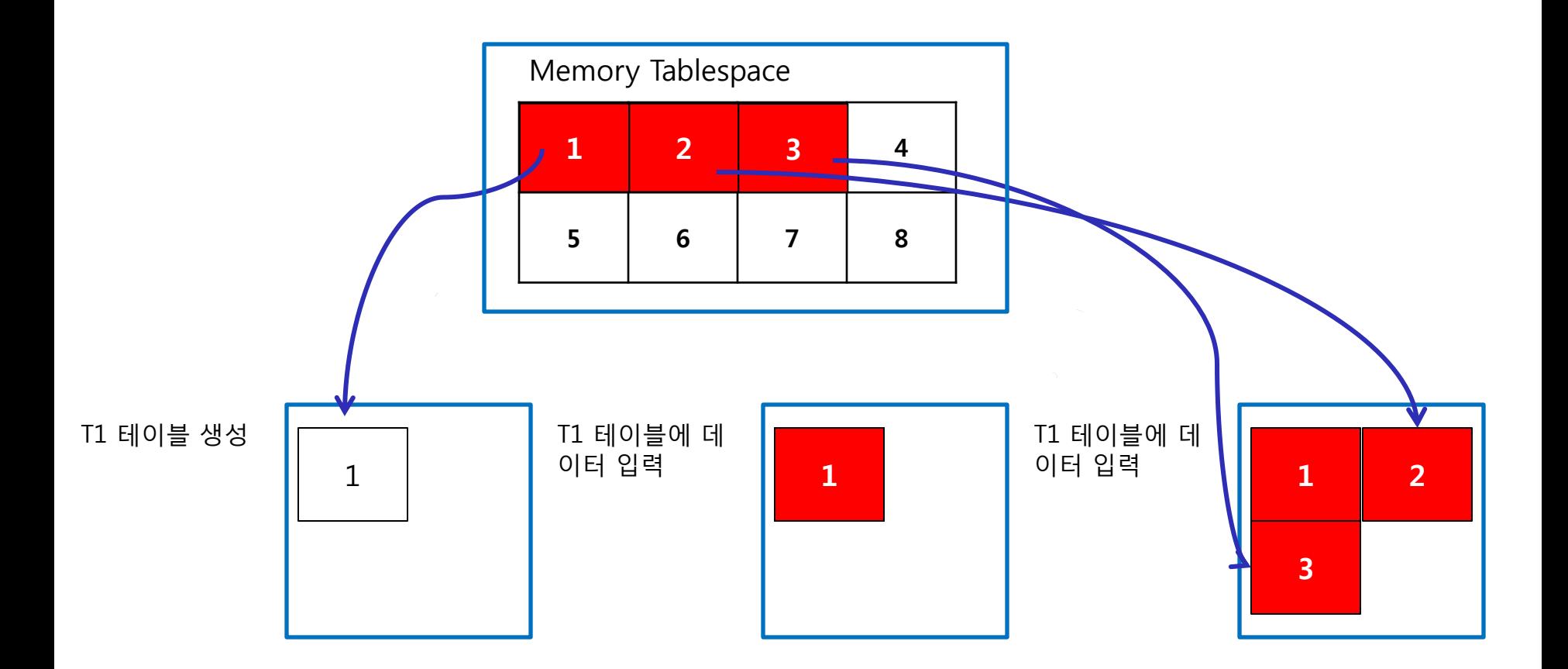

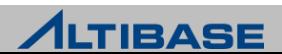

# 메모리 테이블스페이스의 공간 할당

◆ 공간 반납 구조

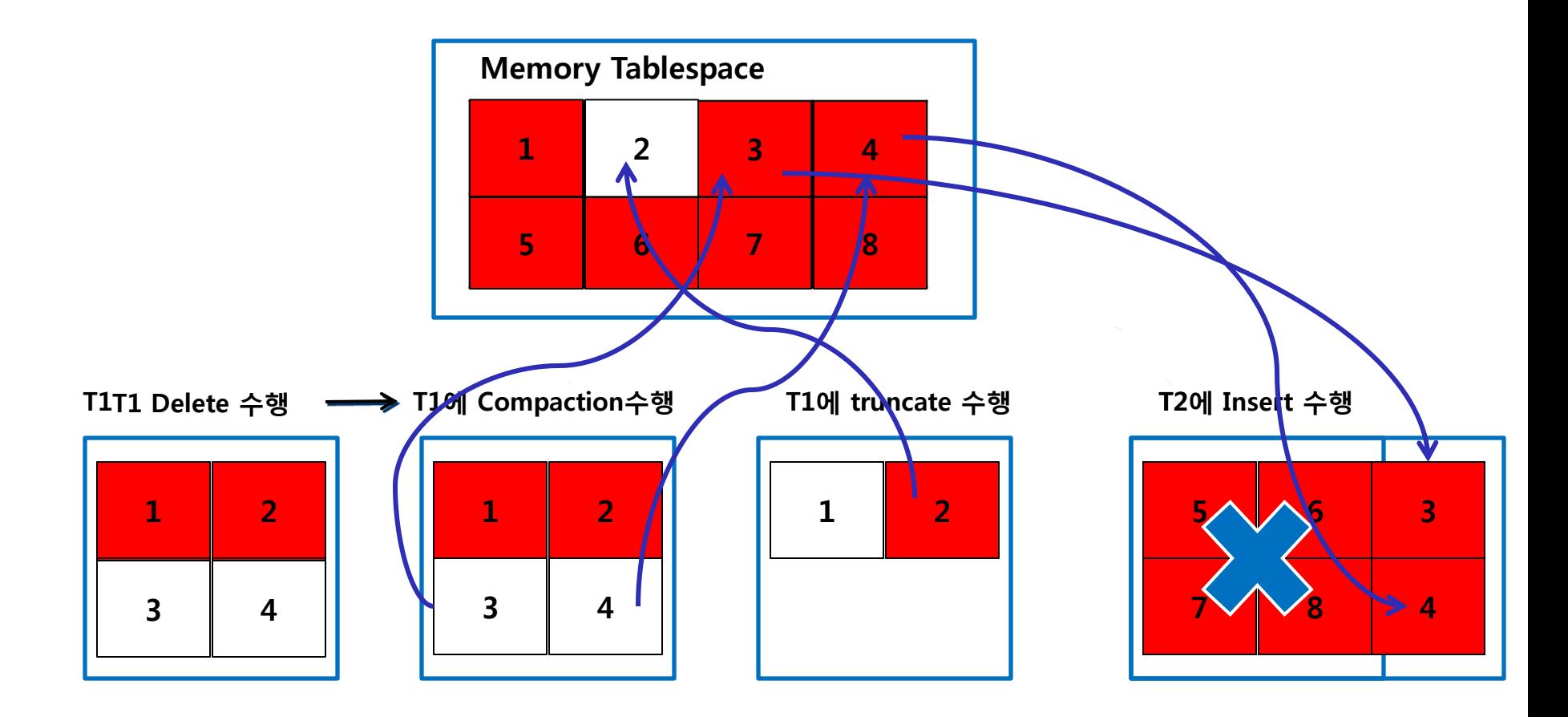

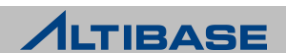

# 휘발성 테이블스페이스

### ◆휘발성 테이블스페이스

- ▷ 데이터가 메모리에만 상주
- 디스크에 체크포인트 이미지 파일을 가지지 않음

### 특징

- 디스크 로깅(logging)을 수행하지 않고 체크포인트 대상에서 제외
- ▶ Disk I/0가 없음
- 메모리 테이블스페이스와 비교하여 상대적으로 빠른 갱신 성능을 보장

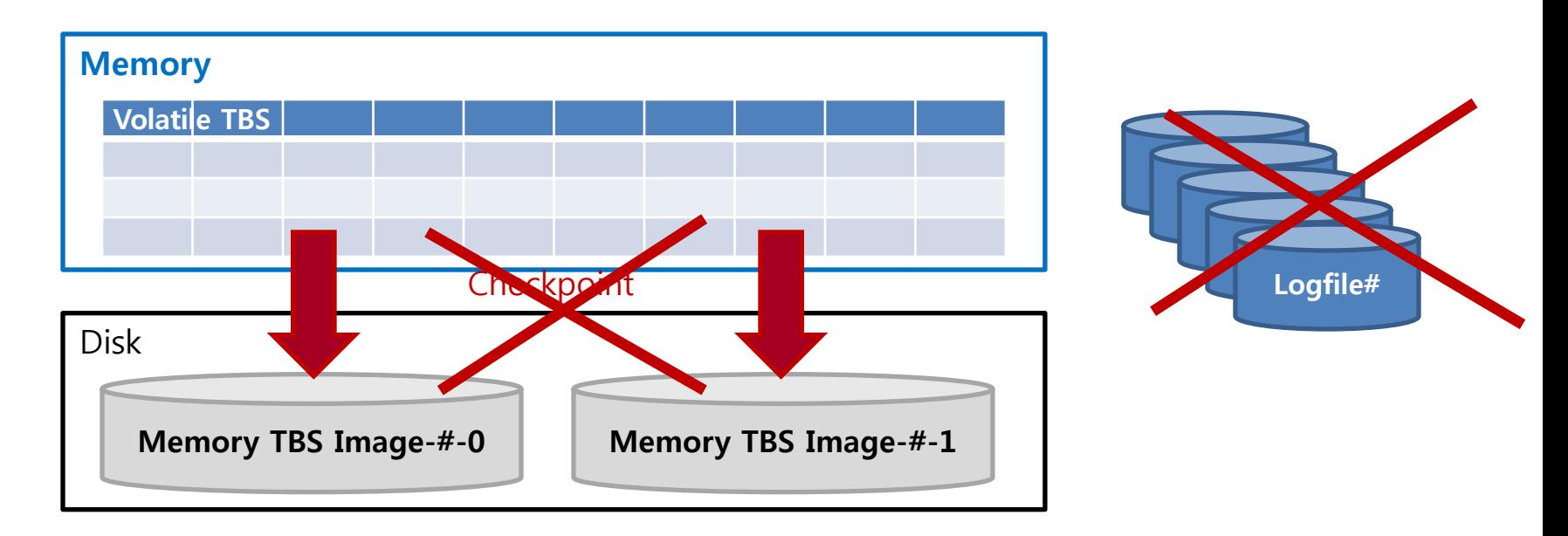

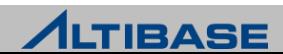

# 디스크 테이블스페이스

### ◆디스크 테이블스페이스 모든 데이터가 디스크 공간에 저장되는 테이블스페이스를 의미 ❖구조

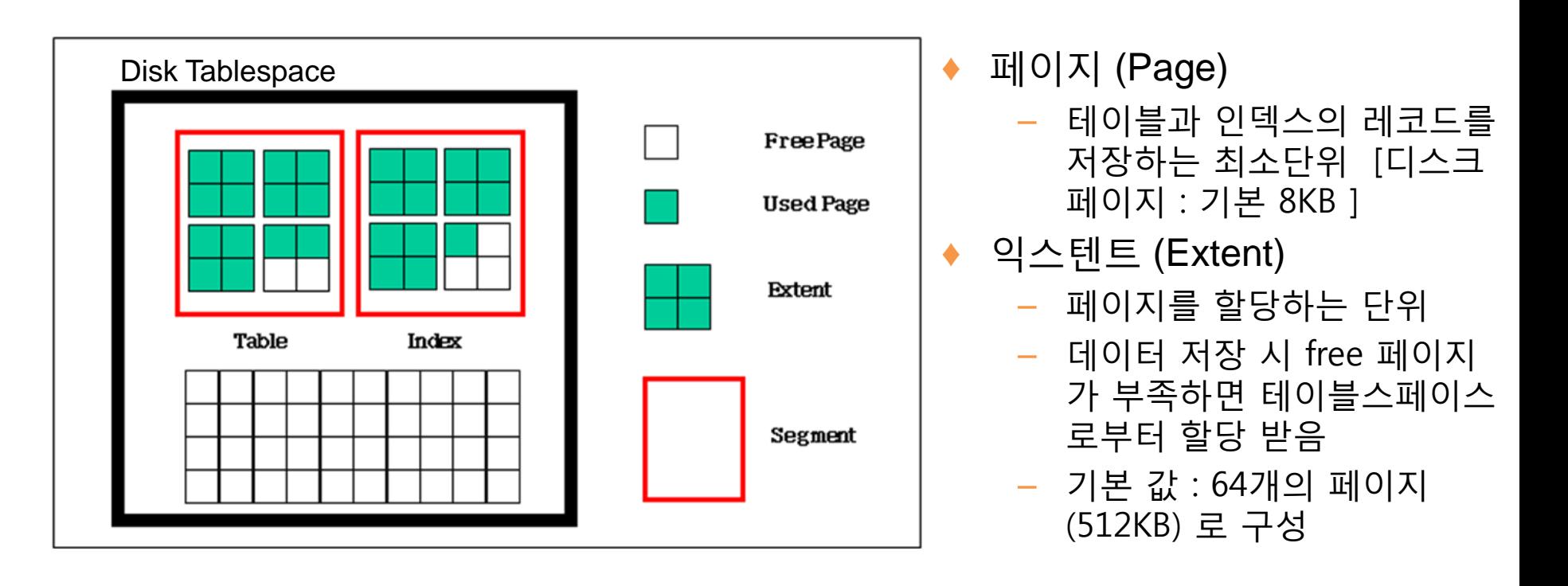

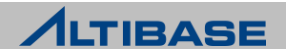

# 디스크 테이블스페이스

# 디스크 테이블스페이스의 공간 할당

Table에 512K Extent 단위로 공간을 할당

#### **Page**의 상태

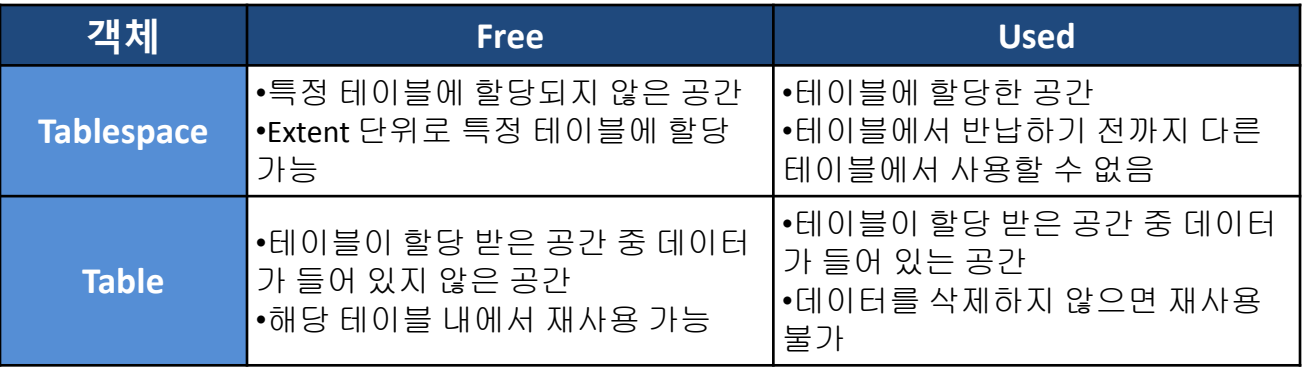

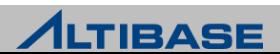

# 디스크 테이블스페이스의 공간 할당

## **Page**의 상태변화

- Table에 Delete 수행
	- Table 안에서 Page 상태가 Used → Free 로 전환(해당 Table 내에서 재사용 가능)
	- Tablespace로 Page를 반환하지 않음
- Table에 Truncate 수행
	- Table에 할당 되었던 Page를 Tablespace에 반환함
	- Table에 할당되었던 Tablespace의 Page 상태는 Used → Free로 전환(다른 Table에서 할 당 받아 사용 가능)
- ▶ Table에 Move 수행
	- Move 구문을 통해서 데이터를 다른 Table로 이동시켜도 Delete 한 것과 동일하게 해 당 Table안에서만 재사용 가능

#### 디스크테이블에는 **Compaction** 기능이 없음

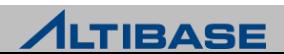

# 디스크 테이블스페이스의 공간 할당

◆ 공간 할당 구조

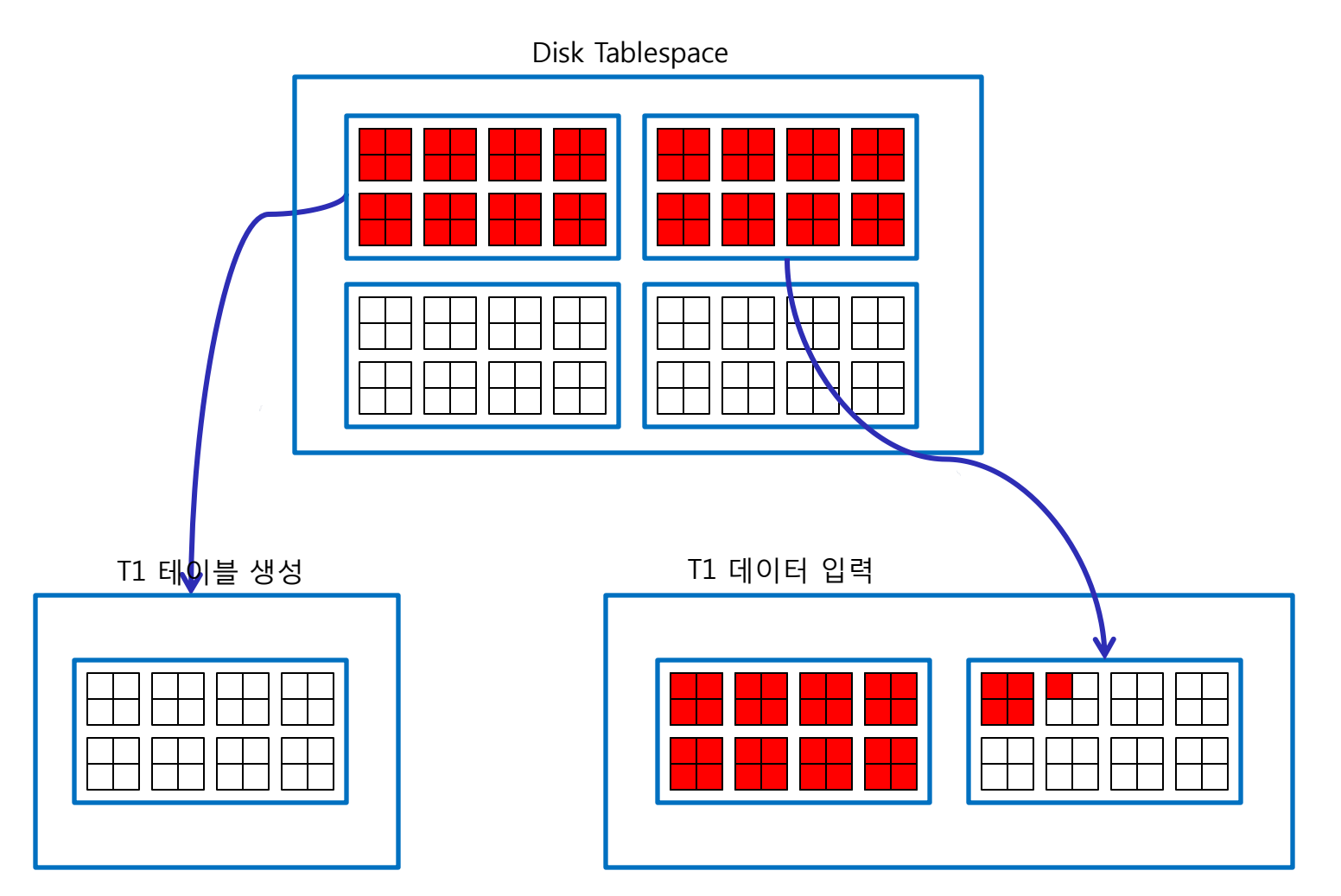

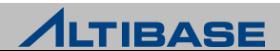

# 디스크 테이블스페이스의 공간 할당

◆ 공간 반납 구조

T1

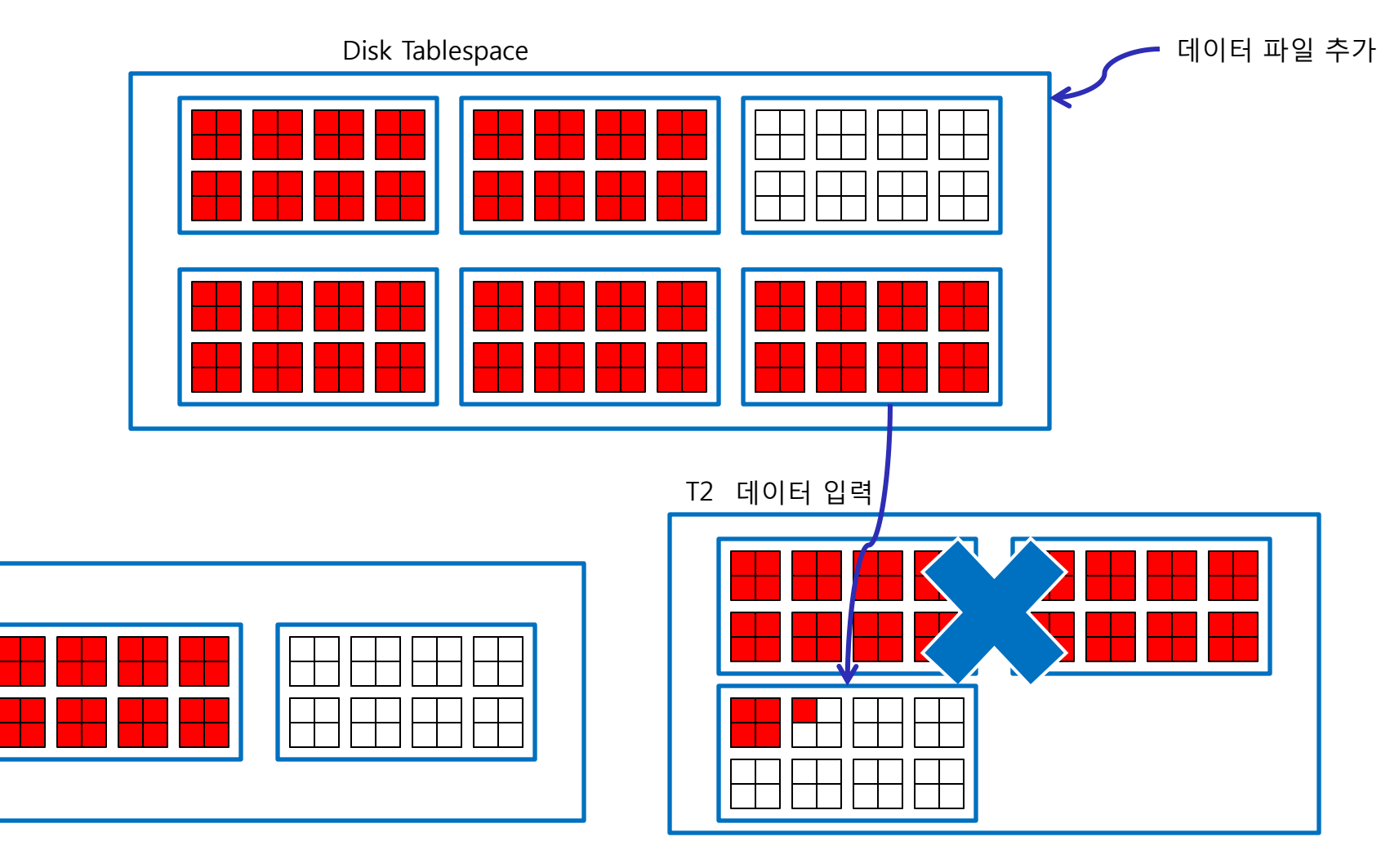

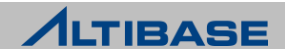

# 디스크 테이블스페이스

### 세그먼트의 종류

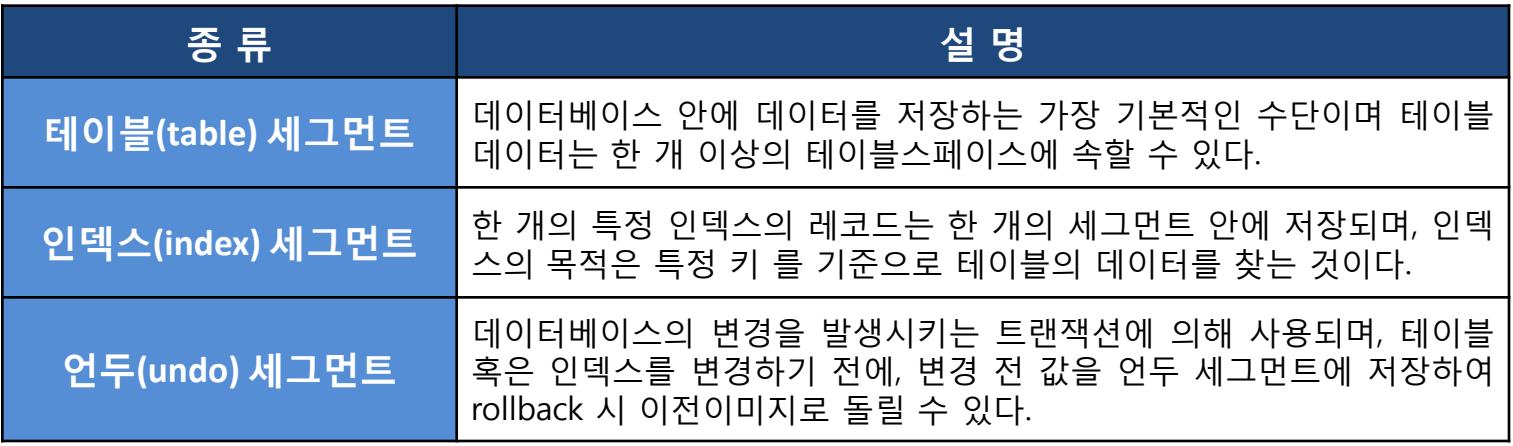

논리적 구조

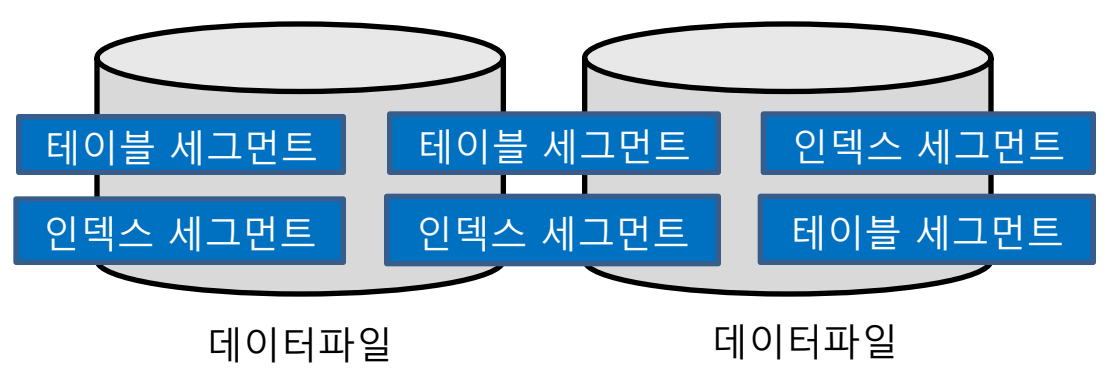

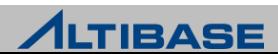

# 테이블스페이스 확인

#### **ALTIBASE HDB** 테이블스페이스

 ID 0~4까지는 database 생성 시 기본적으로 생성되는 테이블스페이스 그 외의 테이블스페이스는 사용자 정의에 의해 ID 5이상을 부여 받음

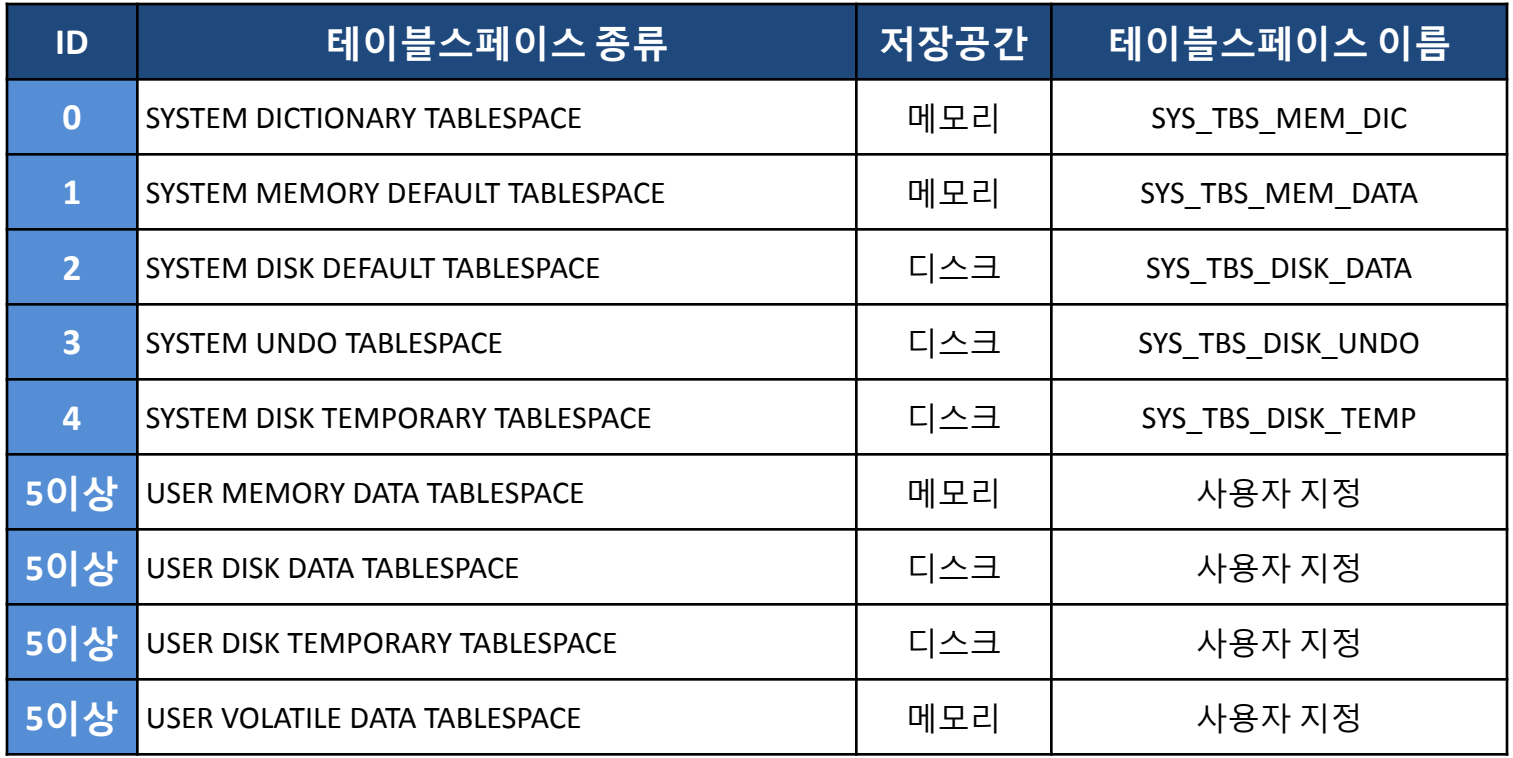

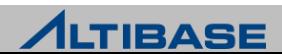

# 테이블스페이스 확인

### ◆테이블스페이스 구분

 V\$TALBESPACES 의 컬럼 중 type 을 조회하여 테이블스페이스의 타입을 확인 할 수 있음

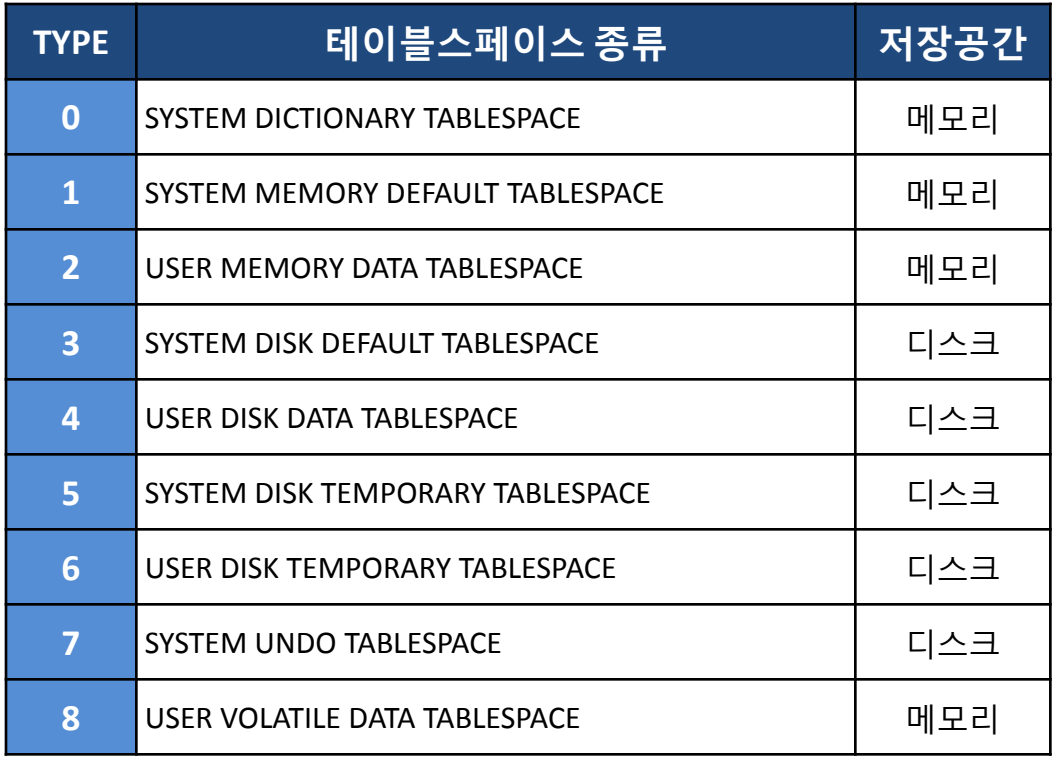

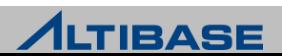

# 테이블스페이스 확인

#### 테이블스페이스 관련 **Performance View**

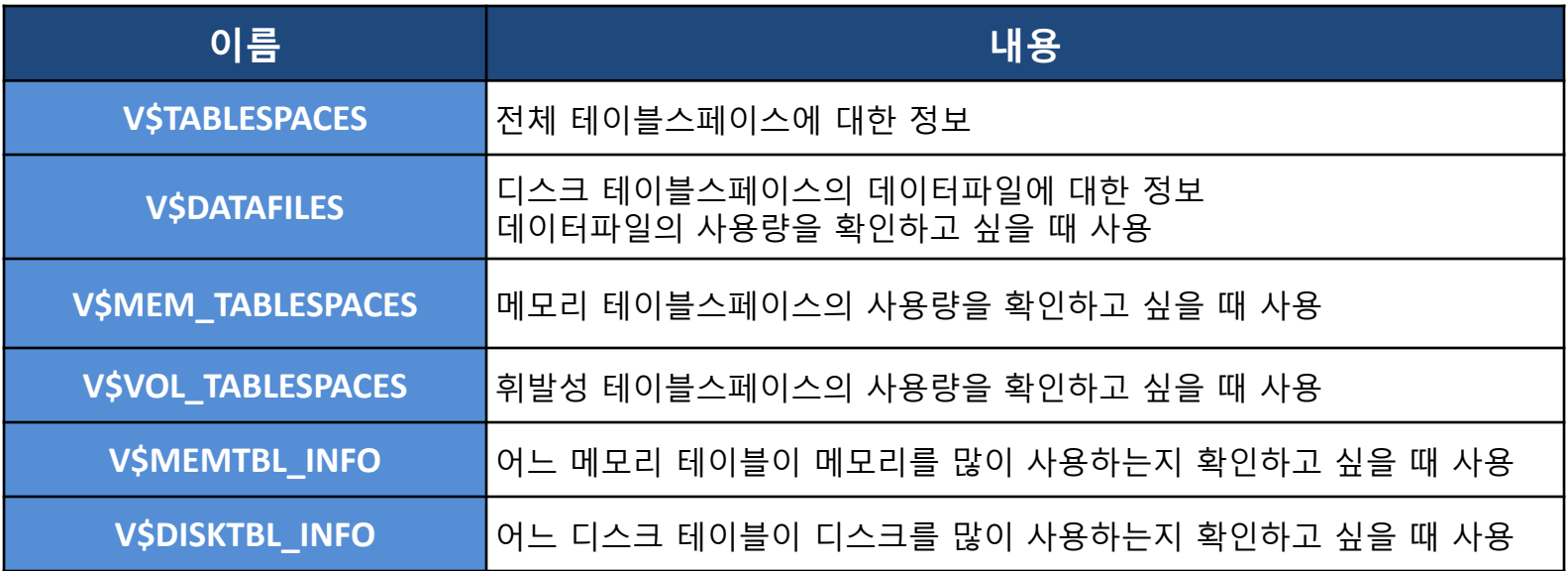

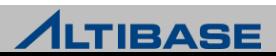

# 메모리 테이블스페이스 생성

### ◆메모리 테이블스페이스

- 데이터를 메모리에 저장하여, 모든 트랜잭션 처리를 메모리 상에서 처리
- ▶ 체크포인트 시에 물리적인 파일(checkpoint image file)에 저장
- DB 구동 시에 모든 데이터를 하드디스크에 저장된 물리적인 파일로부터 읽 어서 메모리로 업로드 하여 사용

### 구문**(**기본**)**

**CREATE MEMORY** [**DATA**] **TABLESPACE** *tablespace\_name* **SIZE** *size* (**K** | **M** | **G**) ;

### 예제

#### 초기 사이즈가 512M인 메모리 테이블스페이스를 생성

**iSQL> CREATE MEMORY TABLESPACE test\_mem 2 SIZE 512M ;** Create success. **iSQL> CREATE MEMORY TABLESPACE test\_mem 2 SIZE 510M ;** [ERR-110EE : The initial size of the tablespace should be multiple of expand chunk size ( EXPAND CHUNK PAGE COUNT  $*$  PAGE SIZE(32K) = 4096K )] <del>메</del>모리 테이블 스페이스는 기 본적으로 4M 단위로 생성 및 확장 가능함

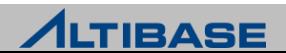

# 메모리 테이블스페이스 생성

## 구문**(**자동확장 추가**)**

**CREATE MEMORY** [**DATA**] **TABLESPACE** *tablespace\_name*

**SIZE** *size* (**K** | **M** | **G**)

[**AUTOEXTEND** [**ON** [**NEXT** *size*] [**MAXSIZE** *size*] | **OFF**) ] ;

#### 예제

 초기 사이즈가 512M이고, 128M 단위로 자동 확장 가능한 최대 크기가 2G 인 메모리 테이블스페이스를 생성

**iSQL> CREATE MEMORY TABLESPACE test\_mem 2 SIZE 512M**

 **3 AUTOEXTEND ON NEXT 128M MAXSIZE 2G;**

Create success.

 초기 사이즈가 512M 이고, 자동확장을 하지 않는 메모리 테이블스페이스를 생성

**iSQL> CREATE MEMORY TABLESPACE test\_mem 2 SIZE 512M**

 **3 AUTOEXTEND OFF;**

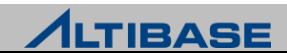

# 메모리 테이블스페이스 생성

#### 구문**(**체크포인트 경로 추가**)**

**CREATE MEMORY** [**DATA**] **TABLESPACE** *tablespace\_name*

**SIZE** *size* (**K** | **M** | **G**)

[**AUTOEXTEND** [**ON** [**NEXT** *size*] [**MAXSIZE** *size*] | **OFF**) ]

[**CHECKPOINT PATH** '*path'* [**SPLIT EACH** *size*]] ;

#### 예제

 초기 사이즈가 512M이고, 최대 1G까지 128M 단위로 자동 확장 가능한 메모 리 테이블스페이스를 생성 (체크포인트 이미지 파일은 다중화를 위해 3개의 디렉토리에 나누어 저장)

**iSQL> CREATE MEMORY TABLESPACE test\_mem**

 **2 SIZE 512M**

 **3 AUTOEXTEND ON NEXT 128M MAXSIZE 1G**

 **4 CHECKPOINT PATH '/dbs/path1', '/dbs/path2', '/dbs/path3' ;**

Create success.

**iSQL> CREATE MEMORY TABLESPACE test\_mem**

 **2 SIZE 512M**

 **3 AUTOEXTEND ON NEXT 128M MAXSIZE 1G**

 **4 CHECKPOINT PATH '/dbs/path1', '/dbs/path2', '/dbs/path3' 5 SPLIT EACH 256M ;**

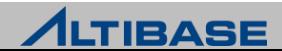

# 휘발성 테이블스페이스 생성

#### ◆휘발성 테이블스페이스

- ▶ 메모리 테이블스페이스와 동일한 구조의 테이블스페이스
- 체크포인트를 하지 않고, 리두 로그를 기록하지 않음

### 구문

**CREATE VOLATILE** [**DATA**] **TABLESPACE** *tablespace\_name* 

**SIZE** *size* (**K** | **M** | **G**)

[**AUTOEXTEND** [**ON** [**NEXT** *size*][**MAXSIZE** *size*] | **OFF**) ] ;

#### 예제

 초기 사이즈가 512M이고, 최대 1G까지 128M 단위로 자동 확장 가능한 휘발 성 테이블스페이스를 생성

**iSQL> CREATE VOLATILE DATA TABLESPACE test\_mem 2 SIZE 512M 3 AUTOEXTEND ON NEXT 128M MAXSIZE 1G ;** Create success.

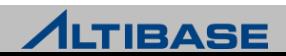

# 디스크 테이블스페이스 생성

#### 디스크 테이블스페이스

- 모든 데이터가 디스크에 저장되는 테이블스페이스
- ▶ 물리적으로 데이터 파일로 구성되고, 논리적으로 세그먼트, 익스텐트, 페이 지로 구성

#### 구문**(**기본**)**

**CREATE** [**DISK**] [**DATA**] **TABLESPACE** *tablespace\_name* **DATAFILE** '*datafile\_name* ' ;

#### 예제

 기본 경로에 데이터 파일 test01.dbf 를 생성하는 test\_disk 테이블스페이스를 생성

**iSQL> CREATE TABLESPACE test 2 DATAFILE 'test01.dbf';**

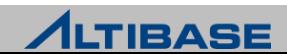

# 디스크 테이블스페이스 생성

### 구문**(**자동확장 추가**)**

**CREATE** [**DISK**] [**DATA**] **TABLESPACE** *tablespace\_name*

**DATAFILE** '*datafile\_name* '

[**SIZE** *size* (**K** | **M** | G**)** ] [**REUSE**]

[**AUTOEXTEND** [**ON** [**NEXT** *size*][**MAXSIZE** *size*] | **OFF**)];

### 예제

▶ 데이터 파일 test01.dbf, test02.dbf, test03.dbf 로 구성된 100MB의 test\_disk 테 이블스페이스를 생성(자동확장 하지 않음)

**iSQL> CREATE TABLESPACE test\_disk 2 DATAFILE 'test01.dbf', 'test02.dbf', 'test03.dbf' 3 SIZE 100M AUTOEXTEND OFF;**

Create success.

 데이터 파일 test01.dbf, test02.dbf, test03.dbf 로 구성되고, 초기크기가 100MB, 2G까지 자동 확장하는 test\_disk 테이블스페이스를 생성

**iSQL> CREATE TABLESPACE test\_disk 2 DATAFILE 'test01.dbf', 'test02.dbf', 'test03.dbf'** 

 **3 SIZE 100M AUTOEXTEND ON NEXT 10M MAXSIZE 2G ;**

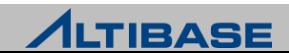

# 임시 테이블스페이스 생성

### ◆임시 테이블스페이스

- 디스크 데이터에 대한 질의 수행 중 생성되는 임시 결과를 저장하기 위한 테 이블스페이스
- ▶ 트랜잭션이 종료하는 시점에 해당 질의가 남긴 모든 데이터들은 사라짐

## 구문

**CREATE TEMPORARY TABLESPACE** *tablespace\_name* 

**TEMPFILE** '*tempfile\_name* '

[**SIZE** *size* (**K | M | G**) ] [**REUSE**]

[**AUTOEXTEND** [**ON** [**NEXT** *size*][**MAXSIZE** *size***]** | **OFF**) ] ;

### 예제

 tbs.temp로 구성된 test\_temp 임시 테이블스페이스를 생성. 임시 파일의 크 기는 10M이고, 5M 크기로 자동 확장.

**iSQL> CREATE TEMPORARY TABLESPACE test\_temp** 

 **2 TEMPFILE 'tbs.temp'** 

 **3 SIZE 10M AUTOEXTENED ON NEXT 5M ;**

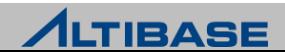

# 디스크 테이블스페이스 변경

### ❖테이블스페이스 변경

▶ ALTER TABLESPACE 구문으로 테이블스페이스에 데이터파일 추가/삭제, 데이 터 파일 크기, 데이터 파일 이름 등에 대해서 변경이 가능

#### 구문

**ALTER TABLESPACE** *tablespace\_name*

{ [ **ADD** | **DROP** ] [ **DATAFILE** | **TEMPFILE** ] …

[ **ALTER** [ **DATAFILE** | **TEMPFILE** ] *file\_name* **SIZE** ]

[ **AUTOEXTEND** [**ON** [**NEXT** *size*][**MAXSIZE** *size*] | **OFF**) ]

[**RENAME DATAFILE '**기존 데이터 파일 경로 및 이름**' TO '**새로운 데이터 파일 경로 및 이름**'**]

};

#### 예제

 test\_disk 테이블스페이스에 64 MB의 데이터 파일 test01.dbf를 추가(공간이 더 필요할 때는 500K 씩 파일이 자동확장)

**iSQL> ALTER TABLESPACE test\_disk** 

 **2 ADD DATAFILE 'test01.dbf' SIZE 64M** 

 **3 AUTOEXTEND ON NEXT 500K;** 

Alter success.

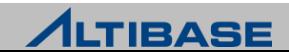

# 메모리 테이블스페이스 변경

### ◆테이블스페이스 변경

 ALTER TABLESPACE 구문으로 테이블스페이스에 체크포인트 경로 추가/삭제/ 변경, 테이블스페이스 크기 등에 대해서 변경이 가능

#### 구문

**ALTER TABLESPACE** *tablespace\_name*

{ [ **ADD** | **DROP** ] [ **CHECKPOINT PATH** 'path' ] …

[ **RENAME CHECKPOINT PATH '**기존디렉토리 경로**' TO '**새로운 디렉토리 경로**' ]**…

[ **ALTER AUTOEXTEND** ( **ON** [**NEXT** *size*][**MAXSIZE** *size*] | **OFF**) ]

#### };

### 예제

Test\_mem 테이블스페이스를 8M 단위로 최대 1GB 까지 자동 확장으로 변경

**iSQL> ALTER TABLESPACE test\_mem**

 **2 ALTER AUTOEXTEND ON NEXT 8M MAXSIZE 1G;** 

Alter success.

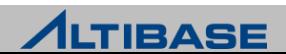

# 테이블스페이스 변경

#### test\_disk 디스크 테이블스페이스가 자동확장을 하지 않도록 변경

**iSQL> ALTER TABLESPACE test\_disk 2 ALTER DATAFILE ' test01.dbf' 3 AUTOEXTEND OFF;** 

Alter success.

#### test\_disk 디스크 테이블스페이스가 자동확장을 하도록 변경

**iSQL> ALTER TABLESPACE test\_disk 2 ALTER DATAFILE ' test01.dbf' 3 AUTOEXTEND ON**

Alter success.

#### test\_disk 테이블스페이스의 데이터파일 test01.dbf 를 삭제하시오.

#### **iSQL> ALTER TABLESPACE test\_disk**

 **2 DROP DATAFILE 'test01.dbf';**

Alter success.

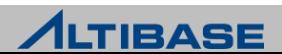

# 테이블스페이스 삭제

#### ◆테이블스페이스 삭제

- ▷ 데이터베이스에서 테이블스페이스를 제거함
- $\triangleright$  시스템 테이블스페이스는 삭제할 수 없음

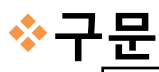

**DROP TABLESPACE** *tablespace\_name*

[**INCLUDING CONTENTS**]

[ **AND DATAFILES** | **CASCADE CONSTRAINTS**] ;

#### 예제

#### $\triangleright$  메모리 테이블스페이스 test\_mem을 삭제

**iSQL> DROP TABLESPACE test\_mem;** 

Drop success.

 디스크 테이블스페이스 test\_disk의 모든 객체, 데이터 파일들과 함께 테이블 스페이스를 삭제

**iSQL> DROP TABLESPACE test\_disk**

 **2 INCLUDING CONTENTS AND DATAFILES;**

Drop success.

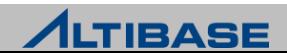

# 테이블스페이스 상태

#### ❖테이블스페이스 상태

 테이블스페이스는 서비스 상태에 따라 온라인(online), 오프라인(offline), 또 는 폐기(discard) 상태로 나뉨

#### 구문

**ALTER TABLESPACE** *tablespace\_name* **[ONLINE / OFFLINE / DISCARD];**

#### **EXPONLINE**

 테이블스페이스에 속한 모든 객체에 사용자가 접근할 수 있는 일반적인 상 태

#### **OFFLINE**

 테이블스페이스와 관련된 모든 자원이 해제된 상태이며, 데이터베이스에서 테이블스페이스를 일시적으로 사용할 수 없게 설정된 상태

#### **EXPOSSIGNED**

 특정 테이블스페이스의 데이터에 오류가 발생하여 정상적인 DB구동이 불가 능할 시 특정 테이블스페이스를 폐기할 수 있도록 설정

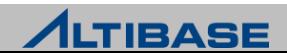

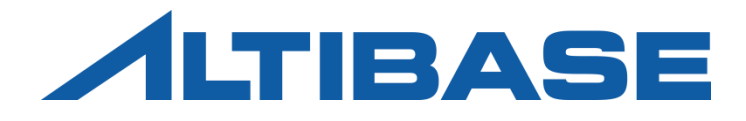

# TRANSACTION MANAGEMENT

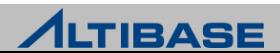

## **TRANSACTION**

### ◆트랜잭션의 정의

▶ 트랜잭션이란 하나 이상의 SQL문장들로 이루어진 논리적인 작업단위

#### ◆트랜잭션 관리

▶ 사용자 트랜잭션의 동시성을 제어하고 데이터 일관성을 유지 하도록 하는 데이터베이스의 가장 기본적인 기능 중 하나

#### ◆정상적인 트랜잭션의 무결성 조건

- 원자성(Atomicity)
- 일관성(Consistency)
- 고립성(Isolation)
- ▶ 영속성(Durability)

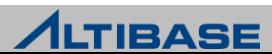

# SQL STATEMENT

#### 스테이트먼트

▶ 스테이트먼트(statement)는 트랜잭션 내에서 수행되는 SQL문장 하나 하나를 의미

### ❖스테이트먼트의 종류

 $\triangleright$  DML (Data Manipulation Language)

- 데이터베이스 내에 저장되는 실제 데이터들의 삽입, 삭제, 변경 및 검색을 수행하는 문장
- $\triangleright$  DDL (Data Definition Language)
	- 데이터베이스의 논리적 구성 요소인 객체들(테이블, 인덱스, 시퀀스, …)의 생성, 변 경 및 삭제를 수행하는 문장
- $\triangleright$  DCL (Data Control Language)
	- 데이터베이스의 상태나 프로퍼티 혹은 물리적 구성을 변경시키는 문장
- 일반적으로 하나의 SQL문장이 하나의 스테이트먼트로 되지만, 저장 프로시 저나 함수 등이 호출되면 하나 이상의 하위 스테이트먼트들이 생성되어 수 행 됨

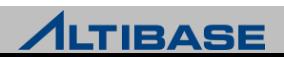

# TRANSACTION CONTROL

#### 트랜잭션의 커밋**(commit)**

하나의 트랜잭션 안에서 수행한 모든 SQL 문장들의 결과를 데이터베이스에 영 구히 반영하면서 해당 트랜잭션을 종료하는 연산

#### 트랜잭션의 롤백**(rollback)**

트랜잭션의 수행도중 오류로 더 이상 진행 할 수 없을 경우 지금까지 수행해 왔 던 모든 SQL문장들을 취소하고자 하는 경우 데이터베이스를 트랜잭션 수행 이 전상태로 되돌리며 트랜잭션을 종료하는 연산

#### 명시적 저장점**(savepoint)**

하나의 긴 트랜잭션을 여러 개의 부분으로 나누어 관리하는 경우, 그 시작부분 에 명시적 저장점(savepoint)를 선언 사용 가능

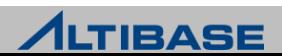

### **DURABILITY**

### ◆트랜잭션의 영속성

- DBMS가 사용자에게 트랜잭션 커밋(commit) 응답을 했을 경우, 데이터베이 스 객체에 대한 해당 변경 사항이 디스크에 반영(flush) 되기 전에 시스템 장 애가 발생하였더라도 해당 트랜잭션의 커밋은 보장 되어야 한다는 속성
- 데이터베이스 관리 시스템은 트랜잭션의 durability를 제공하기 위해 로그 (log) 기록을 관리한다.
- ▶ 로그 기록으로 인한 디스크 I/O는 트랜잭션 처리의 병목(bottleneck)으로 작 용하게 되어 트랜잭션 처리 성능 저하의 원인이 될 수 있다.
- 완벽한 트랜잭션 durability과 트랜잭션 처리 성능 관계는 안정성과 성능이라 는 각기 다른 목표를 가지는 상충(tradeoff) 관계에 있다.

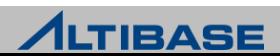

### **DURABILITY**

#### ◆트랜잭션의 영속성과 복구

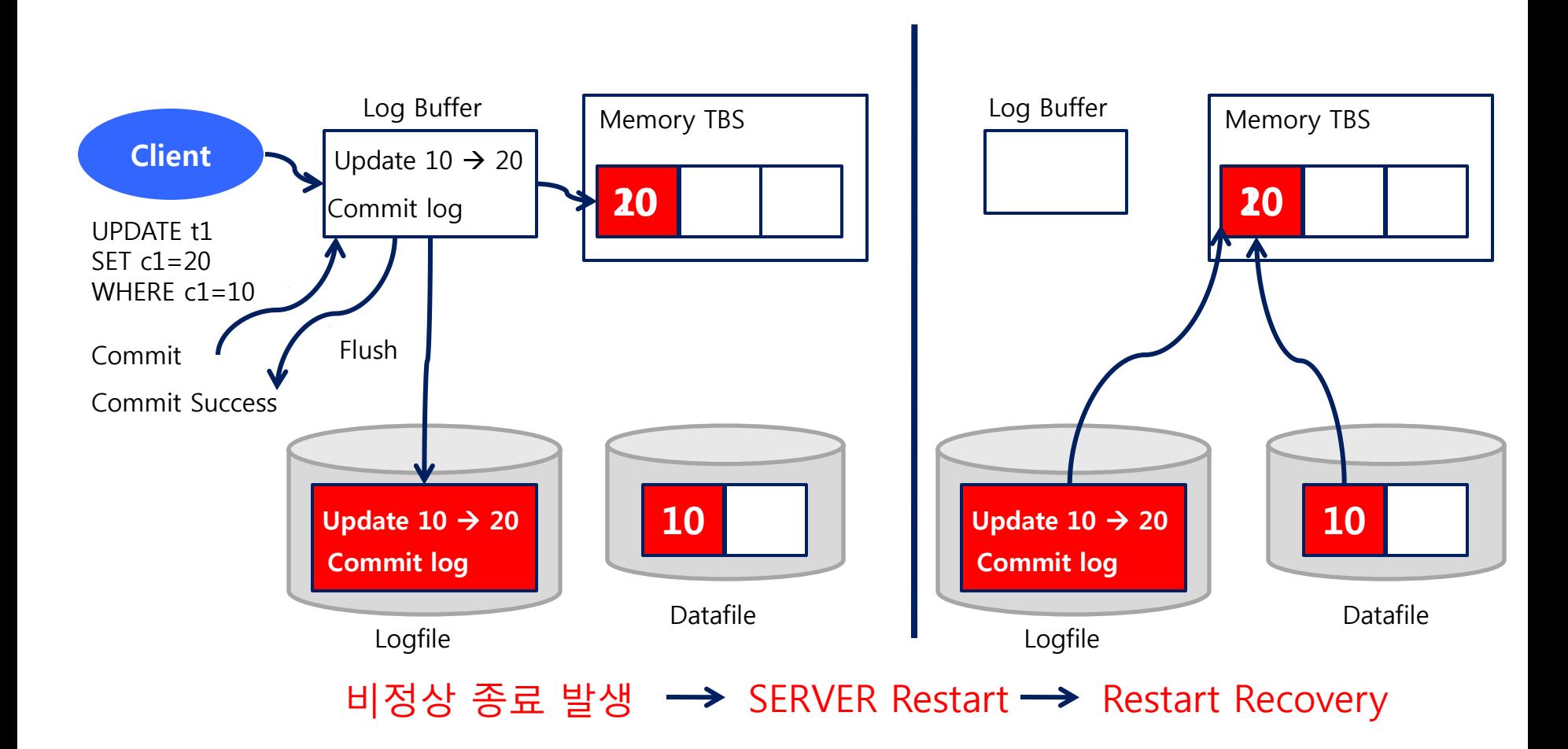

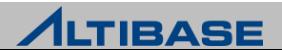

# DURABILITY LEVEL

#### **Durability Level** 범위

- Durability Level은 0~5 Level로 구분
- ▶ ALTIBASE HDB는 0과 1 Level을 제외한 2에서 5 Level까지만 지원
- 기본 Durability Level은 3 Level이다.

#### **Durability Level** 설정방법

- altibase.properties 파일에서 관련 프로퍼티의 변경하여 설정
	- COMMIT\_WRITE\_WAIT\_MODE, LOG\_BUFFER\_TYPE 프로퍼티로 설정
- ▶ DB 구동 시 설정된 Durability Level로 구동
- ▶ DB 운영 중에 실시간으로 변경 불가능

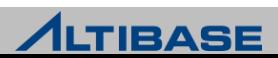

# DURABILITY LEVEL

#### **Durability Level 3**

- OS Kernel 영역의 로그버퍼를 사용하기 때문에 ALTIBASE HDB 프로세스가 비 정상 종료를 하더라도 트랜잭션이 commit한 로그는 운영체제의 의해 로그 파일에 반영
- ▶ ALTIBASE HDB의 기본 durability level(성능지향 설정 방법)
- ▶ OS의 crash 상황만 아니라면 트랜잭션 durability를 완벽하게 지원

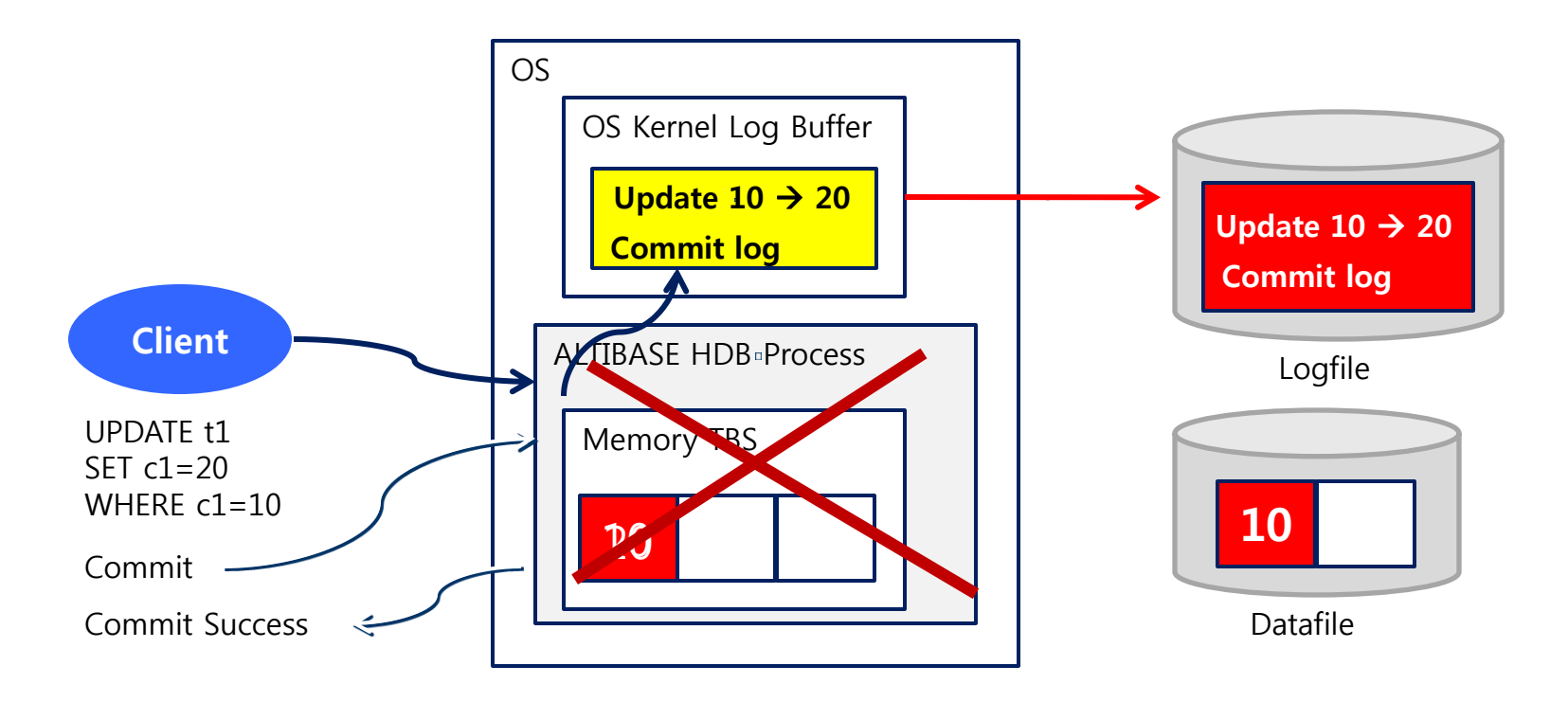

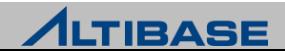

## DURABILITY LEVEL

#### **Durability Level 5**

- ▶ 로그를 프로세스 영역의 로그버퍼에 기록하고, 물리적인 로그파일에 기록 하는 것을 보장하기 때문에 ALTIBASE HDB의 장애 시에도 durability를 보장함
- 모든 로그가 로그파일에 반영됨을 보장하기 때문에 어떠한 시스템 장애 상 황에서도 완벽하게 트랜잭션 durability를 보장하나 durability level중 성능이 가장 느림

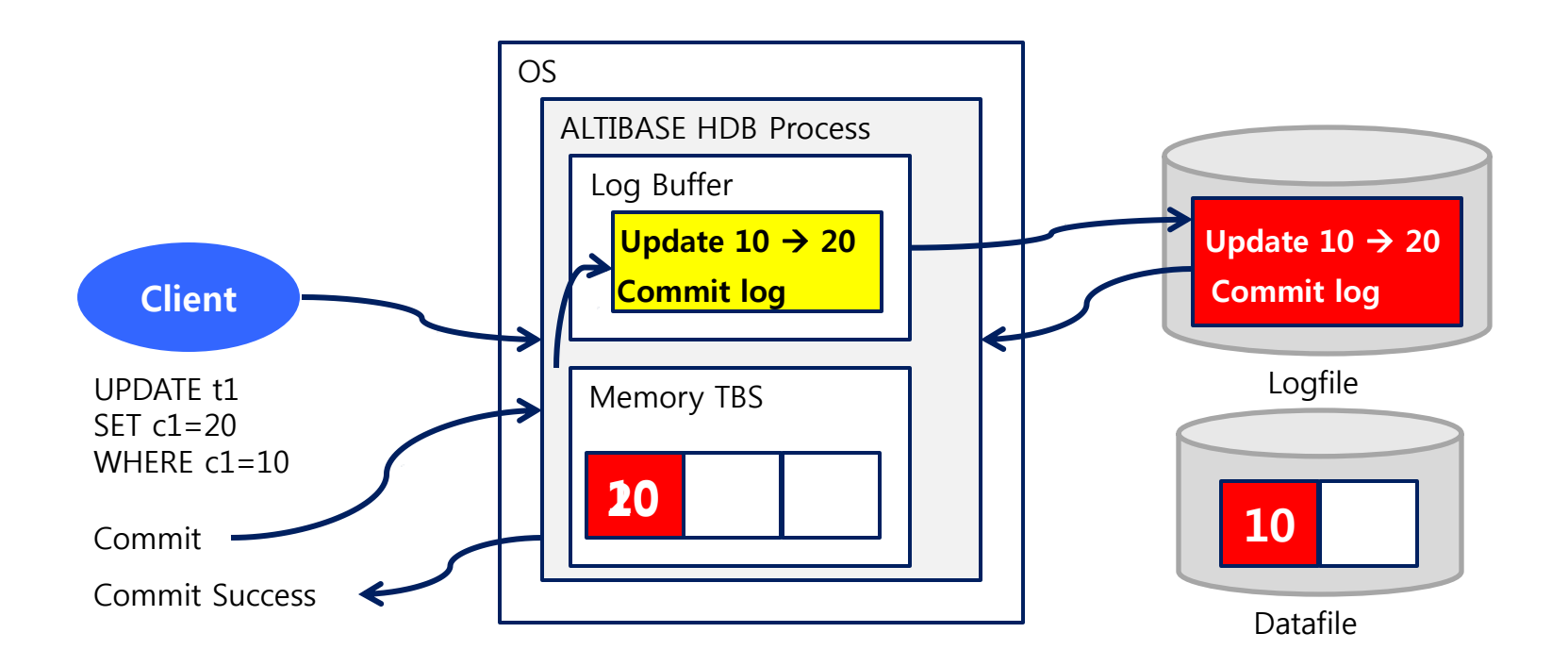

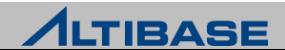

# CONCURRENCY CONTROL

### 버전 관점의 동시성 제어기법 분류

동일 레코드에 수행되는 Read/Modify 연산에 대한 동시성 제어기법

#### **SVCC(Single Version Concurrency Control)**

 레코드에 버전(version 또는 image)이 한 개만 존재하는 기법으로 검색 수행 만으로도 다른 트랜잭션에게 영향을 미치게 됨

#### **MVCC(Multi Version Concurrency Control)**

▶ 하나의 레코드에 대해 변경이 발생할 경우 그 레코드의 원래 버전은 그대로 유지한 채로 새로운 버전을 만들어 그 새로운 버전에 대해 변경을 수행함으 로써 비록 한 트랜잭션이 동일 레코드에 대해 연산을 수행하고 있더라도 그 레코드를 검색하는 다른 트랜잭션에게는 영향을 미치지 않도록 하는 동시성 제어 기법

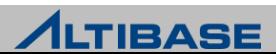

# **SVCC**

#### **SVCC**

 $\triangleright$  변경 연산 시에 해당 레코드에 Lock을 획득해야 하므로 Read/Modify 연산간 에 충돌이 발생하므로 복잡한 트랜잭션 환경에서 성능저하 가능성이 높음

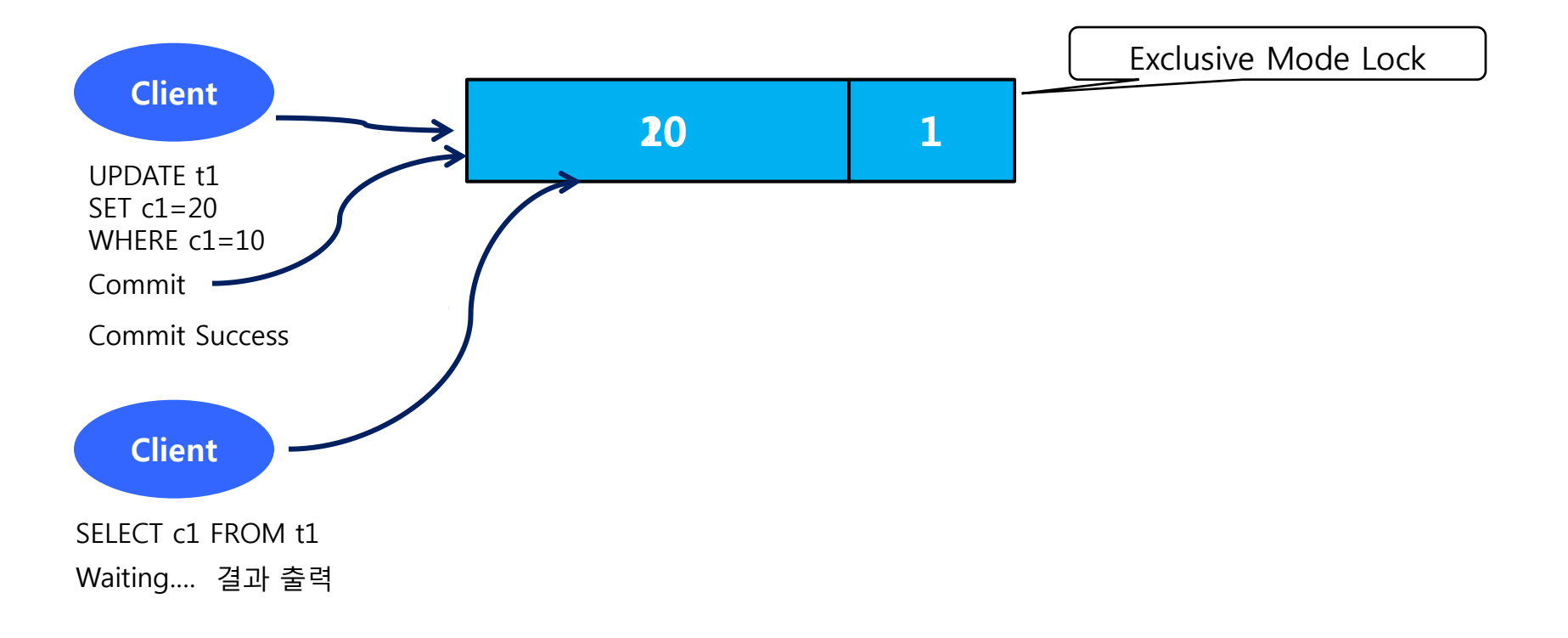

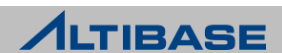

# **MVCC**

#### **MVCC**

 변경 연산 시에 Lock을 획득하고 새로운 버전을 생성하여 변경하기 때문에 Read/Modify 연산간에 충돌이 없고 복잡한 트랜잭션 환경에서 높은 성능을 보장

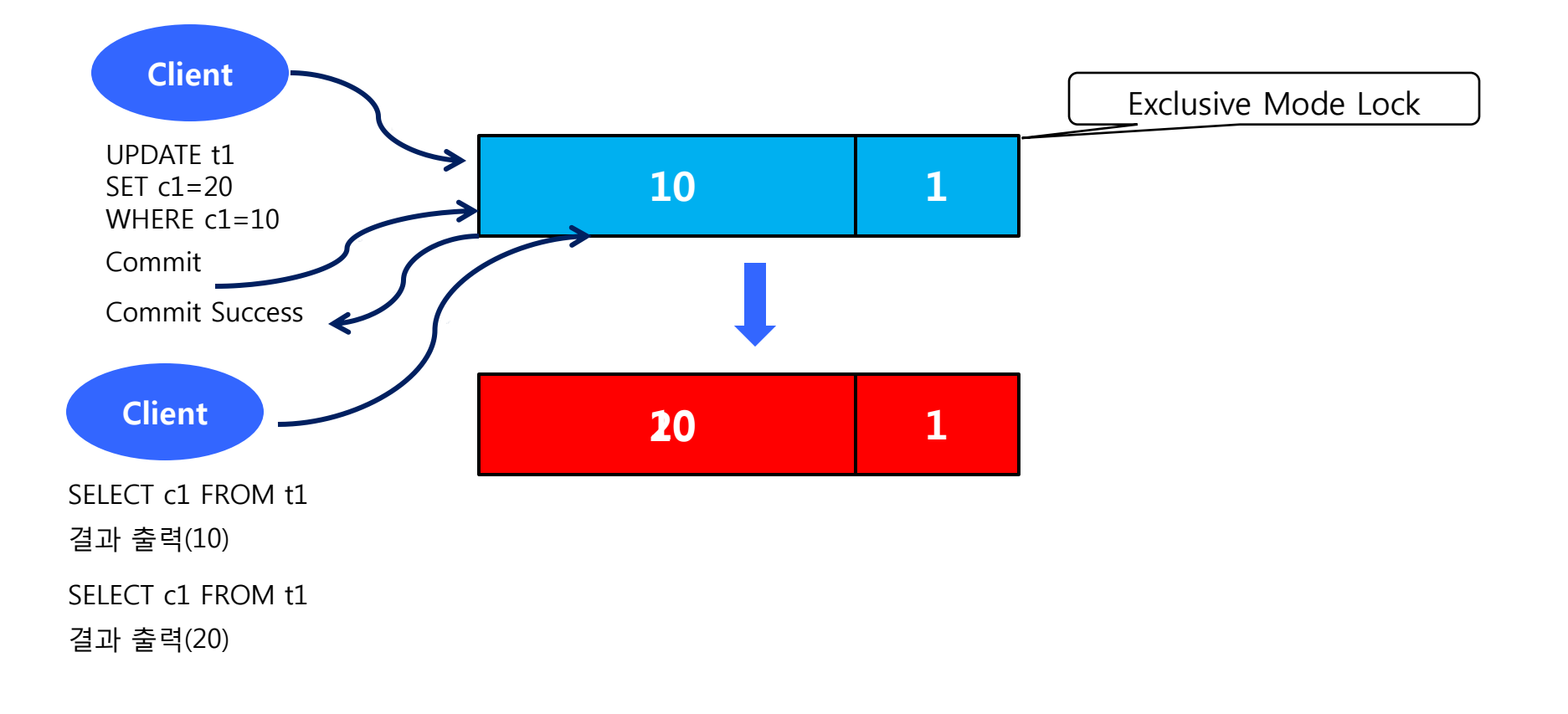

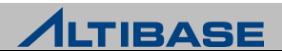
## OUT-PLACE & IN-PLACE

#### 메모리 테이블 **: Out-place**

 새로운 레코드 버전을 데이터 페이지의 별도 RID로 저장하는 Out-place 구조 로 빠른 성능을 보장하나 데이터 페이지의 사용 효율성이 저하될 가능성이 있으므로 특정 레코드의 버전이 프로퍼티에 지정된 사이즈보다 커질 경우에 는 In-place Update로 전환되도록 설계되어 있음

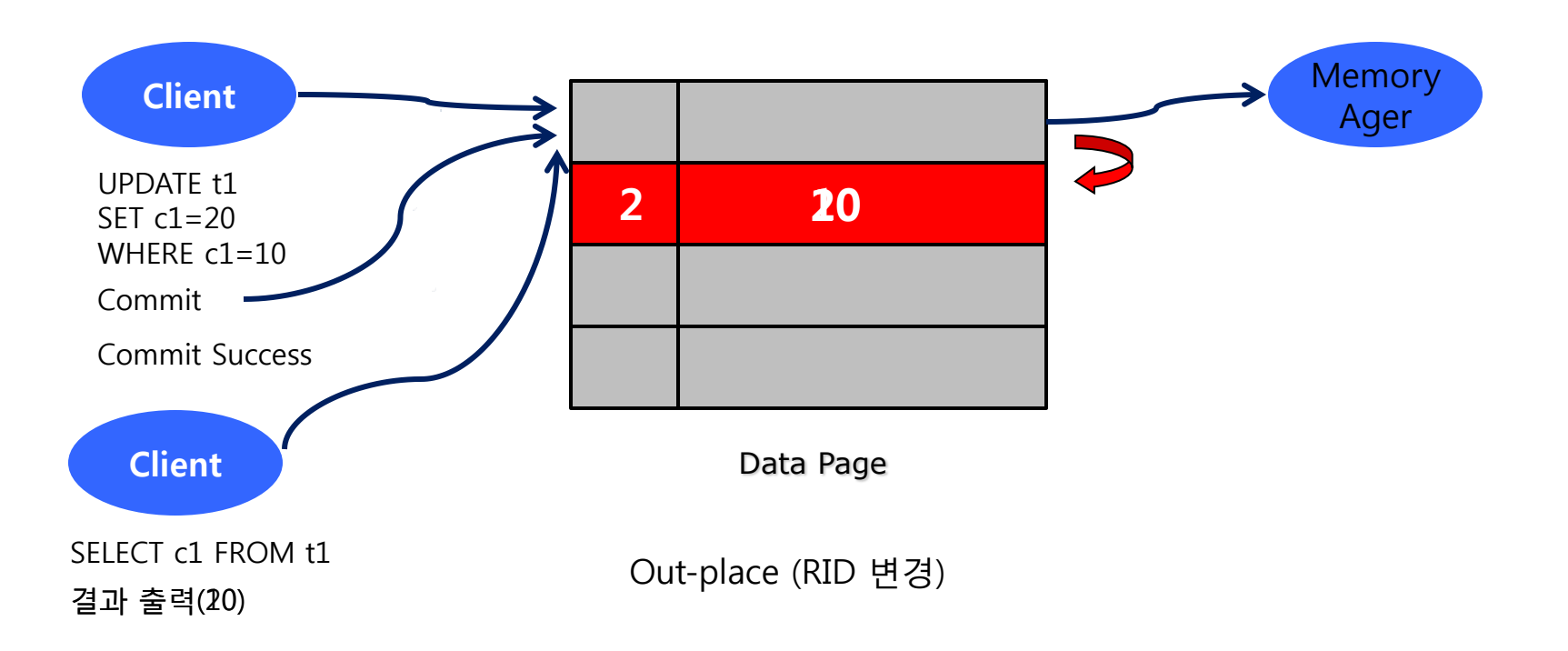

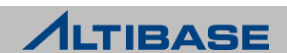

## OUT-PLACE & IN-PLACE

#### 디스크 테이블 **: In-place**

 기존의 레코드에서 변경되는 컬럼들을 Undo 테이블스페이스에 Undo 로그 레코드로 기록하고 변경 이후 값들을 기존 레코드의 해당 위치에 복사하는 In-place 구조

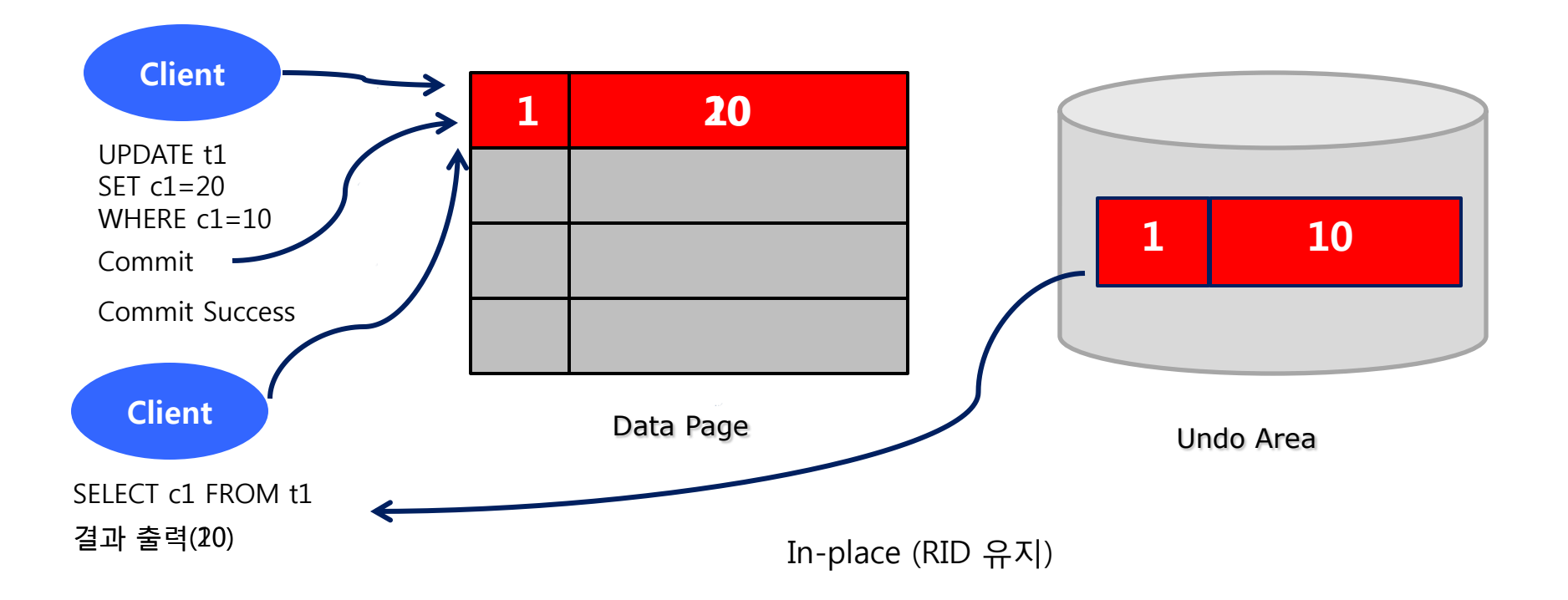

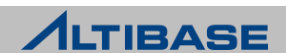

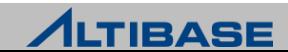

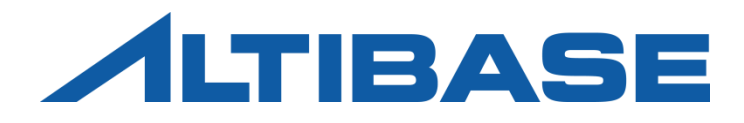

## BUFFER MANAGEMENT

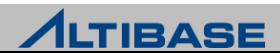

#### *<b>* Buffer

 디스크 I/O를 줄이고 성능 향상을 위해서 디스크에 있는 페이지를 임시로 메 모리에 적재하여 사용하는 메모리의 영역을 의미

#### **Buffer Replace**

 디스크의 모든 페이지를 버퍼에 적재할 수 없으므로 새로운 디스크의 페이 지를 적재할 때, 버퍼의 일부 페이지를 새로운 페이지로 교체하는 것

#### **Victim**

 $\triangleright$  Buffer Replace를 위해 선정된 버퍼 프레임과 해당 BCB를 아울러 지칭함

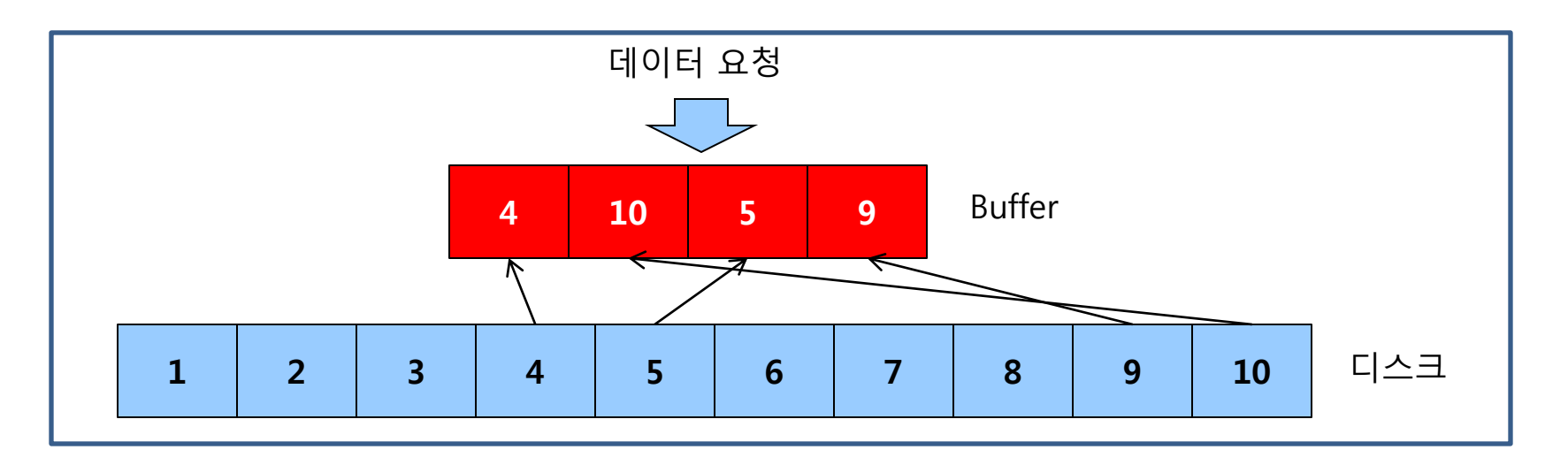

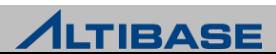

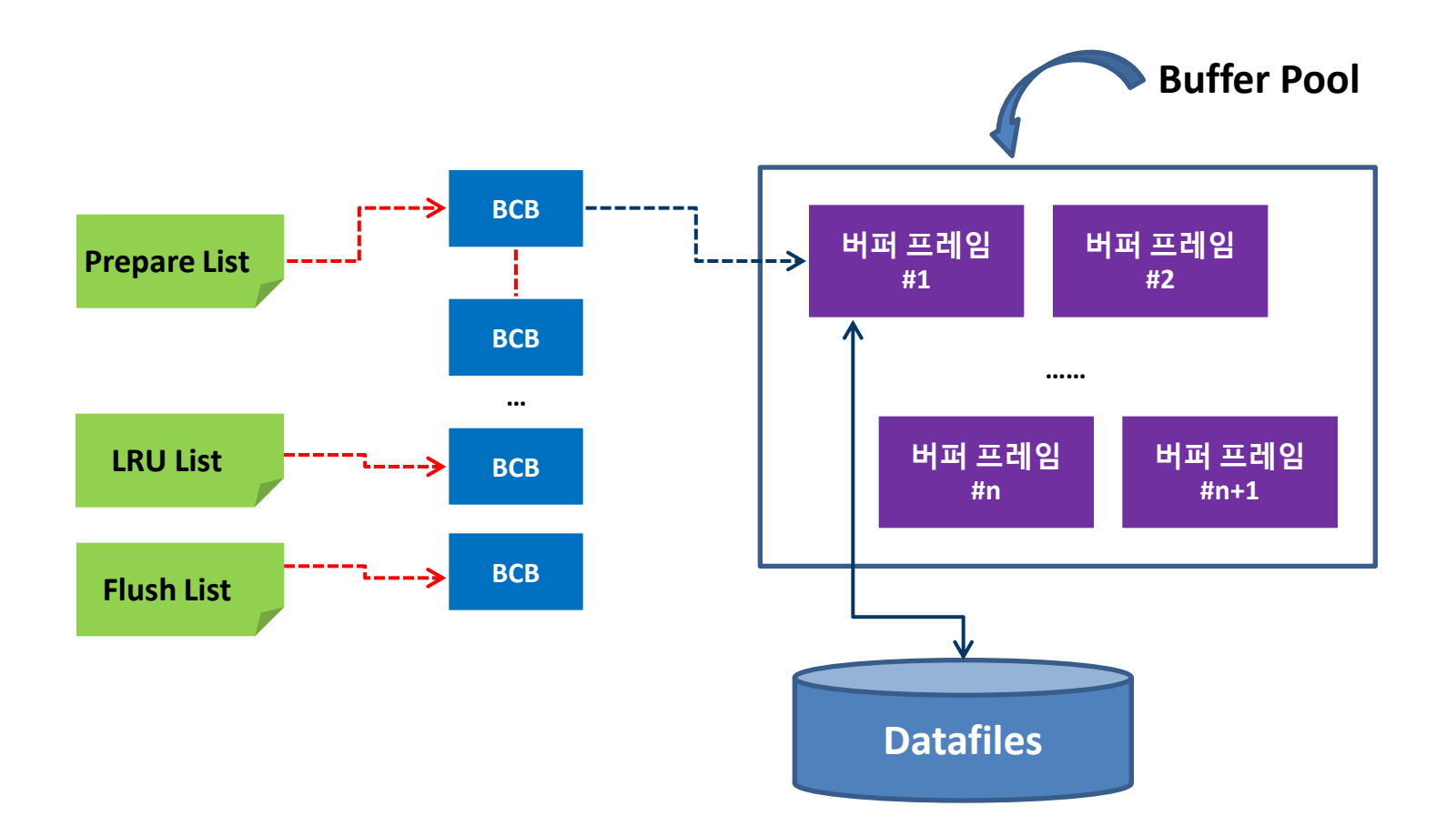

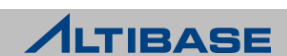

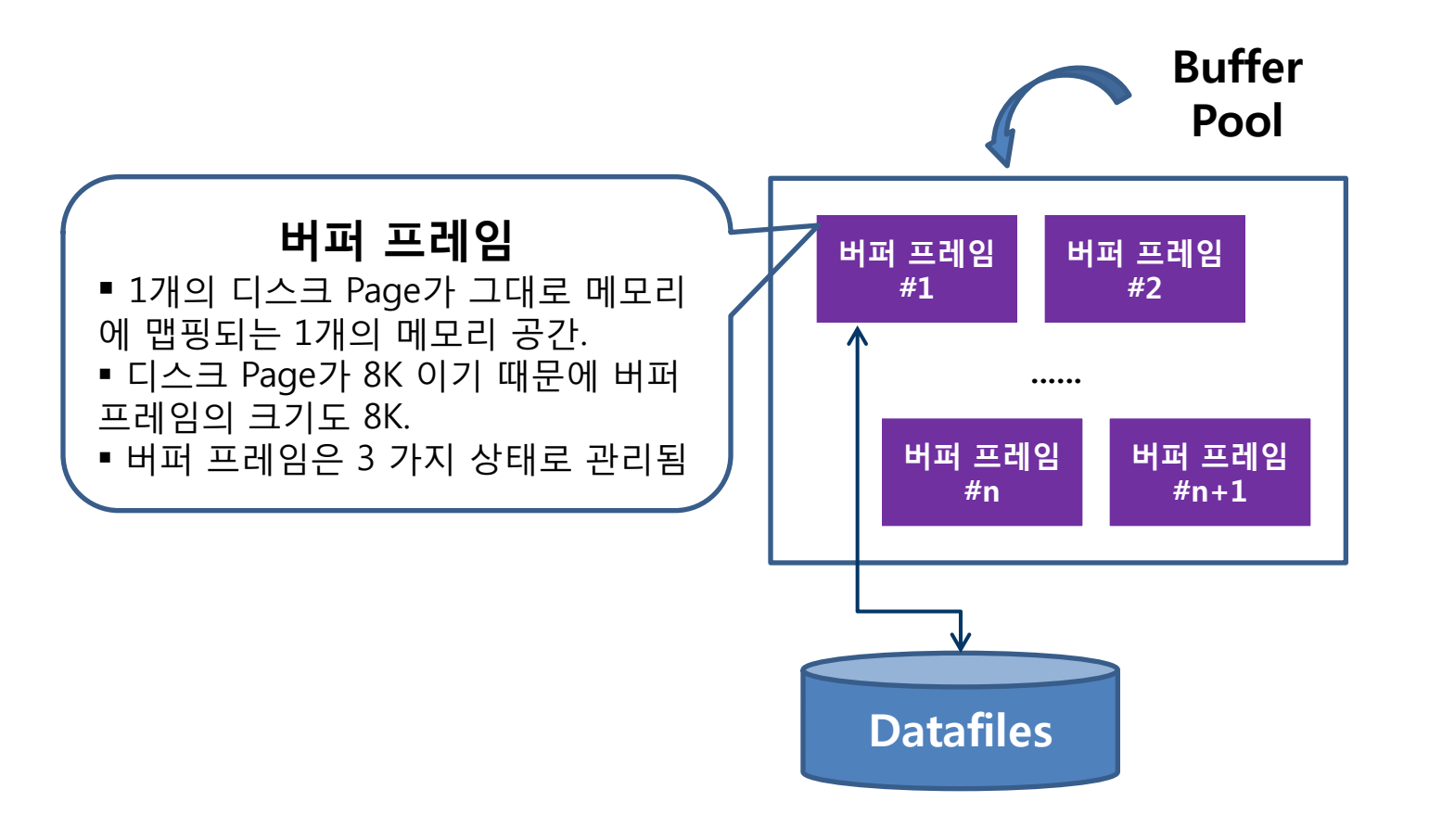

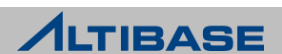

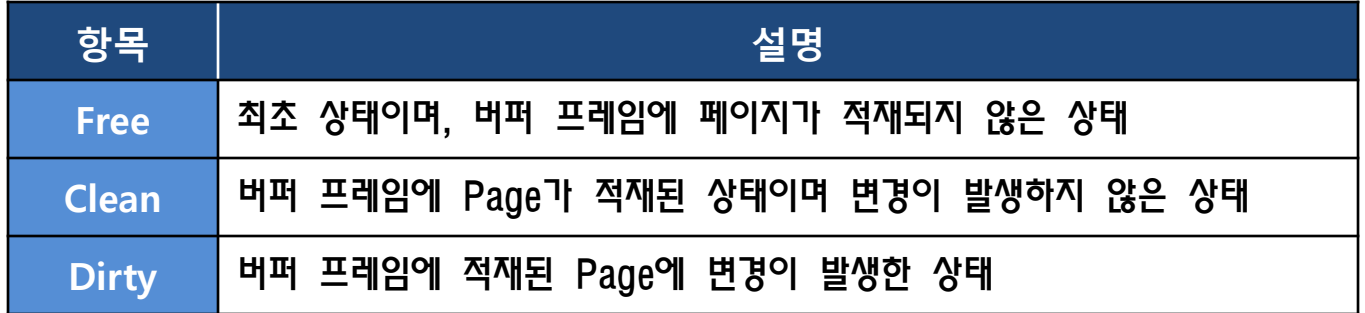

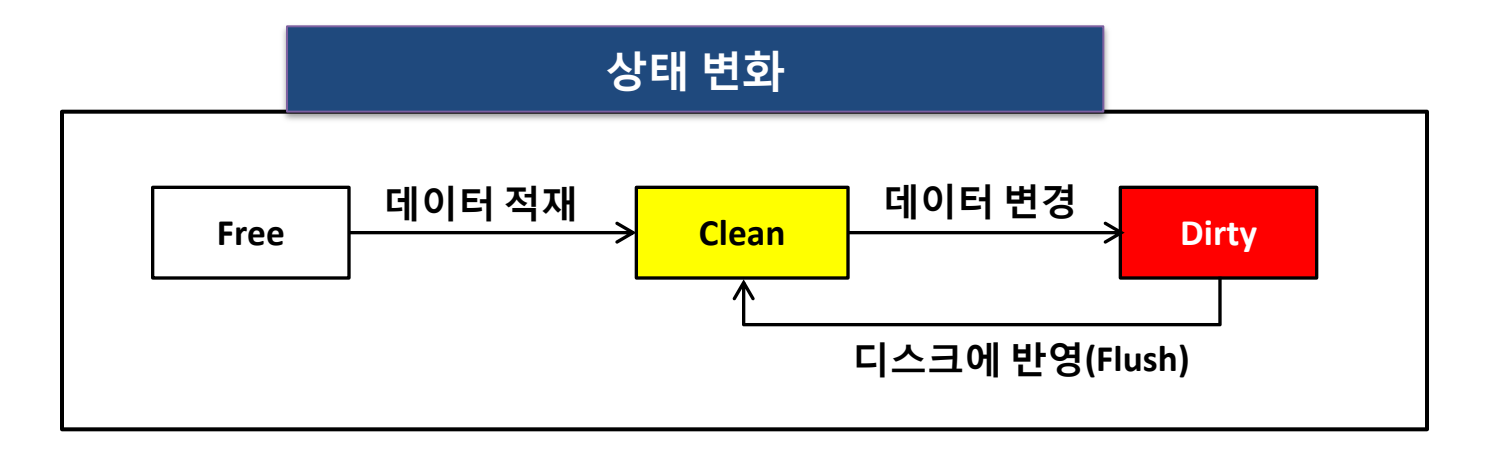

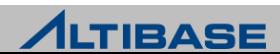

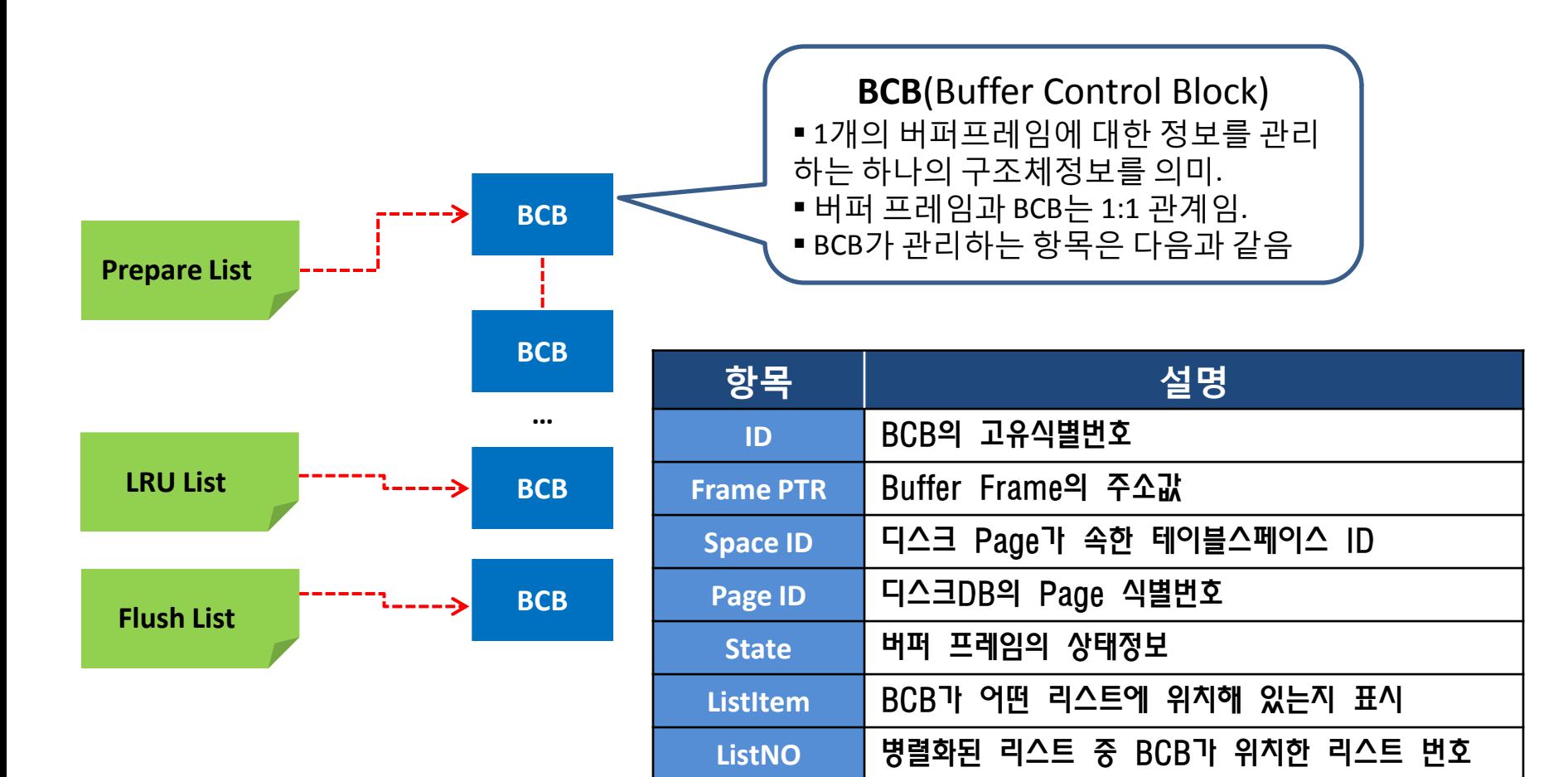

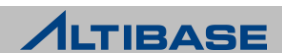

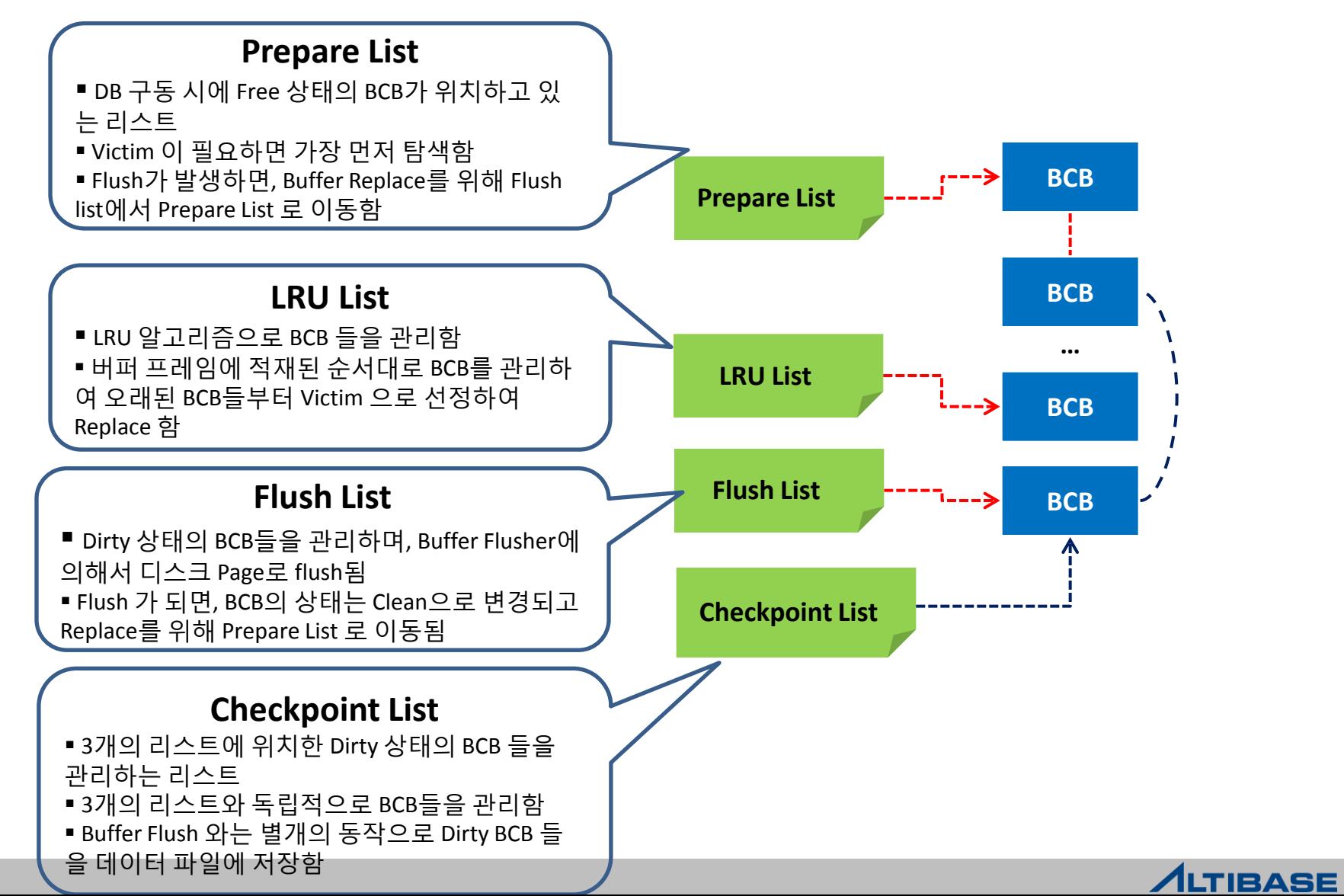

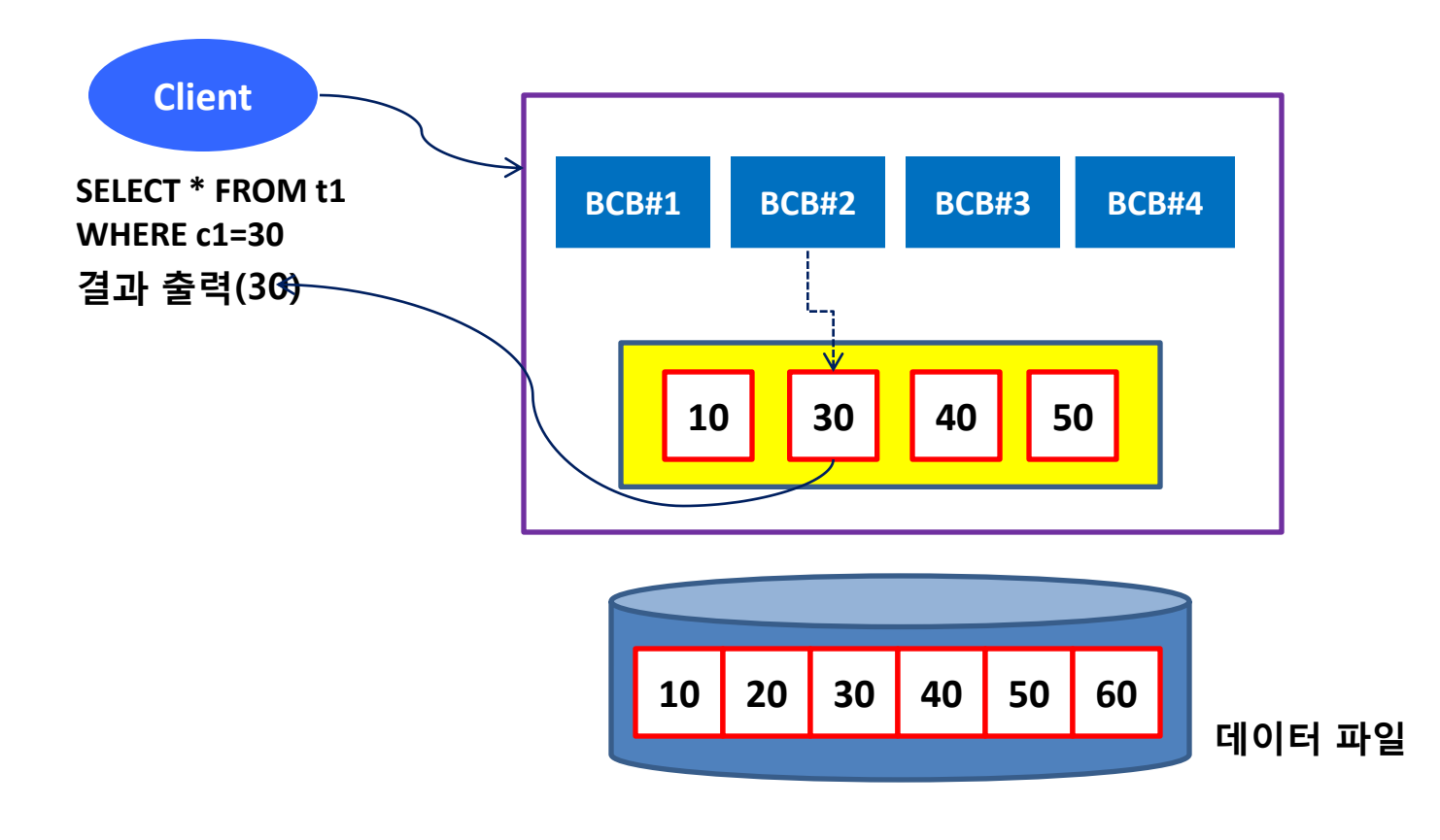

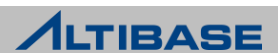

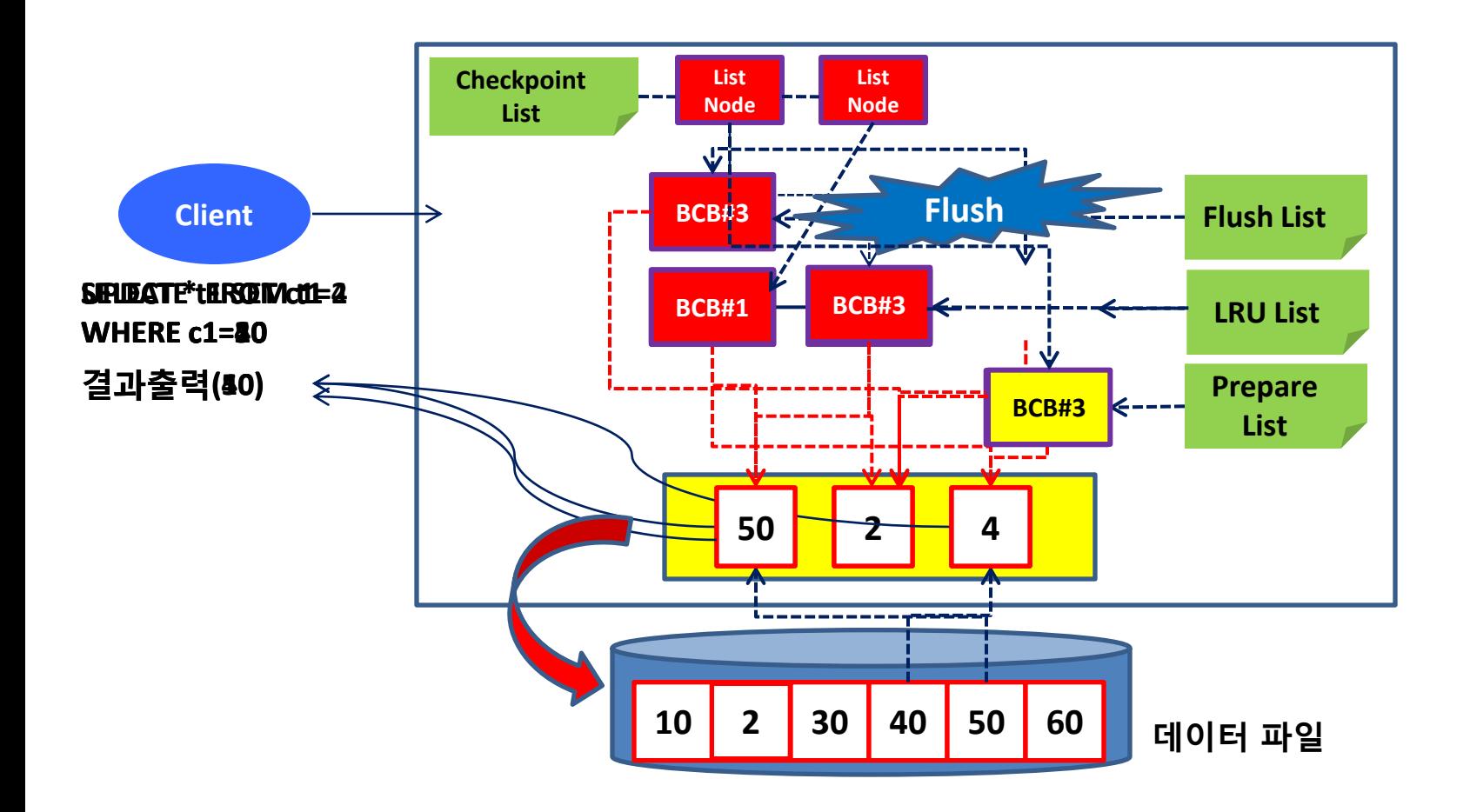

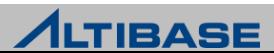

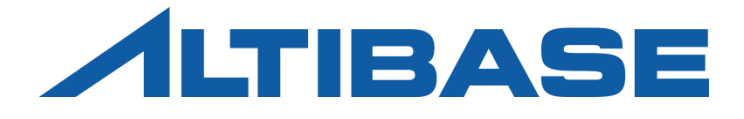

## REPLICATION ALTIBASE HDB ADMINISTRATION I

**OVERVIEW**  ALTIBASE REPLICATION REPLICATION SYSTEM DESIGN CONFLICT RESOLUTION REPLICATION OPTIMIZATION REPLICATION TROUBLESHOOTING REPLICATION MONITORING REPLICATION PROPERTY REPLICATIO MANAGER

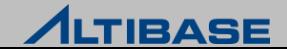

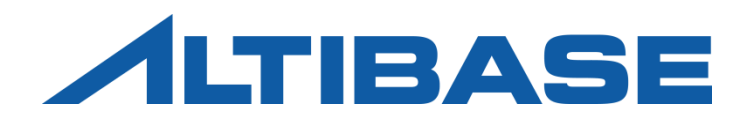

## **OVERVIEW**

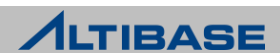

## High Availabilility

## 무정지 서비스 시스템

- ▶ Downtime을 최소화, 시스템 가용성을 100%로 유지
	- Planed Downtime 정기점검, 시스템 upgrade/patch
		- ◆ Switch-Over 수행: 정상적인 서비스 주체 변경
	- Unplanned Downtime 시스템 일부의 failure
		- Fail-Over 수행: 긴급 서비스 주체 변경

## 고가용성 **(High Availability / HA)**

- 무정지 시스템 또는 무정지 시스템 구성요소의 가용성
- $\triangleright$  five 9 (99.999%)
- S/W, H/W 차원의 다양한 실현 기법이 존재

#### **DBMS**의 **HA**

- 노드 간 데이터베이스를 동기화함으로 실현
- ▶ 병렬 데이터베이스 아키텍처에 따라 기법이 다름

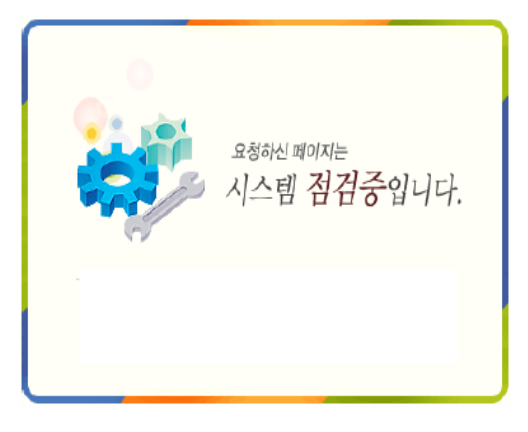

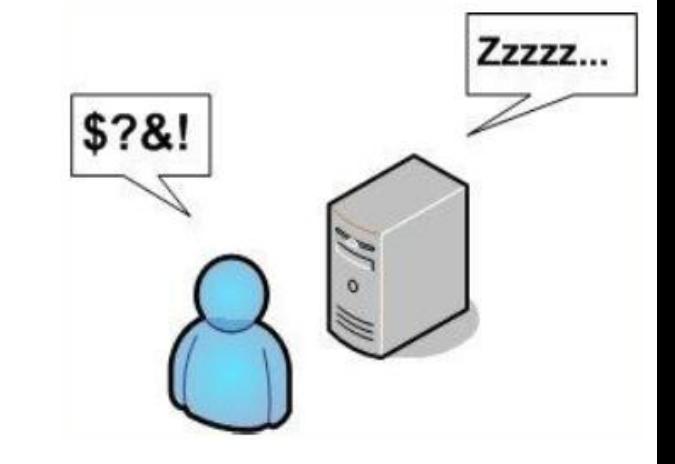

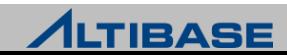

## Shared Nothing vs. Shared Disk

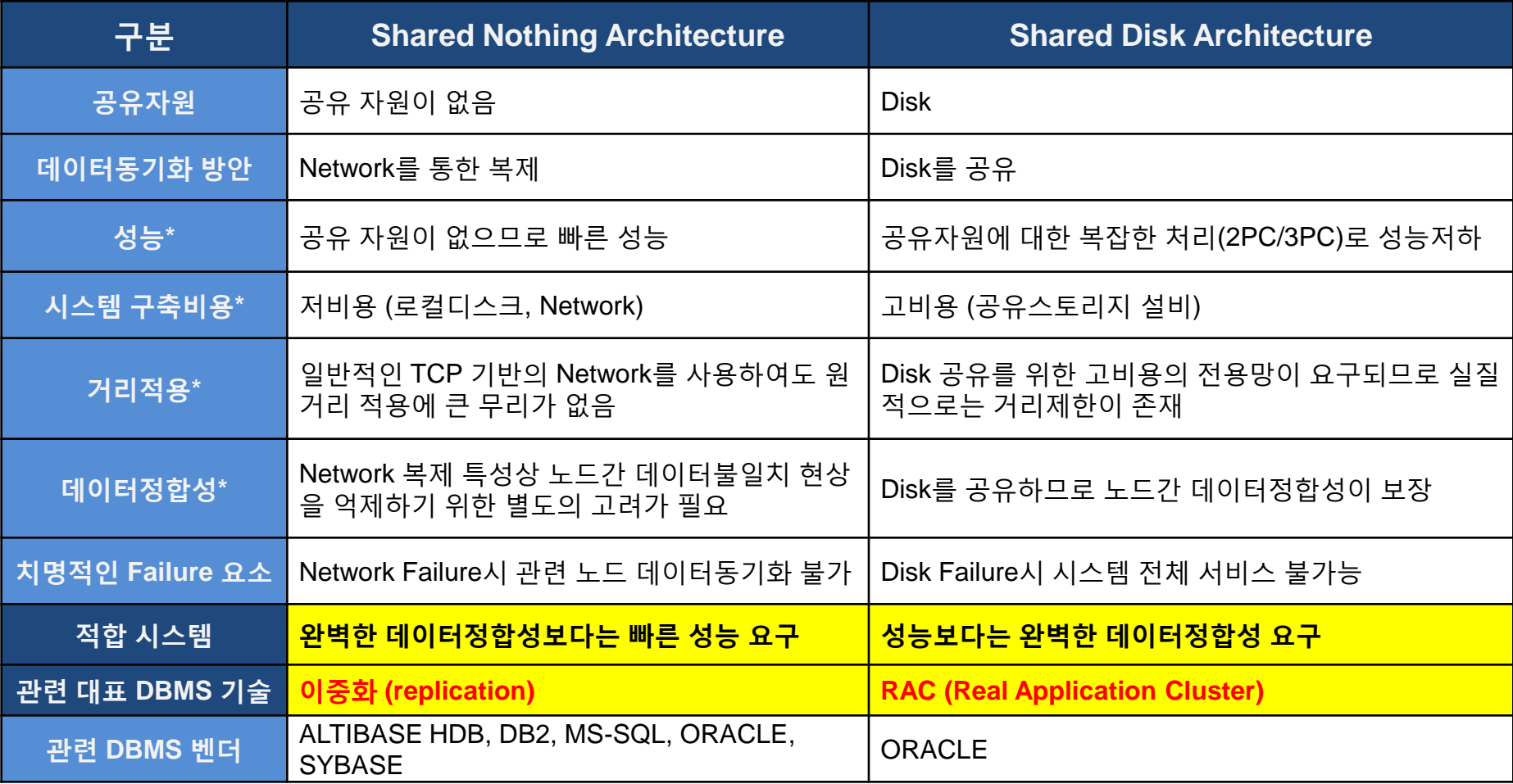

▣ "성능, 시스템 구축비용, 거리적용"과 "데이터정합성" 측면에서의 trade-off

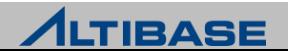

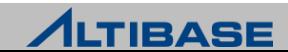

## Replication

## 이중화의 정의

 하나의 DB 의 변경된 내용을 Network를 통하여 다른 여러 DB 들에 복제하는 기술

## 이중화의 목적

- 고가용성(High Availability) 확보
- ▶ 부하분산(Load-Balancing)을 통한 성능개선 및 확장성(scalability) 향상
- 물리적인 장애, 재해 시 데이터손실 최소화

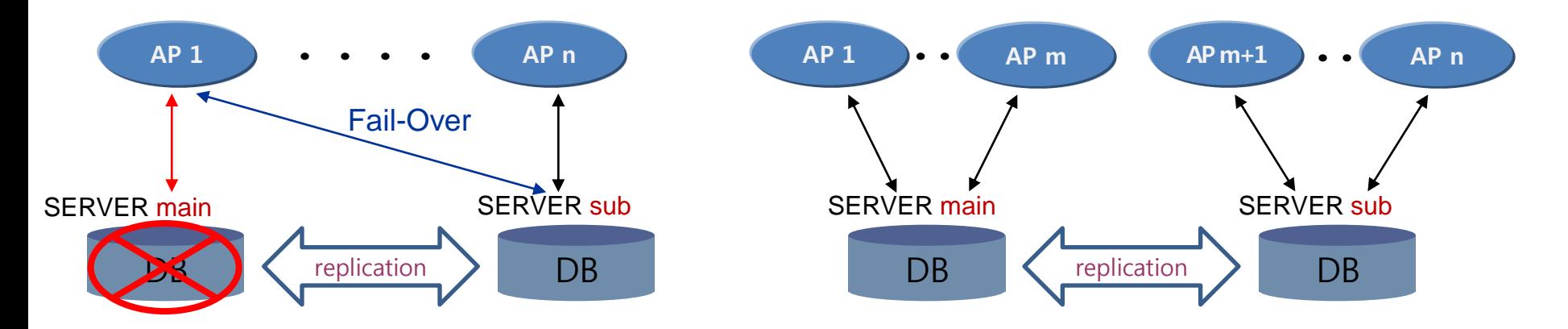

[ 그림1. 2-way 이중화 시스템에서의 고가용성 확보 ] **[** 그림**2.** 2-way 이중화 시스템에서의 확장성 향상 **]**

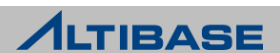

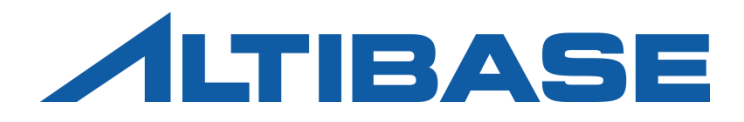

# ALTIBASE REPLICATION

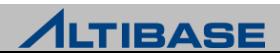

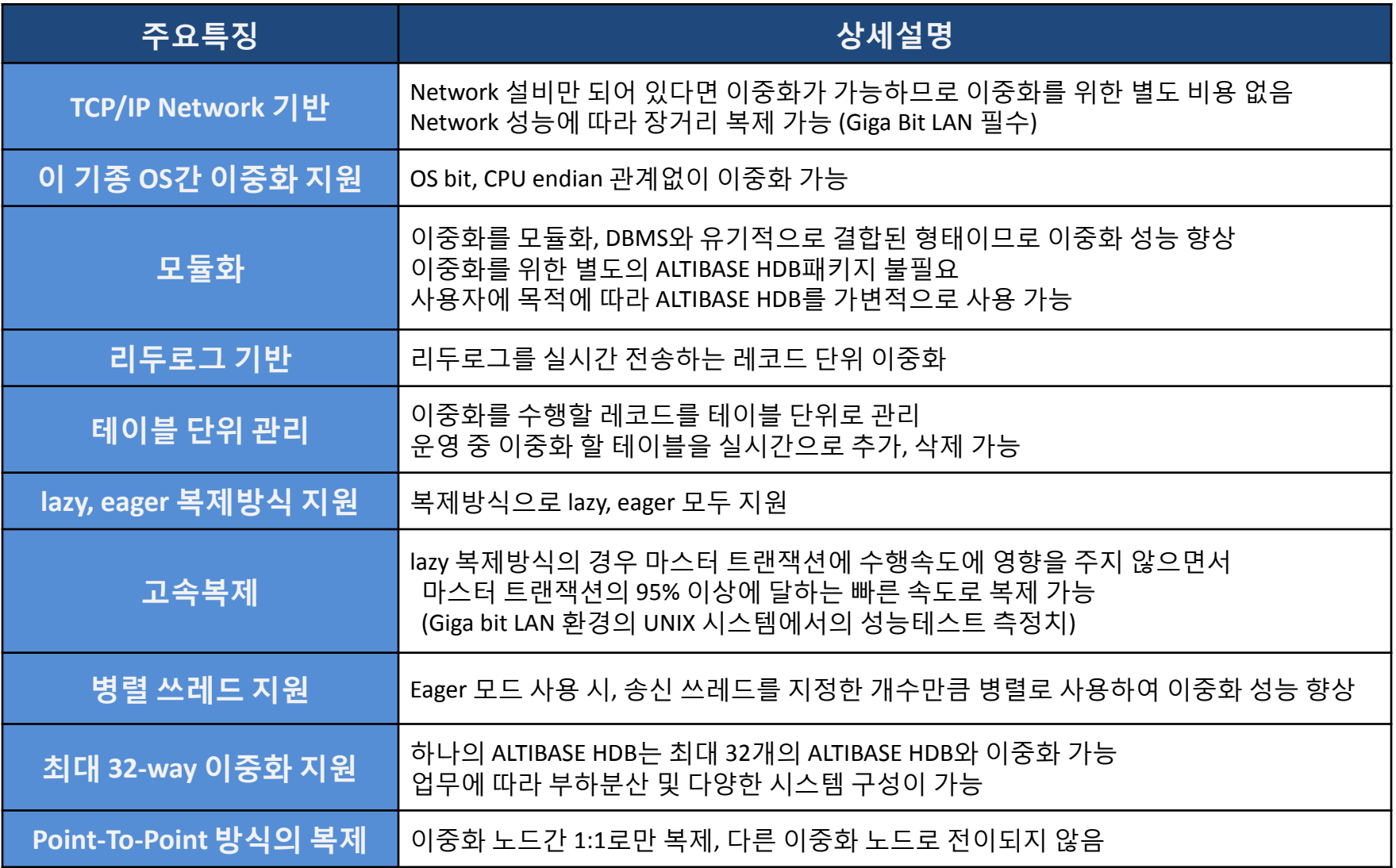

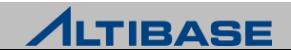

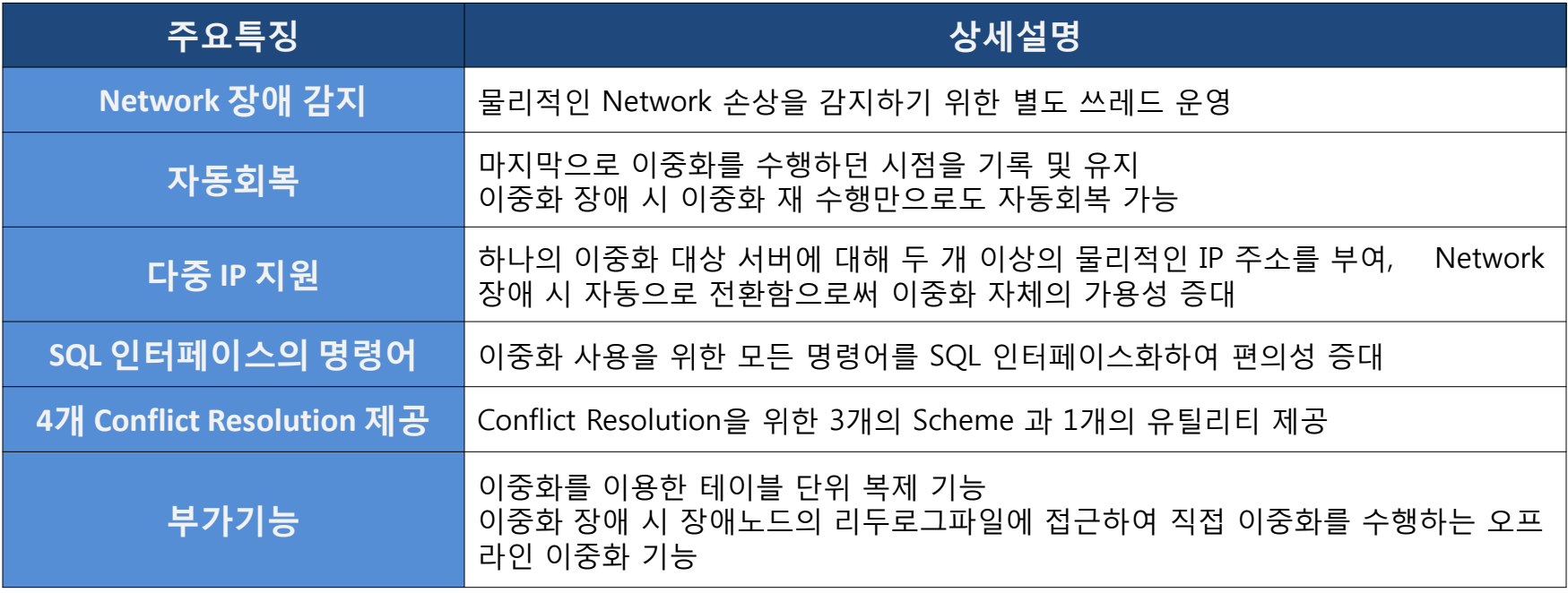

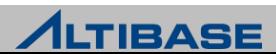

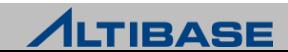

## ALTIBASE HDB Replication Methods

### ALTIBASE HDB 이중화 기법

- 1. 응용프로그램 처리
- 응용프로그램 작성 및 데이터정합성 보장 곤란
- 2. SQL 전송
- QP 부하 가중 및 이중화 충돌 감지 곤란
- 3. SQL에 대한 실행계획 전송
- 전송량 증가로 인한 통신 부하 가중
- 4. 리두로그 전송 후 SQL로 변환
- SQL 변환 비용 및 QP 부하 가중
- 5. 리두로그를 SM에서 직접 실행이 가능 KWInterface SMInterface
- 치환 비용은 발생하나 이중화 성능이 빠름
- 6. 리두로그 전송 후 회복 방법으로 반영
- 속도는 빠르나, Active-Active 불가

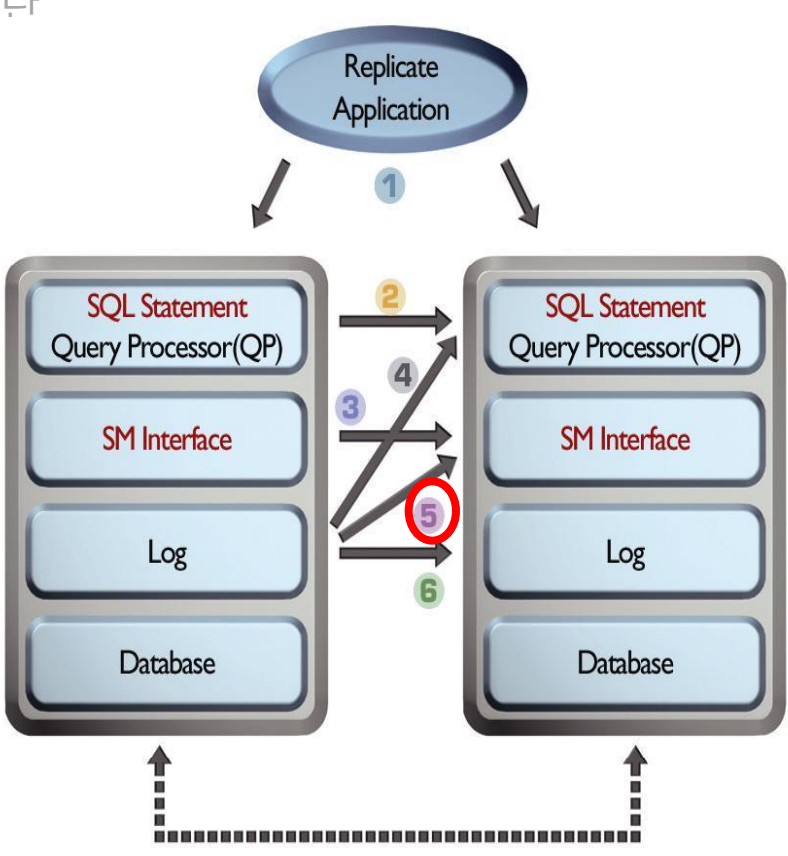

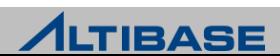

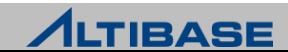

## ALTIBASE HDB Replication Architecture

#### **X**log

- ▶ SM에서 직접 실행(execution)이 가능한 가능한 논리적인 구조
	- 리두로그에서 이중화 수행에 필요한 부분만 추출한 플랫폼 중립의 이중화 로그
- 기본적으로 하나의 레코드에 대응하는 리두로그는 하나의 Xlog로 치환되어 실시간 전송
	- 레코드가 클 경우에는 여러 개로 분할하여 치환

### <mark>❖이중화 송/수신 쓰레드</mark>

- 이중화 송신 쓰레드(sender)
	- 리두로그를 Xlog로 치환 후 이중화 대상 서버로 전송
- 이중화 수신 쓰레드(receiver)
	- 전송 받은 Xlog를 SM에 통하여 실행

#### **XXSN (Xlog Sequence Number)**

- sender가 receiver에게 최종 전송한 리두로그의 위치
- ▶ 이중화가 중지되었다가 다시 시작할 때 이중화 시작 위치가 됨

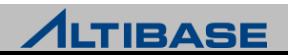

## ALTIBASE HDB Replication Architecture

#### **SQL** 구문 관점에서의 상세 이중화 과정

- ▶ 3개의 레코드를 변경하는 하나의 UPDATE 구문 수행
- 관련 리두로그가 최소 3개의 Xlog로 치환되어 전송
	- 치환될 때마다 Xlog 단위로 실시간 전송
- ▶ Xlog에 대응하는 레코드 변경연산 실행이 총 3회 발생

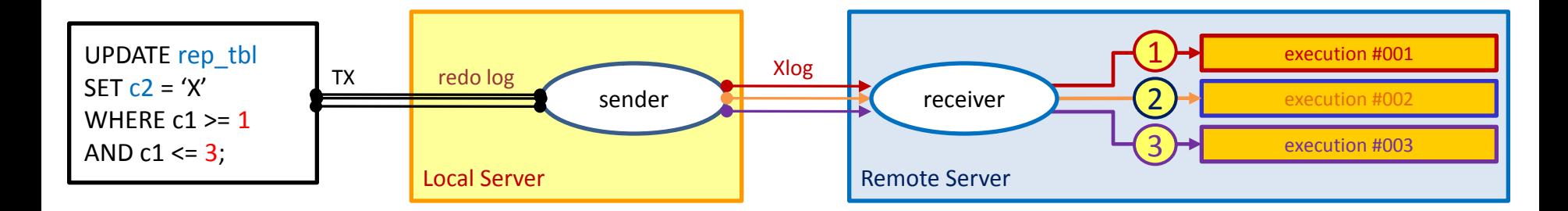

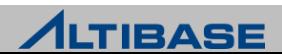

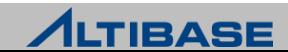

### 이중화 객체

- 이중화 수행을 위한 객체로 지역서버와 원격서버에 모두 존재해야만 이중화 가 가능
	- 동일한 이름으로 대응되는 이중화 객체간 1:1로만 이중화 수행, 전이되지 않음
- IP, 이중화 포트(port)번호로 식별
	- 하나의 데이터베이스에 최대 32개 생성 가능
- ▶ 객체 별로 다중 IP 지워
- ▶ 객체 별로 lazy, eager 복제방식 지정 가능
- 객체 별로 이중화 대상 테이블의 컬럼 및 상세조건과 기타 정보 유지

**IP: 192.133.1.2 REP\_PORT: 30300 TABLE: X, Y** P K TABLE X P K TABLE Y P K TABLE … TABLE … **REP\_OBJECT\_XY IP: 192.133.1.1 REP\_PORT: 30300 TABLE: X, Y** P K TABLE X P K TABLE Y P K TABLE … TABLE … **REP\_OBJECT\_XY** DB#1 TO DB#2 DB#2 TO DB#1

#### DB#1 192.133.1.1 **DB#2 192.133.1.2**

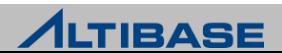

## ◆이중화 대상 테이블의 요건

- ▶ PK 필수
- ▶ 이중화를 수행할 컬럼은 이름과 스펙이 완벽히 일치
	- 레코드 중 복제될 컬럼을 이름으로 식별
	- 컬럼 개수 및 순서는 지역서버와 원격서버가 각각 다르더라도 무방
	- 지역서버의 테이블에는 존재하고 원격서버에는 없는 컬럼은 NULL로 채워짐
	- 컬럼 이름은 동일한데 스펙이 다르면 이중화 구동(START)시점에 에러 발생
	- 데이터타입, 길이, 제약조건 등
	- FK 불가

#### 이중화에 대한 오해

- ▷ 시퀀스도 이중화가 가능한가?
- 테이블의 레코드에 대한 이중화로 시퀀스와 같은 비 테이블 객체에 대한 이 중화는 불가

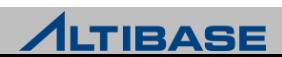

## ◆이중화 객체 생성 구문

CREATE [LAZY|EAGER] REPLICATION *replication\_name* [AS MASTER|AS SLAVE] [OPTIONS *options …* [*options …* ] ] WITH {'remote\_host\_ip', remote\_replication\_port\_no } FROM *user\_name.table\_name* TO *user\_name.table\_name* [, FROM *user\_name.table\_name* TO *user\_name.table\_name* ] ;

- LAZY, EAGER : 이중화 복제방식, 생략 시 lazy로 지정
- MASTER, SLAVE : Conflict Resolution을 위한 서버의 역할 지정, 생략 시 미지정으로 설 정
- option : 오프라인 이중화 같은 이중화 객체에 대한 부가 기능
- replication\_name : 이중화 객체 명, 이중화를 수행하려는 서버간 이름이 동일해야 함
- remote host ip : 워격서버의 IP 주소
- remote\_replication\_port\_no : 원격서버의 이중화 수신 포트번호\*
- FROM TO : 이중화 대상 테이블을 지역서버, 원격서버 순으로 명시

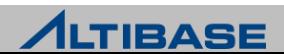

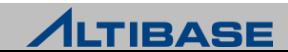

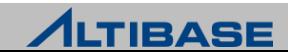

## 이중화 대상 서버 **IP** 추가**/**삭제**/**설정 구문 (다중 IP 설정)

ALTER REPLICATION *replication\_name* {ADD|DROP|SET} HOST '*remote\_host\_ip* ' *, remote\_replication\_port\_no* ;

### <mark>❖ 이중화 대상 테이블 추가/삭제 구문</mark>

ALTER REPLICATION *replication\_name* {ADD|DROP} TABLE

FROM *user\_name.table\_name* TO *user\_name.table\_name* ;

## ◆ 이중화 객체 삭제 구문

DROP REPLICATION *replication\_name* ;

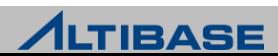

## Replication Control

## 이중화 제어

- START 마지막 이중화 수행시점을 기점으로 이중화를 시작 (일반구동)
- QUICKSTART 미 전송 리두로그를 포기, 현재를 기점으로 이중화를 시작 (긴 급구동)
- ▶ STOP 현재를 기점으로 이중화를 중지

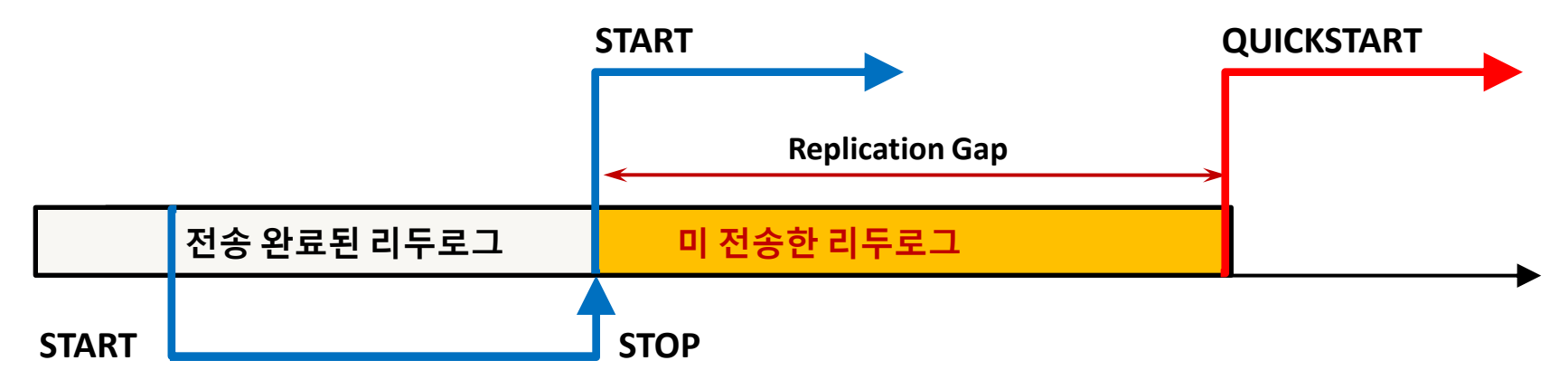

#### 관련 구문

ALTER REPLICATION *replication\_name* {START|QUICKSTART|STOP} ;

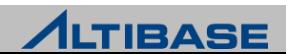

## Session Control

#### 세션의 이중화 제어

수행시점부터 해당 세션에서 발생하는 트랜잭션에 대한 이중화 여부를 지정

▶ 트랜잭션 특성에 따라 이중화 여부를 동적으로 선택 가능

#### 관련 구문

ALTER SESSION SET REPLICATION =  ${NONE|DEFAULT}$ ;

 $\triangleright$  NONE - 이중화하지 않음

DEFAULT - 이중화 객체에 설정된 복제방식으로 변경

ALTER SESSION SET REPLICATION = {TRUE|FALSE} ;

FALSE - 이중화하지 않음

▶ TRUE - 이중화 객체에 설정된 복제방식으로 변경

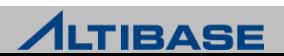

## Replication Setting Step

#### 이중화 대상 **ALTIBASE HDB** 선정

- ▶ 캐릭터세트가 동일해야 함
- $\triangleright$  내셔널 캐릭터세트가 동일해야 함 (5.3.3 higher)
- 이중화와 관련된 ALTIBASE HDB 내부요소의 버전이 동일해야 함
	- ALTIBASE HDB major 버전이 같다면 대부분 동일하나 반드시 확인이 필요
	- Replication Protocol 버전
	- Meta 버전

# altibase -v

version 6.1.1.0.5 XEON\_LINUX\_redhat\_Enterprise\_ES4-64bit-6.1.1.0.5-release-GCC3.4.6 (xeon-redhatlinux-gnu) Aug 7 2012 15:45:18, binary db version 6.1.1, **meta version 5.10.1**, cm protocol version 5.6.3, **replication protocol version 6.1.1**

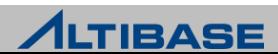
## Table Clone

#### 테이블 복제

- ▶ 이중화 객체를 이용한 테이블 복제 기능
- 지역서버 테이블의 모든 레코드를 원격서버의 테이블로 INSERT하는 방식
	- 이중화가 중지(STOP)된 상태에서만 수행 가능
	- 복제완료 후 자동으로 이중화를 시작(START)
- 특정 테이블 복구, 장애노드 복구, 신규노드 추가 시 사용

#### 간략 수행 절차

- $\triangleright$  복제대상 테이블 TRUNCATE 또는 재생성
- 이중화 객체에 대상 테이블을 추가 또는 이중화 객체 재생성
- 지역서버에서 테이블 복제 구문 수행

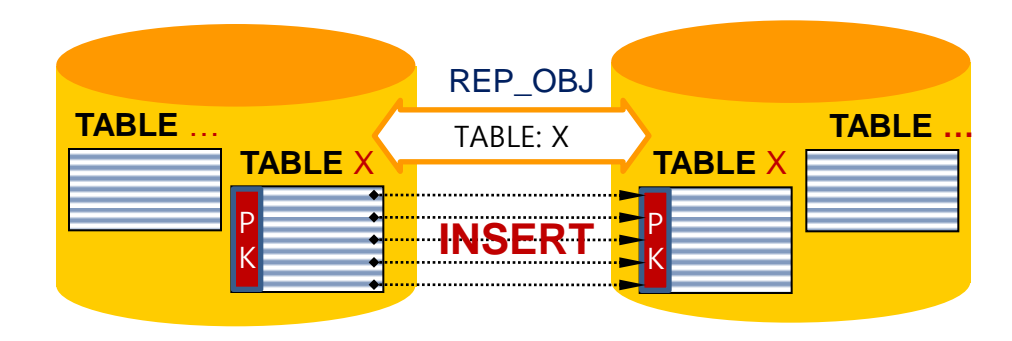

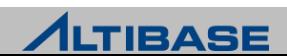

## Table Clone

# 관련 구문

ALTER REPLICATION *replication\_name* SYNC [ONLY]

[PARALLEL *parallel\_factor* ]

[TABLE *user\_name.table\_name, … , user\_name.table\_name* ];

- SYNC: 이중화를 위한 ALTIBASE HDB간 요구사항 확인
- ONLY: 명시할 경우 테이블 복제만 수행, 자동으로 이중화를 시작(START)하지 않음
- parallel\_factor : 테이블 복제를 수행할 쓰레드의 개수 (기본값 1, 최대 CPU\*2)
- TABLE: 테이블 복제를 수행할 테이블을 명시, 생략 시 해당 이중화 객체의 모든 테이 블이 대상

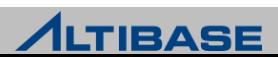

## Table Clone

# 유의 사항

- ▶ Active-Active 구성에서는 시스템 서비스 중에 수행하지 않아야 함
	- 테이블 복제가 완료되기 전까지는 해당 이중화 객체의 다른 테이블들이 이중화되지 않음
	- Active-Standby 구성이라면 사용 가능하나 일시적인 부하발생 고려
- 대응되는 원격서버 테이블의 모든 레코드를 삭제 후 수행해야 함
	- 동일한 PK의 레코드가 이미 존재 시 삽입충돌이 발생하여 복제 실패
	- 동일한 PK에 대한 INSERT 연산으로 인한 DBMS 부하 발생
	- 이중화 trace 로그파일에 다량의 삽입충돌 에러 발생
- 원격서버 테이블의 레코드 삭제 시에는 TRUNCATE 수행을 권장
	- 사용자 실수 방지 차원
	- DELETE로 원격서버 테이블의 레코드 삭제하여 지역서버의 레코드도 삭제

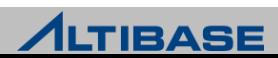

## Offline Replication

## <mark>❖오프라인 이중화 옵션 추가/변경 구문</mark>

- 지역서버 장애 시 원격서버에서 가상 sender를 생성하여 직접 이중화를 수 행하는 기능
	- 미처 전송하지 못한 리두로그를 반영한 후 자동으로 종료
	- 장애로 인한 fail-over 시, 사전 절차로 활용하여 데이터정합성 보장 가능
- 기본적으로 원격서버에서 지역서버의 리두로그파일에 접근이 가능해야 함
- FTP를 활용하는 방법도 가능하나 사용자조작 최소화를 고려하여 NFS, SAN 구성권장
- 이중화 객체의 옵션으로 지정 후 수행하는 방식

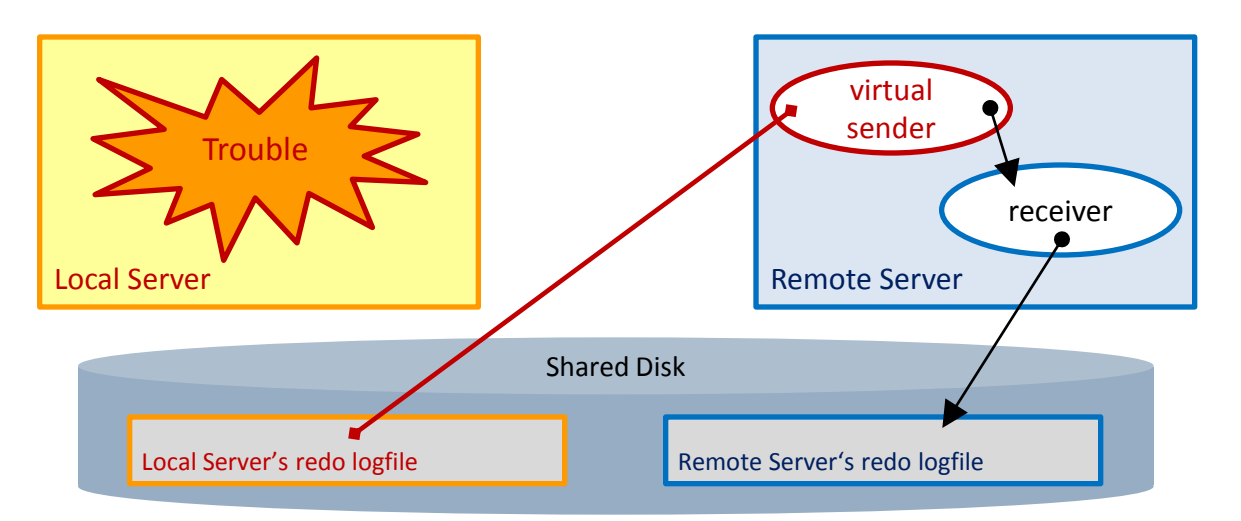

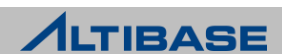

## Offline Replication

## <mark>❖오프라인 이중화 옵션 추가/변경 구문</mark>

ALTER REPLICATION *replication\_name* SET OFFLINE ENABLE WITH *'log\_dir\_1', 'log\_dir\_2', …, 'log\_dir\_n'* ;

*log\_dir\_n* : 오프라인 이중화를 수행할 로그파일의 경로

#### 오프라인 이중화 수행 구문

ALTER REPLICATION *replication\_name* START WITH OFFLINE;

#### ❖오프라인 이중화 옵션 삭제 구문

ALTER REPLICATION *replication\_name* SET OFFLINE DISABLE;

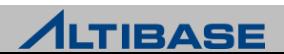

## DDL Operation

#### 이중화 객체에 대한 **DDL** 수행

- 이중화와 관련된 모든 구문은 SYS 사용자로만 수행가능
- 이중화 객체 변경(ALTER)에 대한 모든 구문은 이중화가 중지(STOP)된 상태에 서만 가능
- ▶ 이중화 대상 테이블은 DDL 수행이 불가
	- 이중화 대상 테이블 여부와 무관하게 수행 가능한 DDL 일부 제외
	- 프로퍼티를 통하여 추가적인 DDL 허용 가능

#### 이중화 대상 테이블 여부와 무관하게 수행 가능한 **DDL**

- $\triangleright$  ALTER INDEX REBUILD PARTITION
- GRANT OBJFCT
- REVOKE OBJECT
- CREATE TRIGGER
- $\triangleright$  DROP TRIGGER

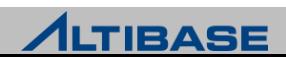

# DDL Operation

#### 프로퍼티를 통하여 허용 가능한 **DDL**

- ALTER TABLE *table\_name* {ADD | DROP} COLUMN
- ALTER TABLE *table\_name* ALTER COLUMN *column\_name* {SET | DROP} DEFAULT
- ALTER TABLE *table\_name* TRUNCATE PARTITION
- $\triangleright$  TRUNCATE TABLE
- {CREATE | DROP} INDEX

#### 수행 절차

▶ REPLICATION\_DDL\_ENABLE 을 1로 설정 후, 허용가능 DDL 수행

## 유의사항

- 세션의 이중화 속성이 NONE일 경우는 수행되지 않음
	- 사용자가 명시적으로 세션의 이중화 속성을 NONE으로 변경한 경우는 DEFAULT로 변 경 필요
- ▶ DDL 수행은 이중화되지 않으므로 관련된 서버에서 모두 동일하게 수행해 주 어야 함

▶ ALTER TABLE ~ MODIFY COLUMN은 수행할 수 없음

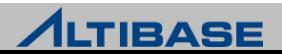

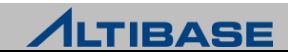

## DDL Operation Job Example

## ❖특정 이중화 대상 테이블에 새로운 컬럼을 추가하는 절차

#### ▶ 작업 요건

- 예정된 작업시간 동안 해당 테이블에 변경연산이 발생하지 않아야 함
- SELECT 연산은 변경연산과 무관하므로 조회 서비스는 가능

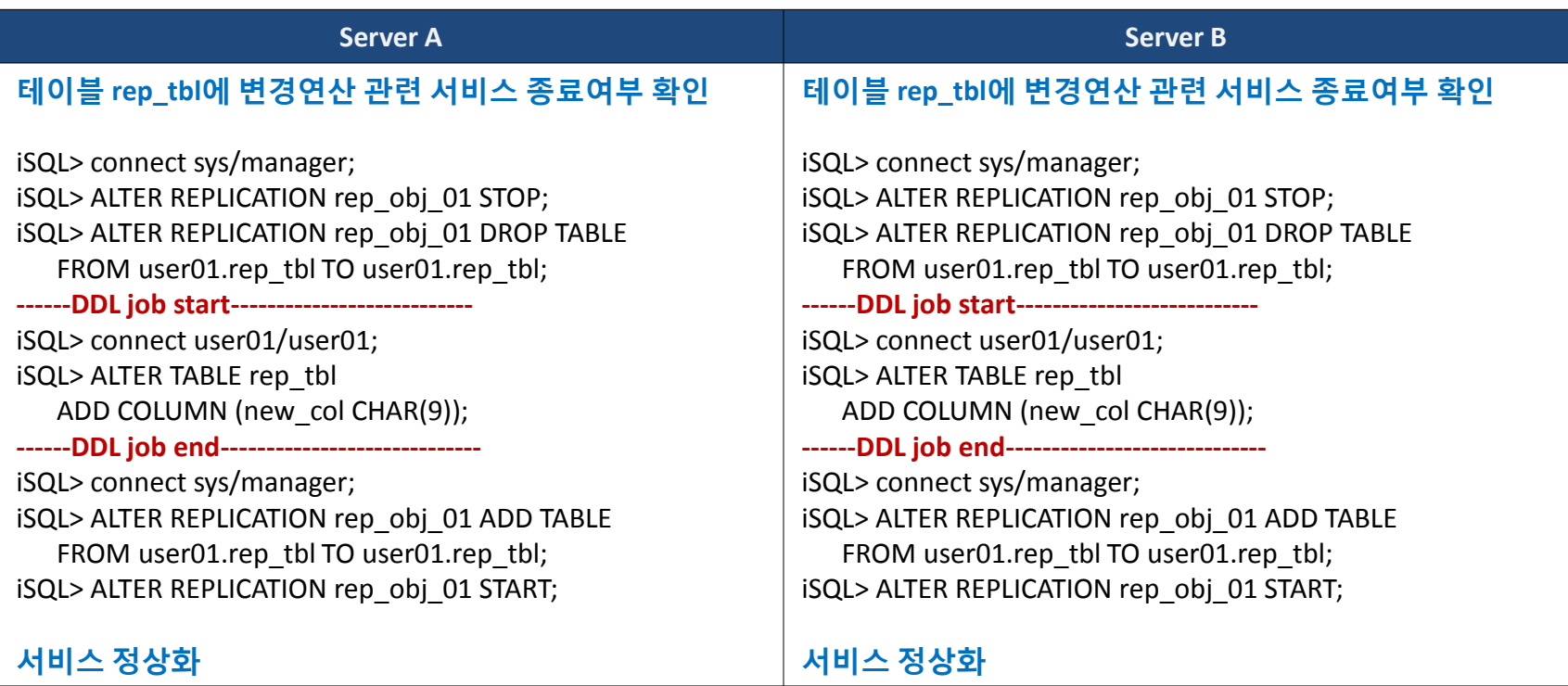

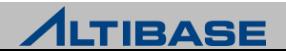

## Fail-Over

#### **Fail-Over**란**?**

 DBMS가 탑재된 장비에서 장애 발생, 네트워크 경로에서 장애 발생, DBMS가 비정상 종료되어 장애가 발생했을 경우 이를 극복하는 것을 의미

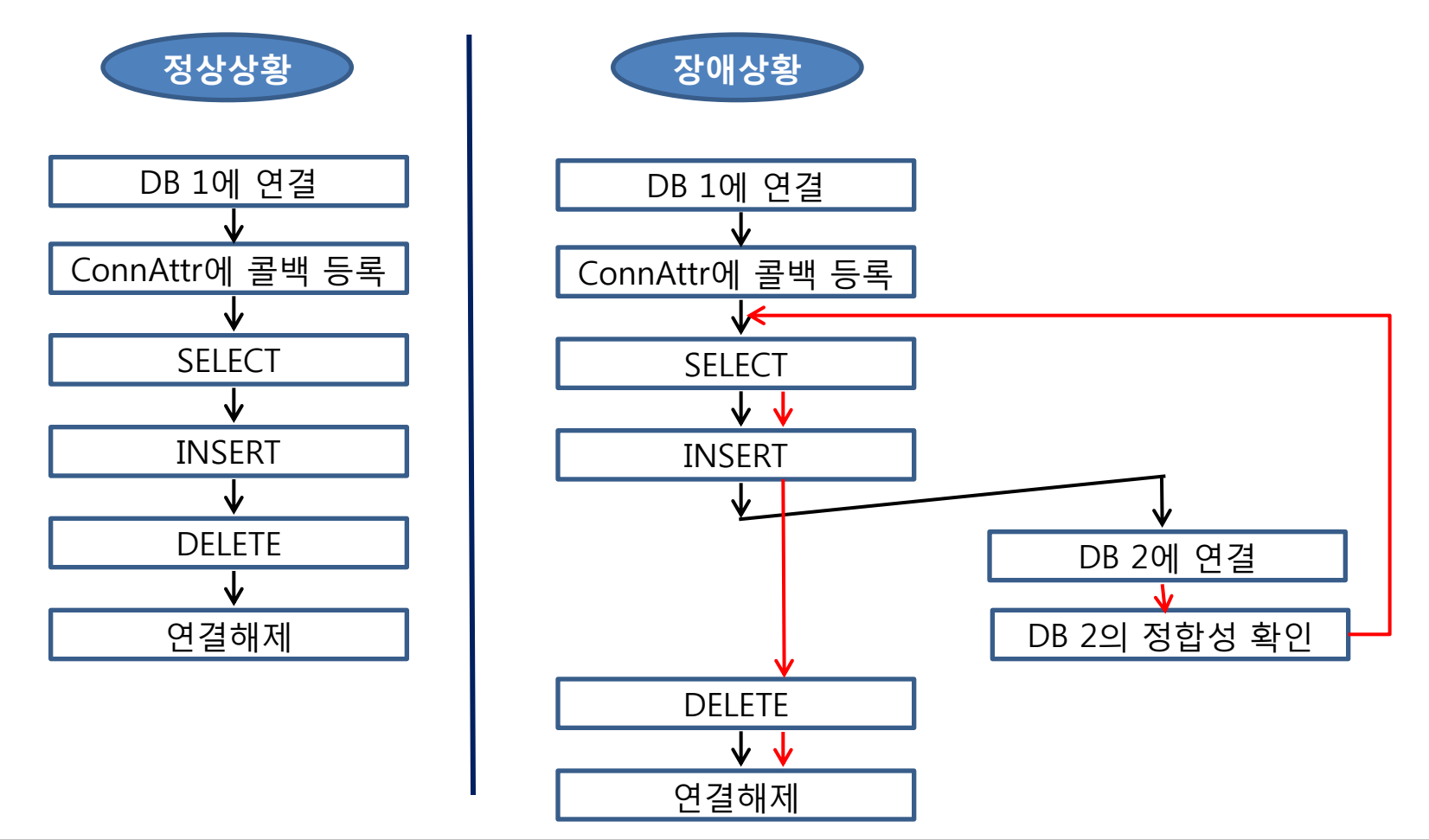

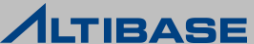

## Fail-Over

#### 장애를 인식하는 시점에 따른 **Fail-Over**의 분류

- ▶ CTF(Connection Time Fail-Over)
	- DBMS 접속 시점에 장애를 인식하여 장애가 발생한 DBMS 대신 다른 가용 노드의 DBMS로 접속하고 서비스를 진행
- $\triangleright$  STF(Service Time Fail-Over)
	- DBMS 접속에 성공하여 서비스하는 도중에 장애가 발생했을 때 다른 가용 노드의 DBMS에 다시 접속하여 세션의 프로퍼티를 복구한 후 사용자 응용 프로그램의 업무 로직을 계속 수행하도록 하는 것을 의미

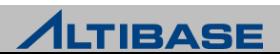

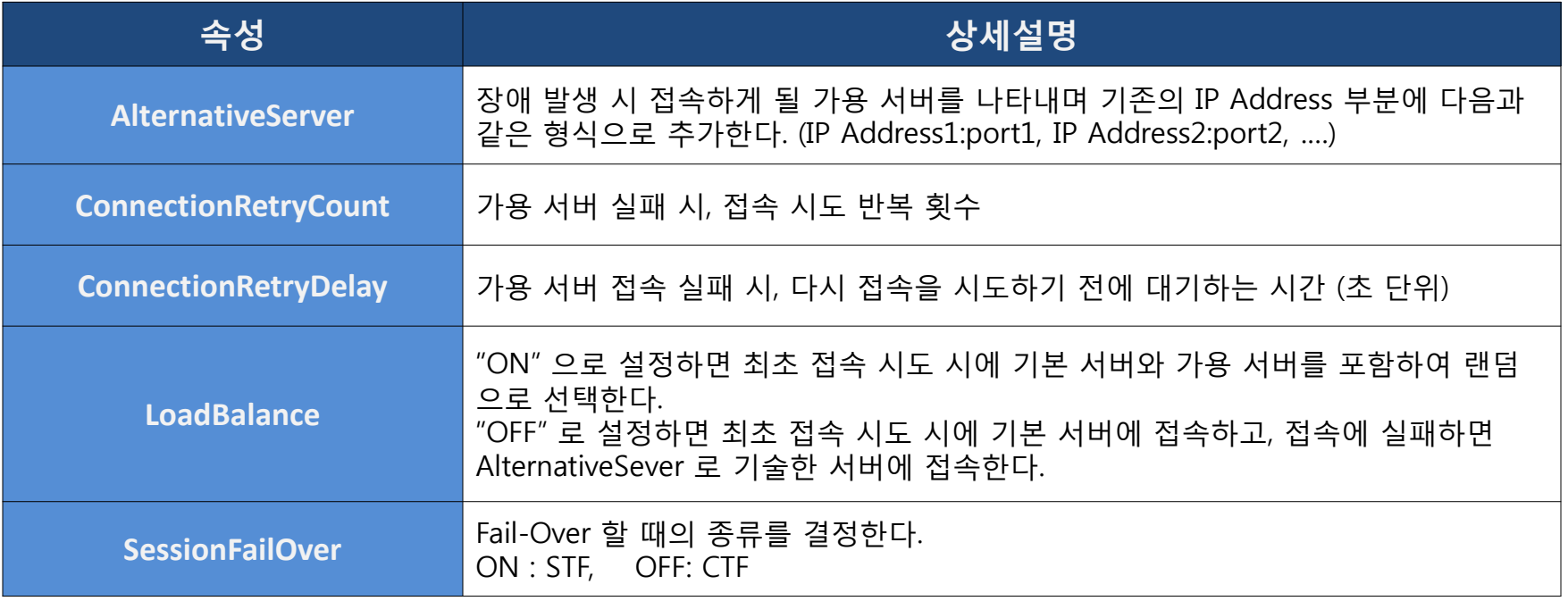

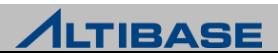

# Fail-Over Configuration

#### **JDBC**

Connection url 부분에 Fail-Over 관련 속성을 지정해준다.

```
jdbc:Altibase://192.168.3.52:20300/mydb?
```

```
 AlternateServers=(192.168.3.54:20300,192.168.3.53:20300)
```
&ConnectionRetryCount=3&ConnectionRetryDelay=3

&LoadBalance=off&SessionFailOver=on

#### **ODBC, APRE**

```
▶ 연결 스트링 부분에 Fail-Over 관련 속성을 지정해준다.
```
DSN=192.168.3.52;UID=sys;PWD=manager;PORT\_NO=20300;

AlternateServers=(192.168.3.54:20300,192.168.3.53:20300);

ConnectionRetryCount=3;ConnectionRetryDelay=3;LoadBalance=off; SessionFailOver=on

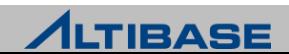

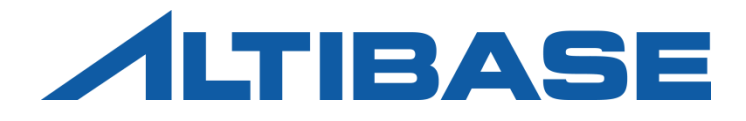

# REPLICATION SYSTEM DESIGN

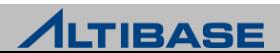

## Replication Architecture

## ❖복제방식 구현

- lazy 이중화를 모듈화하여 마스터 트랜잭션에 영향을 주지 않는 고속 복제 로 구현
- ▶ eager 2PC(2 Phase commit)와 유사한 형식으로 구현

#### 구성방식 구현

- $\triangleright$  Active-Active
	- 모두 Sender를 구동
- $\triangleright$  Active-Standby
	- Fail-over를 고려한 시스템 : Active-Active 와 동일하게 모두 sender를 구동
	- 백업만을 위한 시스템 : Active만 sender를 구동

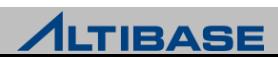

#### lazy vs. eager

#### 이중화 노드간 동기화 시점에 따른 이중화 복제방식

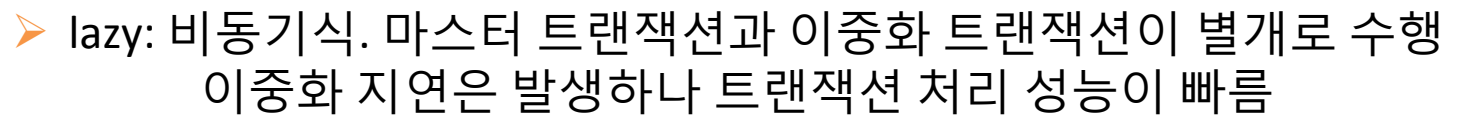

 eager: 동기식. 마스터 트랜잭션과 이중화 트랜잭션이 하나로 수행 이중화 지연은 발생하지 않으나 트랜잭션 처리 성능이 느림

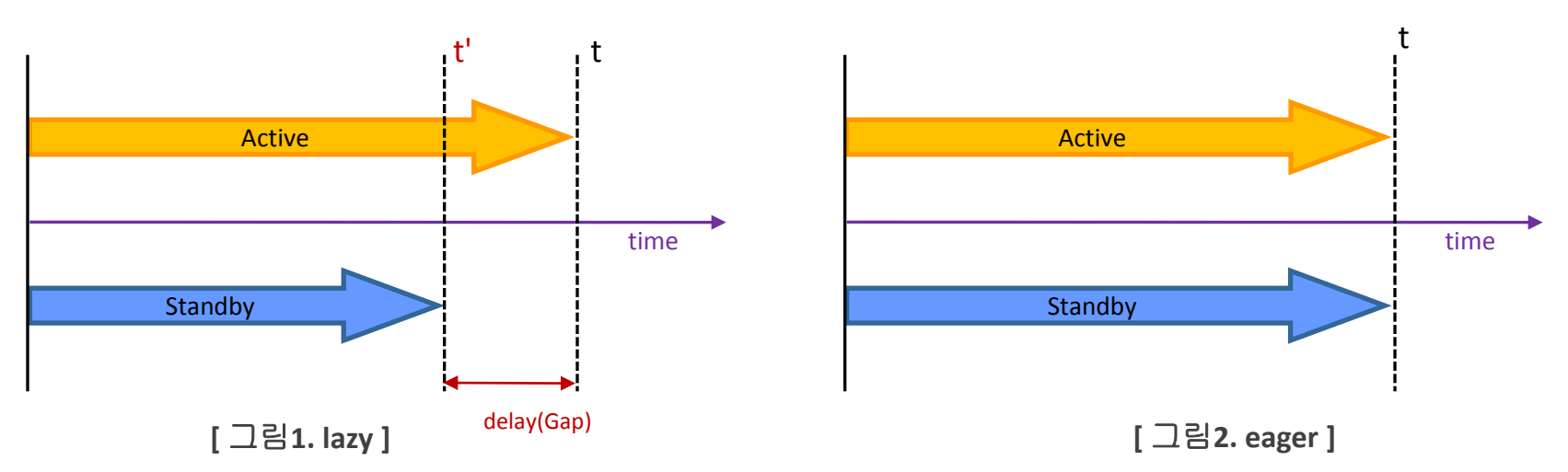

#### 주요 특징

 이중화 지연(Replication Delay or Gap) 발생과 트랜잭션 처리 성능 측면에서 의 trade-off

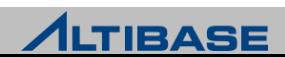

# Replication Architecture

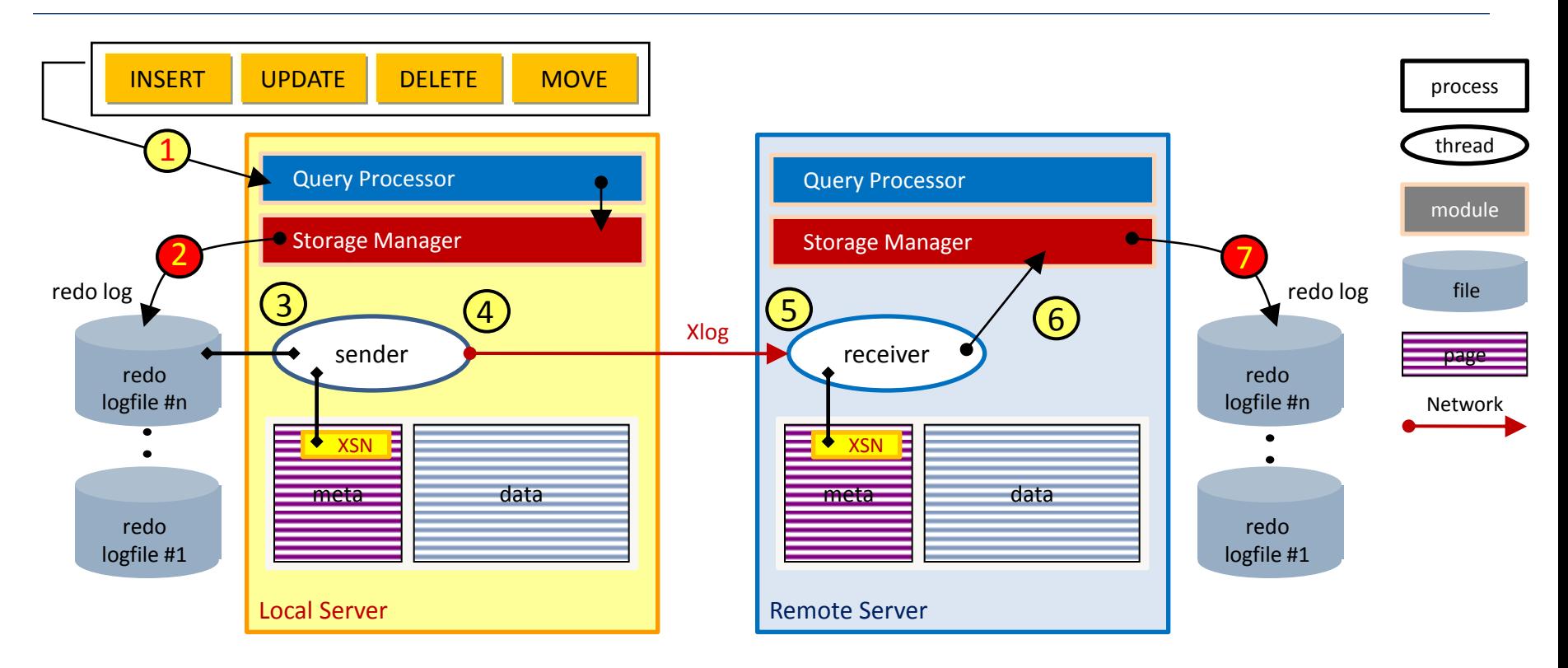

**Lazy**

- 마스터 트랜잭션 = 1 + 2
	- 이중화 트랜잭션 = 3 + 4 + 5 + 6 + 7

**Eager** ₹

- 트랜잭션 = 1 + 2 + 3 + 4 + 5 + 6 + 7
	- 이중화 트랜잭션(7)까지 이상없이 반영되었을 때 마스터 트랜잭션(2)을 확정

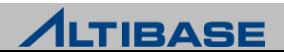

# Replication Architecture

#### 이중화 갭**(Replication Gap)**

- 이중화 지연 정도를 성능뷰 v\$repgap 에서 수치로 제공
- 리두로그 일련번호인 SN(Sequence Number)과 XSN을 통한 계산
- ▶ 이중화갭 = [지역서버의 최신 SN] [지역서버의 최신 XSN]

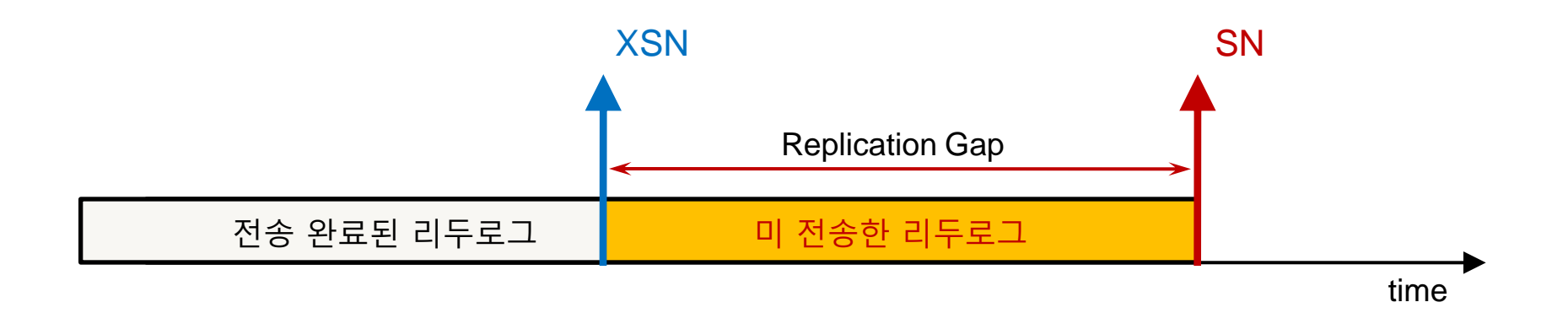

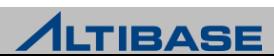

# Active-Active vs. Active-Standby

#### 이중화 갭**(Replication Gap)**

- 변경연산 주체에 따른 이중화 노드 구성방식
- ▶ Active-Active 모든 이중화 노드에서 변경연산이 가능하나 변경연산간 충돌 가능성 있음
- ▶ Active-Standby 특정 이중화 노드에서만 변경연산이 가능하나 변경연산간 충돌 가능성 없음

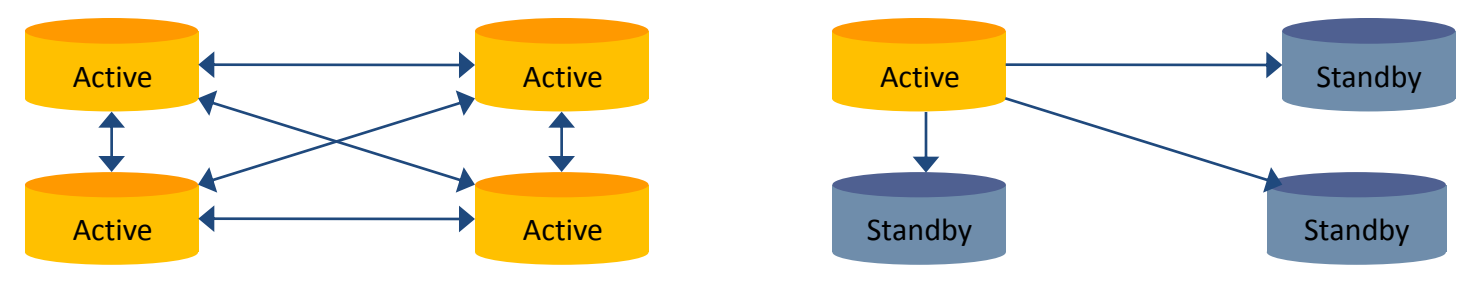

**[** 그림**1. Active-Active ] [** 그림**2. Active-Standby ]**

#### 주요 특징

- 변경연산의 부하분산과 변경연산간 충돌 가능성 측면에서의 trade-off
- 구성방식에 따라 응용프로그램 고려사항 발생
- Active-Active lock 발생에 대한 고려
- $\triangleright$  Active-Standby 노드 역할에 따른 응용프로그램 유지

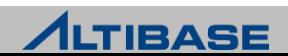

## Replication System Setting

# 이중화 시스템 설정 방법

- $\triangleright$  Active-Active, Active-Standby(fail-over)
	- 한 개의 서버당 [전체서버개수 1] 개의 이중화 객체를 생성
	- 모든 서버에서 sender가 구동
- $\triangleright$  Active-Standby(backup)
	- Active 서버는 [전체서버개수 1] 개의 이중화 객체를 생성
	- Standby 서버는 Active에 대응되는 1개의 이중화 객체만 생성
	- Active 서버에서만 sender가 구동

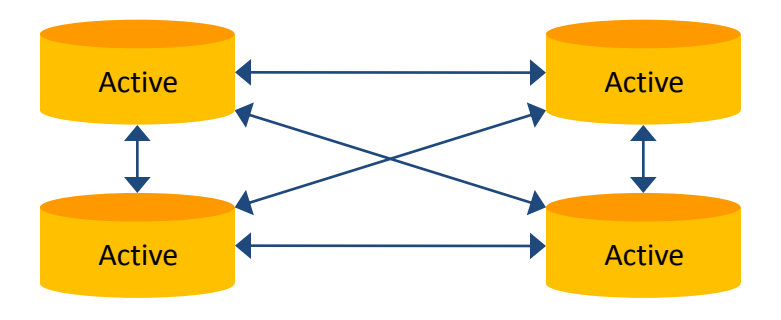

**[** 그림**1. Active-Active, Active-Standby(fail-over) ] [** 그림**2. Active-Standby(backup) ]**

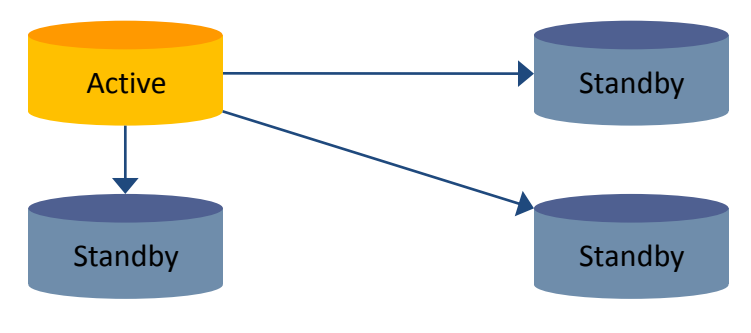

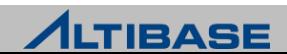

# Replication System Matrix

## 구성방식과 복제방식에 따른 고려사항

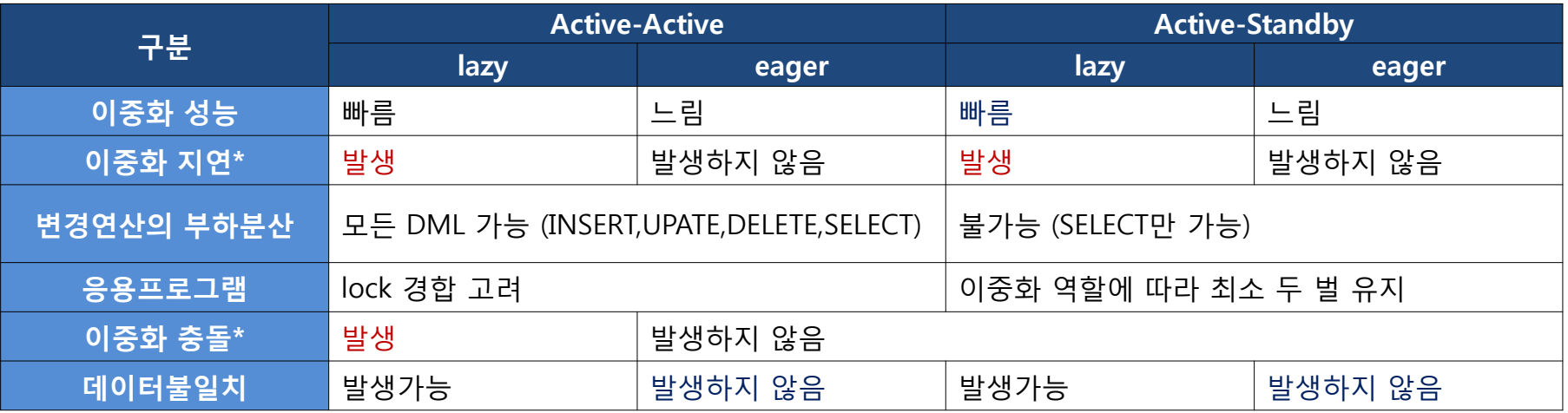

#### ❖이중화 도입 절차

- ▶ 시스템 요건에 부합하는 구성방식과 복제방식 선택
- 빠른 성능이 장점인 lazy 복제방식을 채택하는 것이 일반적
- 가장 이상적인 것은 Active-Active & lazy 조합에 이중화 충돌을 회피한 시스템 설계
- ▶ 구성방식과 복제방식에 따라 발생 가능한 문제에 대한 대응방안 수립
- ▶ Network 장애\*의 경우는 eager 복제방식이라 할지라도 장애복구 방안을 수 립해야 함

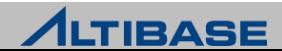

## Replication Gap

## 이중화 지연

- ▶ 송신 이중화 서버와 수신 이중화 서버간의 비동기화 정도를 의미
- ▶ 동일 시점에 이중화 서버간 데이터가 다름
- ▶ 순간적인 대량 트랜잭션 발생시 두드러짐
- Active-Active 구성 시 이중화 충돌과 같은 또 다른 고려사항을 발생시킴

## ◆발생 원인

Lazy 복제 방식

#### 대응방안

- ▶ 트랜잭션 처리 성능보다 데이터정합성이 중요하다면 eager 복제방식을 채 택
- Network 최적화 수행으로 완화 (Chapter.5)
- $\triangleright$  Network 대역폭을 고려한 트랜잭션 튜닝으로 완화 (Chapter.5)

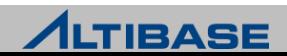

## Replication Conflict

## 이중화 충돌

- 이중화 서버간 상이한 변경연산(I/U/D)의 충돌로 인한 수신 이중화 서버의 반영에 모호함
- ▶ 충분한 고려를 하지 않으면 이중화 서버간 데이터불일치가 심각해짐

#### 발생 원인

- lazy 복제방식(이중화 지연)과 Active-Active 구성방식(변경연산간 충돌)을 함 께 적용
	- Active-Standby라 할지라도 fail-over 시에는 발생 가능

#### 대응방안

- 트랜잭션 처리 성능보다 데이터정합성이 중요하다면 eager 복제방식을 채 택
- 최적의 방안은 이중화 충돌을 회피한 시스템 설계
	- 노드 별로 서로 다른 레코드를 변경하게끔 시스템을 설계
- 이중화 충돌 해결(Conflict Resolution) 적용으로 완화 (Chapter.4)
	- lazy 복제방식 특성상 완벽한 자동화로 해결 불가

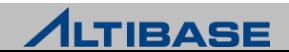

## Replication System Design

## 변경연산 전용 서버 지정 방식

서버1은 변경연산 전용, 서버2는 조회연산 전용으로 설계

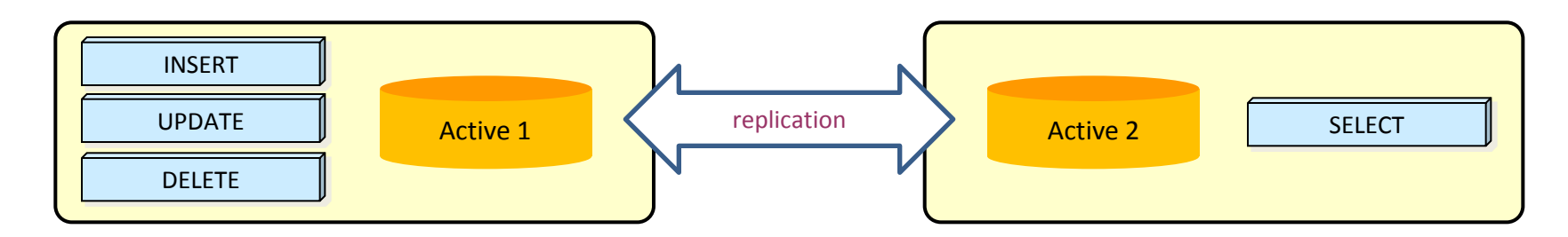

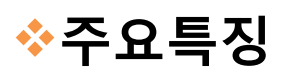

조회 연산의 부하분산만 가능하므로 응용이 제한적

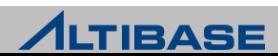

## Replication System Design

#### **PK**를 노드 개수 만큼 분할하는 방식 서버1은 짝수전용, 서버2는 홀수전용으로 설계

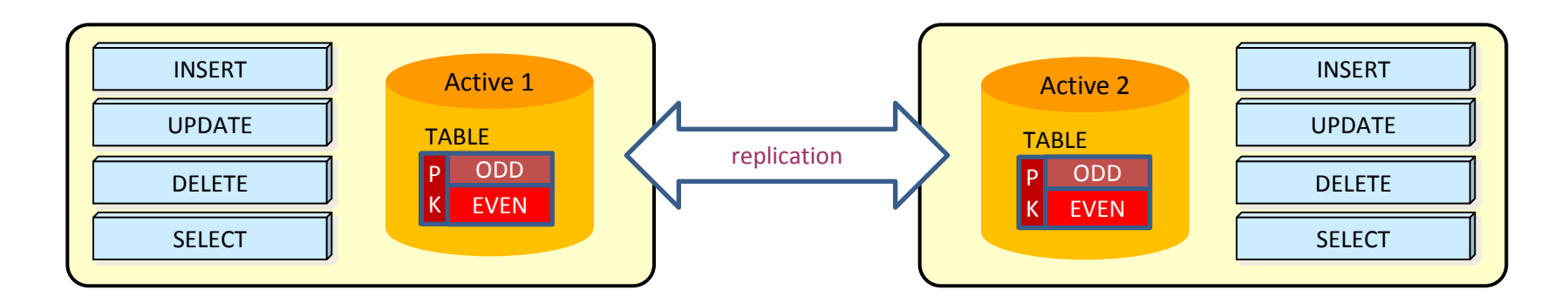

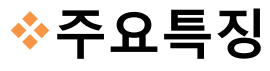

변경 연산의 부하분산이 가능하나 응용프로그램 구현에 주의필요

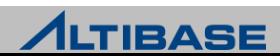

## Replication System Design

## ❖업무에 따라 테이블을 분할하는 방식

 서버1은 A업무 테이블 변경연산 전용, 서버2는 B업무 테이블 변경연산 전용 으로 설계

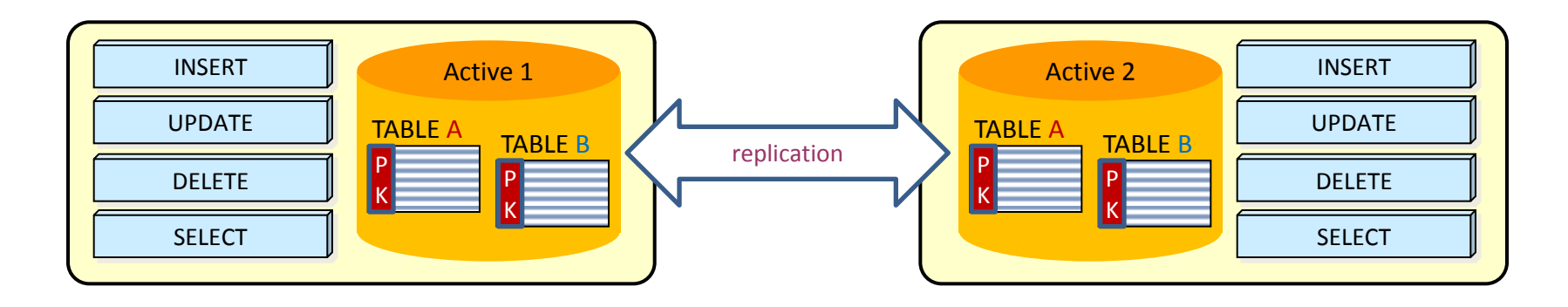

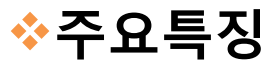

 변경 연산의 부하분산이 가능하나 복합 업무를 처리하는 경우에 대한 고려 필요

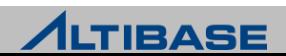

## Replication System Design Example

#### **L4**를 활용하여 변경연산 전용 서버를 지정하는 시스템구성 예제 L4에서 응용프로램을 IP로 식별하여 대응되는 업무 서버로 연결

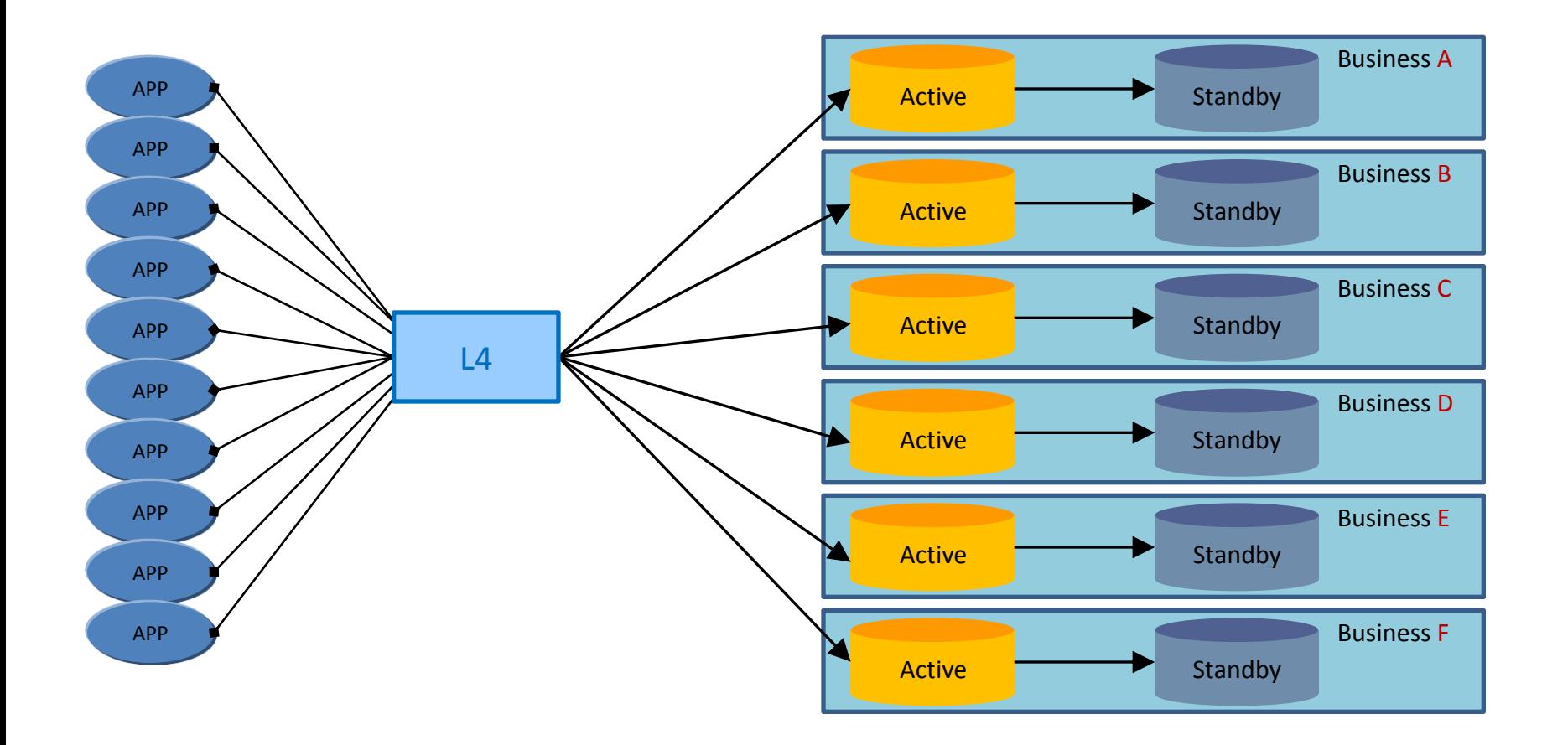

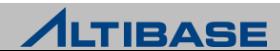

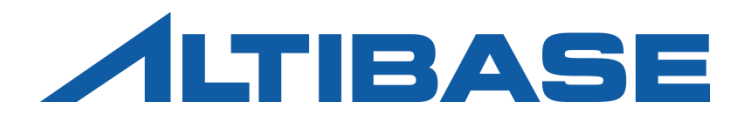

# CONFLICT RESOLUTION

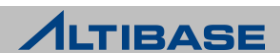

## Replication Conflict

## 이중화 충돌 유형

- $\triangleright$  삽입충돌 동일한 PK에 대한 INSERT 연산
- $\triangleright$  변경충돌(1) 동일한 PK에 대한 UPDATE 연산
- 변경충돌(2) 존재하지 않는 PK에 대한 UPDATE 연산
- ▶ 삭제충돌 존재하지 않는 PK에 대한 DELETE 연산

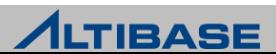

## Replication Conflict Scenario

## 삽입충돌**,** 변경충돌**(2),** 삭제출동 발생 시나리오

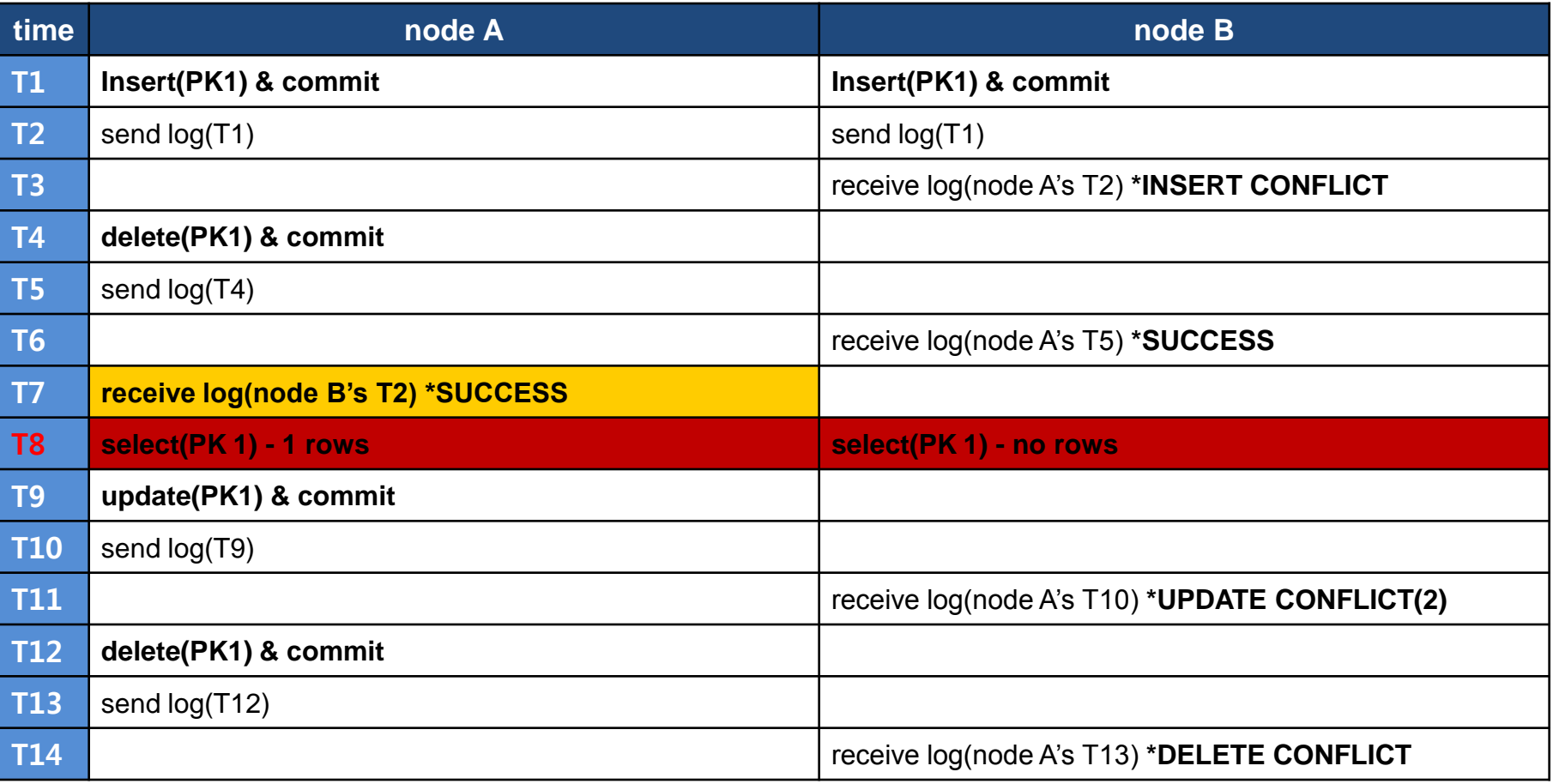

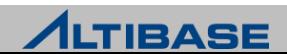

## Replication Conflict Scenario

## 변경충돌**(1)** 발생 시나리오

- ▶ 변경충돌에 대한 감지를 하지 않을 경우에 발생할 수 있는 시나리오
- 동일한 PK에 대한 서로 다른 노드의 변경연산 결과가 성공, 별도의 감지가 필 요

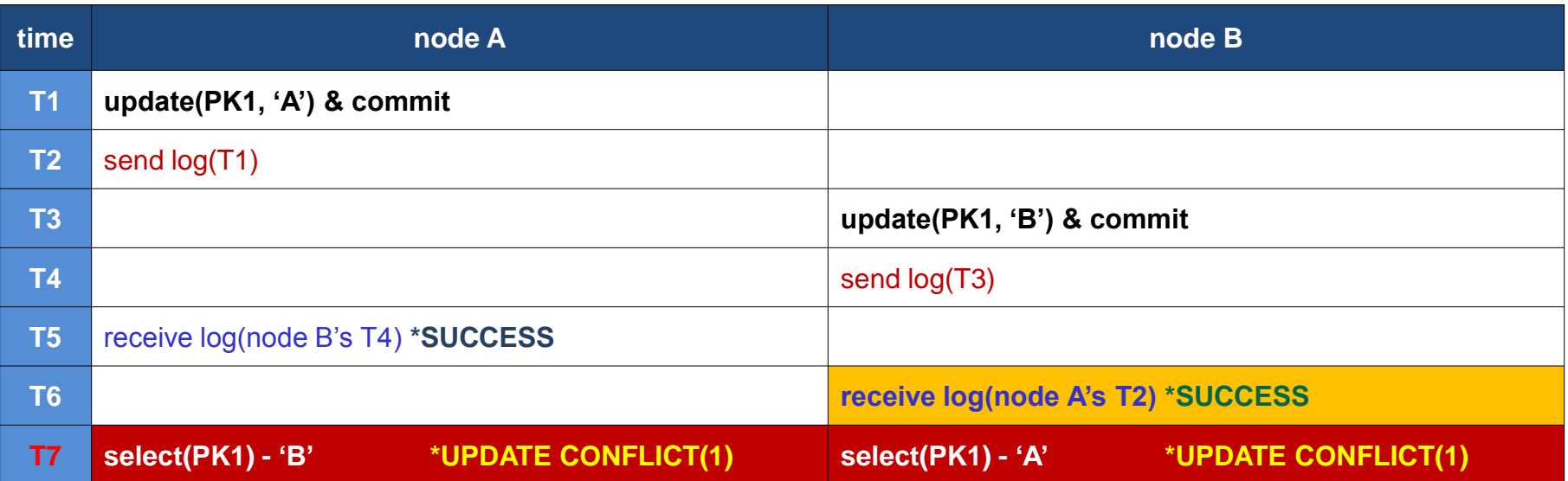

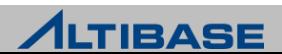

# Conflict Resolution

#### **ALTIBASE HDB**에서 제공하는 이중화 충돌 해결

- $\triangleright$  DBMS Level
	- **User-oriented scheme**
	- **Timestamps-based scheme**
	- **Master-Slave scheme**
- $\triangleright$  Utility Level
	- Audit

## 이중화 충돌 유형에 따른 처리

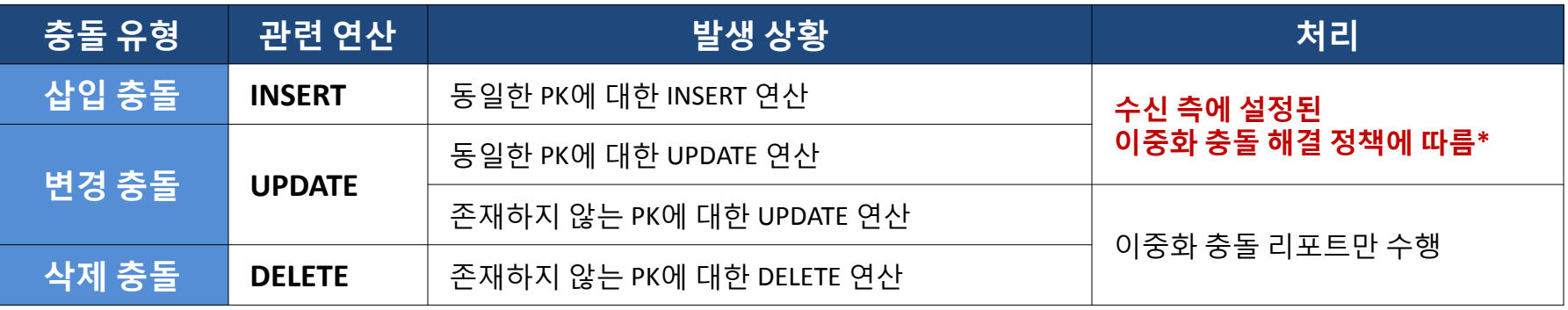

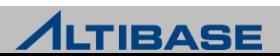

## User-oriented scheme

#### **User-oriented scheme**

- 기본적으로 설정되어 있는 이중화 충돌 해결 정책
- ▶ 이중화 충돌 발생 시 해당 레코드와 관련된 연산을 무시
- 사용자가 확인 후 조치할 수 있도록 이중화 trace 로그파일에 리포트만 수행
- \$ALTIBASE\_HOME/trc/altibase\_rp.log

#### ◆이중화 충돌 유형에 따른 감지와 처리

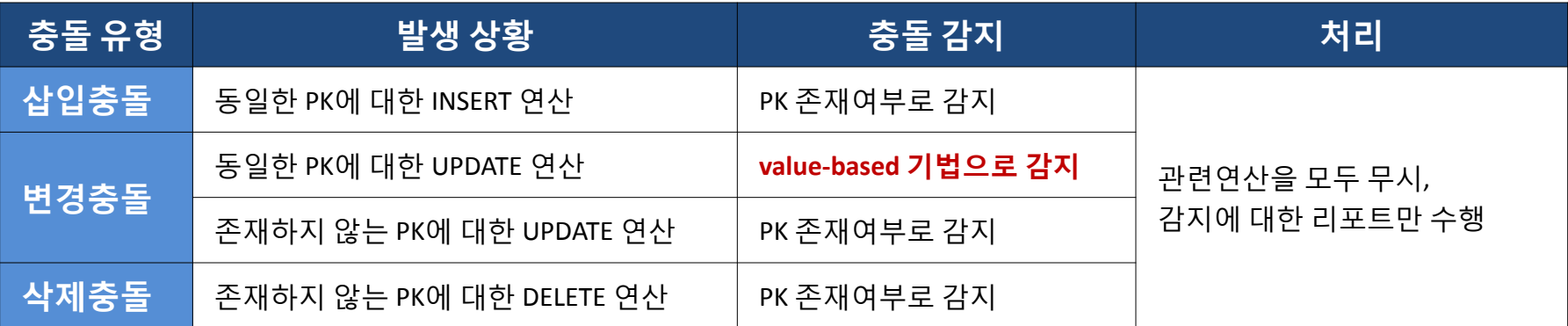

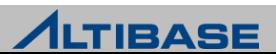

## User-oriented scheme

#### **Value-based** 기법

- ▶ 삽입/변경충돌을 감지하기 위한 기법
- 변경전의 값과 현재 값을 비교하여 일치하지 않을 경우 변경충돌로 판별
	- UPDATE 연산에 대한 Xlog는 관련된 컬럼의 변경전의 값과 변경후의 값으로 구성

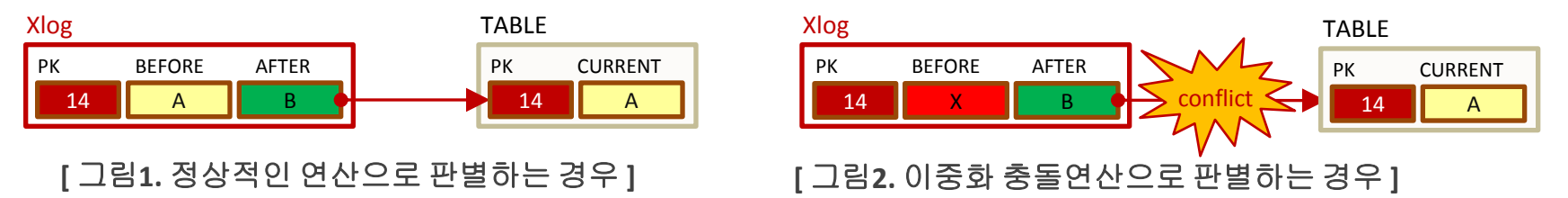

#### ❖충돌 감지와 처리

프로퍼티 설정으로 충돌에 대한 감지와 처리를 선택

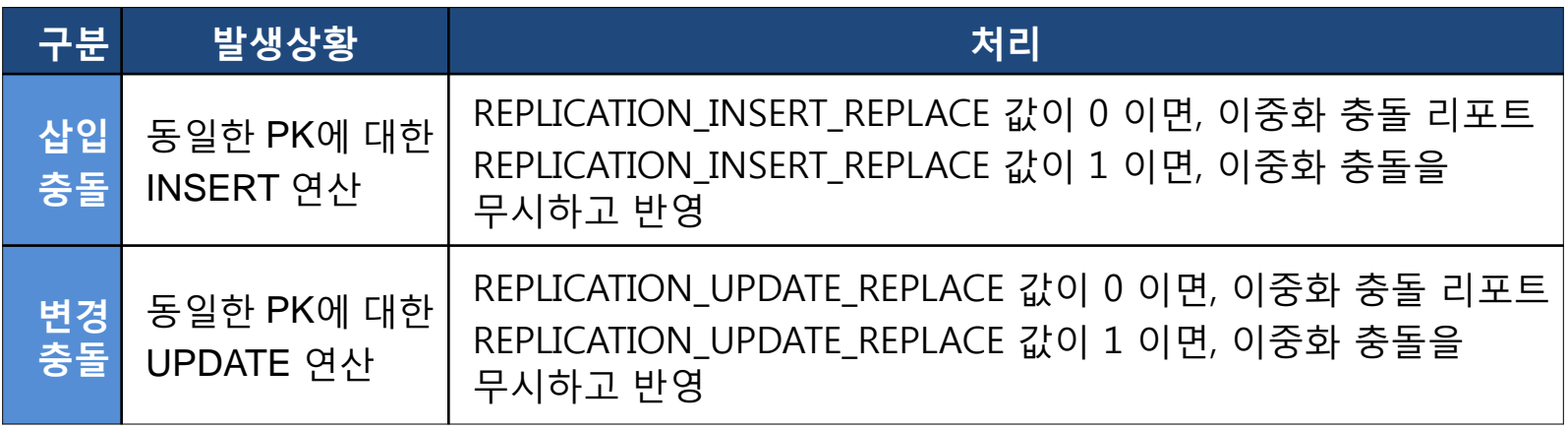

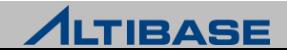

## User-oriented scheme

## 유의사항

▶ LOB 컬럼은 동일한 PK 변경에 대한 충돌을 감지하지 않음

- $\triangleright$  LOB 데이터타입의 특성
	- 리두로그 자체에 변경전의 값이 없어 감지가 불가능

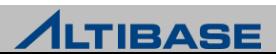

## Master-Slave scheme

#### **Master-Slave Scheme**

- 이중화 객체 생성 시 Master, Slave 지정으로 적용 가능한 이중화 충돌 해결 정책
- ▶ 항상 Master를 기준으로 처리

#### 상세 처리방식

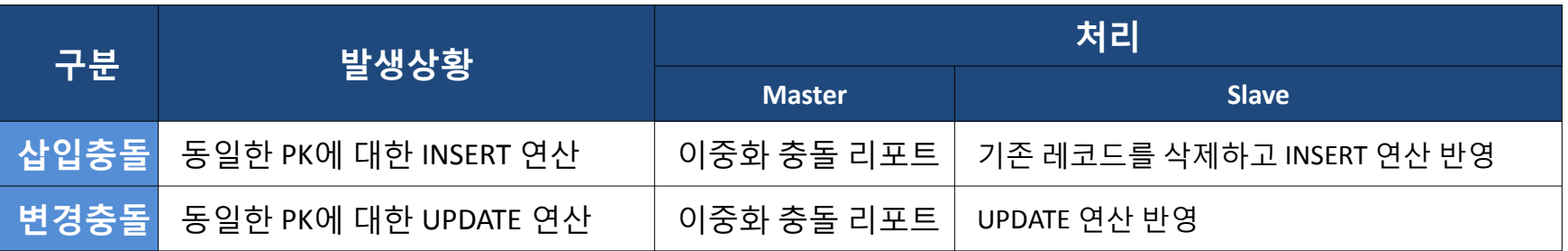

#### 유의사항

- 하나의 Master 이중화 객체는 반드시 대응되는 Slave 객체가 있어야만 이중 화 가능
	- Master-Master (X), Slave-Slave (X), Master or Slave-NONE (X)

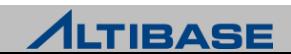
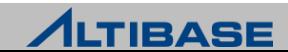

# Timestamps-based scheme

#### **Timestamps-based scheme**

- 프로퍼티로 설정 가능한 이중화 충돌 해결 정책
	- REPLICATION\_TIMESTAMP\_RESOLUTION을 1로 설정 (기본값은 0)
- TIMESTAMP 컬럼을 활용한 우선순위 판별
	- 시간으로 순서화되므로 상대적으로 신뢰성 있는 충돌 해결이 가능

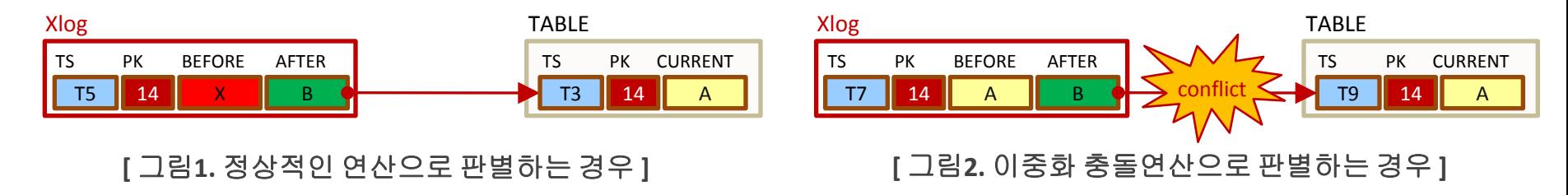

#### 상세 처리 방식

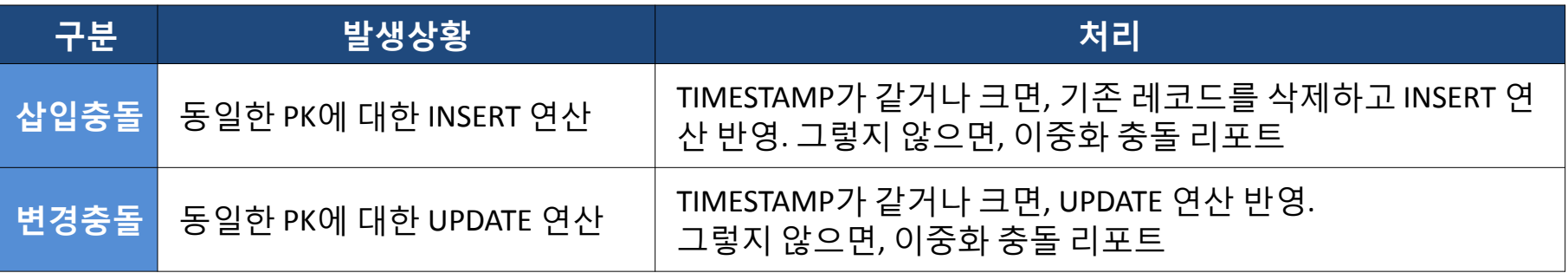

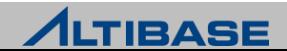

## Timestamps-based scheme

# 유의사항

- 이중화 서버간 시간이 일치해야 함
- ▶ TIMESTAMP 컬럼 필수
	- 프로퍼티를 설정하였다 하더라도TIMESTAMP 컬럼이 없는 테이블은 적용되지 않음
	- TIMESTAMP 컬럼은 사용자가 직접 추가하여야 함

## 참고사항

- TIMESTAMP 컬럼으로 인한 레코드당 8byte의 추가 저장공간이 발생
- TIMESTAMP 컬럼이 추가적으로 전송되므로 이중화를 위한 통신 비용이 증가

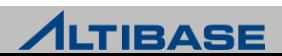

# Conflict Resolution Flow

### 이중화 충돌 해결 **scheme** 혼용시의 처리 흐름

- 1. Timestamps-based scheme가 우선적으로 적용 단, TIMESTAMP 컬럼이 없다면 처리하지 않음
- 2. Master-Slave scheme 적용
- 3. User-oriented scheme 적용 동일한 PK에 대한 변경 충돌 감지 여부

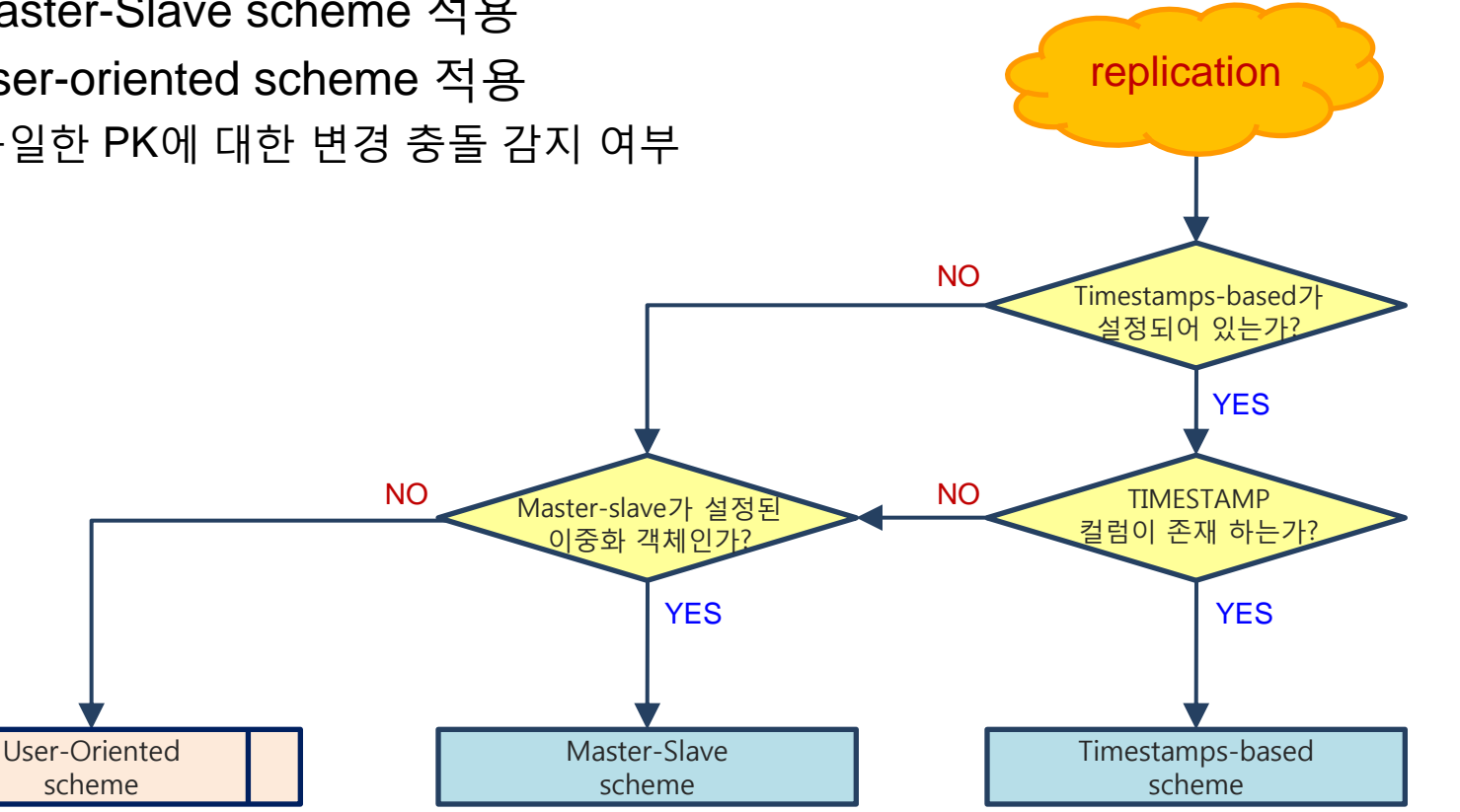

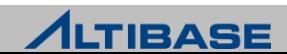

#### **AUDIT**

- ▶ 두개의 DB를 테이블 단위로 비교, 데이터 동기화 관련 기능을 수행하는 유틸 리티
- 이중화 충돌로 인한 데이터불일치를 사용자 판단에 의해 일괄적으로 해결하 게 함이 목적
- 기본적으로 마스터 (MASTER) DB를 기준으로 슬래이브(SLAVE) DB를 일치시 키는 정책을 채택
- 대상 DB가 변경중에는 정상적으로 수행되지 않을 수 있으므로 주의가 필요
- ▶ 데이터 불일치 기준
	- **MOSX**
	- MOSO
	- **MXSO**

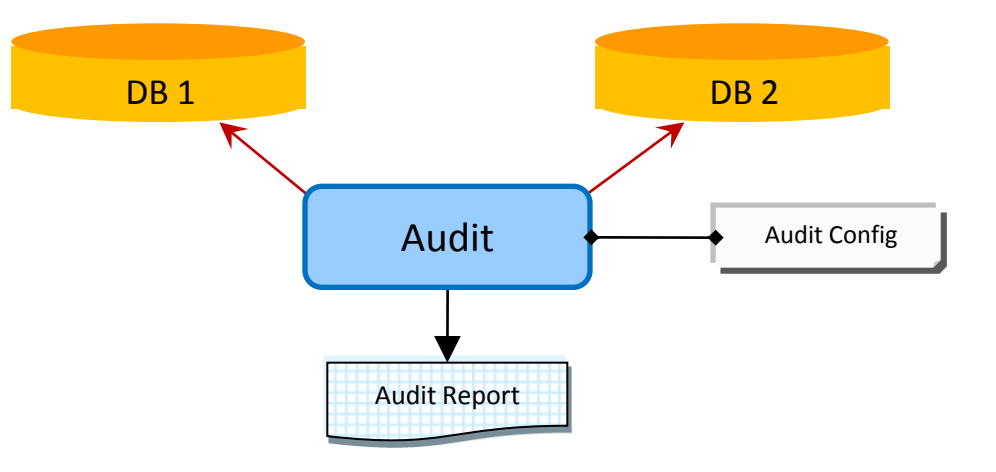

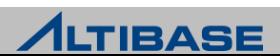

#### **Audit** 의 종류

▶ Master DB와 Slave DB간의 데이터 불일치가 발생하는 세가지 경우

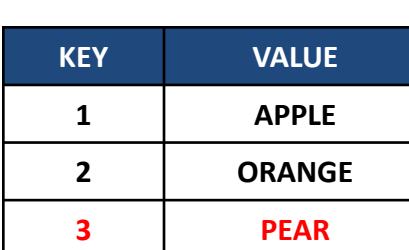

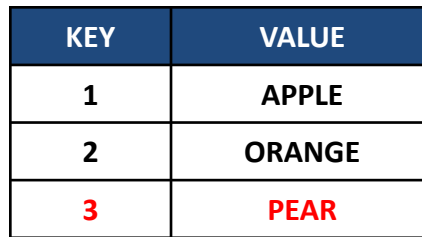

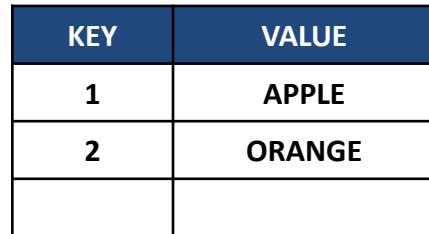

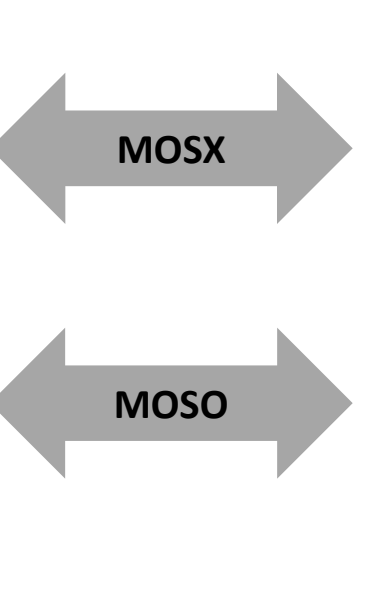

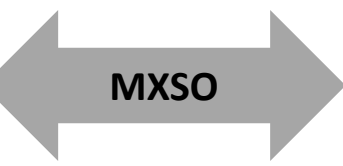

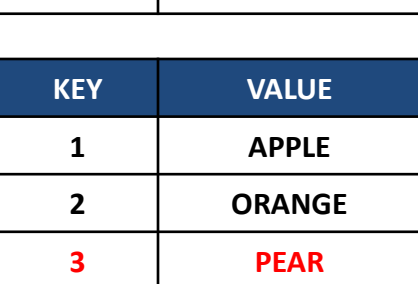

Master Slave Slave Slave

| <b>KEY</b> | <b>VALUE</b>  |
|------------|---------------|
|            | <b>APPLE</b>  |
| 7          | <b>ORANGE</b> |
|            |               |

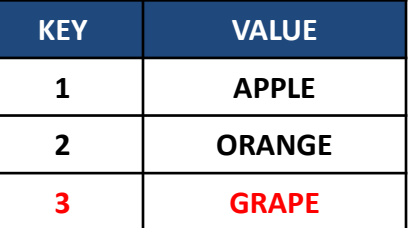

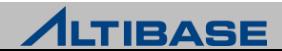

### 데이터 동기화 정책

▶ Audit 이후 Master DB와 Slave DB간의 데이터 불일치가 발생하는 세 가지 경 우에 따라 다음의 데이터 동기화 정책을 사용

#### **SI (Slave Database Insert)**

▶ MOSX 불일치를 해소하는 정책으로, Master DB의 레코드를 Slave DB에 삽입 (Insert) 한다.

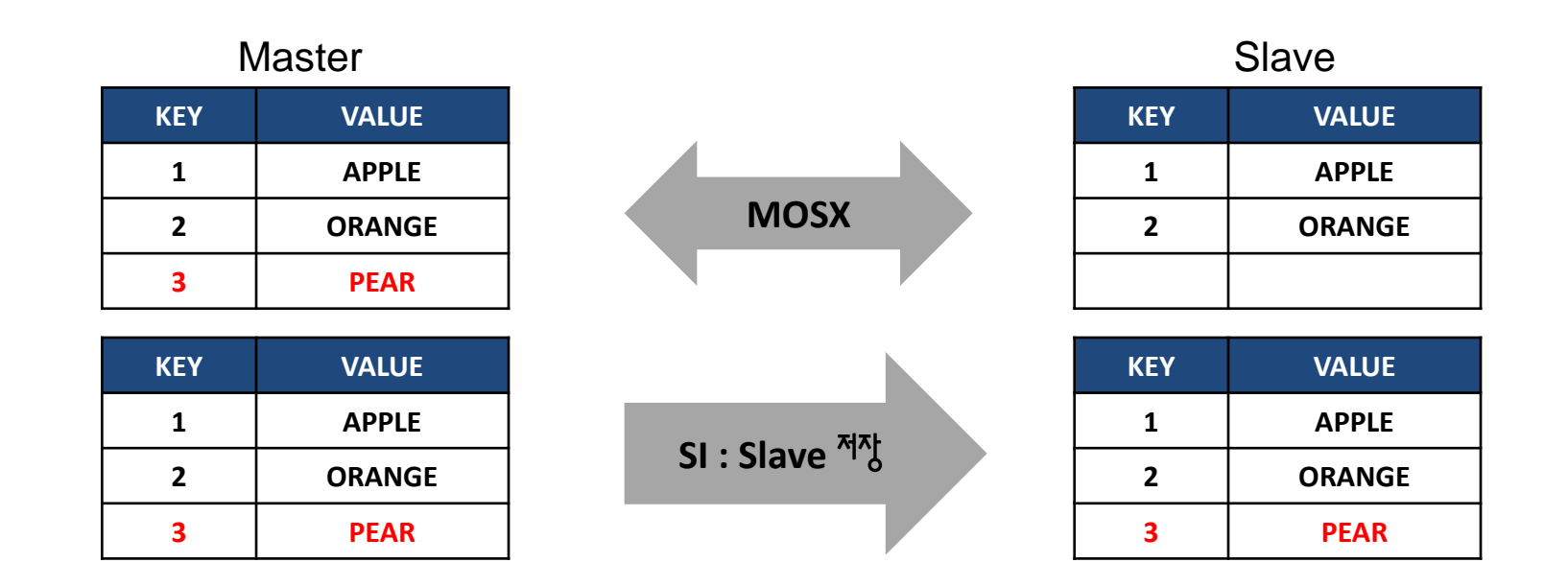

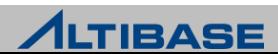

#### **SU (Slave Database Update)**

▶ MOSO 불일치를 해소하는 정책으로, Master DB의 레코드 내용으로 Slave DB 를 변경(Update) 한다.

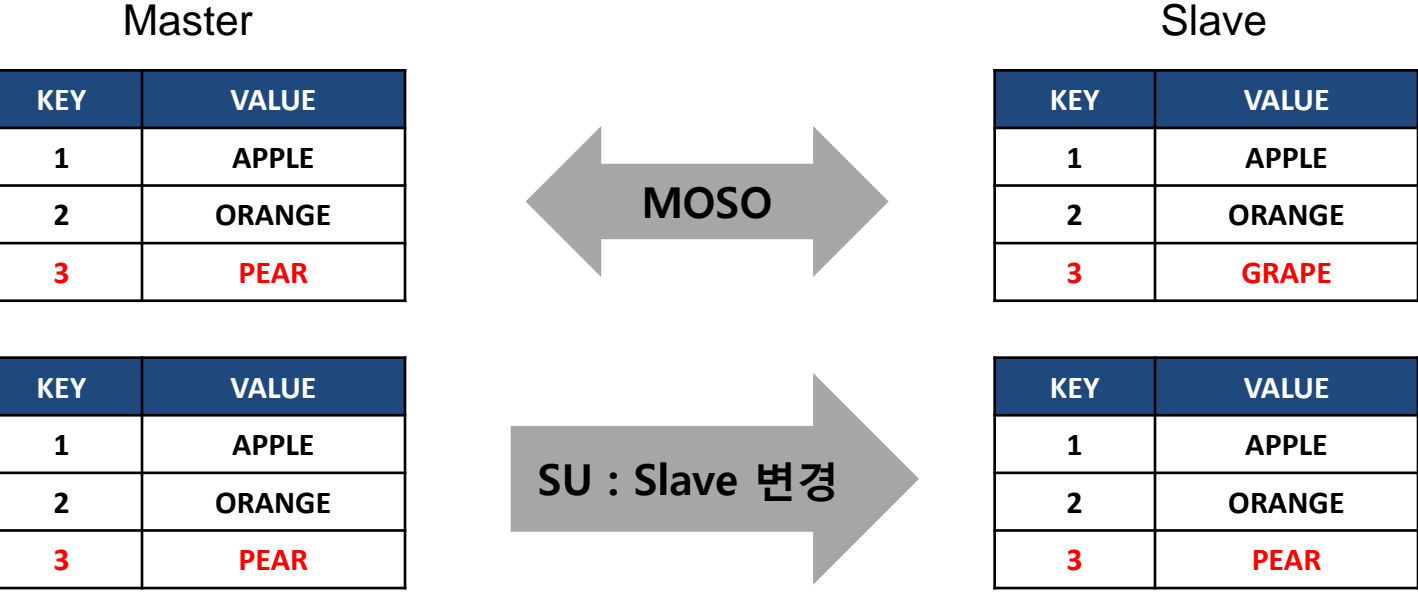

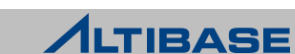

#### **MI (Master Database Insert)**

▶ MXSO 불일치를 해소하는 정책으로, Slave DB의 레코드를 Master DB에 삽입 (Insert) 한다.

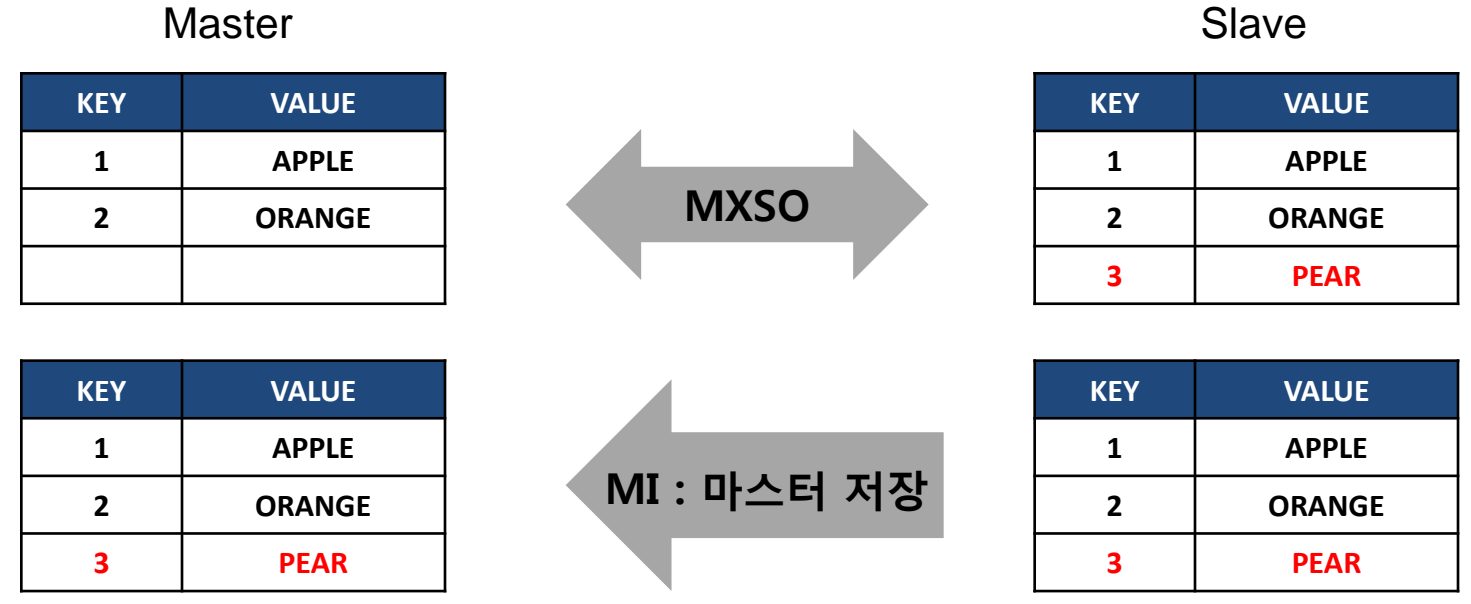

#### **ALTIBASE**

#### **SD (Slave Database Delete)**

MXSO 불일치를 해소하는 정책으로, Slave DB의 레코드를 삭제(Delete)한다.

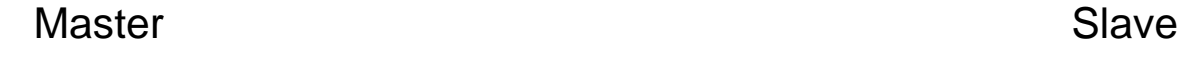

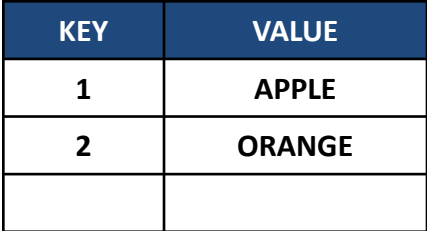

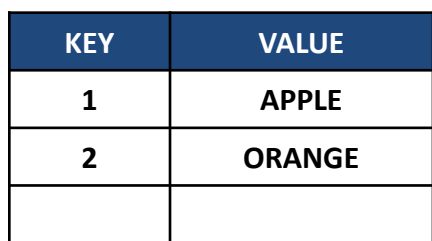

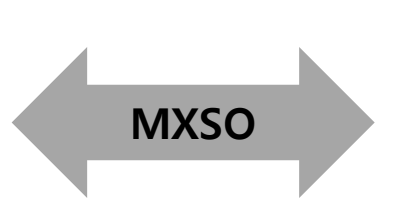

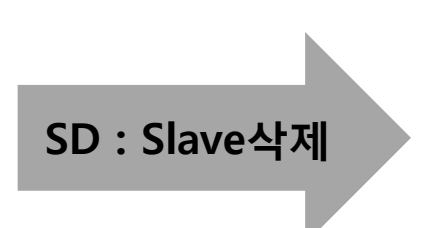

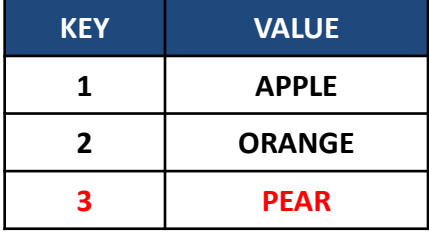

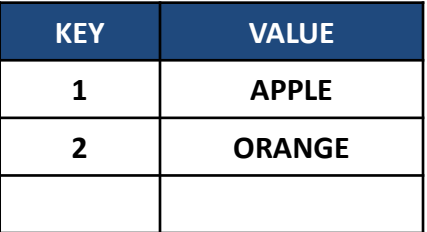

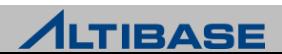

#### **AUDIT**의 구성

- ▶ Audit 실행시 서로 다른 두개의 데이터베이스 간에 구성될 Audit정책을 기술 한 설정 파일이 필요
- ▶ Audit 설정 파일 : Audit을 실행하기 위한 옵션을 지정하는 설정 파일로 이 파 일은 Connection정보, Audit 기능 설정, 일치 정책 등의 내용을 포함하고 있으 며 \$ALTIBASE\_HOME/audit/sample.cfg 샘플파일을 참조하여 작성
- 비교(DIFF) 기능 : Master DB와 Slave DB의 불일치 데이터를 식별하여 결과파 일로 생성
- 일치(SYNC)기능 : 두 데이터베이스 간의 불일치를 해소하고, 불일치 데이터 에 대한 정보를 결과 파일로 생성

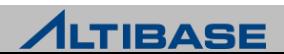

#### 비교**(DIFF)** 기능

 Master DB와 Slave DB 간의 이중화 작업에서 발생한 불일치 데이터를 식별하 여 실행 결과 파일로 생성

# 비교 작업을 위한 감사 환경 파일 설정 시작

# Master DB 접속 정보 설정

DB\_MASTER="altibase://sys:manager@DSN=host1;PORT\_NO=10111;NLS\_USE=MS949"

# Slave DB 접속 정보 설정

DB\_SLAVE="altibase://sys:manager@DSN=host2;PORT\_NO=20111;NLS\_USE=MS949"

# Audit 작업 종류 기술 (비교 작업이므로 DIFF 설정)

OPERATION = **DIFF**

# 스레드 수를 지정 (무제한)  $MAX$  THREAD = -1

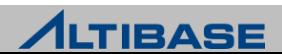

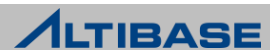

# 감사 환경 파일 설정 끝

**SCHEMA = SYS**

**TABLE = DEPARTMENT**

**[DEPT]**

# 마스터 테이블[DEPT] 와 슬레이브 테이블 DEPARTMENT 와 비교

**SCHEMA = SYS**

**TABLE = EMPLOYEE**

**[EMP]**

# 마스터 테이블[ EMP]과 슬레이브 테이블 EMPLOYEE 와 비교

# Audit 대상 테이블 매칭 설정

# 불일치 감사 정책 설정 (diff 의 경우 설정 의미 없음)

# 실행 결과 파일이 생성될 위치 지정  $LOG_DIR =$  "./"

LOG FILE = "sample.log"

# UPDATE\_TO\_SLAVE = ON # AUTODETECT\_UNIQ\_INX = ON

# INSERT\_TO\_MASTER = OFF

# INSERT\_TO\_SLAVE = ON

# DELETE\_IN\_SLAVE = ON

AUDIT

#### $\triangleright$  Audit 명령 실행

\$ **audit –f sample.cfg**

- 실행결과로 실행 로그 파일 (sample.log)과 각각의 테이블에 대한 'master 테 이블-사용자명.slave 테이블.log' 파일이 생성
	- Sample.log 파일 내용

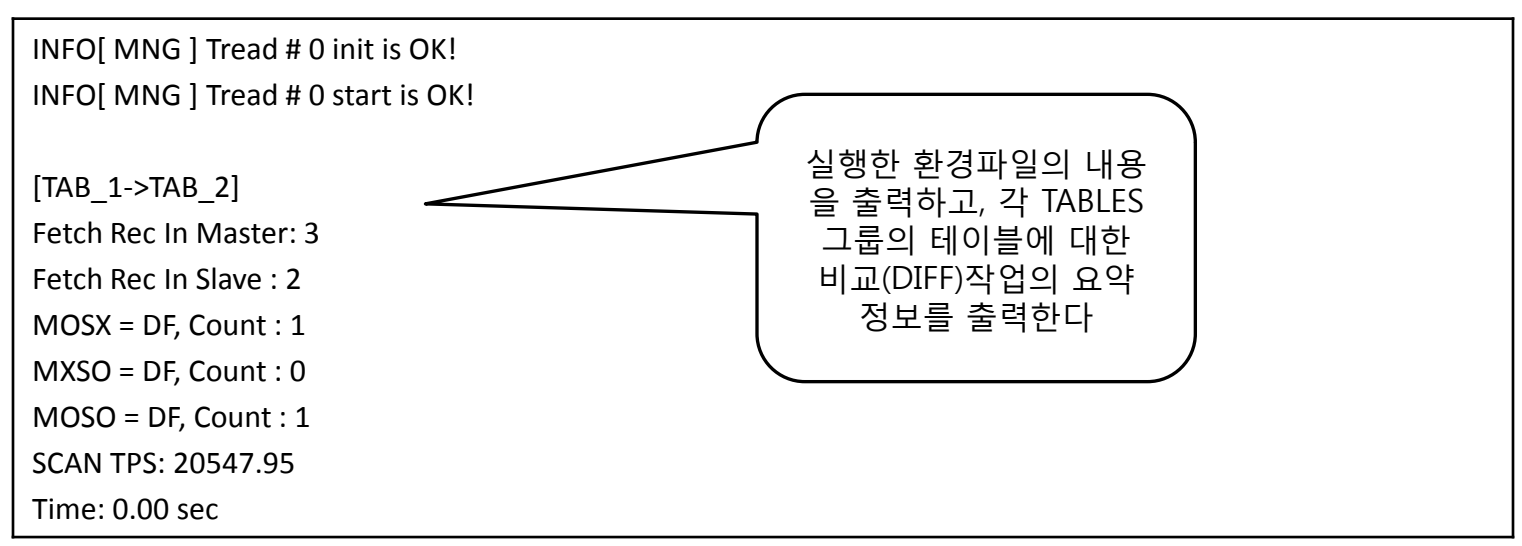

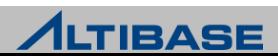

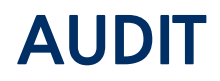

#### '마스터테이블-사용자명.슬래이브 테이블.log' 내용

(1) MOSX 일 경우

#### \$ **cat EMP-SYS.EMPLOYEE.log**

MOSX[19,15]->ENO(19):PK->{19}

MOSX[20,15]->ENO(20):PK->{20}

#### (2) MOSO 일 경우

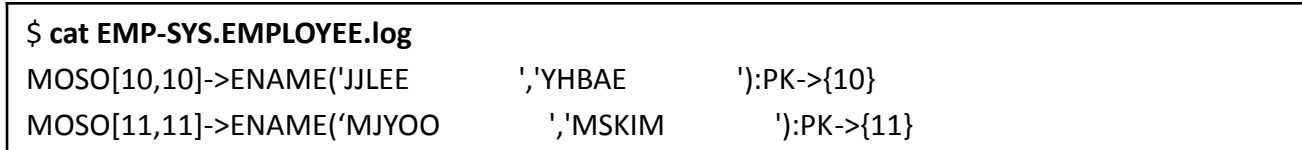

#### (3) MXSO 일 경우

\$ **cat EMP-SYS.EMPLOYEE.log** MXSO[8,8]->ENO(8):PK->{8} MXSO[8,9]->ENO(9):PK->{9}

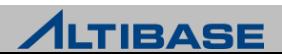

### 일치**(SYNC)** 기능

▶ Master DB와 Slave DB간의 불일치 데이터를 식별하여 Audit 환경 파일의 일치 정책에 따라 불일치를 해소하는 기능

# 비교 작업을 위한 Audit 환경 파일 설정 시작

# Master DB 접속 정보 설정

DB\_MASTER="altibase://sys:manager@DSN=host1;PORT\_NO=10111;NLS\_USE=MS949"

# Slave DB 접속 정보 설정

DB\_SLAVE="altibase://sys:manager@DSN=host2;PORT\_NO=20111;NLS\_USE=MS949"

# Audit 작업 종류 기술 (일치 작업이므로 SYNC 설정)

OPERATION = **SYNC**

# 스레드 수를 지정 (무제한)  $MAX$  THREAD = -1

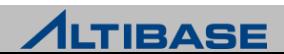

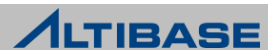

# 감사 환경 파일 설정 끝

**SCHEMA = SYS**

**TABLE = DEPARTMENT**

**[DEPT]**

# 마스터 테이블[DEPT]과 슬레이브 테이블 DEPARTMENT와 비교

**SCHEMA = SYS**

**TABLE = EMPLOYEE**

 $LOG_DIR =$  "./"

**[EMP]**

AUDIT

# 마스터 테이블[ EMP]과 슬레이브 테이블 EMPLOYEE 와 비교

# Audit 대상 테이블 매칭 설정

# 실행 결과 파일이 생성될 위치 지정

LOG FILE = "sample.log"

AUTODETECT\_UNIQ\_INX = ON

UPDATE\_TO\_SLAVE = ON

# 불일치 Audit 정책 설정 DELETE\_IN\_SLAVE = ON

INSERT\_TO\_SLAVE = ON

INSERT\_TO\_MASTER = OFF

#### ▶ Audit 명령 실행

\$ **audit –f sample.cfg**

#### 실행 결과 파일 내용은 다음과 같으며 만일 실패한 레코드가 있다면, 해당 레코드는 로그 파일에 원인과 레코드 내용이 출력

Sample.log 파일 내용

INFO[ MNG ] Tread # 0 init is OK!

INFO[ MNG ] Tread # 0 start is OK!

[EMP->EMPLOYEE]

Fetch Rec In Master: 3

Fetch Rec In Slave : 2

 $MOSX = -$ , SI

 $MXSO = -$ , SD

 $MOSO = -$ , SU

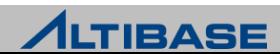

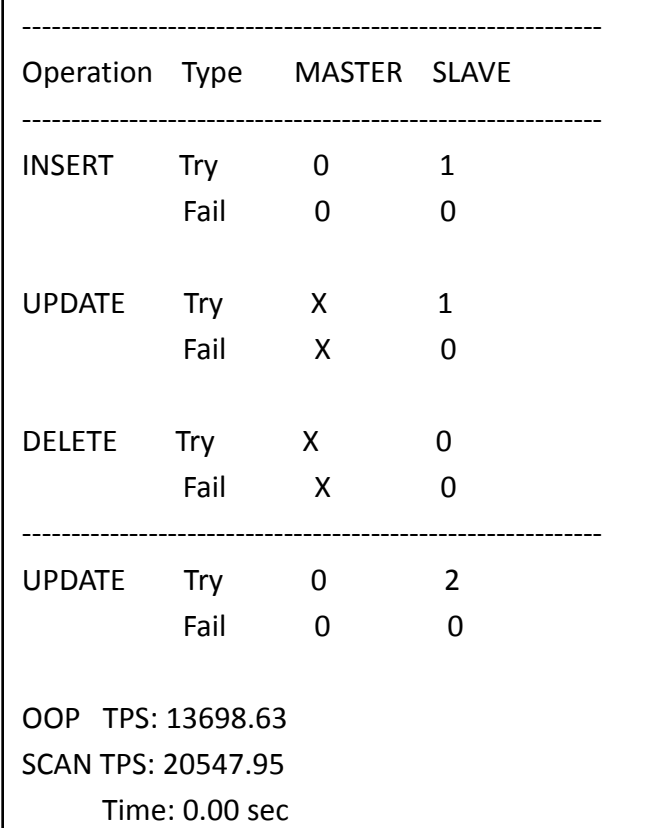

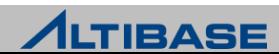

#### 이중화 환경에서의 일치**(SYNC)** 작업 절차

- Application 서비스 중지
	- AUDIT SYNC 중 변경 트랜잭션 발생시 데이터가 불일치 될수 있음

#### ▶ 이중화 갭 확인

이중화 로그 원격 서버에 모두 반영 되었는지 (rep\_gap=0) 확인

iSQL> **SELECT rep\_gap FROM v\$repgap;**

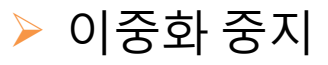

iSQL> **ALTER REPLICATION** *replication\_name* **STOP;**

- ▶ AUDIT 수행
	- REPLICATION QUICKSTART AUDIT으로 반영된 트랜잭션 로그가 이중화로 전송되는 것 을 방지

iSQL> **ALTER REPLICATION** *replication\_name* **QUICKSTART;**

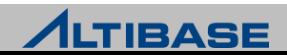

#### **Audit** 사용시 유의 사항

- $\triangleright$  PK가 없을 경우 Log 파일에 아래 에러 발생
	- **FATAL** TASK ] Process failure! [SCANER]: [ERR-910D8 : No Primary Key Column exist (T1:T1)]
- $\triangleright$  SD와 MI 정책 충돌 시 아래 에러 발생
	- **Invalid Property Value SD and MI Incompatible was defined.**
- ▶ 데이터 타입이 다를 경우 데이터 값이 같더라도 다르게 인식
	- char(10) vs. varchar(10)

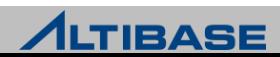

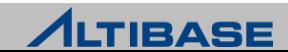

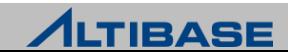

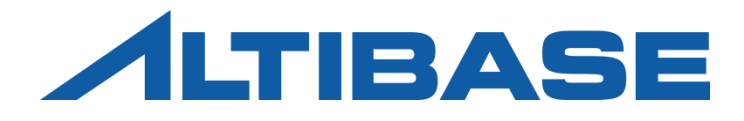

# REPLICATION OPTIMIZATION

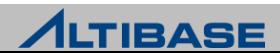

### **Overview**

#### **ALTIBASE** 이중화 최적화를 위한 공통 고려사항

- 응용프로그램 고려요소
	- 제한사항
	- 권고되는 logic
- ▶ 이중화갭 최소화 및 TPS 향상을 위한 필수 고려요소
	- Network 최적화
	- 트랜잭션 튜닝
- ▶ Active-Active 구성 방식에서의 고려사항
	- 부분실패와 부분롤백
	- 이중화에서의 lock 체계
	- 이중화 lock timeout
	- 이중화 데드락
	- 이중화 sender 튜닝

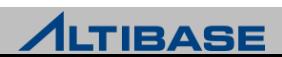

# Application Restriction

#### **PK**에 대한 **UPDATE** 연산 불가능

#### ▶ PK 변경 시 이중화 충돌이 발생 가능하므로 에러로 처리됨

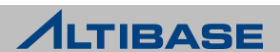

# Application Logic

#### **INSERT** 결과가 중복에러일 때 **UPDATE**를 수행하는 **logic**의 변경 권장

- 일반적으로 흔히 사용되지만 DBMS에 부하를 주는 잘못된 logic
	- 대부분의 DBMS는 무조건 INSERT 연산을 수행 후 결과를 반환하는 구조
- 리두로그 복제 기법의 ALTIBASE 이중화에서는 또 다른 문제가 발생
	- 실패한 INSERT 연산에 대한 INSERT, 롤백 연산도 이중화 되어 불필요한 연산부하 증 가
	- 이중화 trace 로그파일에 다량의 삽입충돌 에러 메시지가 발생
		- ◆ 무시해도 되는 다량의 삽입충돌 에러로 인해 주요한 에러에 대한 식별이 어려워 짐
- UPDATE 결과가 없을 때 INSERT 하는 logic 으로 변경 권장

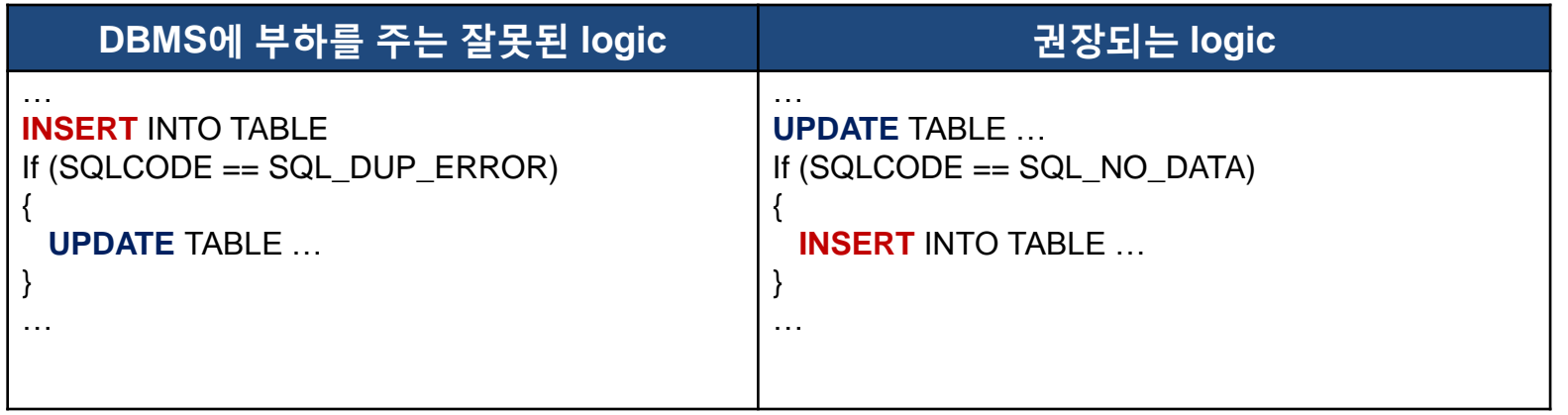

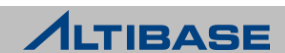

# Network Optimization

#### $\cdot$  **H/W**

- TCP/IP Network 기반의 복제이므로 H/W 성능과 직결
	- 서비스 라인과 분리된 대역폭 1 Giga Bit 이상의 이중화 전용라인 구성 권장
	- 이중화 객체 수만큼의 전용 LAN Card 권장
	- Network 장애를 대비하여 이중화 관련 Network H/W는 2배수 구성 권장
	- 기타 Network 관련 설비 최적화

#### *<del></del>S/W*

▶ OS 플랫폼에 따른 S/W적인 Network 관련 설정 최적화

#### ◆이중화 객체 설계

- 이중화 객체간 트랜잭션 순서가 관계없다면 이중화 객체를 분리하는 것을 권장
	- 이중화 송신 쓰레드를 객체 수만큼 생성함으로 속도 향상 기대 가능
	- 메모리 DB 관련 이중화 객체와 디스크 DB 관련 이중화 객체의 분리는 필수
	- 디스크 DB의 느린 수행 속도로 인해 메모리 DB의 이중화 수행 속도까지 느려지는 현 상 방지

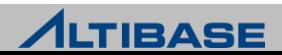

### Transaction Tuning

#### **Network** 대역폭을 초과하는 트랜잭션의 튜닝

- 기본적으로 벌크(bulk)성 UPDATE/DELETE 연산은 자제
	- 업무 요건상 발생 시 완화 방안
	- LIMIT 절을 활용한 분할 수행
	- 양쪽 서버에서 이중화 세션 제어 옵션을 NONE으로 설정 후 동일한 연산을 수행
- 테이블 전체를 주기적으로 삭제하는 경우 DELETE보다는 TRUNCATE를 활용
	- 프로퍼티 설정 후 양쪽서버에서 TRUNCATE 구문 수행

#### **UPDATE** 연산의 최소화

- 업무상 불필요한 UPDATE 연산의 최소화만으로도 Network 대역폭 사용량 감 소 가능
	- UPDATE 연산에 대한 Xlog는 이중화 출동 감지를 위해 관련된 컬럼의 변경전의 값과 변경후의 값으로 구성되므로 가장 큼

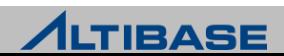

# Partial Fail & Partial Rollback

#### **\*부분실패**

- 원격서버에서 이중화를 반영할 때 트랜잭션의 일부인 특정레코드의 반영실 패
- 특정 레코드 반영실패로 인해 전체 트랜잭션이 실패하는 상황 발생

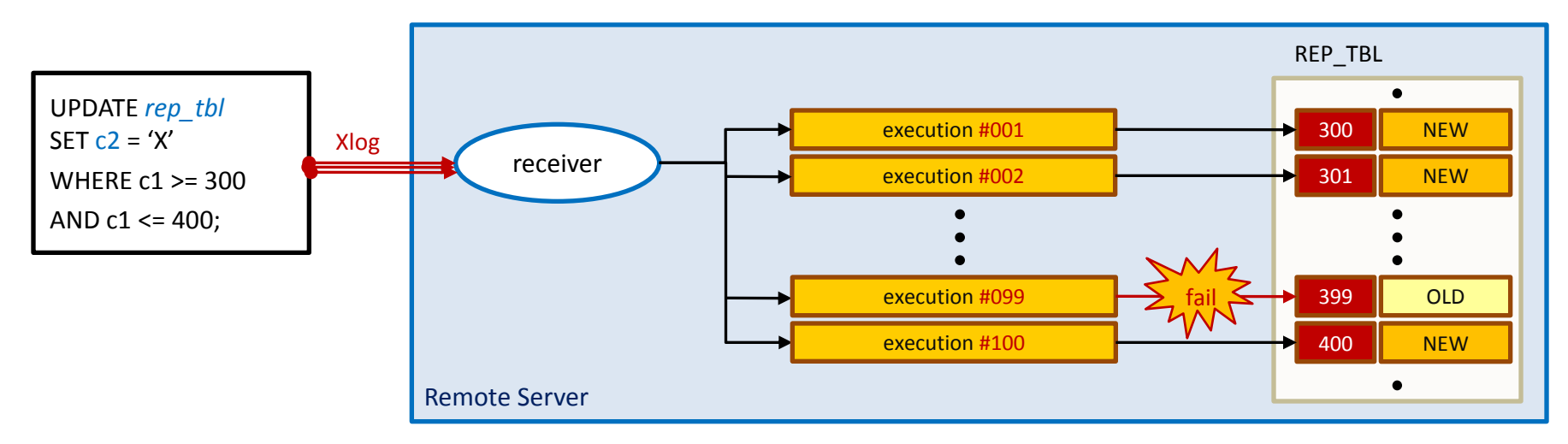

**[ 100**건의 레코드를 변경하는 하나의 구문이 이중화 연산 중 **1**건의 반영실패 발생하는 상황 **]**

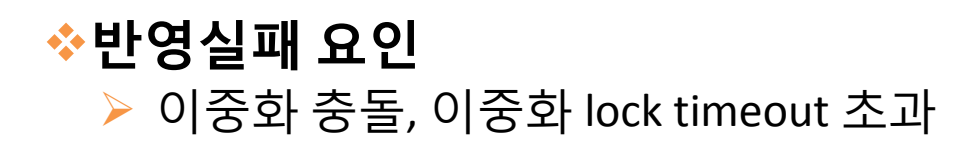

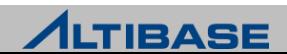

## Partial Fail & Partial Rollback

## 부분실패 발생시 복제방식에 따른 처리

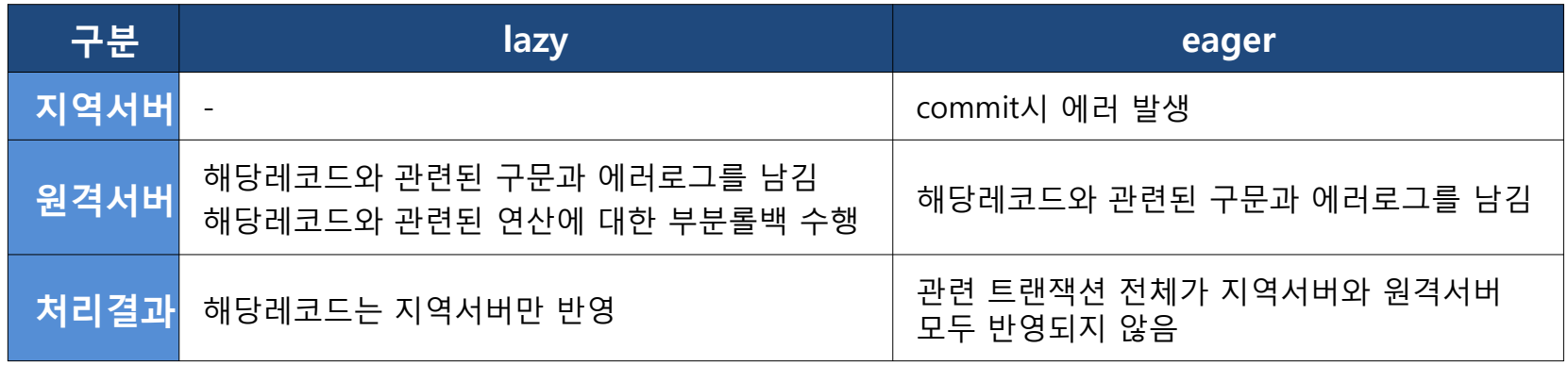

### 부분롤백

- 원격서버에서 이중화를 반영할 때 반영실패가 발생한 레코드만 롤백을 수행 하는 기법
- 특정 레코드 반영실패로 인해 전체 트랜잭션이 반영 실패하는 상황을 방지 하는 것이 목적
- 부분롤백이 수행된 레코드는 원격서버와 지역서버간의 불일치 상태로 남게 됨

**ALTIBASE** 

# Lock System in Replication

#### 이중화에서의 **lock** 체계

- 변경연산에 한하여 단일서버를 사용하는 것과 유사한 레코드 단위 lock 체계 를 가짐
	- 단, Network 특성상 더 늦게 발생한 변경연산(5)이 먼저 lock을 획득할 가능성 존재
- 동일한 레코드에 대한 변경연산 시 두 가지 형태로 lock이 발생
	- 이중화 변경연산이 먼저 lock을 획득한 경우 (1~3)

마스터 변경연산이 먼저 lock을 획득한 경우 (4~6)

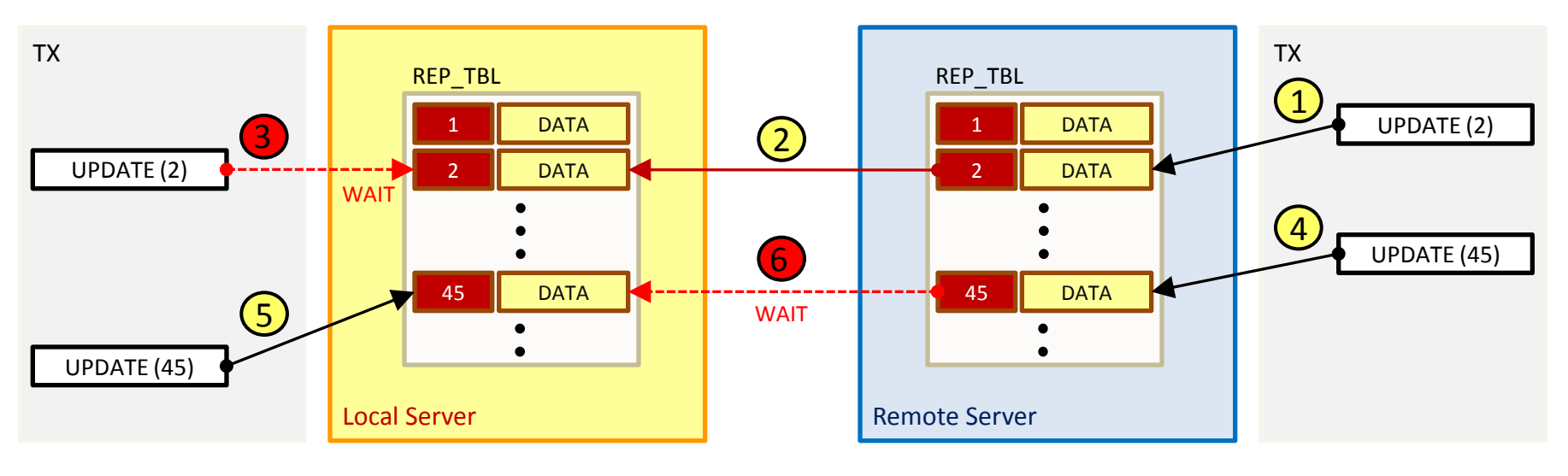

**[ lock** 획득 시점에 따른 이중화 서버간 **lock** 획득 흐름 **]**

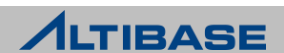

### Lock System in Replication

#### 장시간 지속 시 **lock** 형태에 따른 현상

- 이중화 변경연산이 먼저 lock을 획득한 경우
	- 수신 서버의 lock 대기가 지속되나 DBMS 차원에서 정상적인 흐름
	- 동기화 측면에서는 크게 문제되지 않음
- ▶ 마스터 변경연산이 먼저 lock을 획득한 경우
	- receiver가 lock 획득을 위해 대기하므로 이중화 수행이 중지 됨
		- lazy 이중화갭 증가로 인한 데이터불일치 현상 심화
		- eager 이중화 대상 테이블에 대한 변경연산 후 commit을 수행한 세션은 대기 상태

#### 대응방안

- 이중화 변경연산을 위한 대기시간의 한계를 설정
	- 대기시간 초과시 해당 레코드에 대한 변경연산을 포기하는 정책 적용

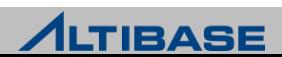

# Replication Lock Timeout

#### 이중화 **lock timeout**

- 이중화를 수행할 때 receiver가 lock을 획득하기 위한 최대 대기시간
- lock으로 인해 이중화 수행 전체에 영향을 미치는 것을 방지함이 목적
- 이중화 수신 측의 프로퍼티를 통해 적용
	- REPLICATION LOCK TIMEOUT, 기본값은 5 sec

#### 고려사항

- ▶ 시스템에 따른 적정한 이중화 lock timeout 수치 설정
	- 지나치게 클 경우, 이중화 수행 자체가 장시간 중지될 수 있음
	- 지나치게 작을 경우, 잦은 이중화 lock timeout 발생으로 데이터불일치가 심각해질 수 있음
- ▶ 이중화 대상 서버의 DML 수행시점
	- 이중화 lock timeout이 발생하여 일부 레코드가 반영되지 않을 수 있으므로 주의

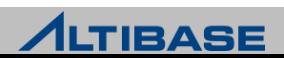

# Replication Deadlock

### ◆이중화 데드락

- 마스터 변경연산과 이중화 변경연산이 서로 엉켜 무한대기 상태
- ▶ DBMS에서 감지가 불가능한 Network 데드락
- 변경연산 트랜잭션의 최대시간을 제한하는 프로퍼티를 통하여 제한 가능
	- **UTRANS TIMEOUT**
- ▶ 최선의 대안은 변경연산간의 경합을 고려한 시스템 도입

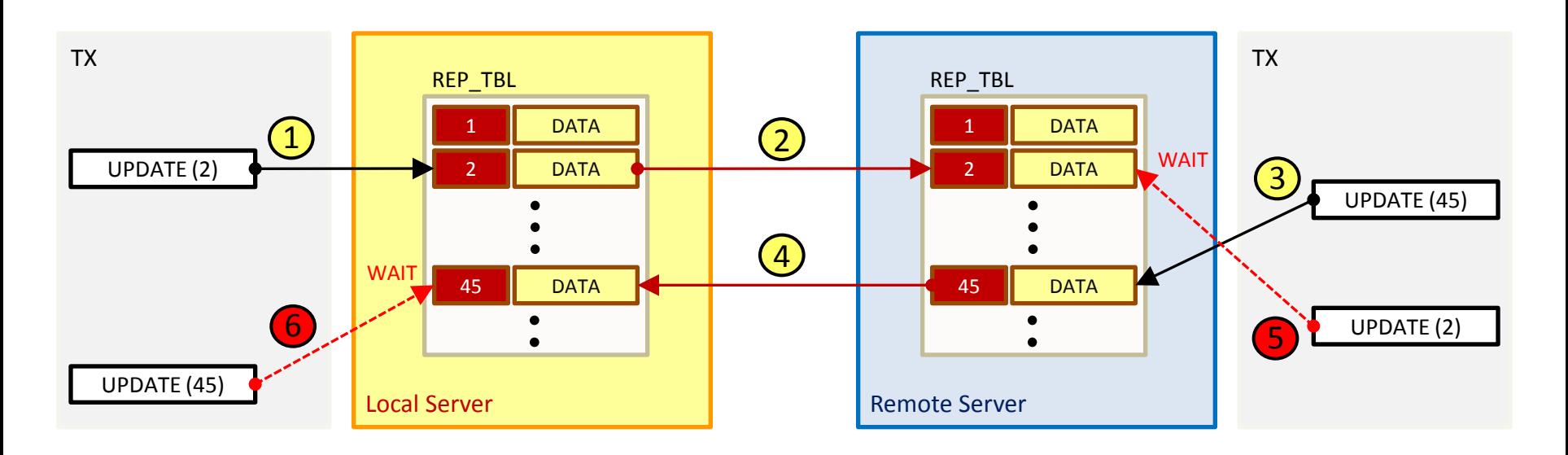

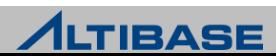

# Replication sender Tuning

#### 이중화 **sender**의 리두로그 접근 순서 ▶ 이중화 전용 리두로그 버퍼 ▶ 리두로그 버퍼 ▶ 리두로그 파일 **sender**의 성능저하시 프로퍼티를 통한 튜닝요소 ▶ 이중화 전용 리두로그 버퍼의 크기 증가 **- REPLICATION\_LOG\_BUFFER\_SIZE** ◆ 최대 4G까지 설정 가능, 기본값은 30M ◆ 리두로그 파일을 직접 접근하지 않기 위해 설정  $\triangleright$  미리 읽을 리두로그파일의 개수 증가 **- REPLICATION PREFETCH LOGFILE COUNT** ◆ 최대 1024까지 설정 가능, 기본값은 0 redo

- ◆ 로그파일을 미리 읽어두므로 속도 향상
- ◆ 2차적인 튜닝 대상

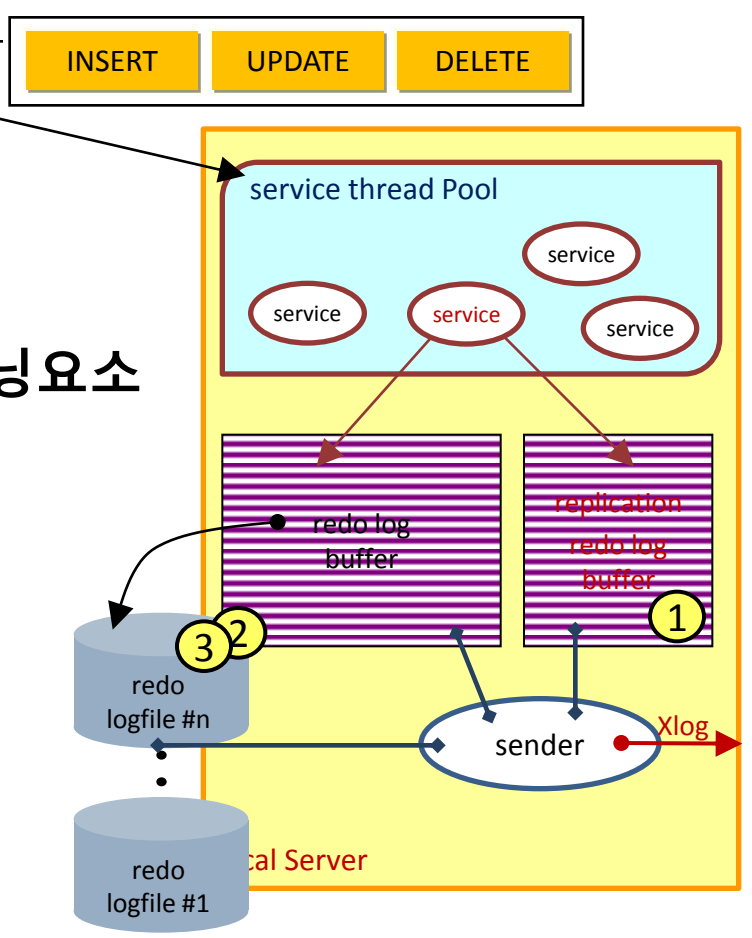

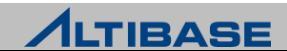
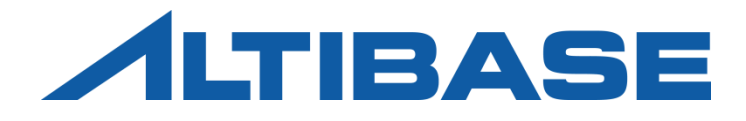

# REPLICATION TROUBLESHOOTING

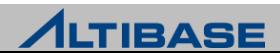

### Replication Trouble

#### ◆이중화 갭 증가

 시스템에서 수용하는 이중화 지연 정도를 초과하여 데이터불일치 심화가 예 상되는 장애

#### ◆이중화 불가

- 이중화 자체를 수행할 수 없는 장애
- ▶ 넓은 의미에서 이중화 갭의 무한 증가
- ▶ Network 장애 외에도 다양한 경우의 수가 존재

#### 리두로그 파일시스템 **full**

리두로그파일 관련 파일시스템의 full로 인한 장애

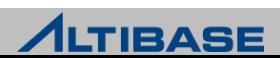

# Replication Trouble Symptom by Time

### 이중화 장애 발생 양상

지역서버에서 이중화 장애 발생시 시간의 흐름에 따른 장애 발생 양상

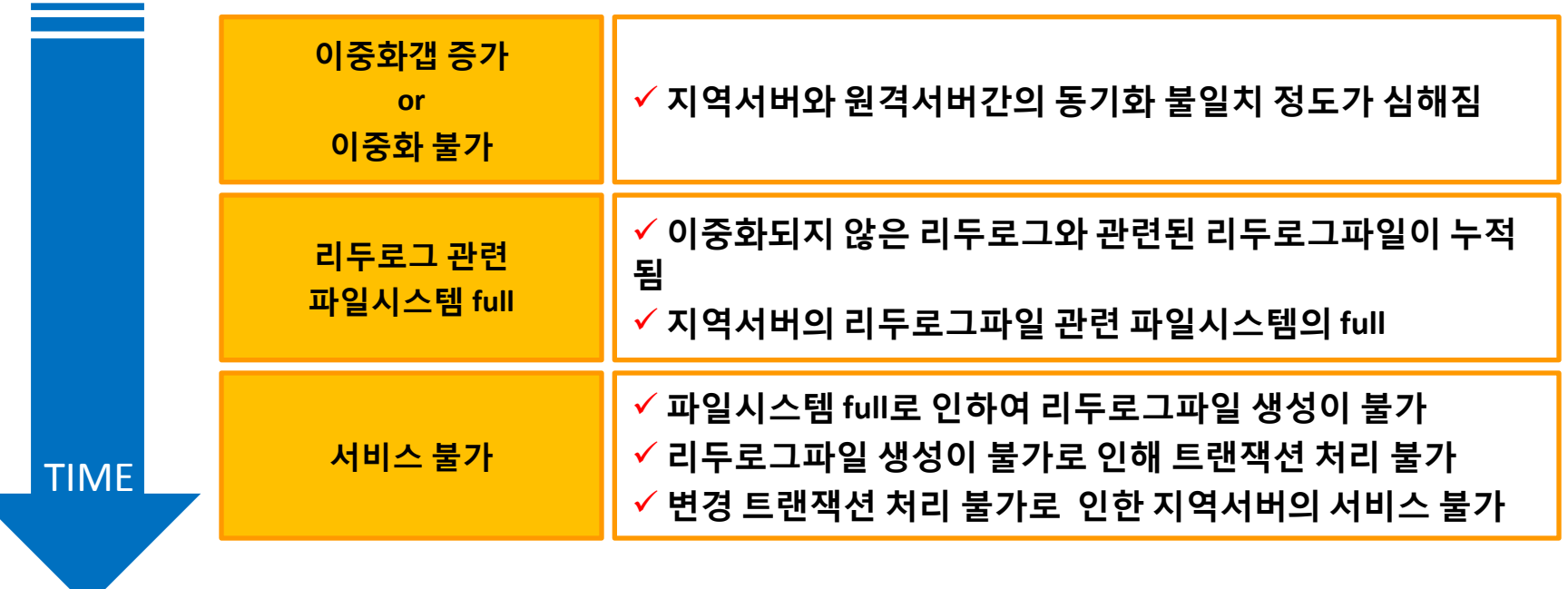

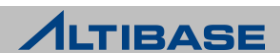

### Major Causes of Replication Trouble

### ◆이중화갭 증가의 원인

- ▶ 이중화 불가
- 이중화 불가의 경우가 아닌데도 이중화갭이 증가하는 일반적인 원인
	- Network 대역폭을 초과하는 순간적인 대량 변경연산 트랜잭션 발생
	- 이중화 대상 서버의 성능 저하로 인한 이중화 반영 지연

#### ◆이중화 불가의 원인

- ▶ Network 장애
	- 일시적/주기적인 Network 결함
	- Network 단절
- ▶ 송신불가
- 수신불가

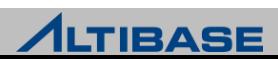

### Major Causes of Replication Trouble

#### <mark>❖리두로그 파일시스템 full의 원인</mark>

#### ▶ 이중화되지 않은 리두로그와 관련된 리두로그파일의 누적

- 이중화 객체 생성 후 이중화를 한 번이라도 시작하면 변경연산이 실행될 때마다 XSN을 찍어 Sender를 중지하더라도 변경트랜잭션이 실행되면 로그파일이 쌓이며 Log Directory Full로 이어질 수 있음
- 그런 이유로 관련 리두로그 파일은 관리대상이 됨
- **START, SYNC, SYNC ONLY, QUICKSTART**
- 프로퍼티에 의해 설정된 이중화되지 않은 로그파일에 대한 정책 REPLICATION\_MAX\_LOGFILE
	- ◆ 이중화되지 않은 리두로그파일 개수가 지정된 개수를 초과하면 삭제
	- ◆ 기본값은 삭제하지 않겠다는 0(무한대)으로 설정되어 있음
	- ◆ 1 이상의 값으로 설정 시 파일시스템 full보다는 이중화를 포기
	- ◆ 긴급조치가 가능하지만 동기화가 불가능해지므로 복구가 필요해짐
	- ◆ 이중화 객체 삭제
	- ◆ 이중화 QUICKSTART

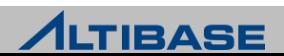

### Replication Troubleshooting

#### ◆이중화 장애복구

▶ 속성상 이중화 갭 증가와 이중화 불가 모두 동일한 장애복구 방안 적용이 가 능

#### ◆이중화 장애복구 절차 수립 시 고려사항

- ▶ 장애로 확정하는 이중화 갭 수치 설정
- ▶ 리두로그 파일시스템 상태를 확인하는 절차
- 파일시스템 full 발생 예상 시 관련 이중화 서버와의 동기화 포기 및 복구 절 차
- 이중화 객체 삭제 또는 이중화 QUICKSTART
- ▶ Active-Active 환경에서의 위험성
- 특정 서버의 이중화 장애로 인해 관련된 모든 서버의 리두로그 파일시스템 full을 초래 가능

#### ◆기타 고려사항

- ▶ 충분한 리두로그 파일시스템 확보
- ▶ 리두로그 파일시스템의 크기가 클 수록 장애 대응에 유연해 짐

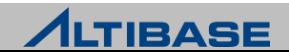

### Replication Troubleshooting Flow

◆ 이중화 장애복구 흐름

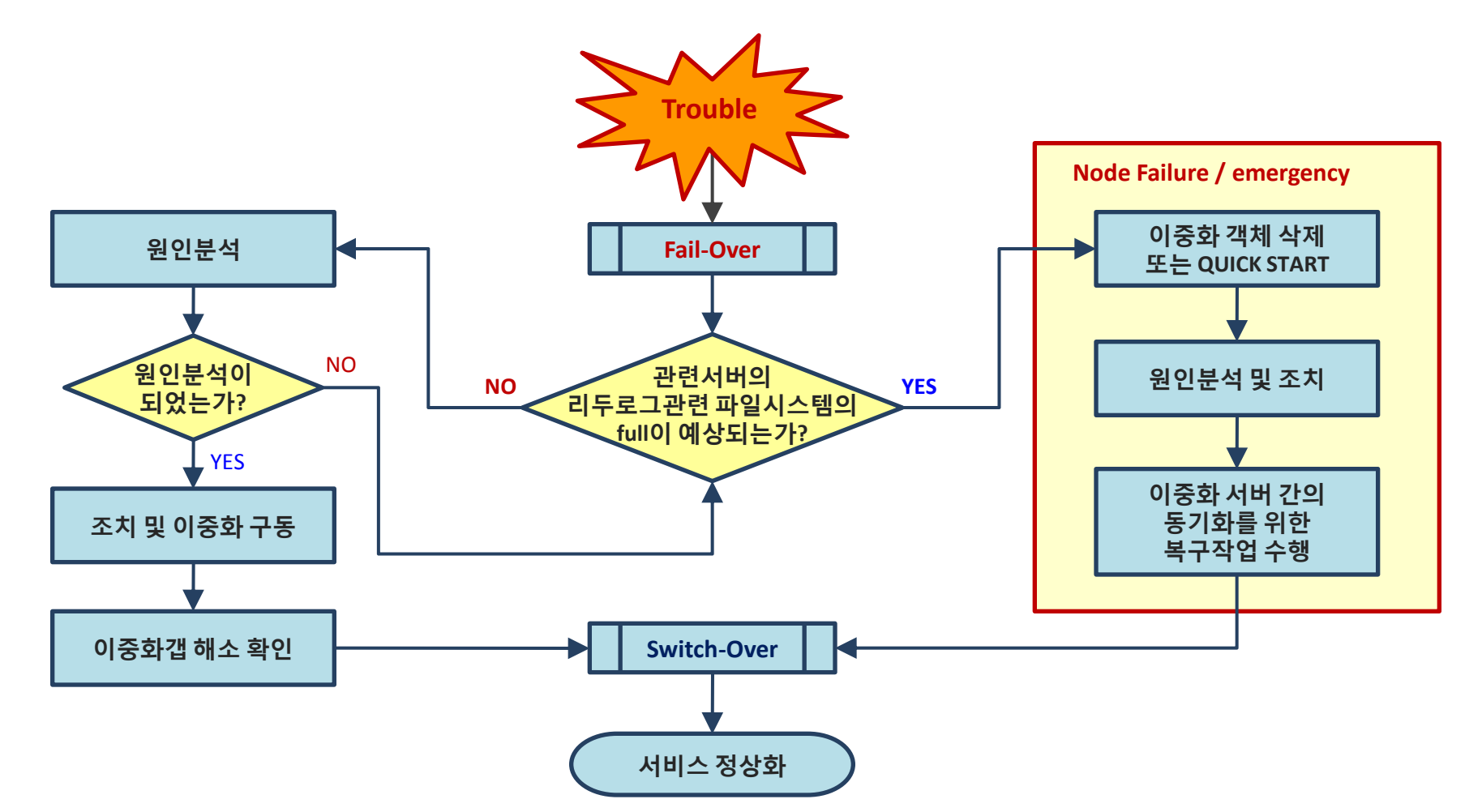

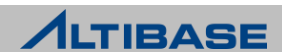

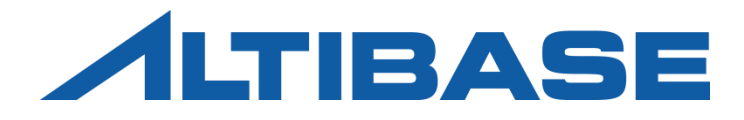

# REPLICATION MONITORING

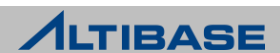

#### ◆DBMS 모니터링 분류

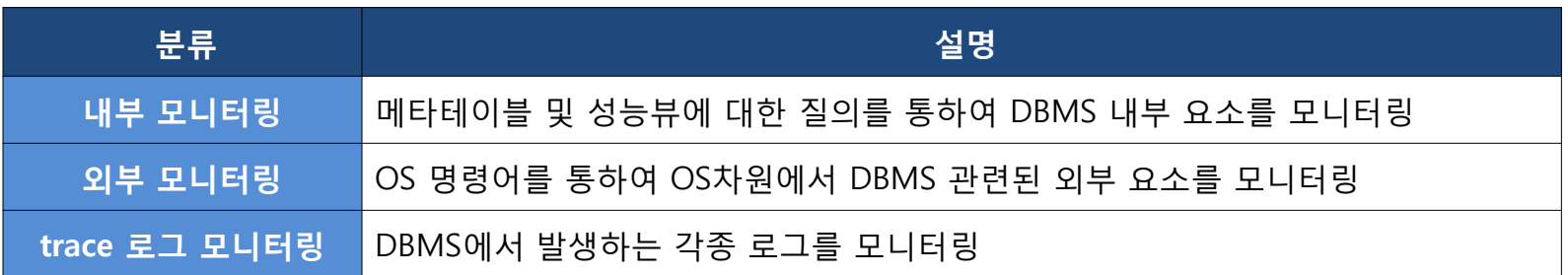

#### ◆ 모니터링 방법

관련 명령어를 수행하는 쉘 스크립트 작성하여 주기적으로 수행

유틸리티 활용

- **\* ALTIMON**
- Replication Manager
- 별도의 응용프로그램 작성

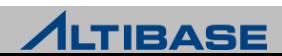

# Replication Monitoring

# ◆이중화 관련 주요 내부 모니터링 요소

- ▶ 이중화 갭
- $\triangleright$  sender
- $\triangleright$  receiver

### ◆이중화 관련 주요 외부 모니터링 요소

- $\triangleright$  network
- ▶ 리두로그 파일시스템
- ▶ ALTIBASE HDB구동 상태
- $\triangleright$  OS 구동 상태

#### <mark>❖이중화 관련 주요 trace 로그 요소</mark>

이중화 trace 로그파일

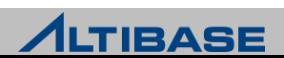

# Replication Monitoring

## ❖추가적인 내부 모니터링 요소

- 이중화와 직접적인 관련이 있는 요소는 아니나 영향을 미치므로 모니터링 필요
	- 벌크(BULK)성 UPDATE/DELETE 쿼리 수행
		- 성능뷰 v\$statement, v\$session 등을 활용
		- 장시간 수행되는 변경연산 트랜잭션
		- ◆ 성능뷰 v\$transaction, v\$statement, v\$session 등을 활용

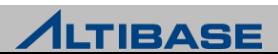

#### 이중화 관련 메타 테이블

#### 이중화 객체 생성 만으로도 관련 정보를 조회 가능

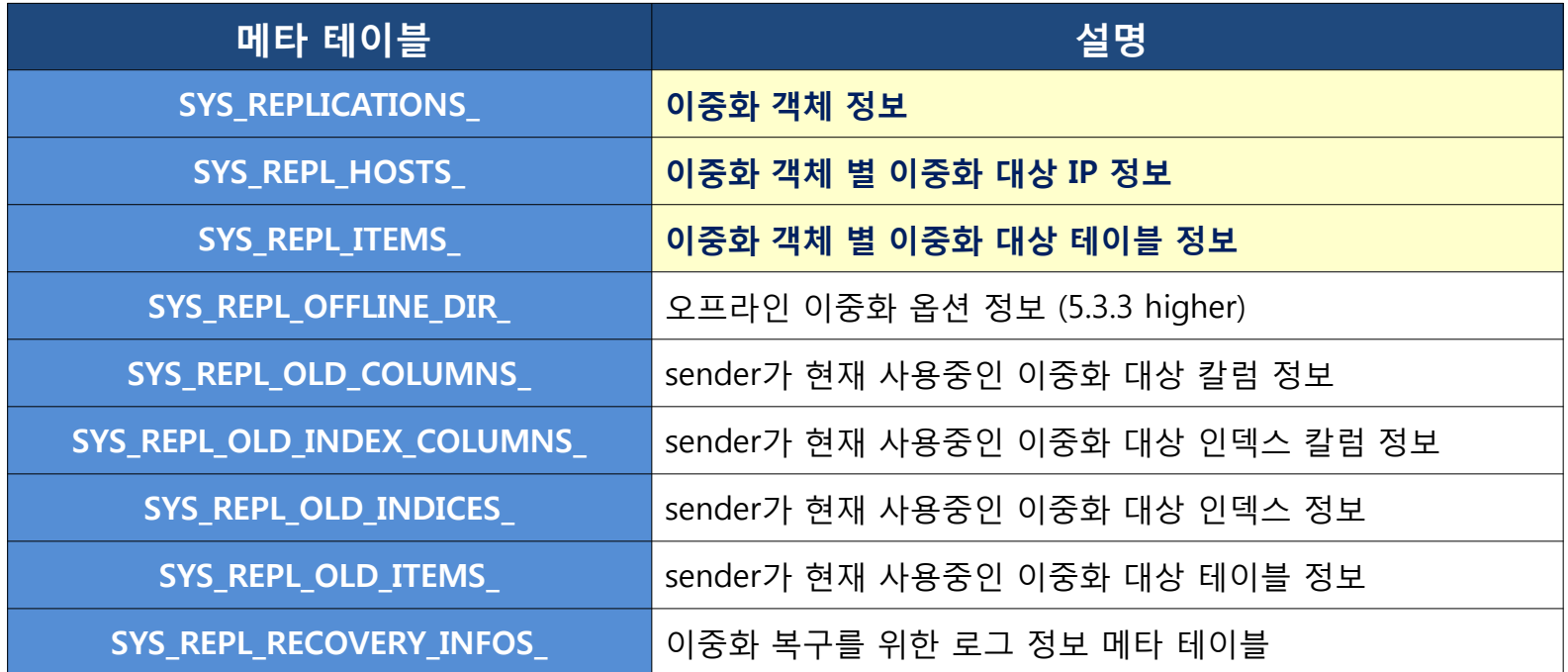

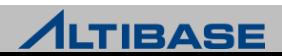

#### SYS\_REPLICATIONS

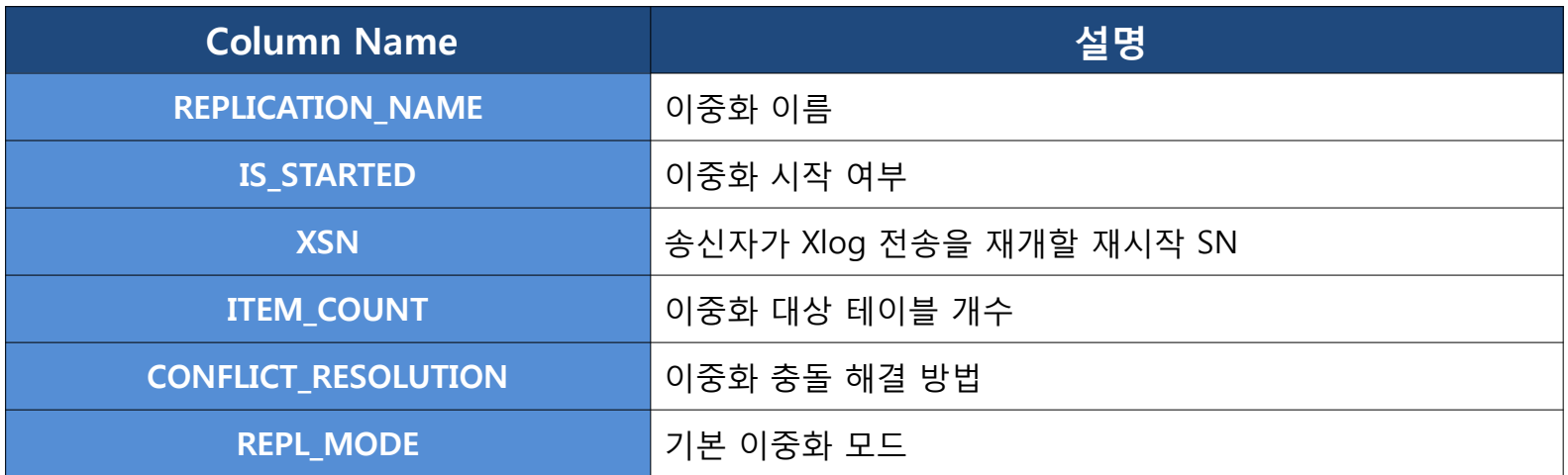

#### SYS\_REPL\_HOSTS\_

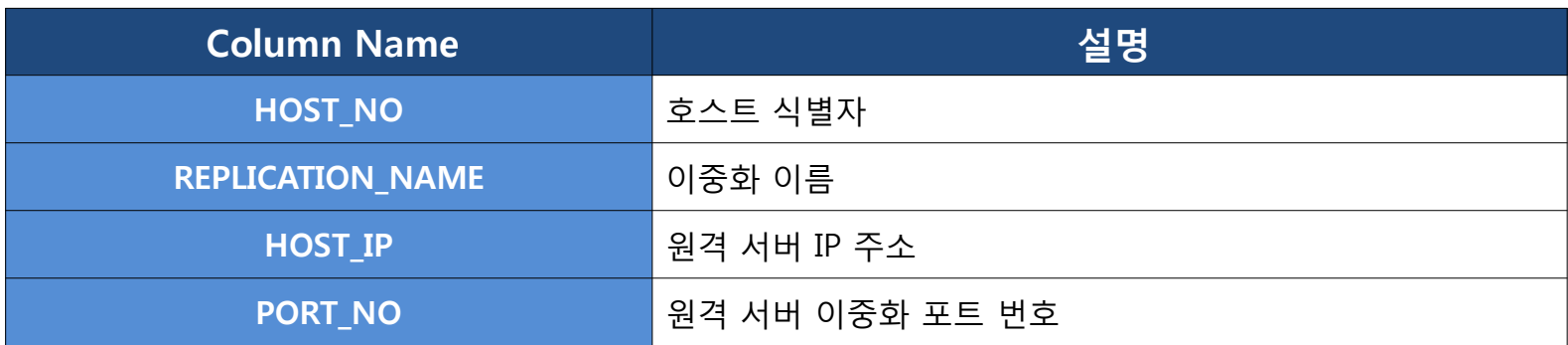

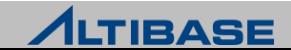

#### SYS\_REPL\_ITEMS\_

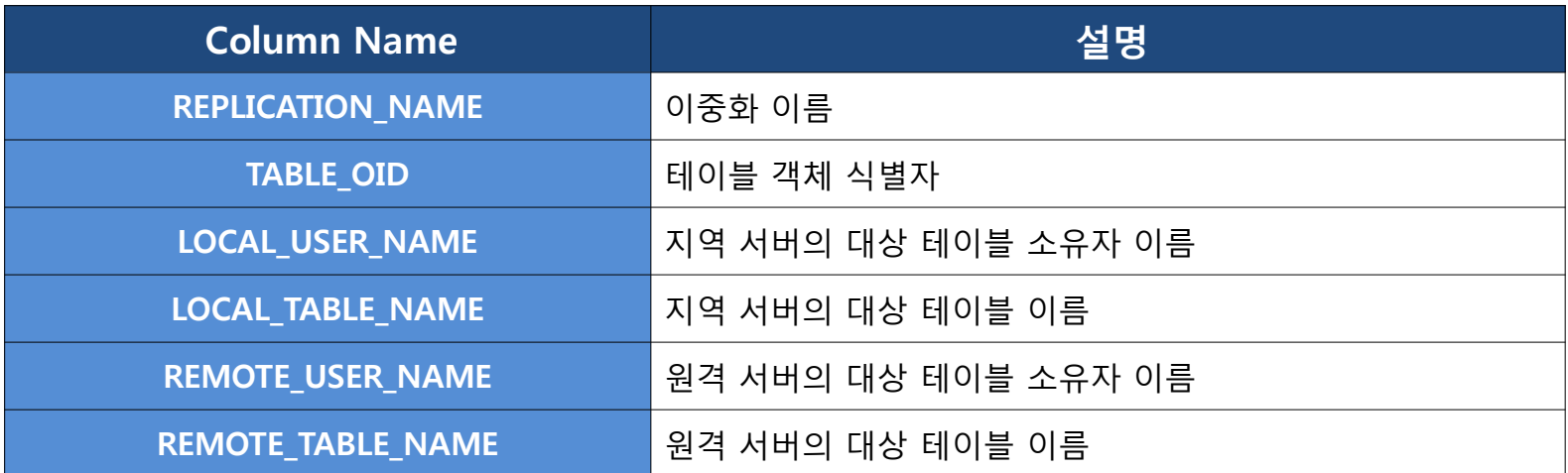

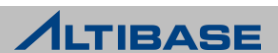

# Replication Performance View

# 이중화 관련 성능뷰

이중화를 운영하여 sender 및 receiver가 활성화되었을 때만 조회 가능

v\$repgap에서 제공하는 이중화갭 수치는 sender가 구동중인 상태에서만 조회 가능

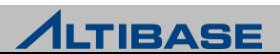

# Replication Performance View

### 이중화 관련 성능뷰

▶ 이중화를 운영하여 sender 및 receiver가 활성화되었을 때만 조회 가

 v\$repgap에서 제공하는 이중화갭 수치는 sender가 구동중인 상태에서만 조회 가 능

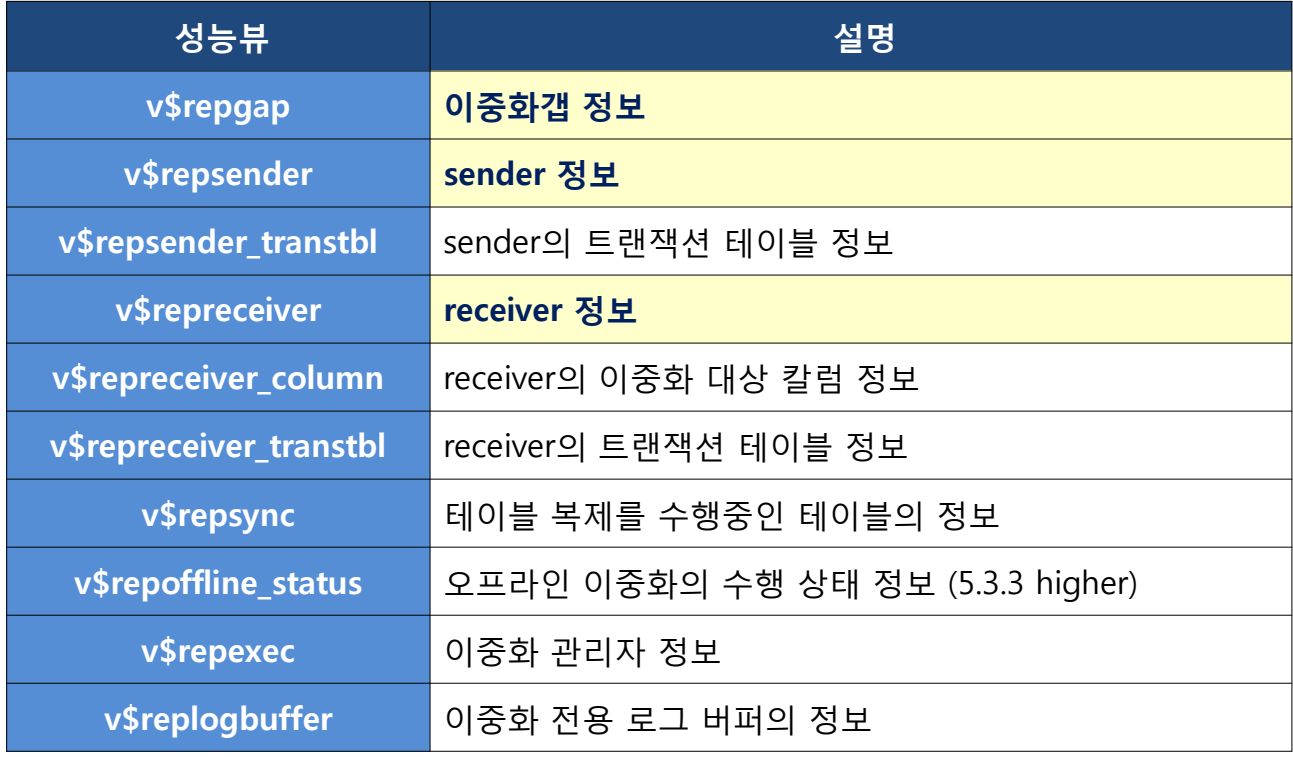

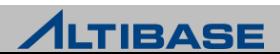

#### **v\$repgap**

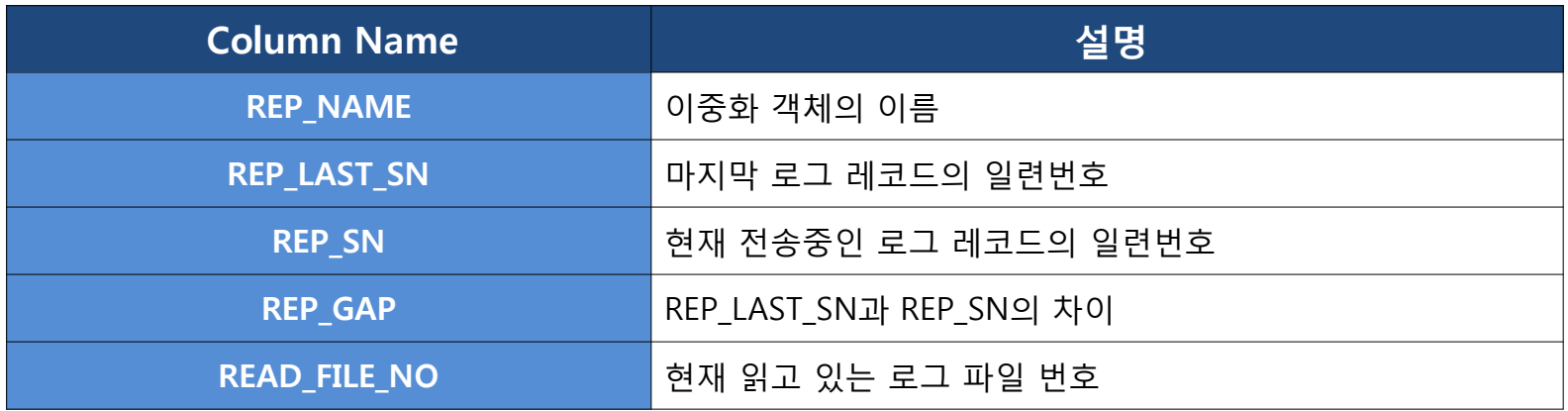

#### **v\$repsender**

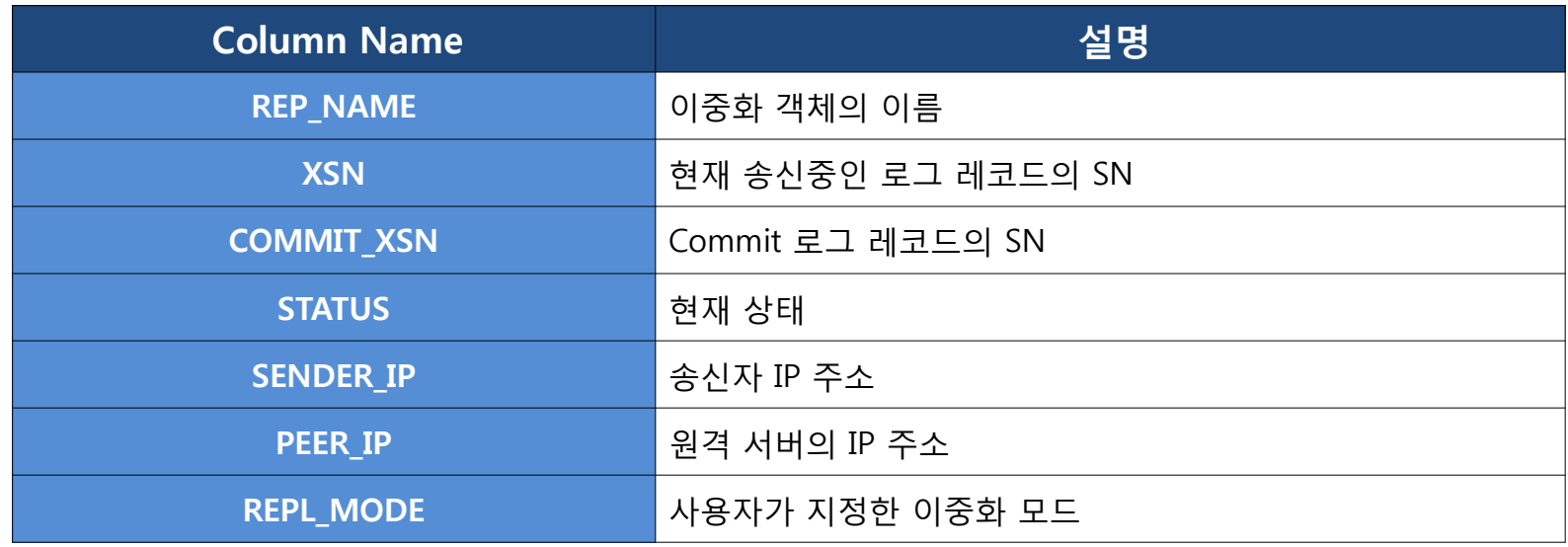

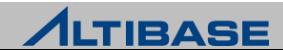

#### **v\$repreceiver**

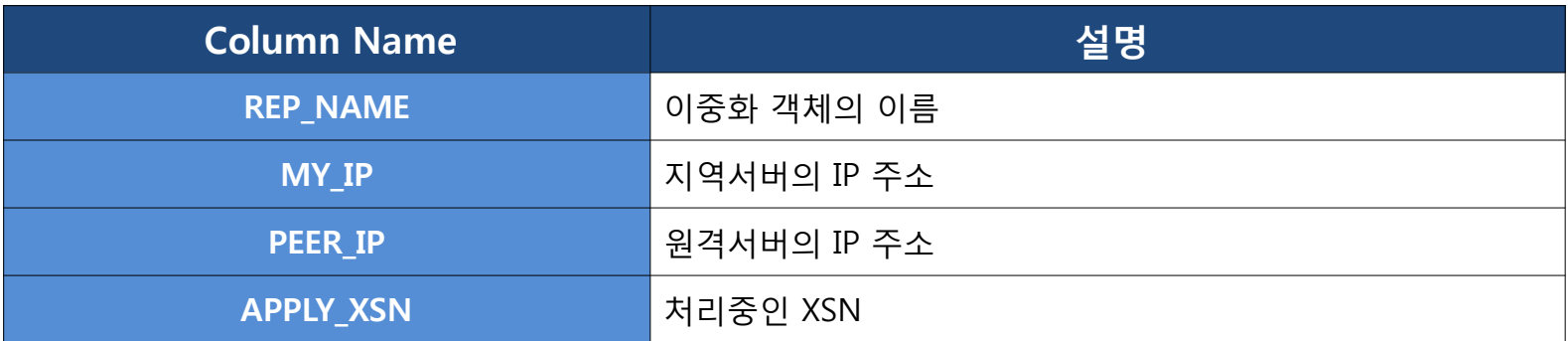

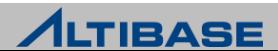

# Replication Monitoring Example (1)

### 지역서버

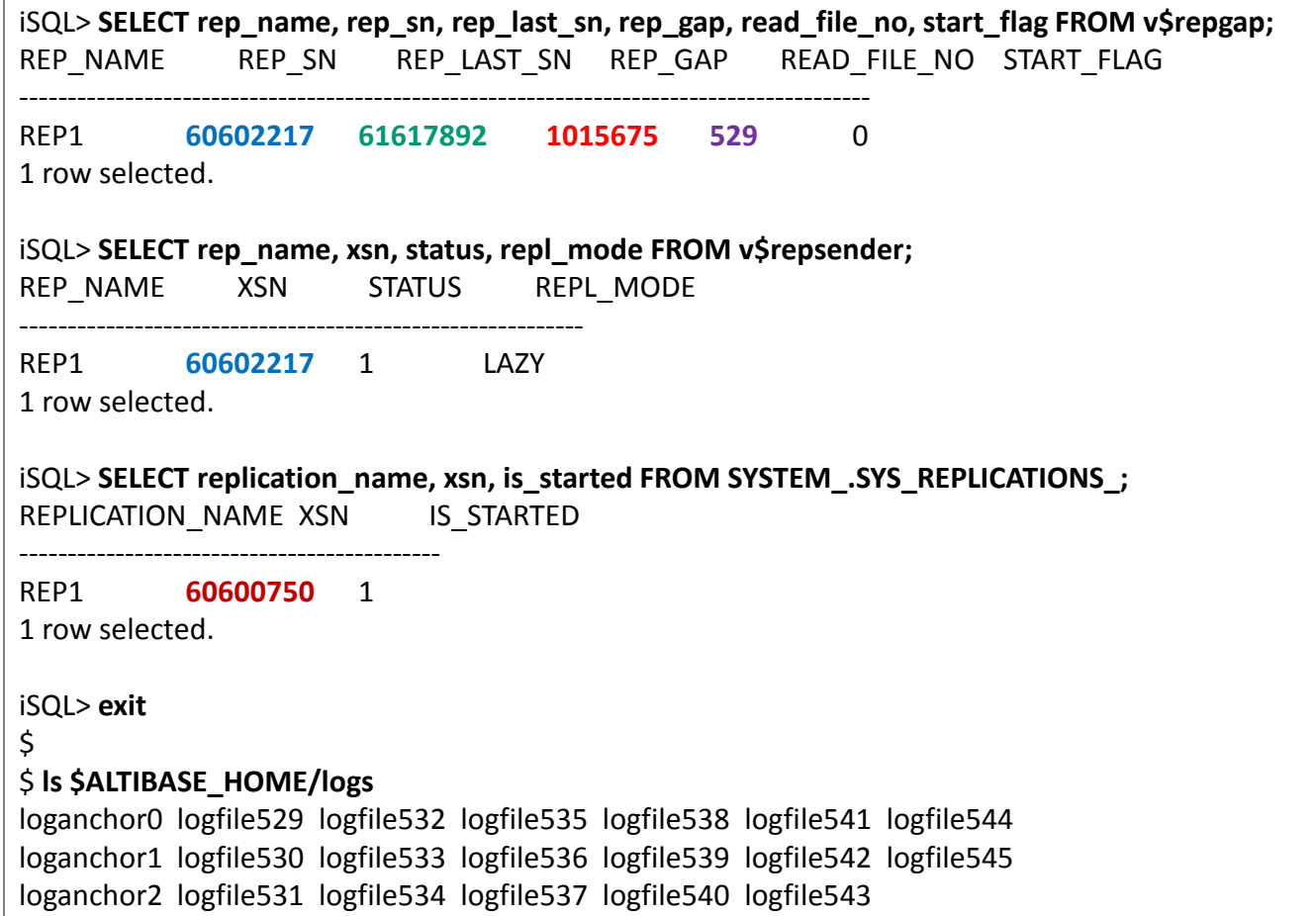

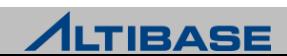

# Replication Monitoring Example (1)

#### 원격서버

iSQL> **SELECT rep\_name, apply\_xsn FROM v\$repreceiver;**

REP\_NAME APPLY\_XSN

REP1 **60600750**

----------------------------

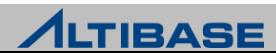

# Replication Monitoring Example (2)

#### 대표적인 이중화 장애 상황에 대응되는 모니터링 적용 예제 ▶ 모든 모니터링 요소는 이중화 갭 모니터링 만으로도 간접적으로 감지가 가 능

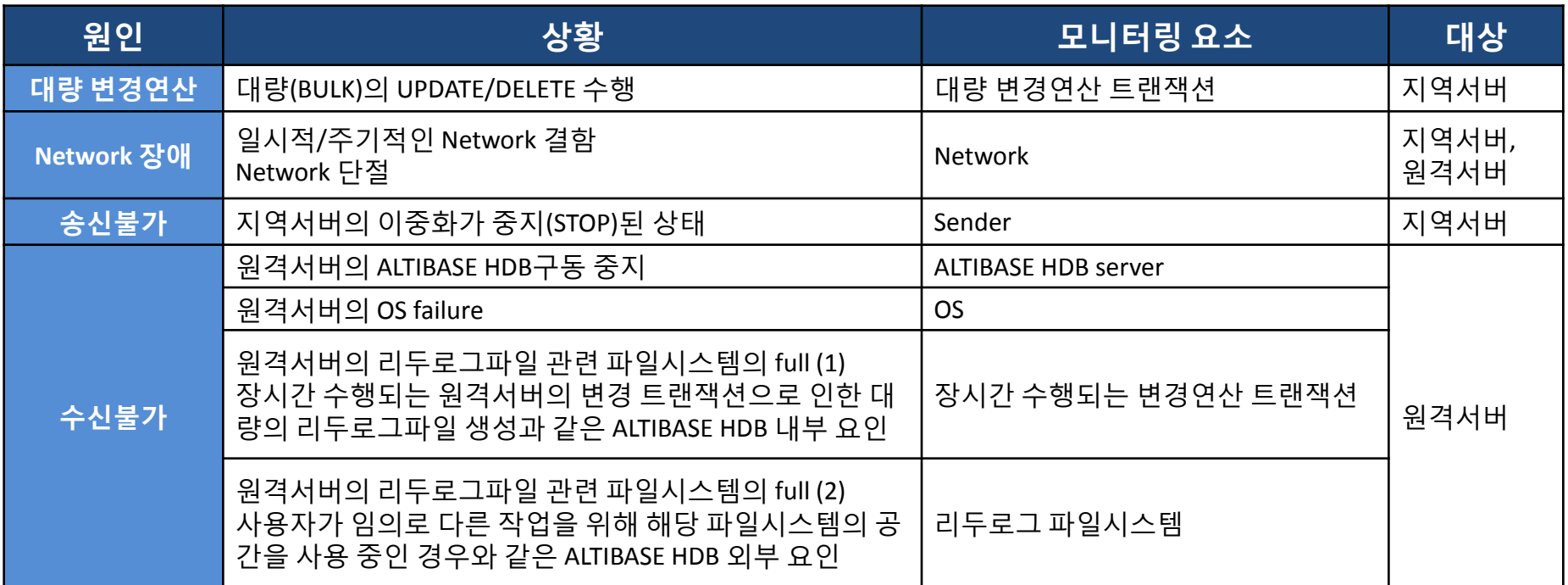

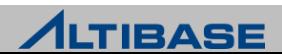

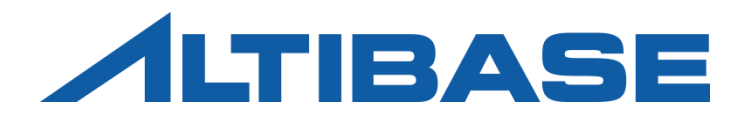

# REPLICATION PROPERTY

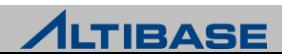

# Replication Property

### ❖필수 설정 프로퍼티

 $\triangleright$  REPLICATION PORT NO (0 : disable)

#### ◆기타 고려 프로퍼티

- UTRANS TIMEOUT (3600 sec)
- **REPLICATION LOCK TIMEOUT (5 sec)**
- $\triangleright$  REPLICATION MAX LOGFILE (0 : NONE)
- $\triangleright$  REPLICATION DDL ENABLE (0 : disable)

#### **Conflict Resolution** 관련 프로퍼티

- $\triangleright$  REPLICATION UPDATE REPLACE (0 : disable)
- REPLICATION\_INSERT\_REPLACE(0 : disable)
- $\triangleright$  REPLICATION TIMESTAMP RESOLUTION (0 : disable)

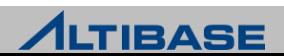

#### ◆ 이중화 운영 관련 프로퍼티

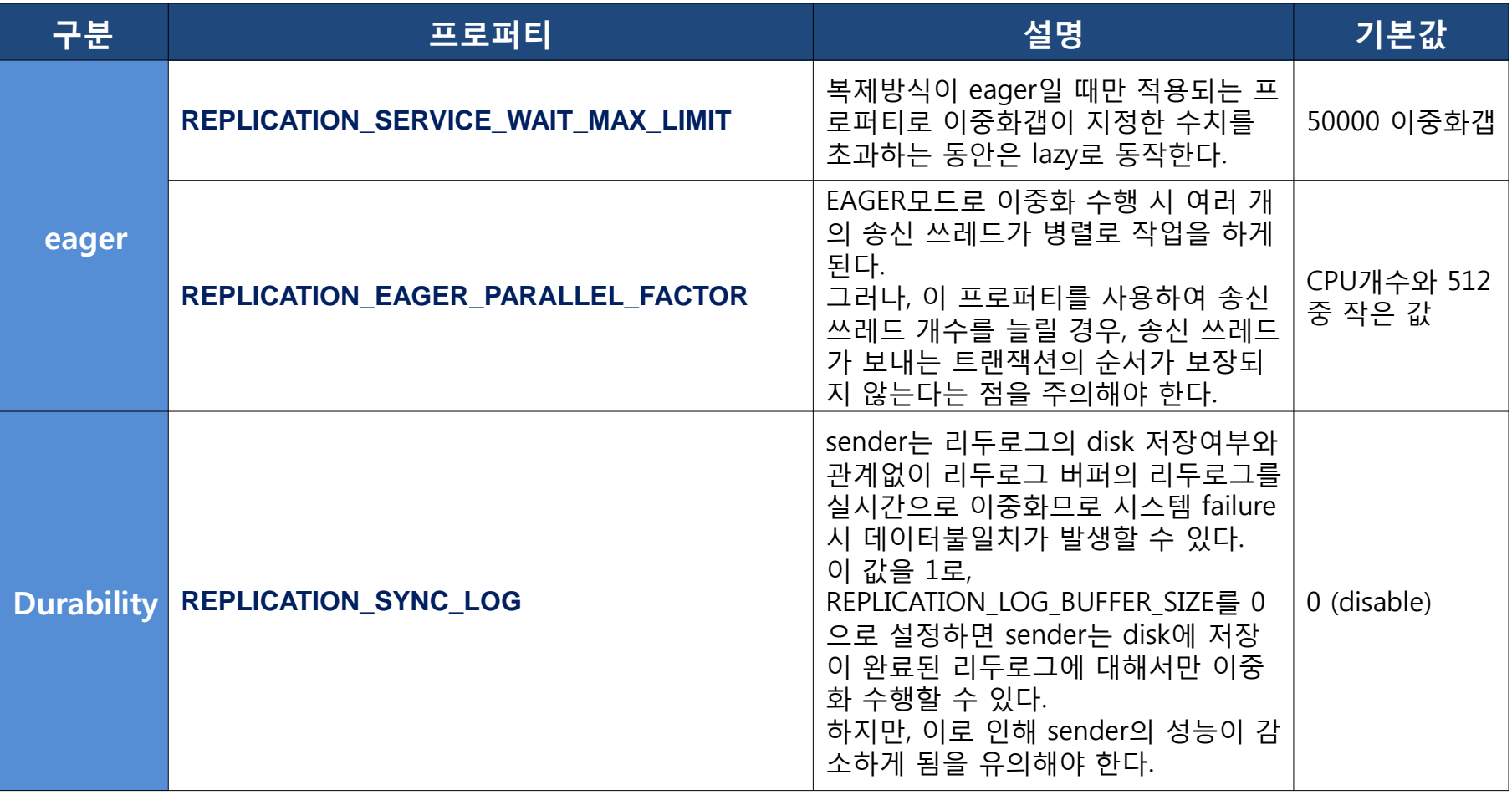

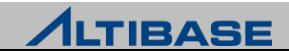

# Replication Property

#### **sender** 관련 프로퍼티

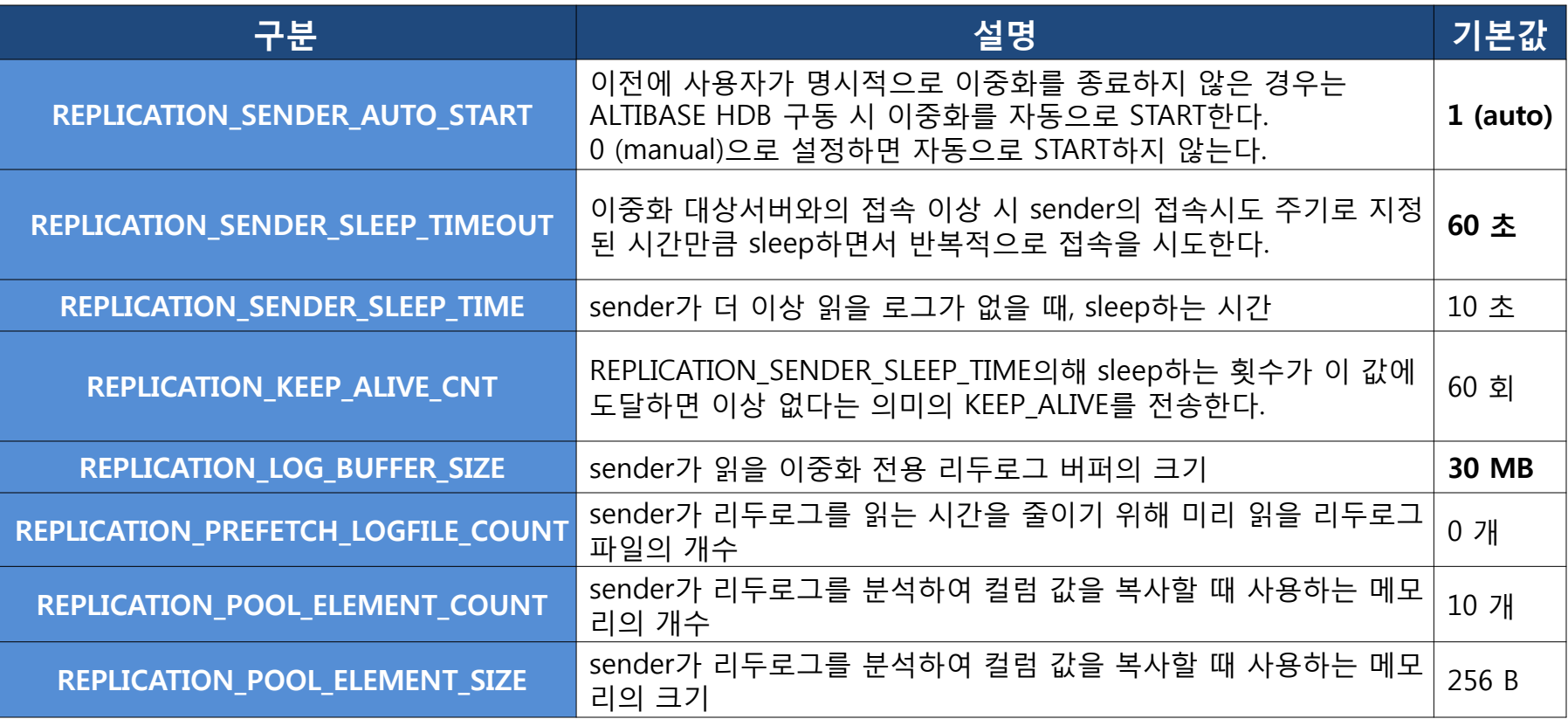

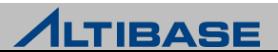

# Replication Property

◆ 기타 프로퍼티

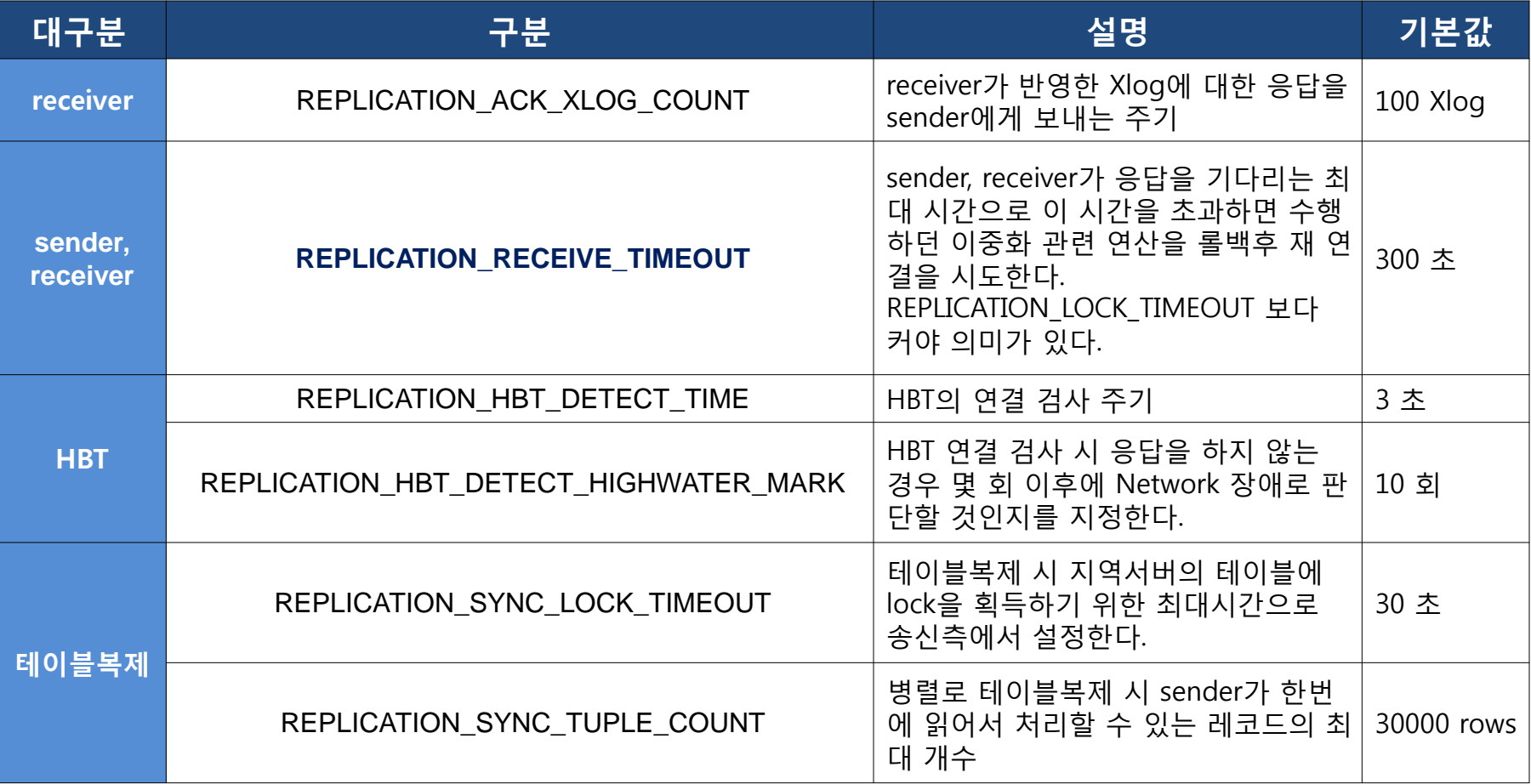

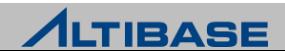

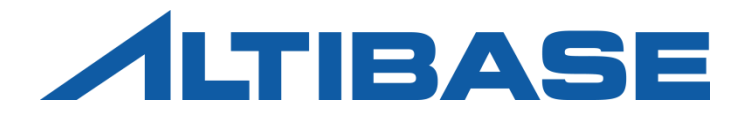

# REPLICATION MANAGER

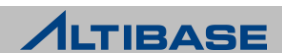

#### **Replication Manager**

▶ ALTIBASE HDB 이중화 관리를 위한 GUI 툴로 다수의 서버에 기동되고 있는 Replication 객체를 편리하게 모니터링이 가능

#### 주요 특징

- ALTIBASE HDB 4.3.9 이상에서 사용 가능
- 이중화 객체 상태와 관계 확인
- 마우스 클릭 한번으로 이중화 객체 관리
- ▶ 이중화 모니터링 및 상태 분석이 직관적으로 가능

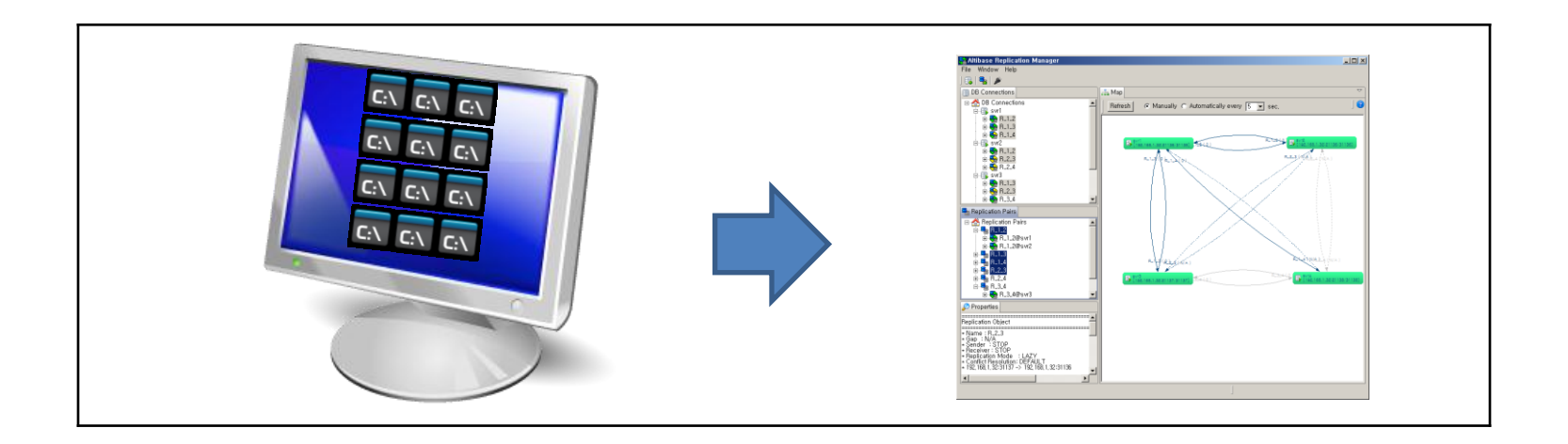

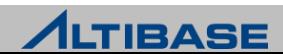

### 시스템 요구사항

#### 하드웨어 요구사항

- CPU : 800Mhz 펜티엄 III 이상
- 메인메모리 : 512MB 이상
- 디스크 : 50MB 이상의 여유공간 (JRE를 위한 별도 저장 공간 필요)
- 화면 해상도 : 1024 x 768 화소 이상

패키지 종류

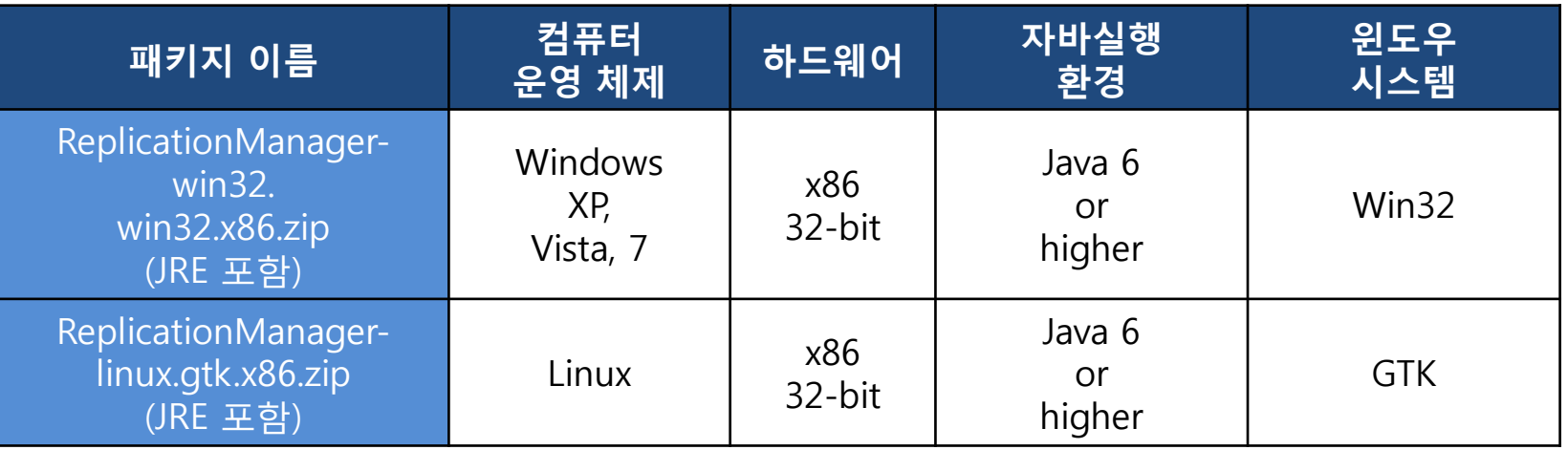

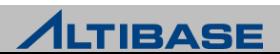

### 설치 및 제거

#### ▶ 다운로드

- 알티베이스 고객지원서비스 포털(http://support.altibase.com) 에서 다운로드
- Zip 파일과 같은 압축된 형식으로 제공
- ▶ 설치
	- Replication Manager 설치 파일의 압축을 해제하고 디렉토리를 원하는 위치로 이동
	- ALTIBASE HDB 버전에 알맞은 JDBC 드라이버 필요
- ▶ 삭제
	- Replication Manager 설치 디렉토리 삭제

#### **Replication Manager** 시작과 종료

- ▶ 시작
	- 프로그램이 설치된 폴더에서, 윈도우의 경우 "Replication Manager.exe" 실행파일을 더블클릭하고, 리눅스의 경우 "Replication Manager" 응용 프로그램을 실행
- 종료
	- 상위 메뉴에서 "File"을 선택한 다음 "Exit"를 선택하거나, 오른쪽 상단에 있는 X 를 클 릭

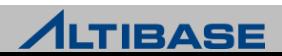

#### ❖ 데이터베이스 연결 추가

 도구모음에서 "New DB Connection" 아이콘을 클릭하거나, "DBConnections"창에서 "DB Connections" 아이콘에 오른쪽 클릭한 다음 표시되는 콘텍스트 메뉴에서 "New DB Connection" 항목을 클릭

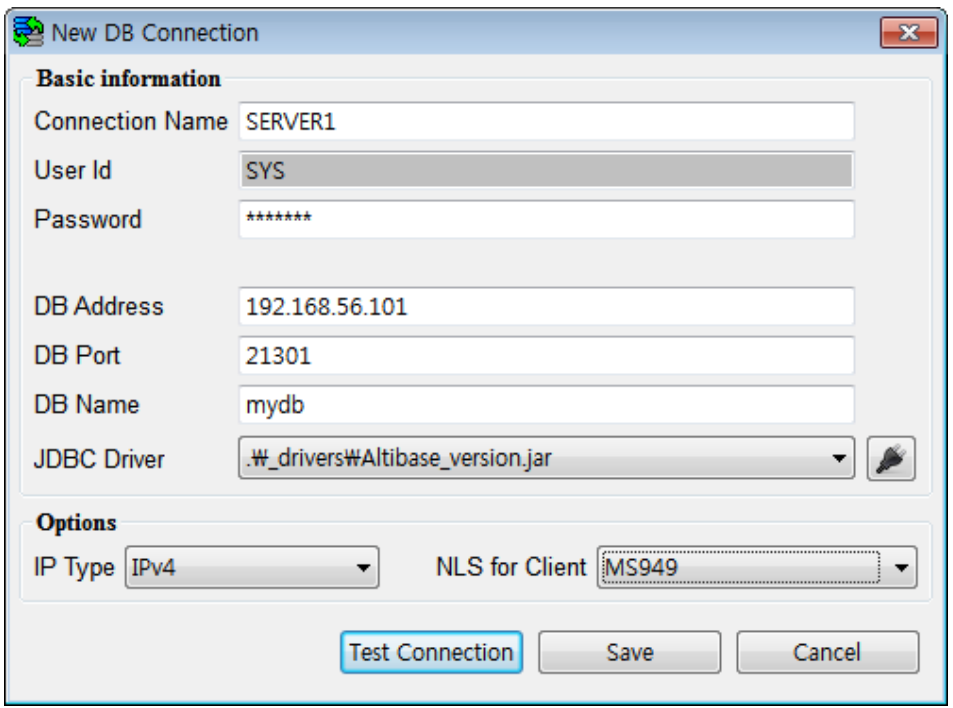

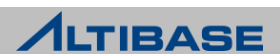

#### ❖ 데이터베이스 연결하기

#### 새로 추가된 데이터베이스에 오른쪽 클릭한 다음 "Connect" 항목을 선택. 시스템 환경에 따라 시간이 좀 걸릴 수도 있음.

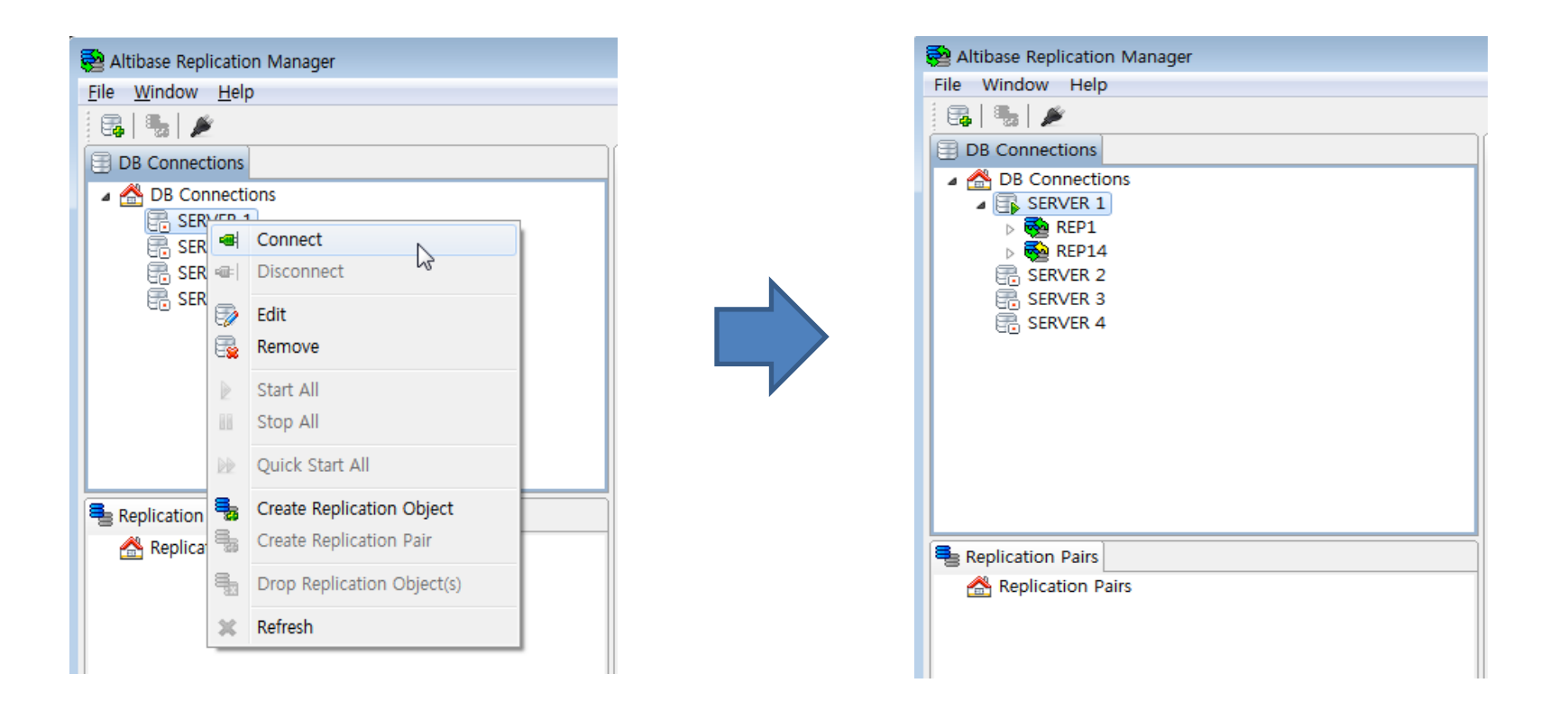

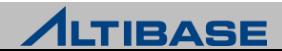

#### ❖ 데이터베이스 연결 정보 편집

 데이터베이스 연결 정보를 편집하고자 할때 데이터베이스에 오른쪽 클릭 하여 콘텍스트 메뉴를 연후 "Edit" 항목을 선택한다.

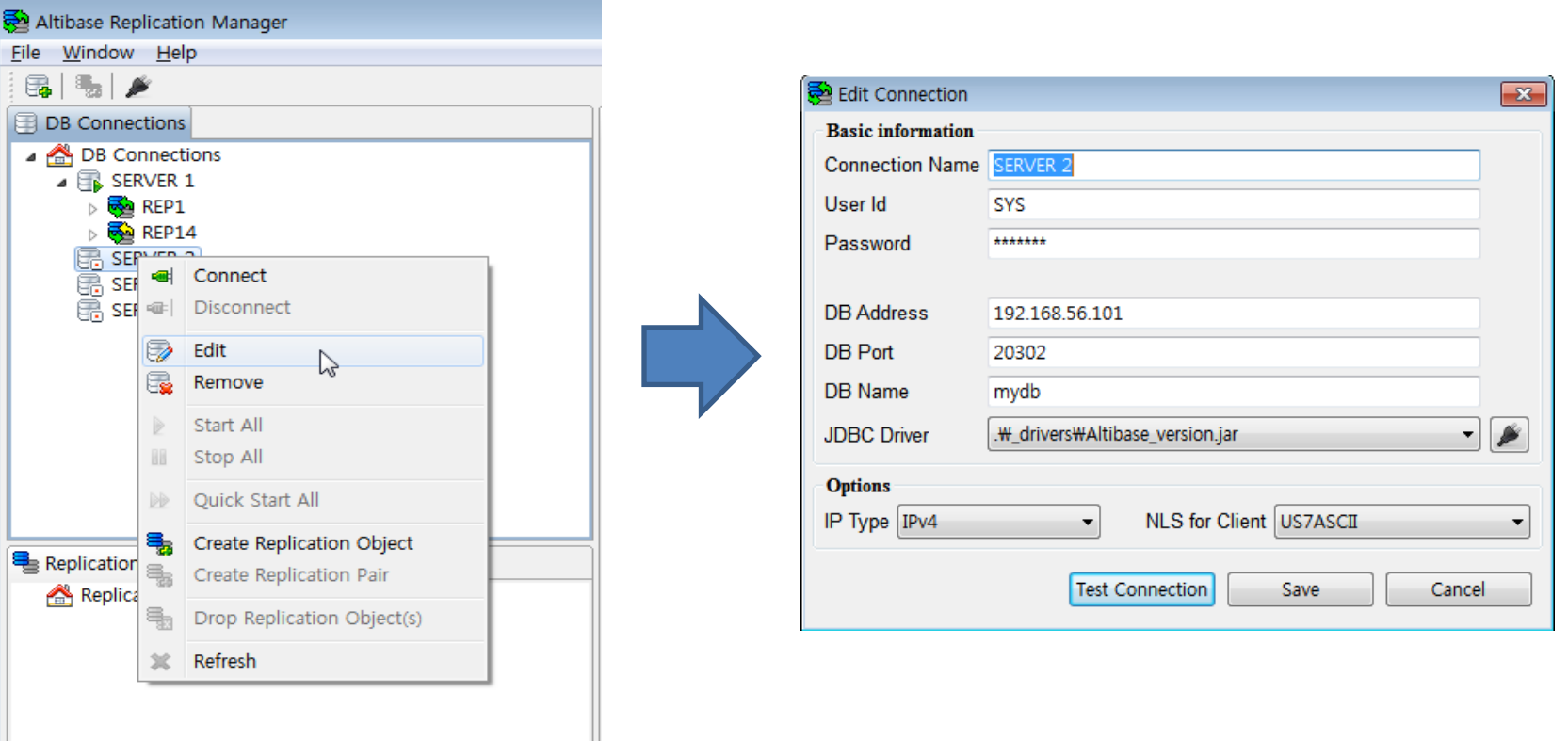

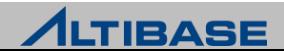

### ◆ 사용자 인터페이스

▶ Replication Manager GUI는 "DB Connections", "Replication Pairs", "Properties", "MAP" 4개의 창으로 구성

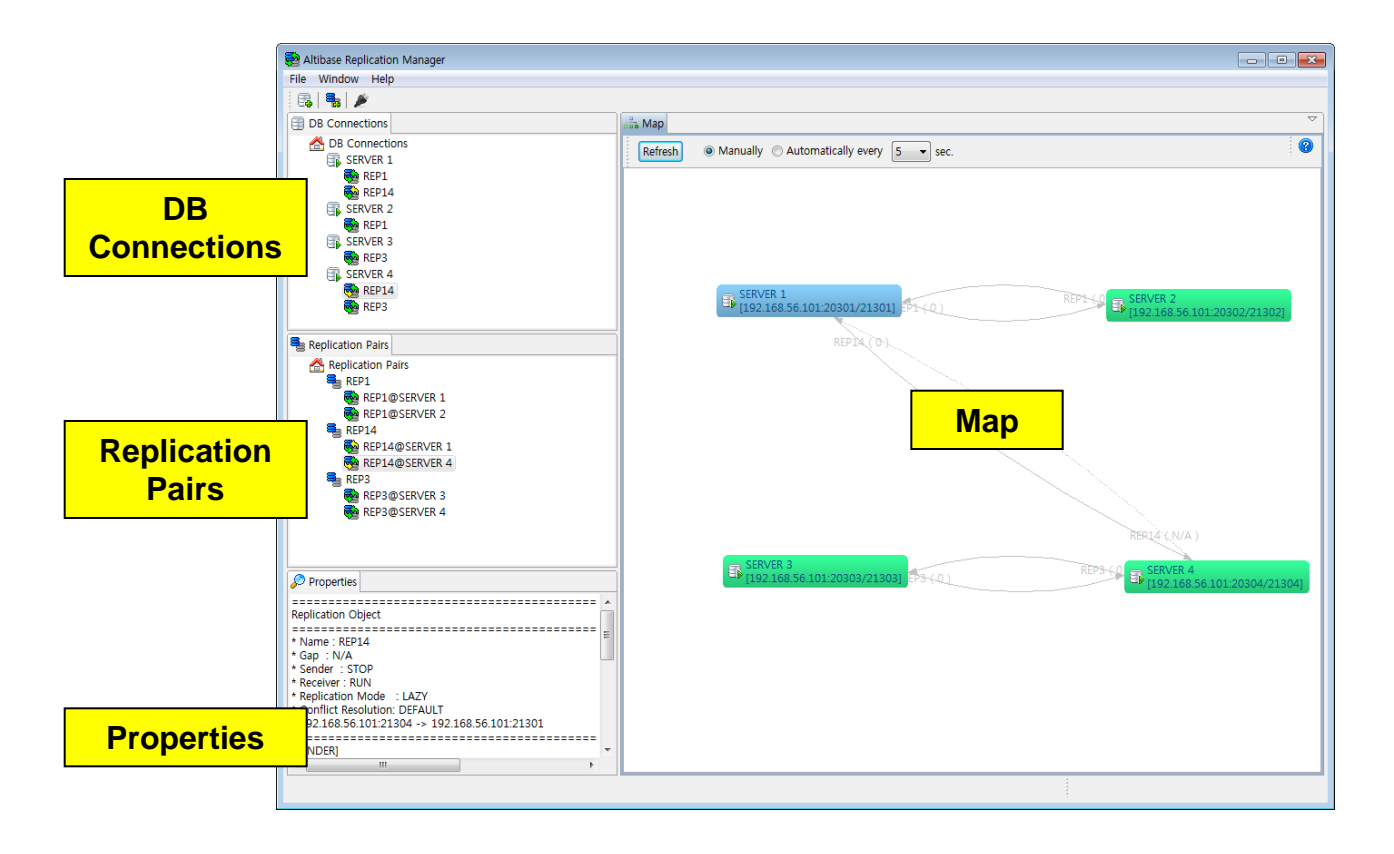

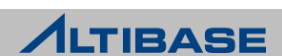

#### **<sup>◆</sup> DB Connections**

#### 프로그램의 시작 위치이며, 데이터베이스와 이중화 객체 간의 관계를 트리 구조로 보여주는 데이터베이스 중심의 뷰이다

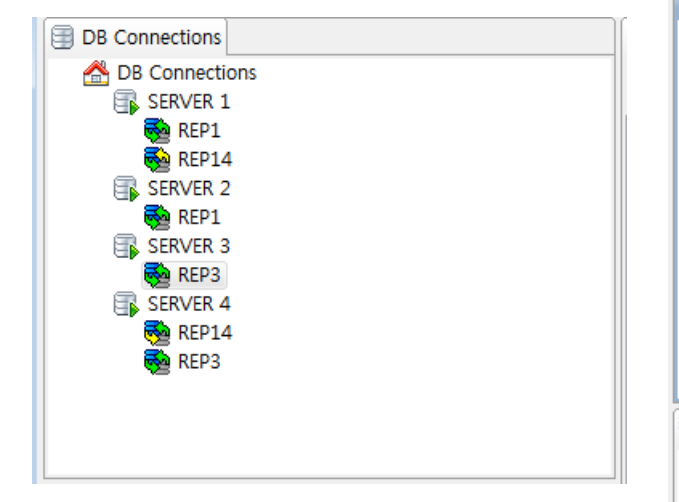

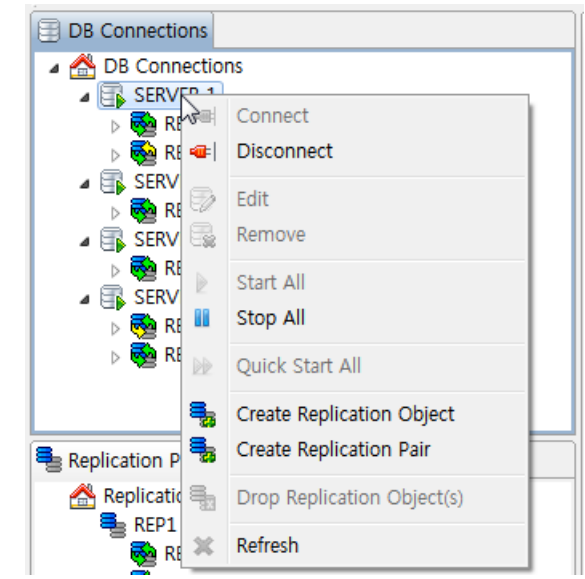

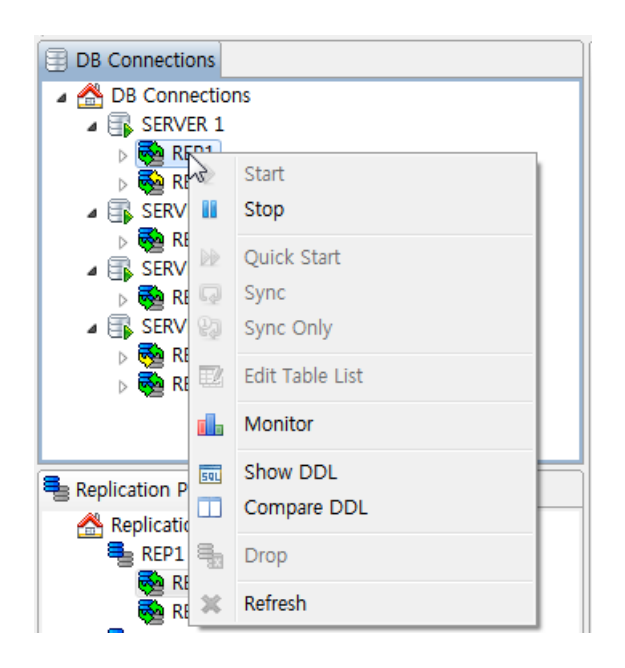

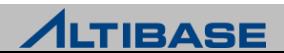

#### **Replication Pairs**

#### ▶ 이중화 개체를 한 쌍으로 표현하여 보여주는 논리적인 뷰이다. 두 개씩 짝 지어 같은 이름을 갖고 서로 상호 작용하는 이중화 객체 그룹을 "이중화 쌍 "이라고 부른다.

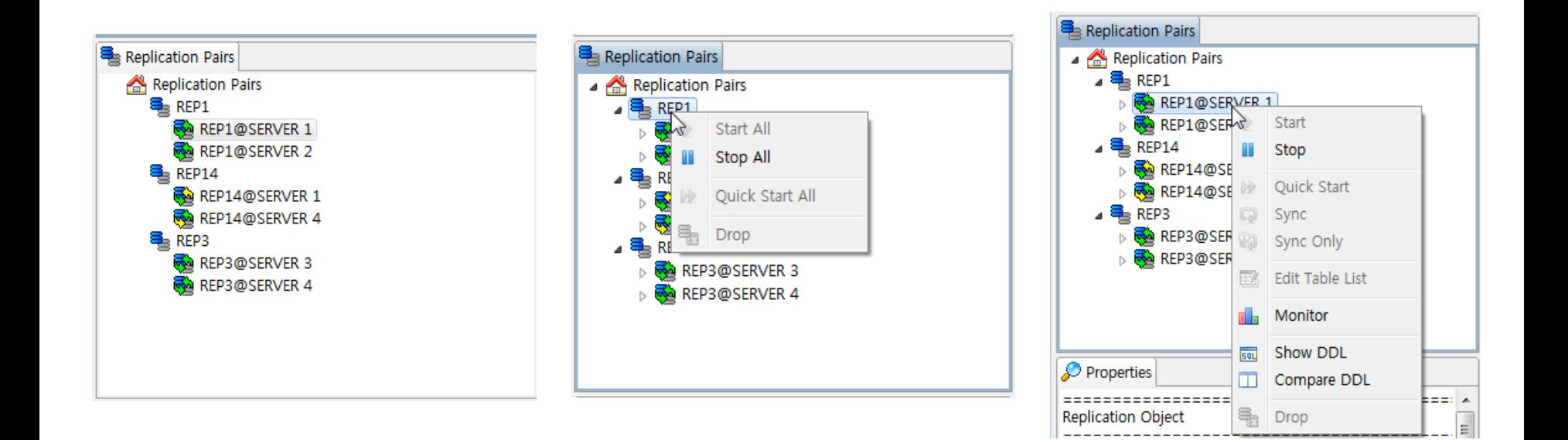

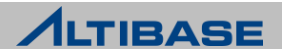
#### **Properties**

 현재 선택된 객체의 속성을 보여준다. (예.데이터베이스 연결 또는 이중화 객체)

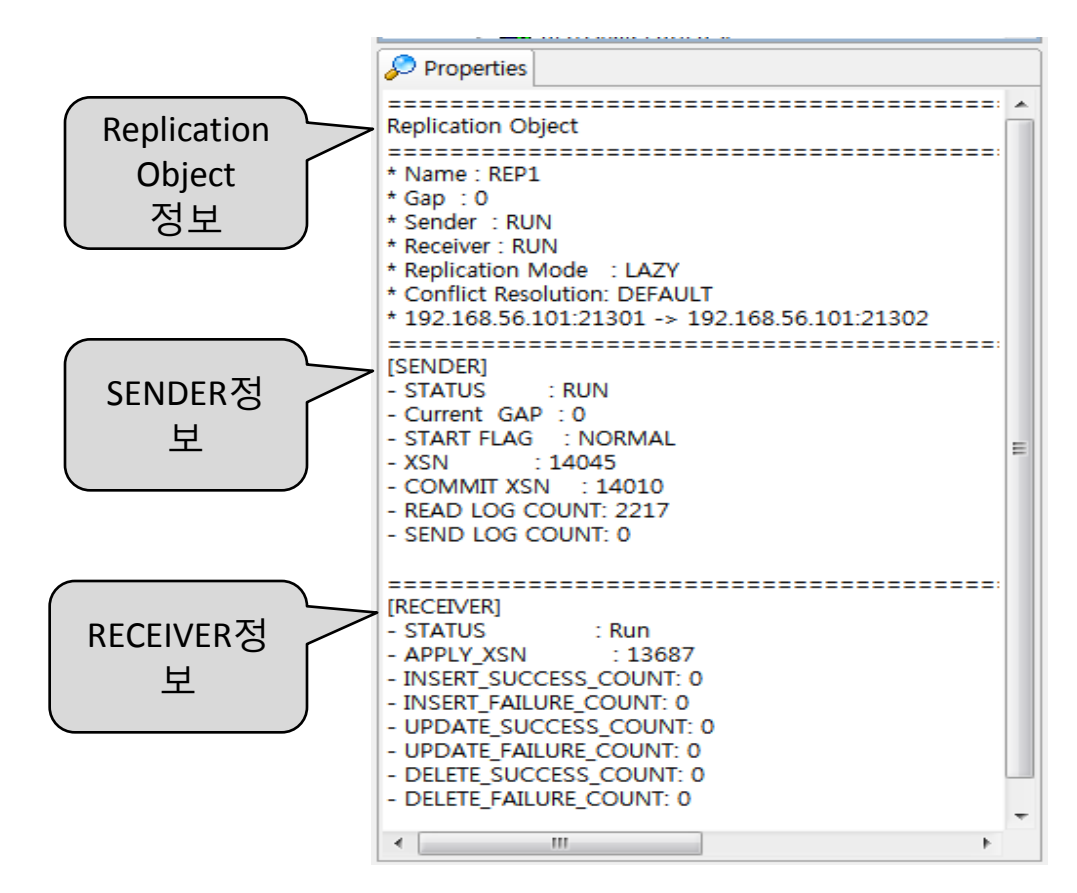

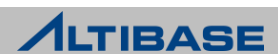

#### **☆ Map**

 데이터베이스들과 이중화 객체들, 그리고 서로 간의 관계에 대한 물리적 구 성과 상태를 그래프로 형상화 한다.

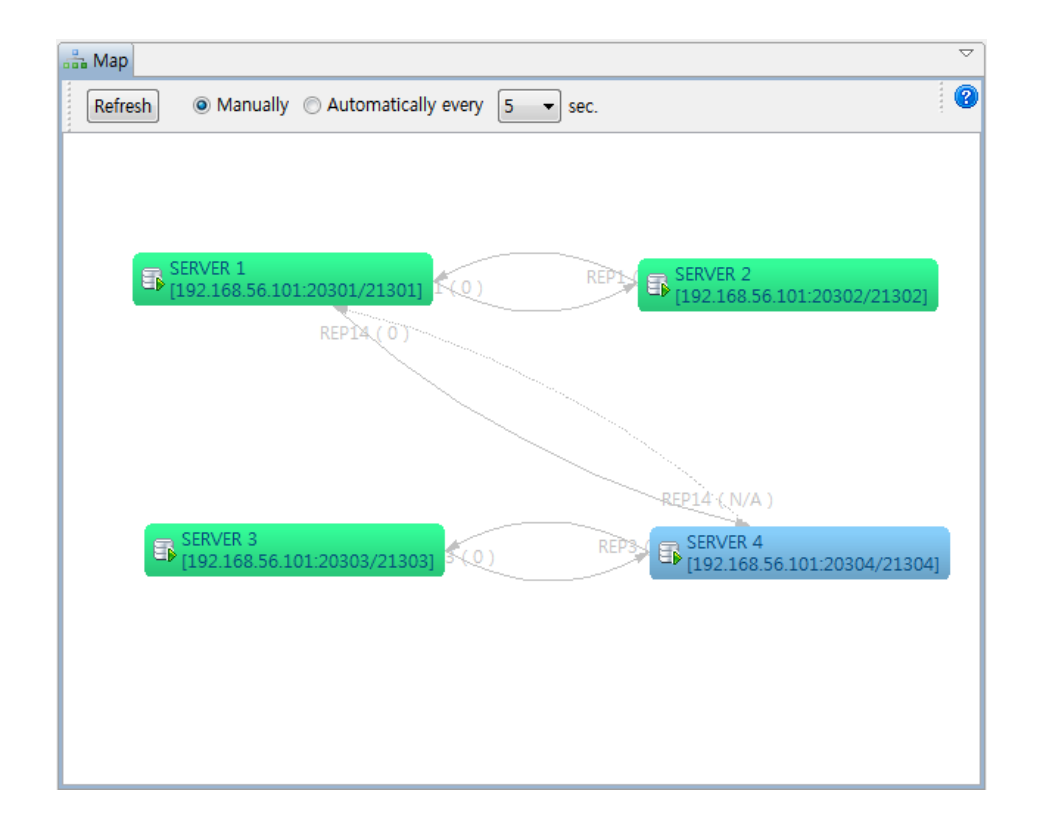

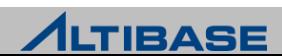

#### **Replication Object** 생성

 DB Connections 데이터베이스에 오른쪽 클릭한 다음 "Create Replication Object" 메뉴를 클릭한 후 정보를 입력

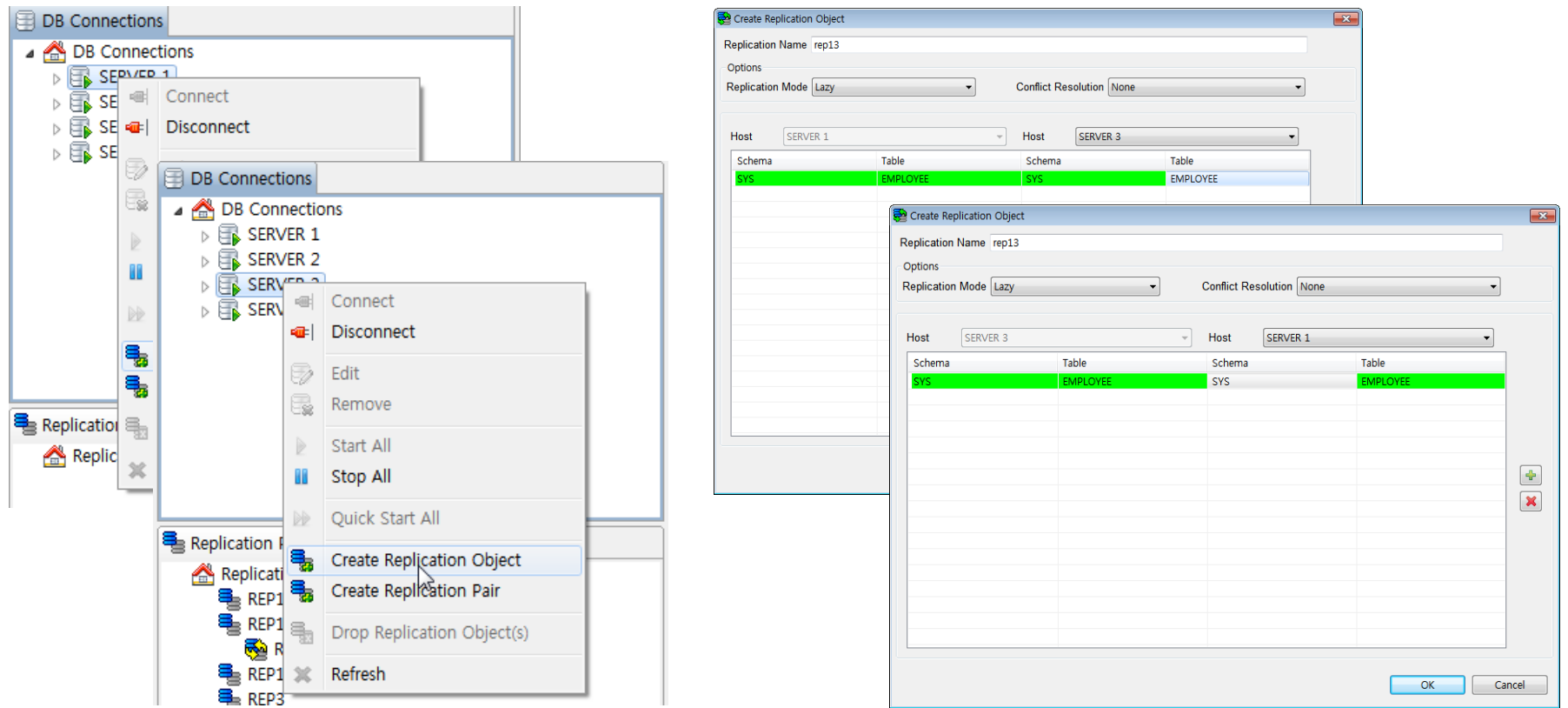

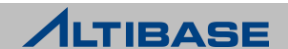

- **Replication Object** 생성 확인
	- ▶ 각 메뉴창에서 새로 생성한 Replication Object 를 확인

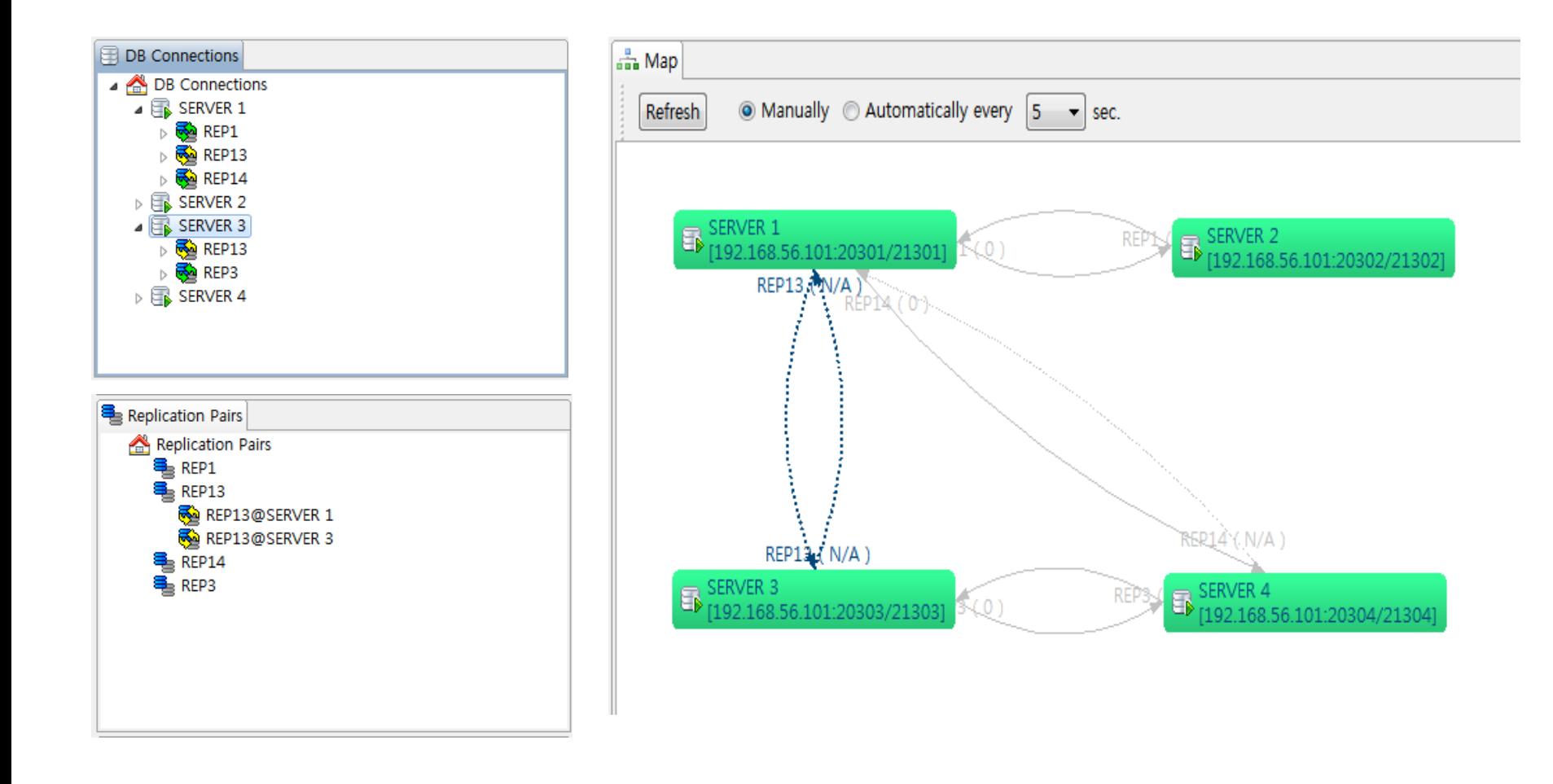

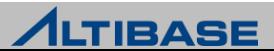

#### **Replication Object** 이중화 시작

#### ▶ Replication Object 명에 오른쪽 클릭하여 이중화 시작

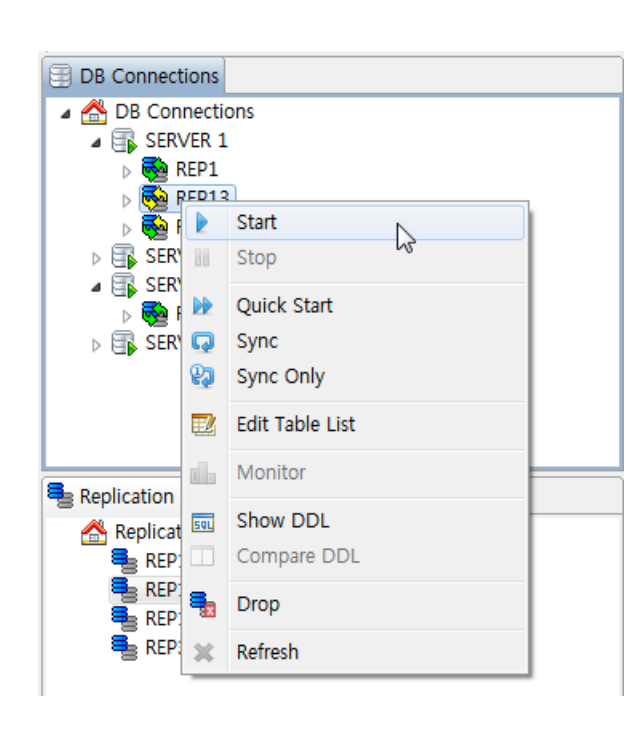

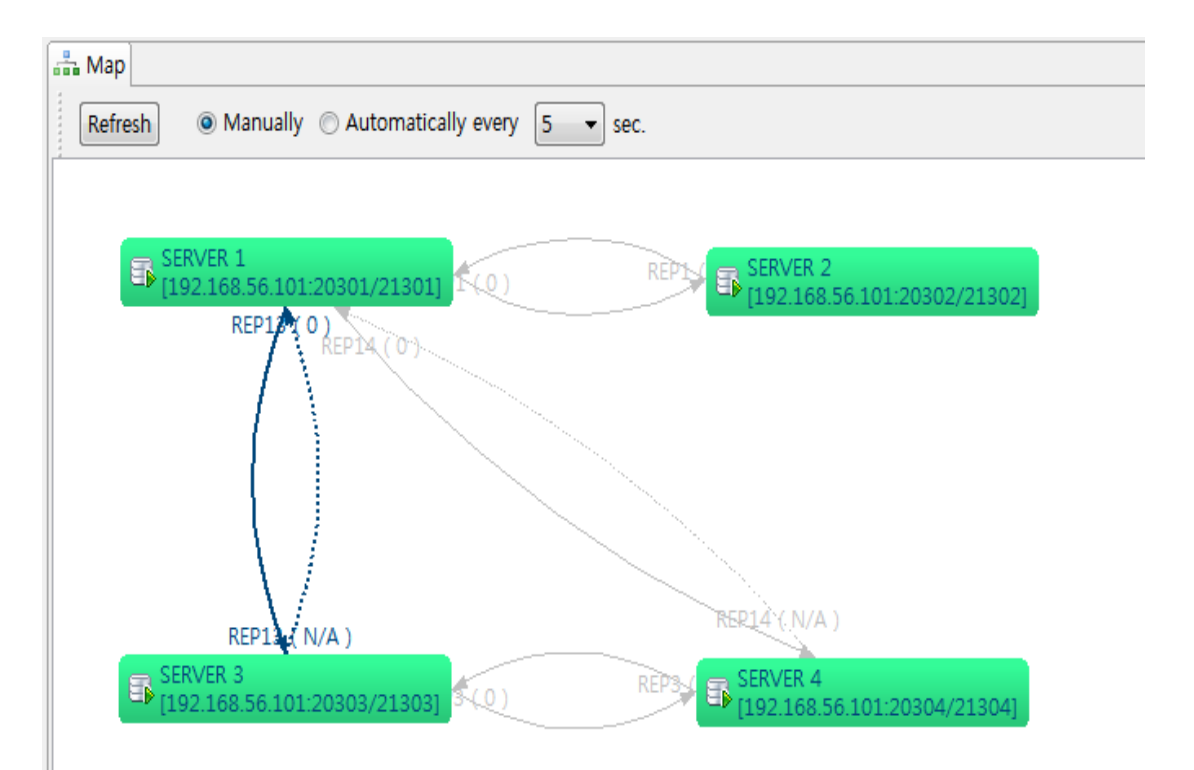

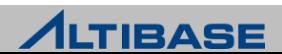

#### *<b>❖* Show DDL

▶ Replication Object 와 관련 Object (Table, Index 등)의 스키마 생성 정보를 보여 줌

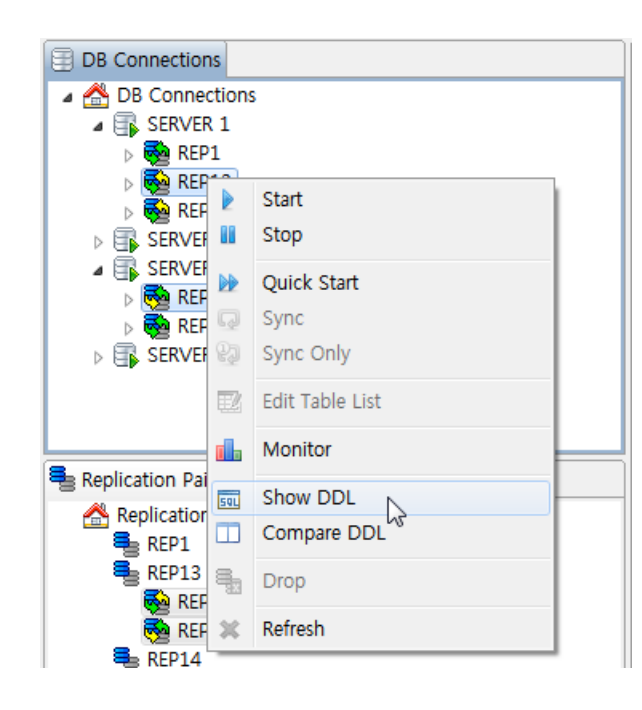

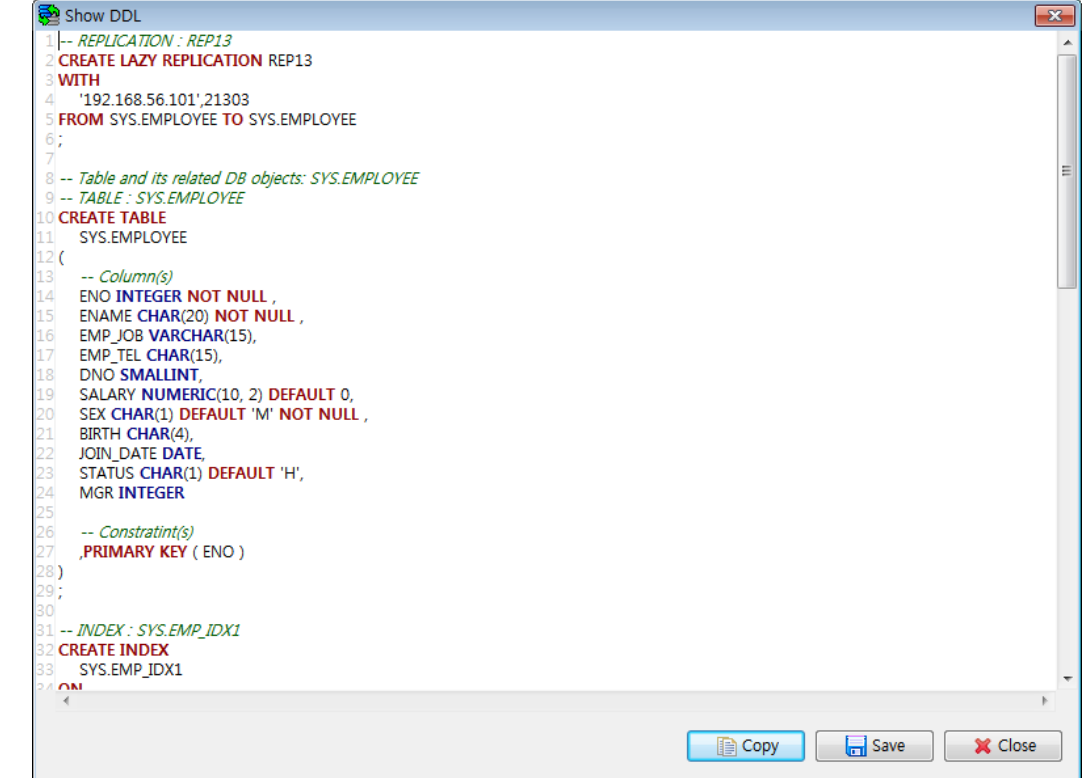

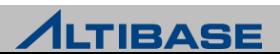

#### **Compare DDL**

▶ Replication Object 와 상대 서버의 Object 간의 스키마 생성 정보를 비교

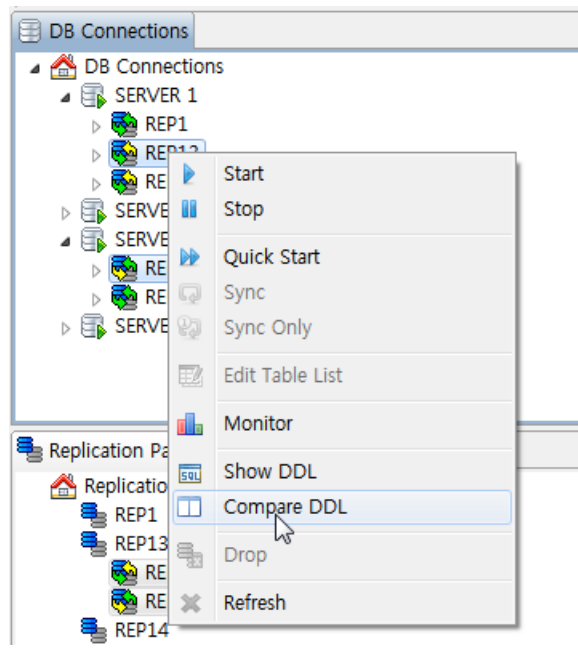

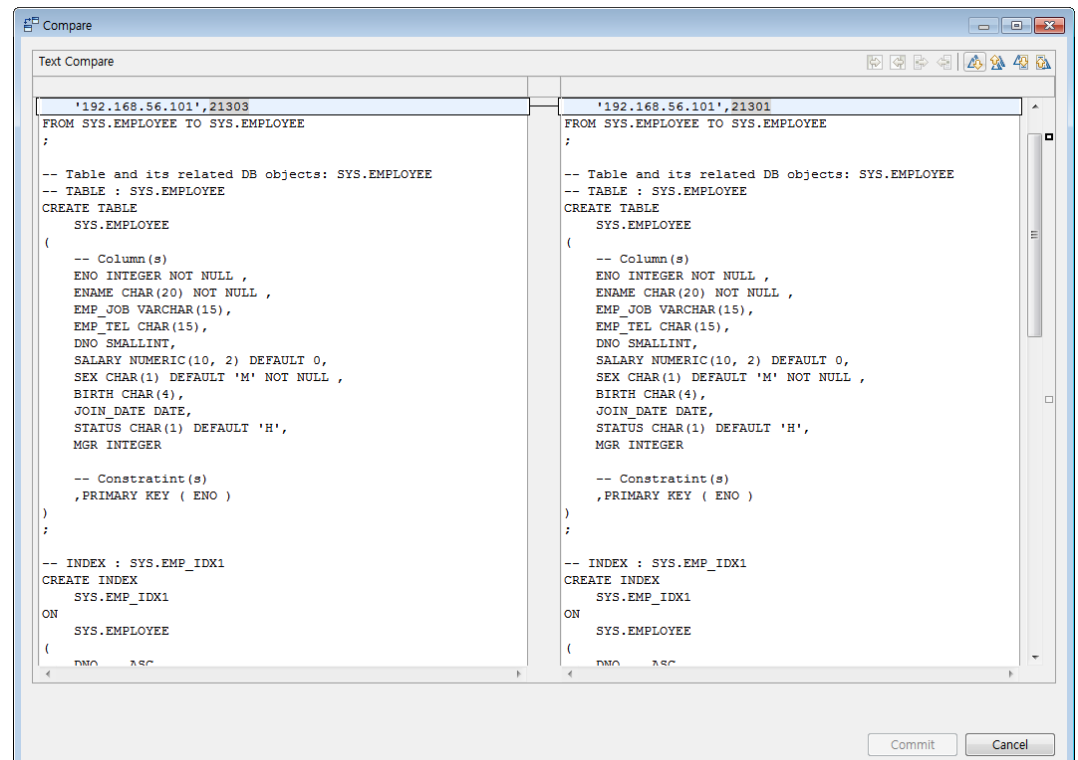

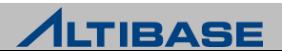

#### **☆ Monitor**

▶ Replication Object 에 대한 모니터링 정보

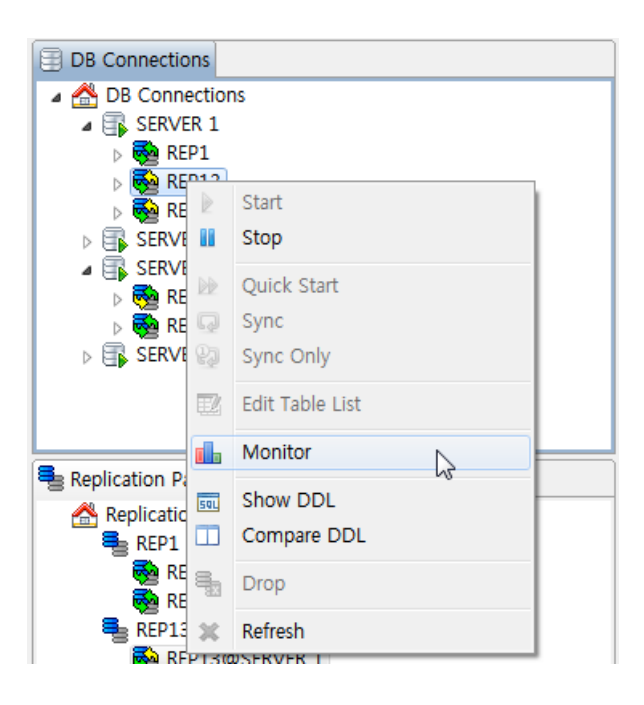

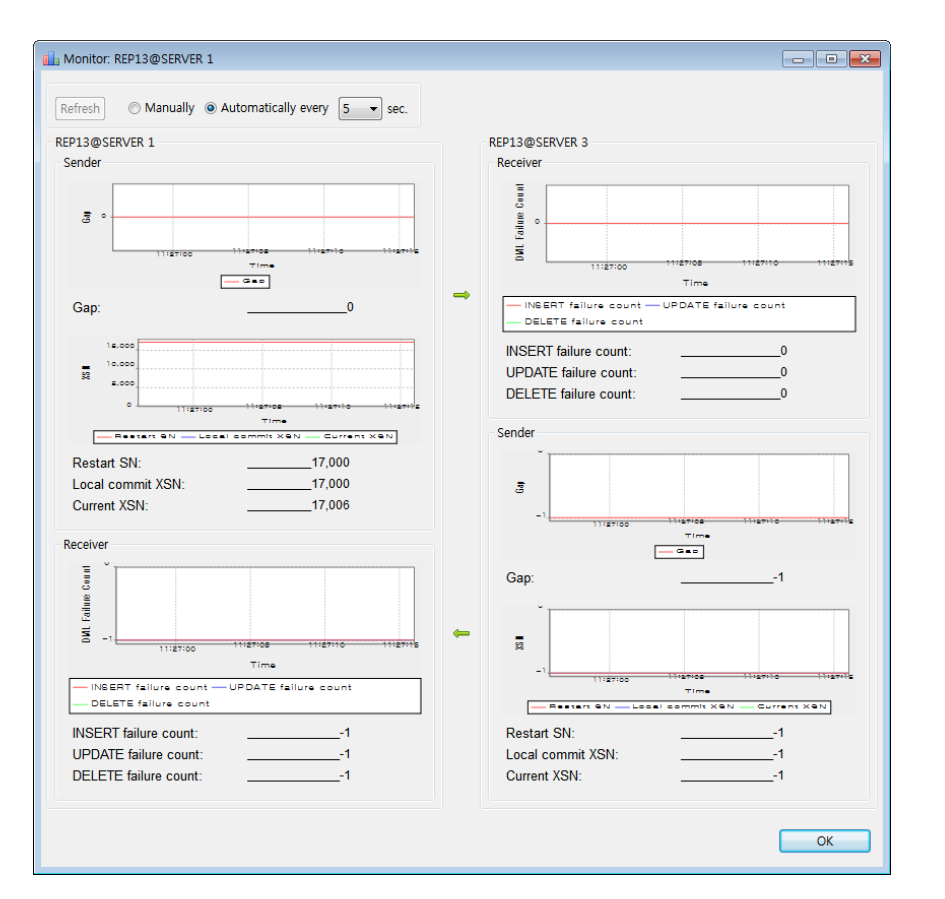

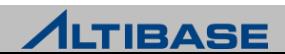

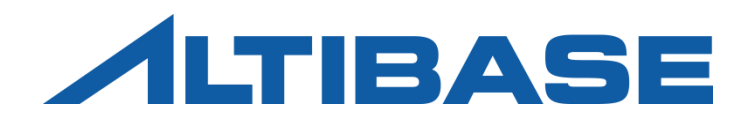

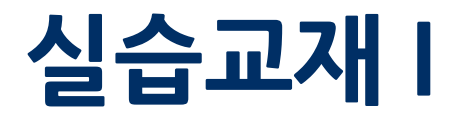

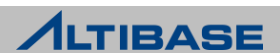

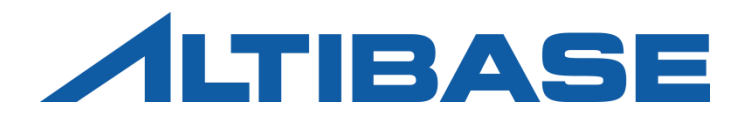

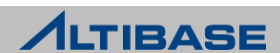

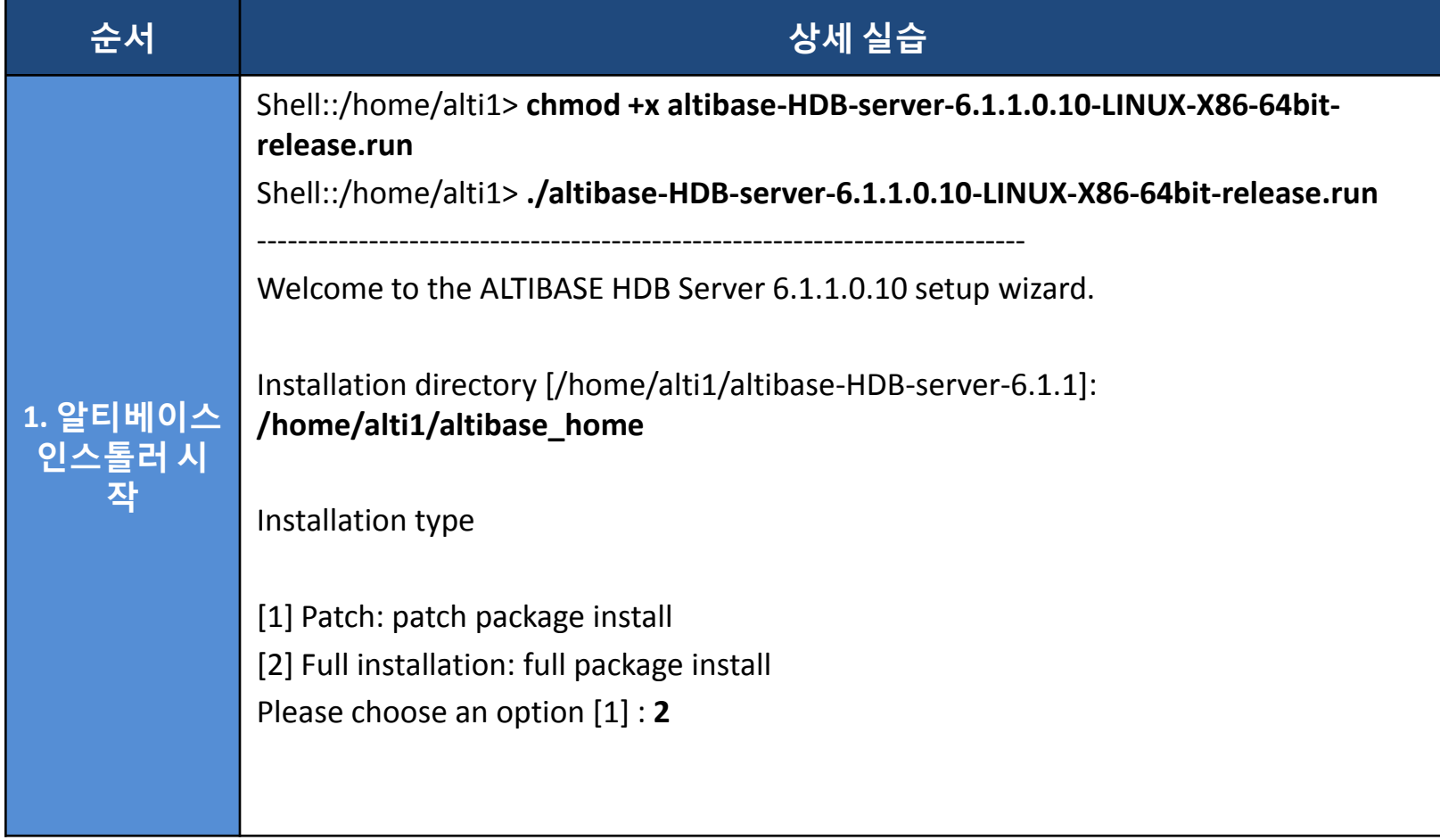

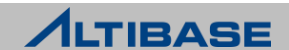

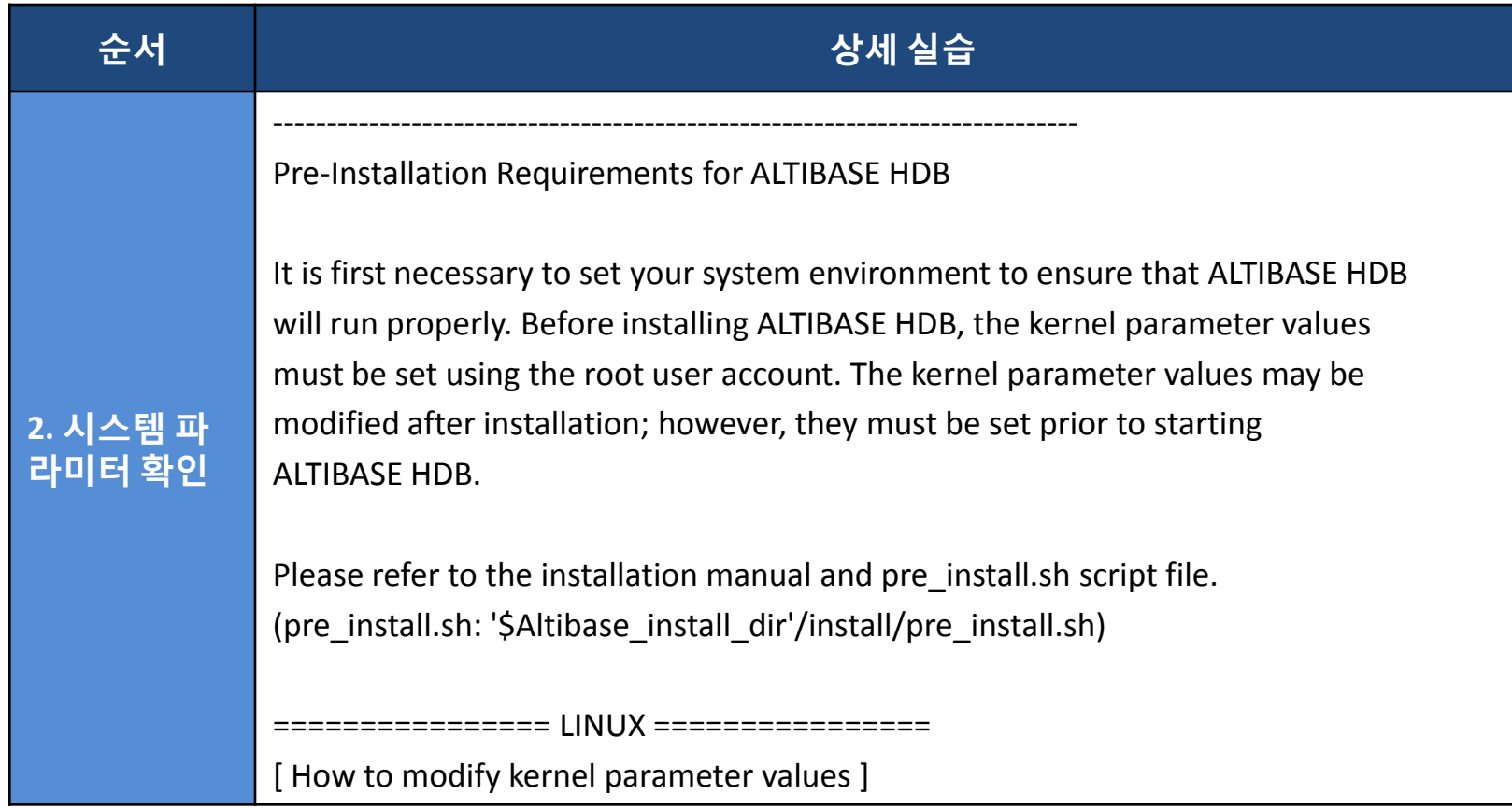

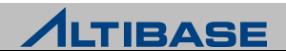

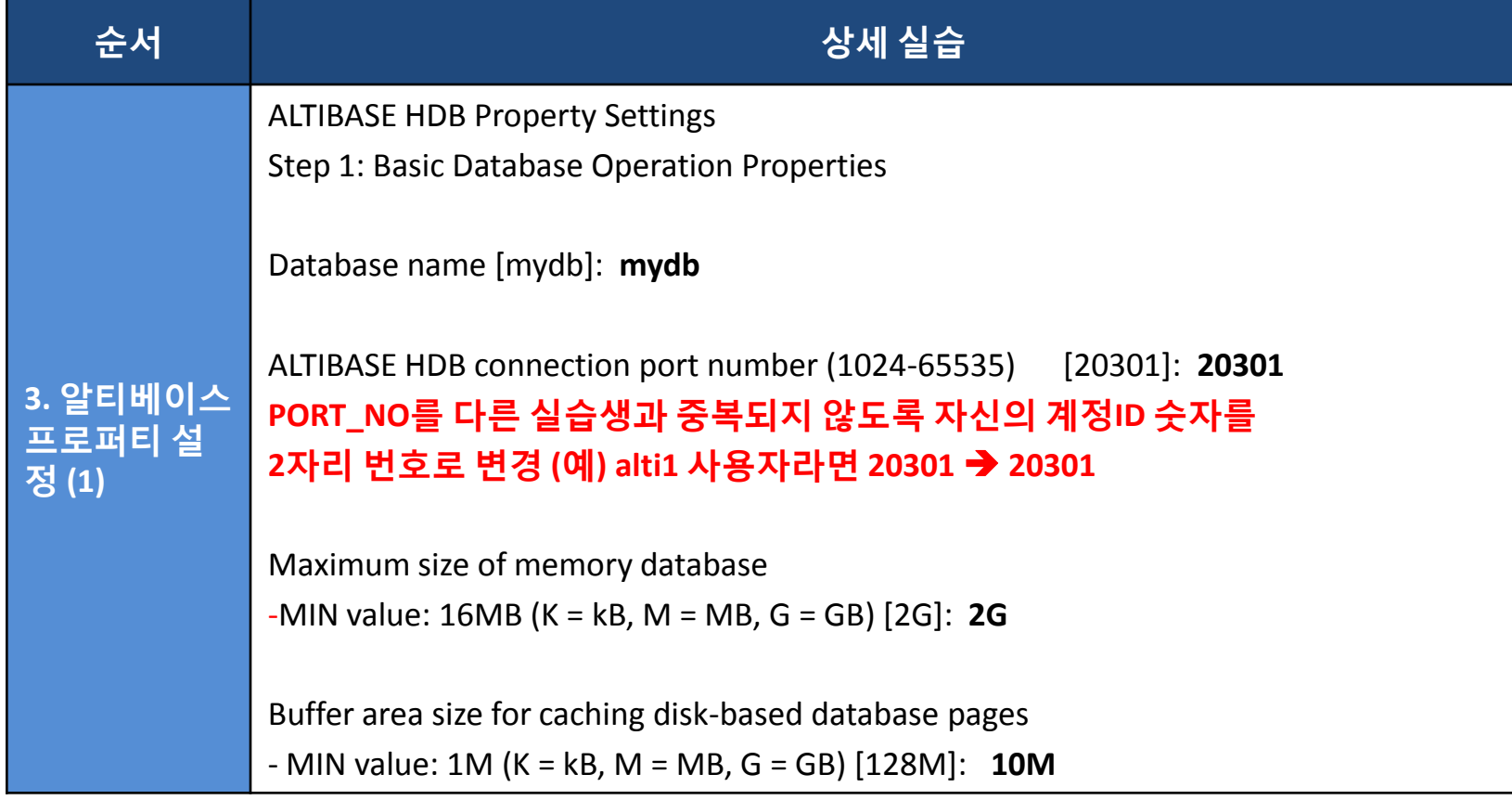

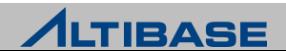

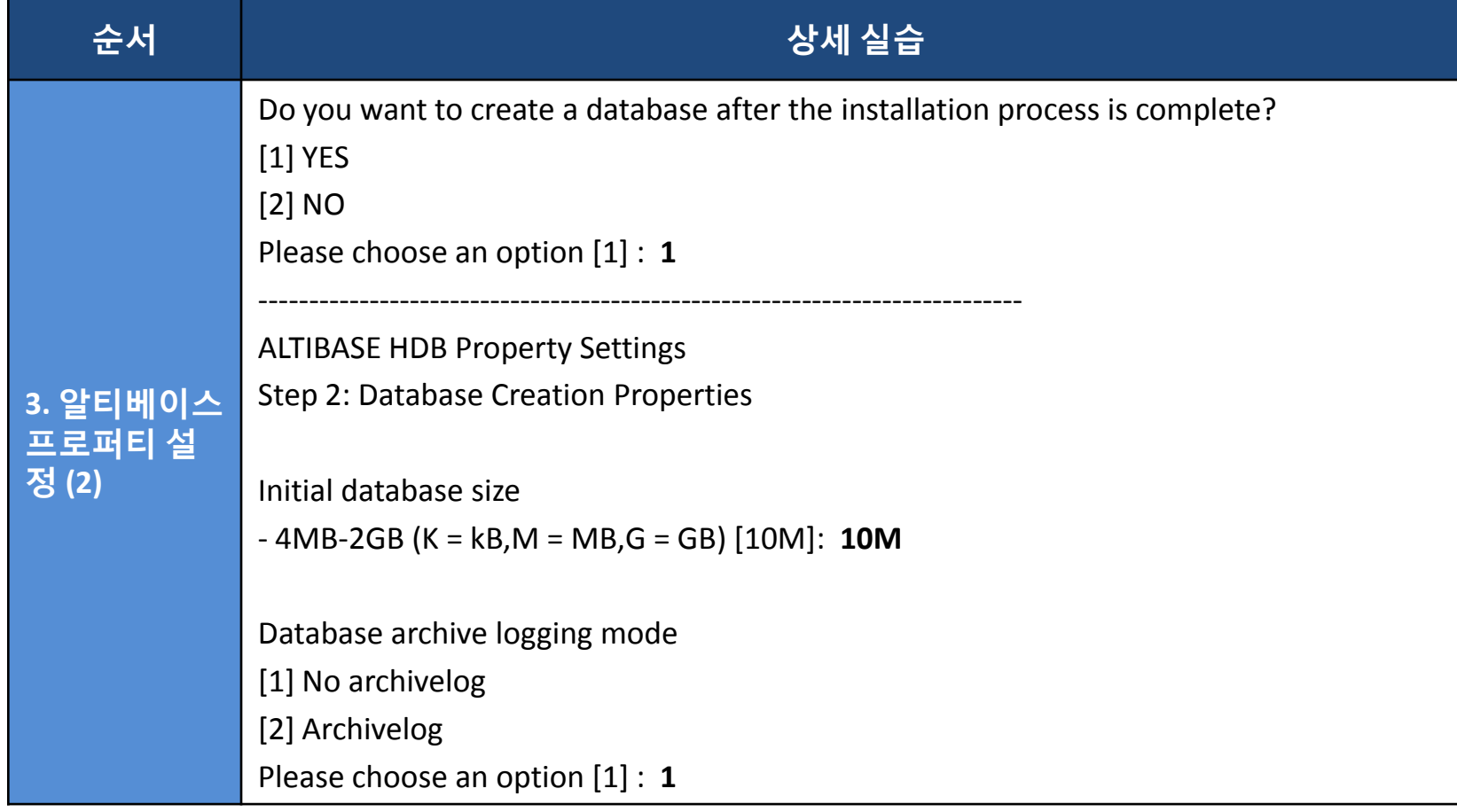

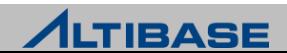

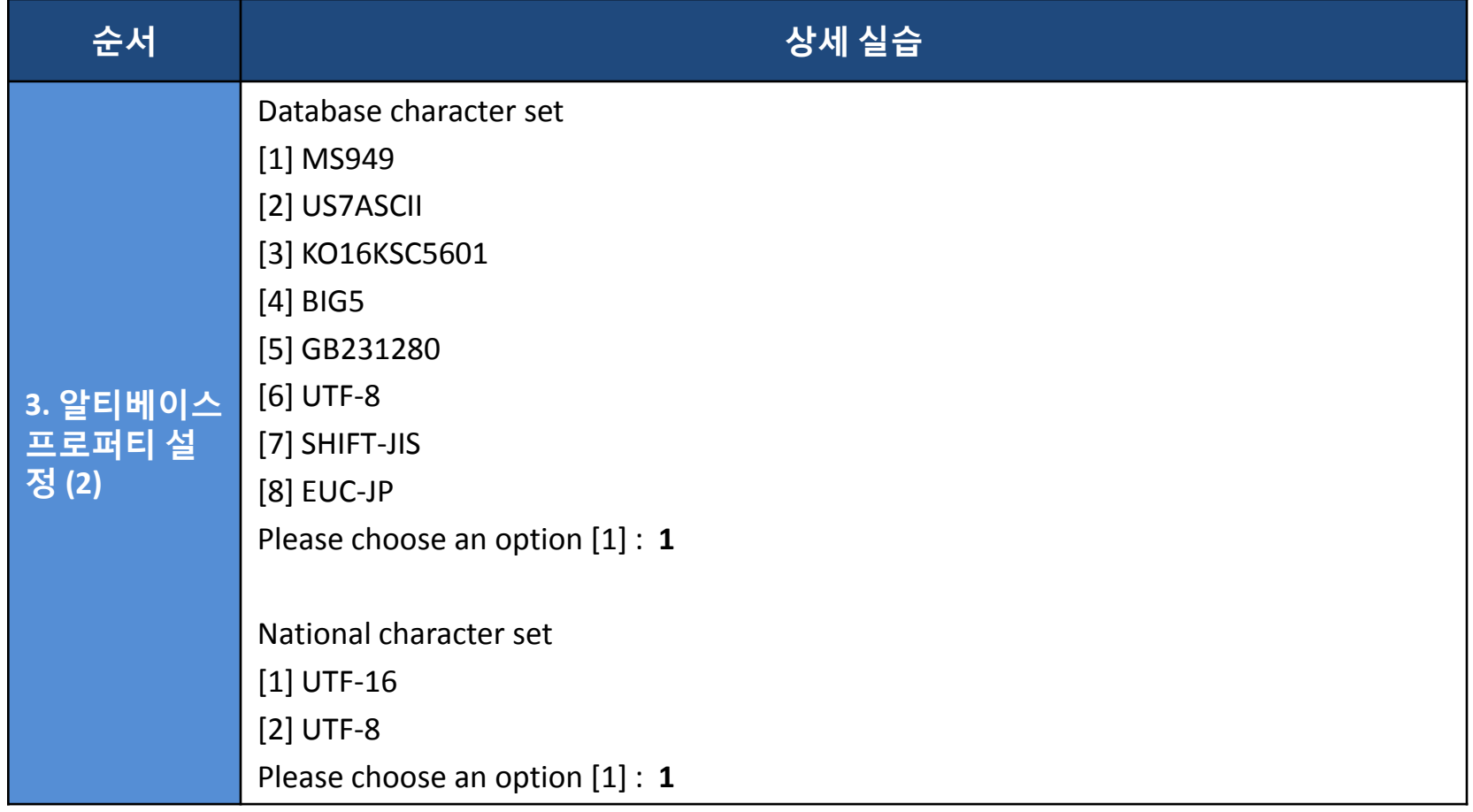

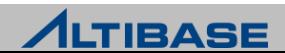

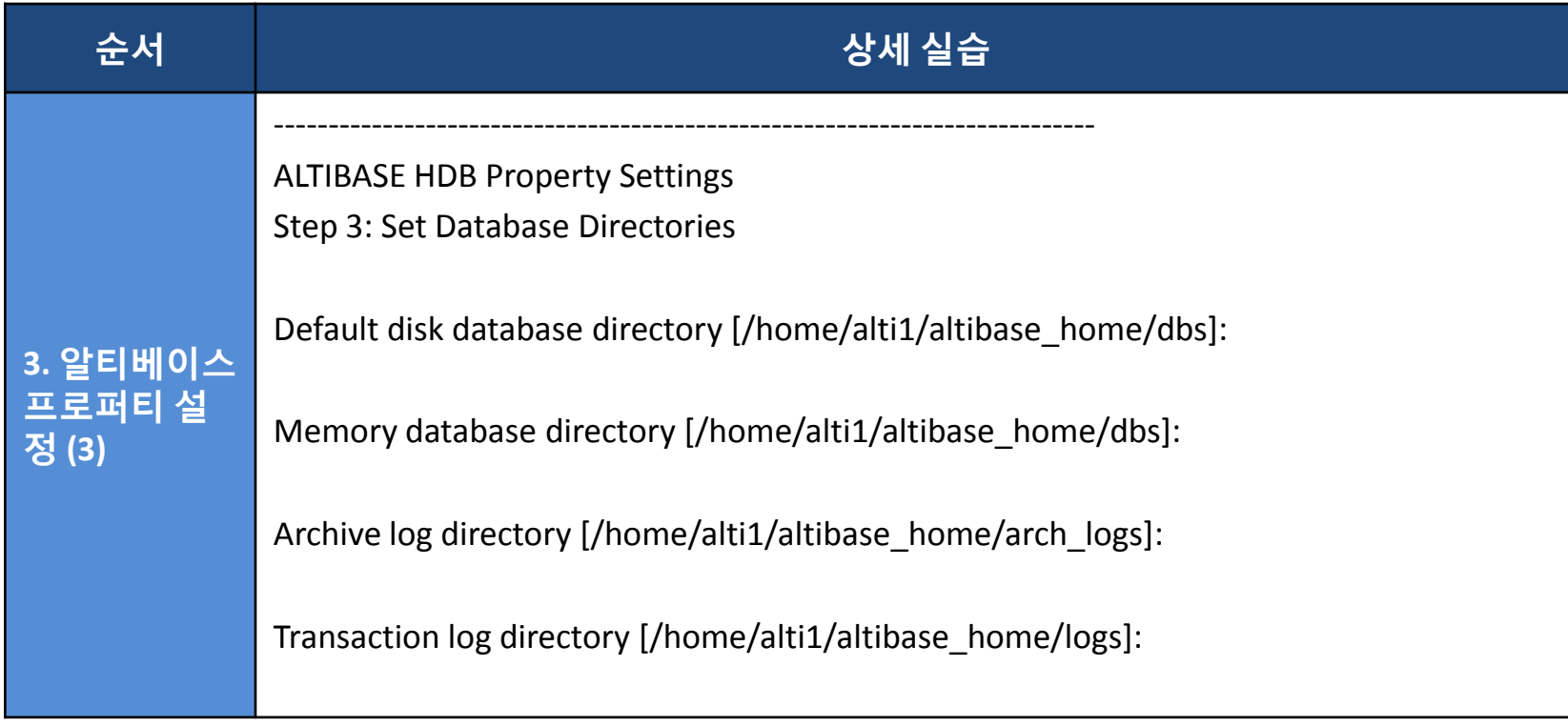

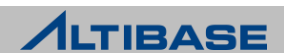

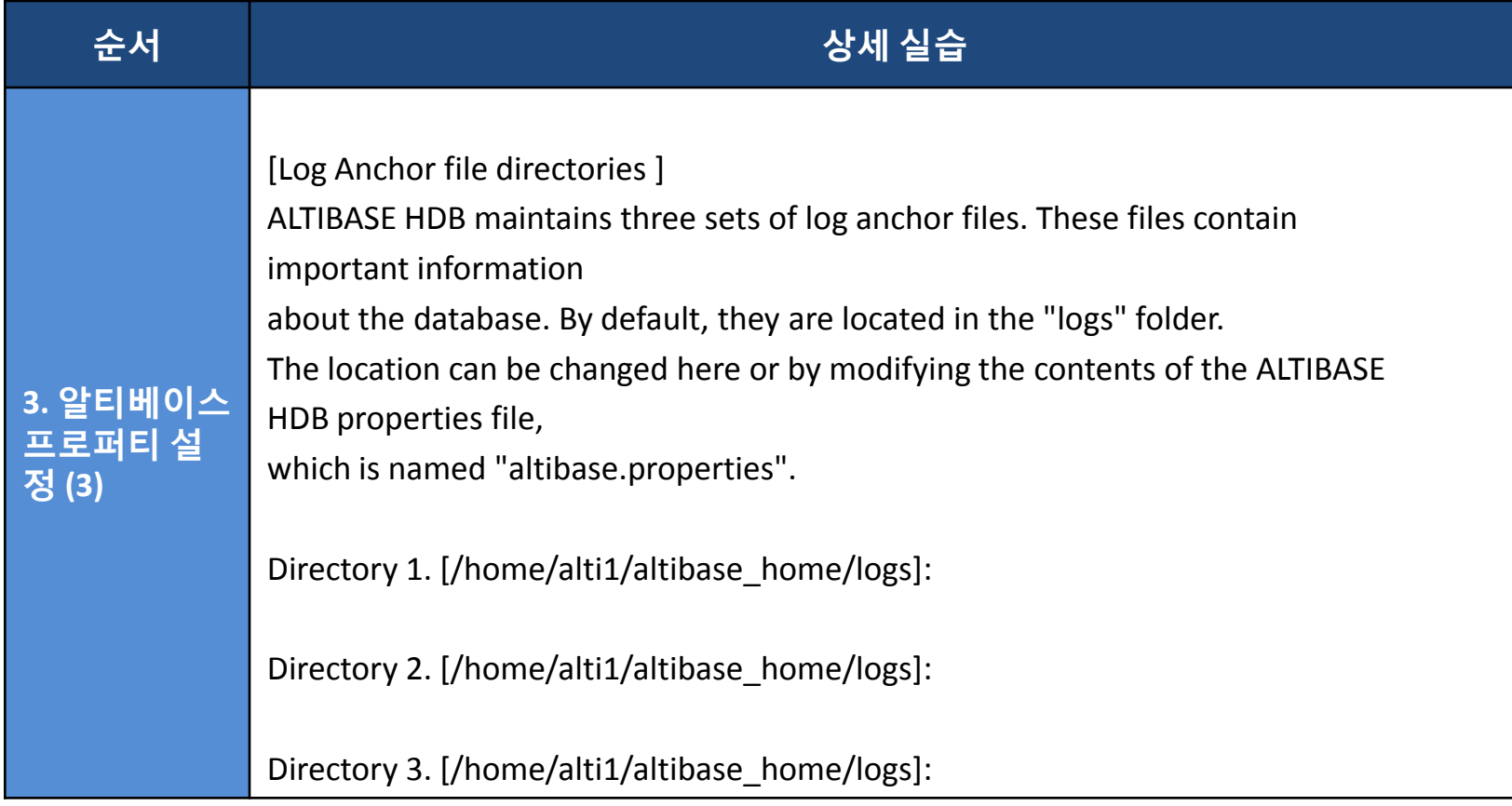

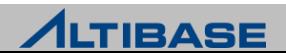

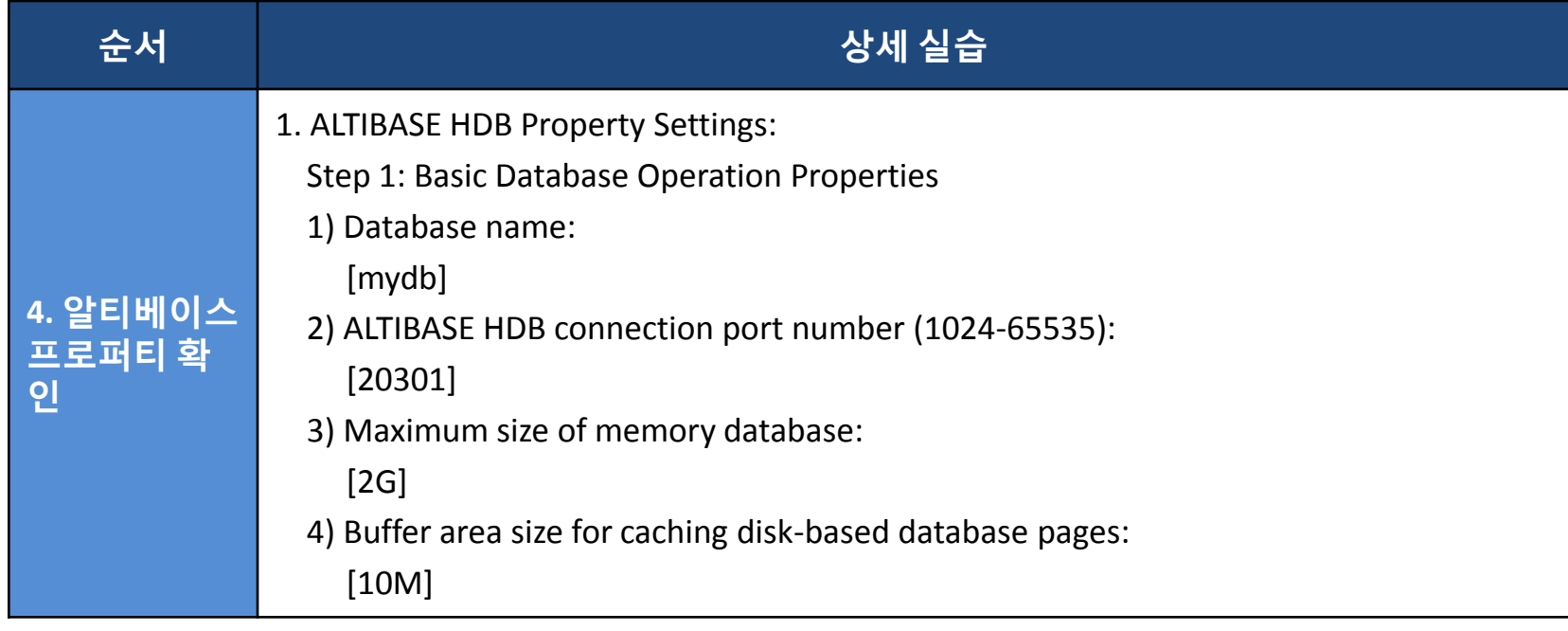

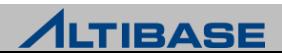

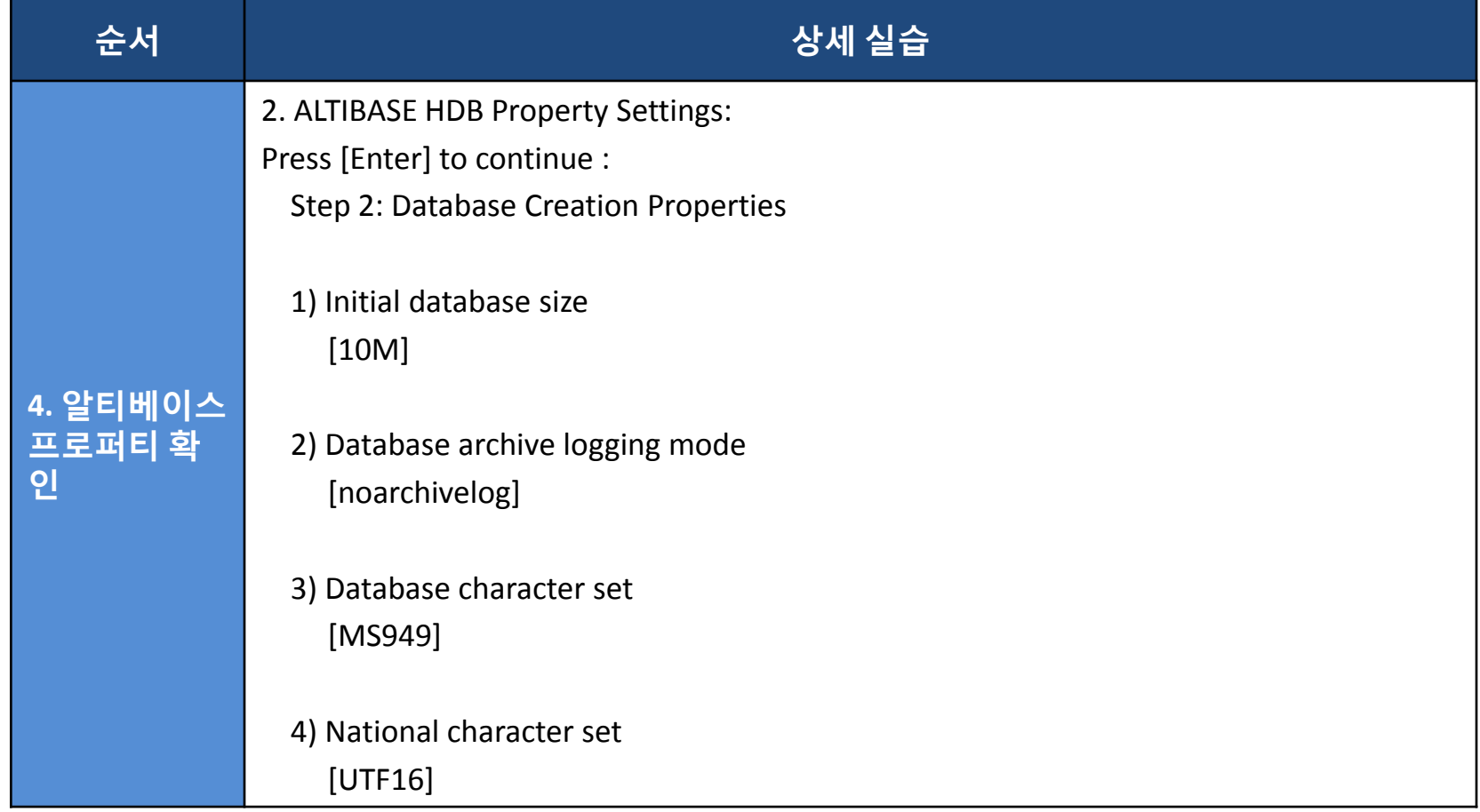

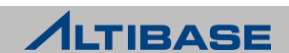

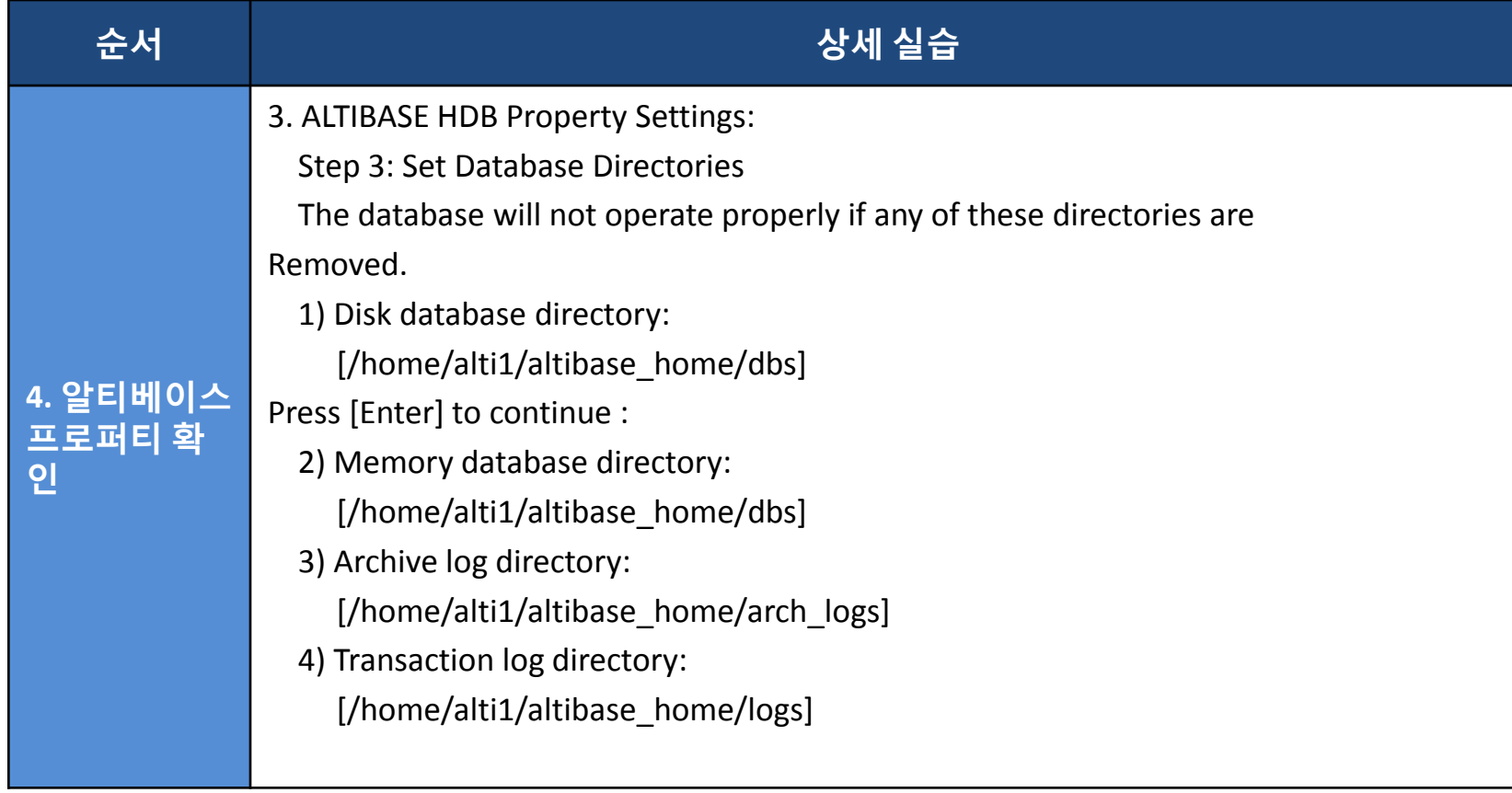

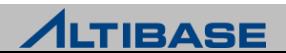

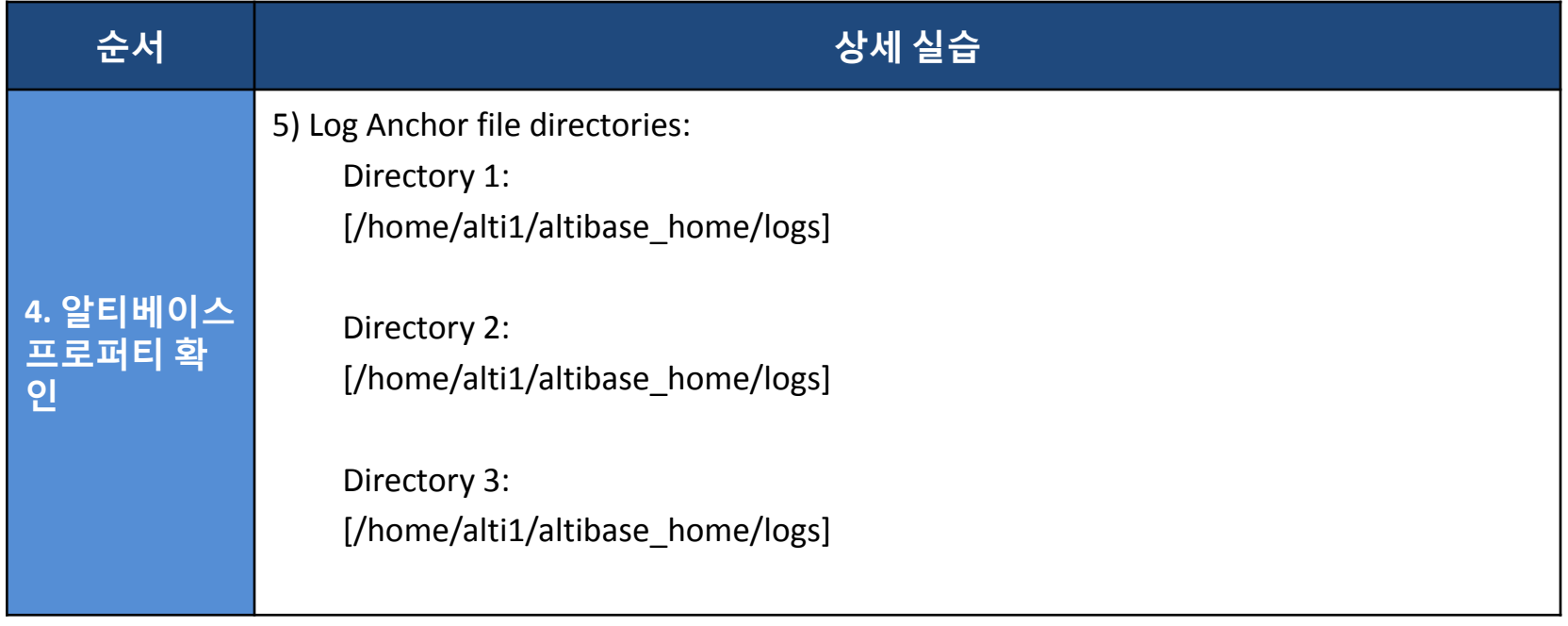

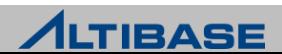

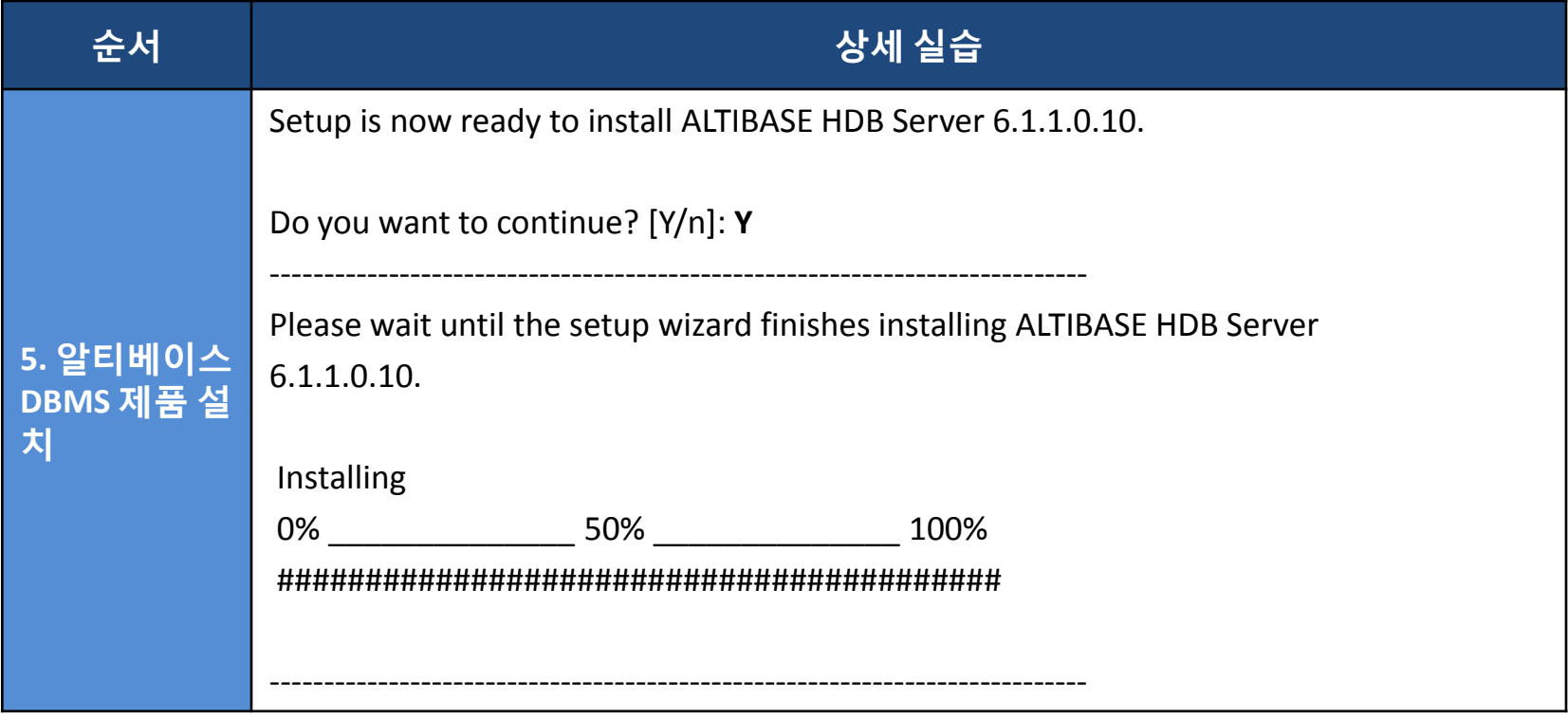

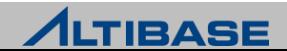

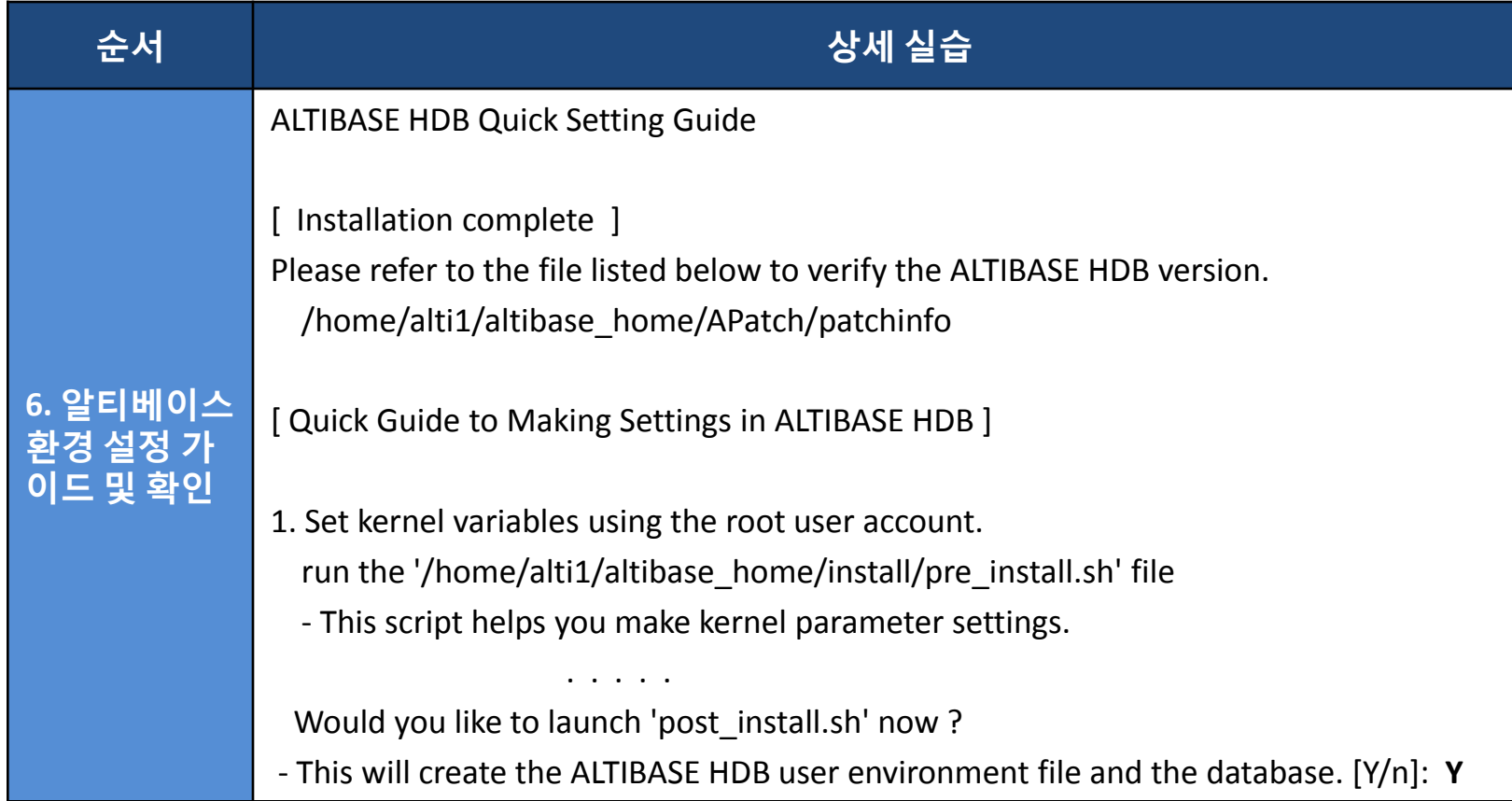

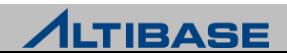

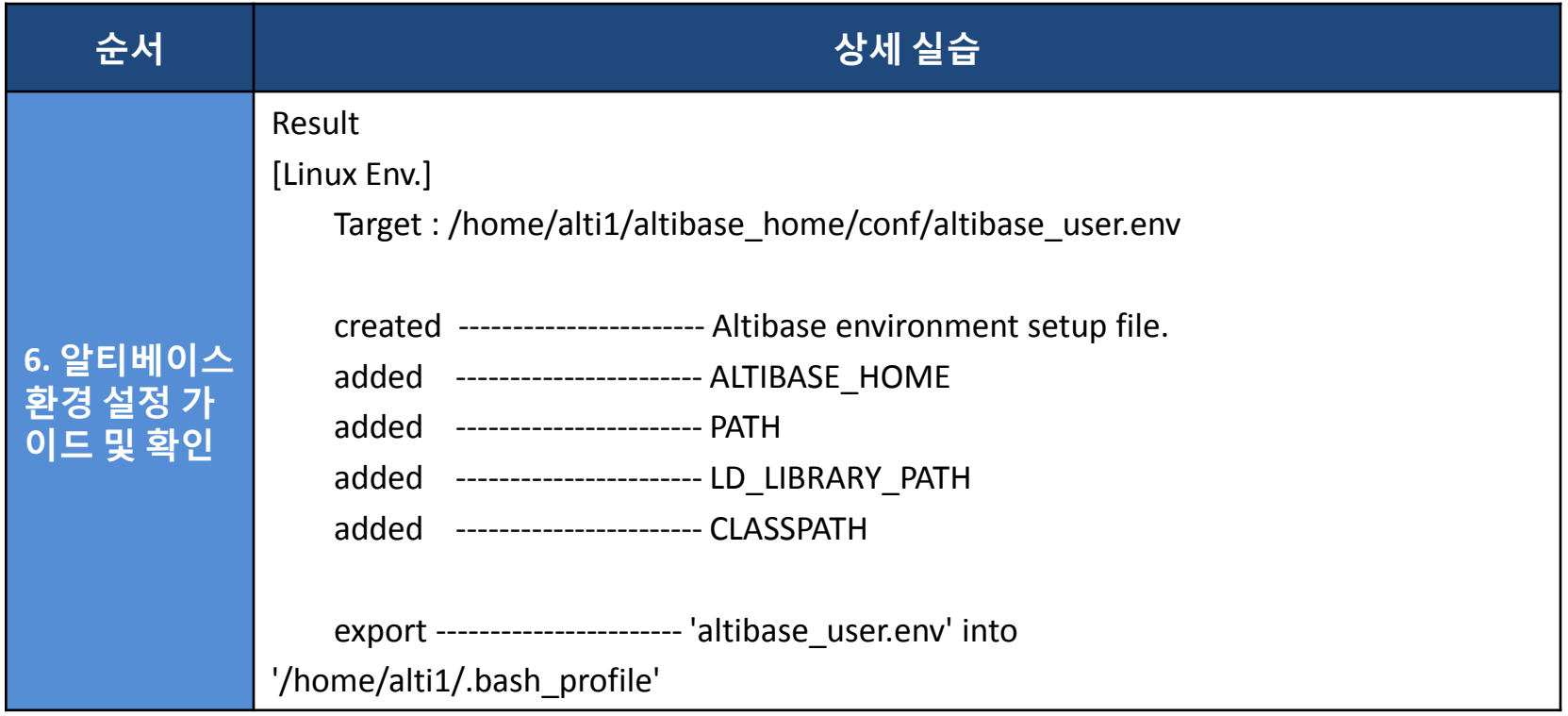

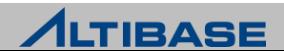

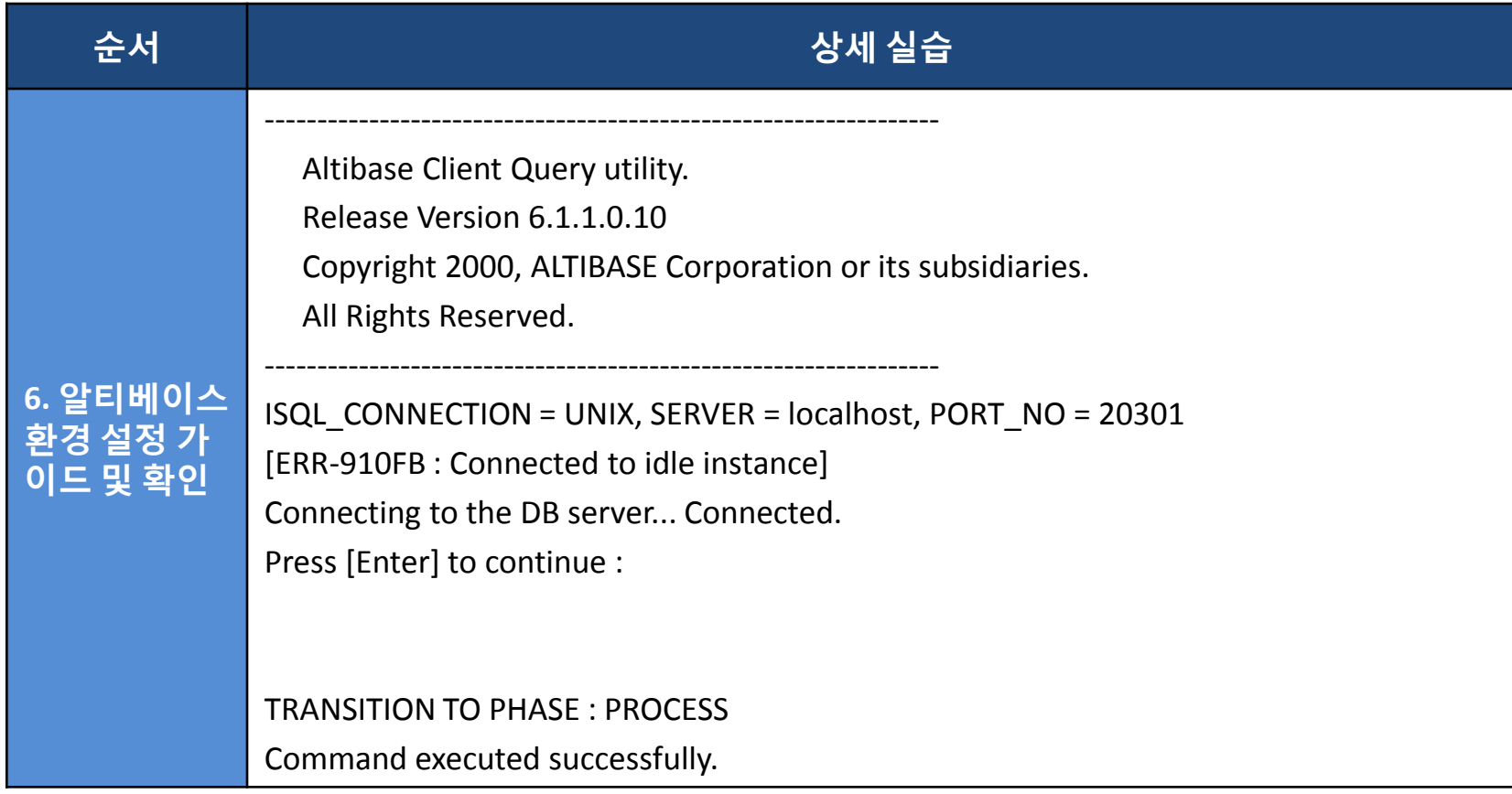

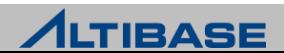

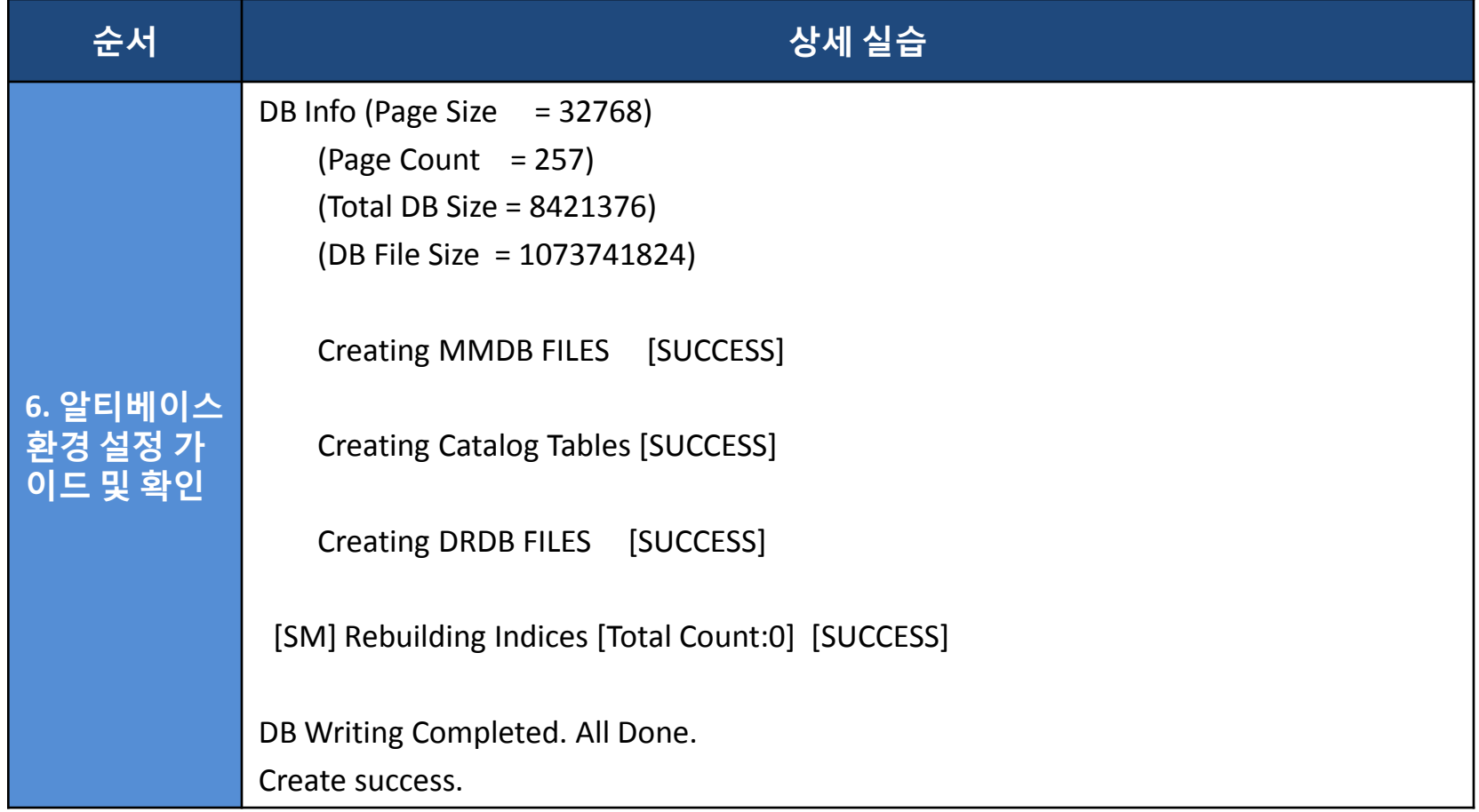

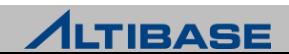

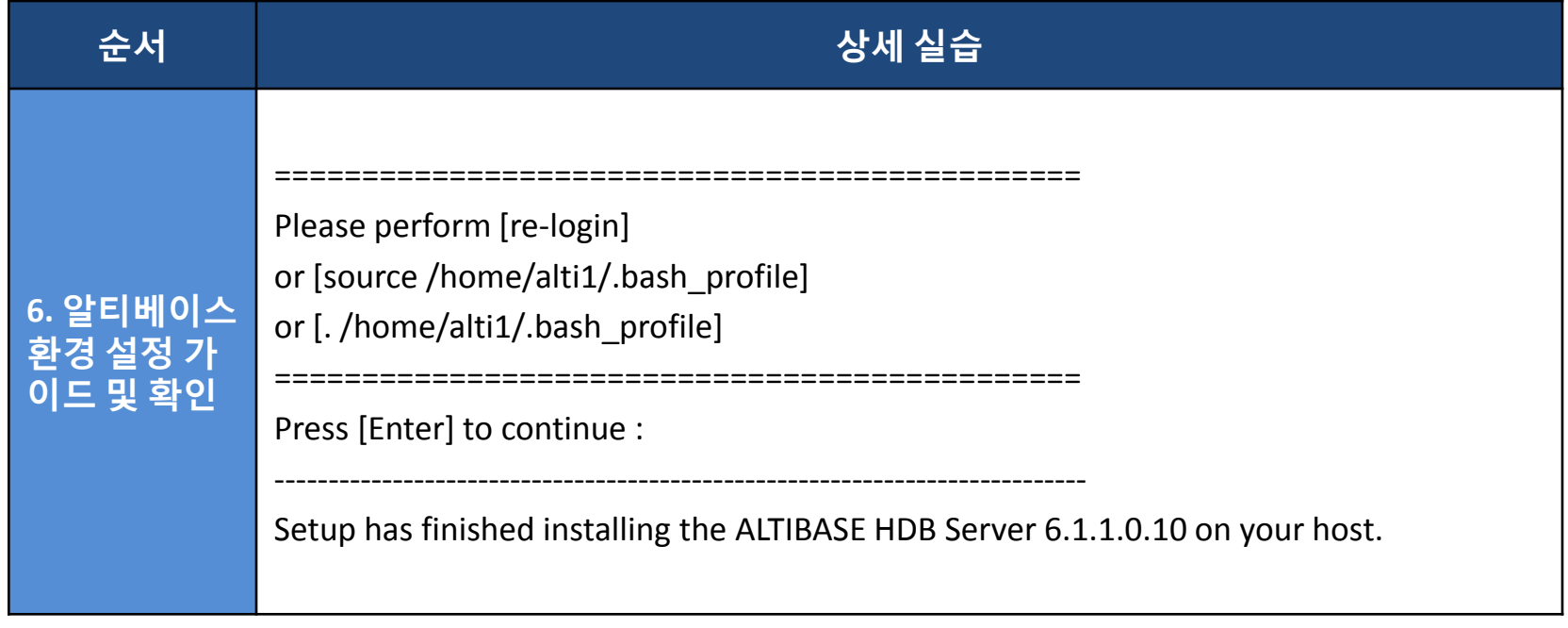

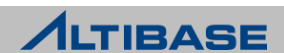

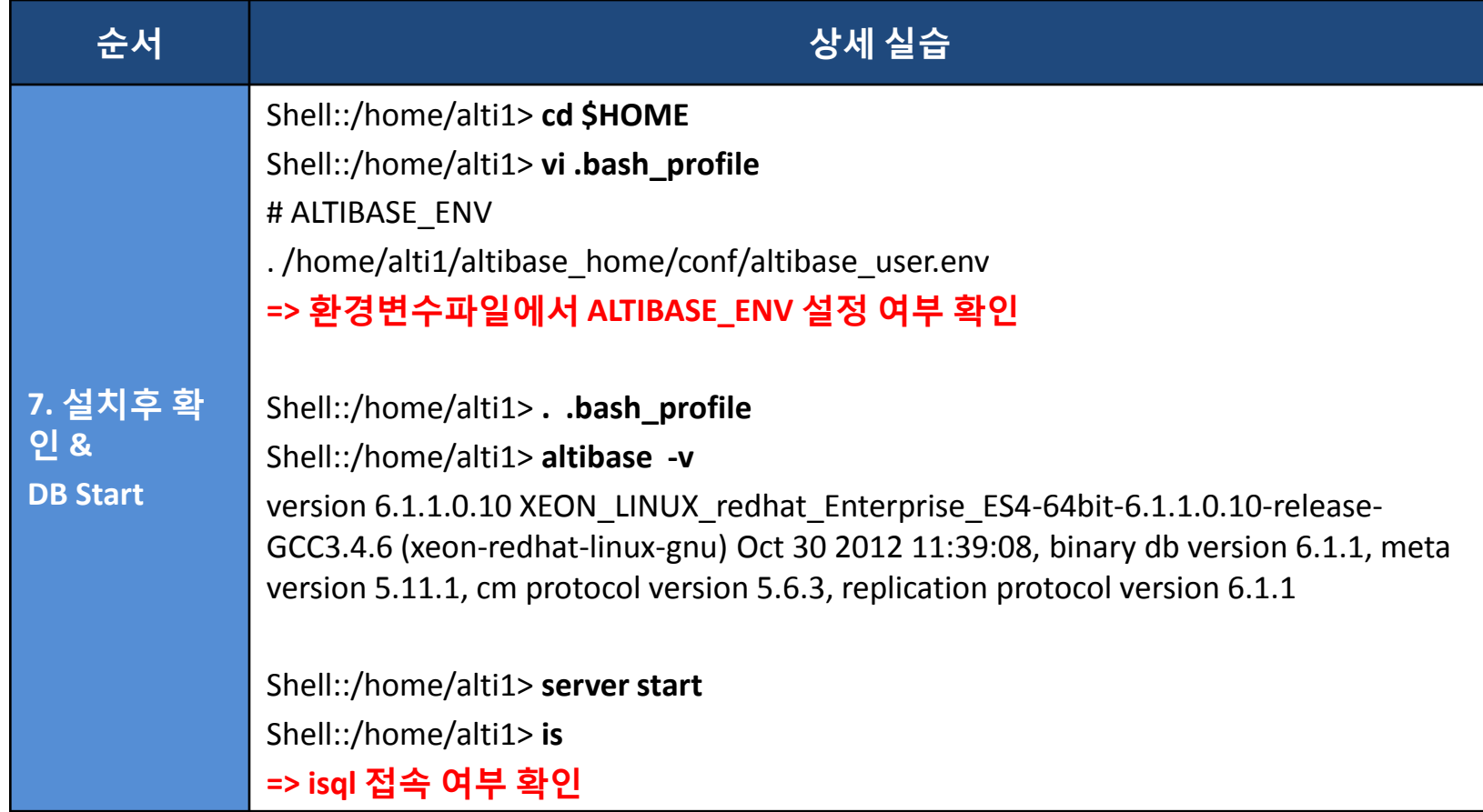

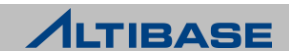

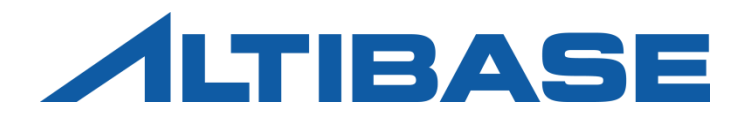

# STARTUP & STOP

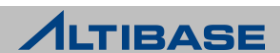

## STARTUP / STOP

#### **STARTUP / STOP** 실습

#### $\triangleright$  START / STOP (iSQL)

iSQL -sysdba모드로 접속하여 구동(user: sys, pw: manager)

Shell::/home/alti1> **isql -sysdba**

iSQL> **STARTUP SERVICE;**

iSQL -sysdba모드로 접속하여 종료 (user: sys, pw: manager)

Shell::/home/alti1> **isql -sysdba** iSQL> **SHUTDOWN IMMEDIATE;**

- STARTUP / STOP (SERVER 스크립트)
	- "server" 스크립트로 구동

Shell::/home/alti1> **server start**

"server" 스크립트로 종료

Shell::/home/alti1> **server stop**

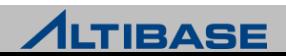

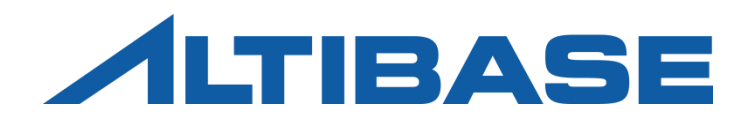

iSQL

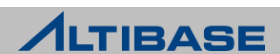

# **ISQL**

#### **iSQL** 실습

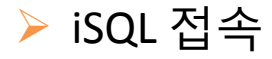

is 스크립트를 이용하는 방법

shell::/home/alti1> **is**

iSQL> **exit**

isql 명령을 이용

shell::/home/alti1> **isql -u sys -p manager -s 127.0.0.1 -port 20301 -nls\_use MS949**

#### iSQL 접속 후 현재 설정된 정보를 조회한다.

iSQL> **SHOW ALL;**

iSQL> **SHOW USER;**

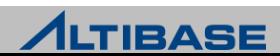

#### **ALTIBASE HDB iSQL** 실습

iSQL을 이용한 실습용 테이블 및 데이터 생성

- 슬라이드 노트에 기술된 TB\_TEST1 테이블을 생성
	- iSQL 접속 후 테이블 생성 스크립트를 실행
	- 정상적으로 생성되었는지 "DESC" 명령을 이용하여 조회
- 슬라이드 노트에 기술된 PROC1() 프로시저를 생성한 후 수행
	- ◆ iSQL 접속 후 프로시저 생성 스크립트를 실행
	- "EXEC" 명령을 통해 프로시저를 실행

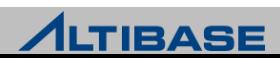

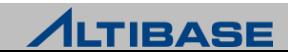

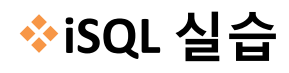

iSQL을 이용한 DML 실습(슬라이드 노트)

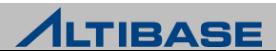

# **ISQL**

#### **iSQL** 실습

- ▶ iSQL을 이용한 PLAN의 확인
	- PLAN 보기 설정

iSQL> **ALTER SESSION SET EXPLAIN PLAN = ON;**

PLAN 출력결과 확인

iSQL> **SELECT \* FROM tb\_test1 WHERE c1 = 1;**

■ INDEX 생성

iSQL> **CREATE INDEX idx\_tb\_test1 ON tb\_test1 (c1 ASC);**

PLAN 출력결과의 재확인

iSQL> **SELECT \* FROM tb\_test1 WHERE c1 = 1;**

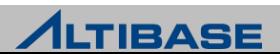
#### **iSQL** 실습

- $\triangleright$  iSQL의 내부기능 실습
	- 히스토리 보기

iSQL> **h;**

재실행

iSQL> **3/**

편집하기

iSQL> **3ed**

수행시간 출력하기

iSQL> **SET TIMING ON;**

iSQL> **SELECT \* FROM tb\_test1 WHERE c1 >=1 AND c1 <= 1000;**

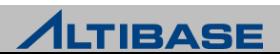

#### **iSQL** 실습

- $\triangleright$  iSQL의 내부기능 실습
	- 외부파일 실행

Shell::/home/alti1> **vi aa.sql**

**SELECT \* FROM tb\_test1 LIMIT 10;**

Shell::/home/alti1> **isql -u sys -p manager -port 20301**

iSQL> **@aa.sql;**

SPOOL 기능

iSQL> **spool aa.out;**

iSQL> **SELECT \* FROM tb\_test1 LIMIT 10;**

iSQL> **quit;**

Shell::/home/alti1> **cat aa.out**

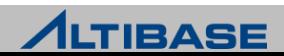

#### **iSQL** 실습

- ▶ iSQL을 통해 스크립트 실행 및 결과 저장하기
	- 스크립트 파일 생성

Shell::/home/alti1> **vi test.sql**

**SELECT \* FROM tb\_test1 where c1 < 100 ;**

#### 실행하기

Shell::/home/alti1> **isql -u sys -p manager -port 20301 -s 127.0.0.1 -nls\_use MS949 -f test.sql -o test.out**

실행결과 확인

Shell::/home/alti1> **cat test.out**

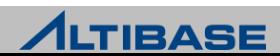

#### **iSQL** 실습

#### $\triangleright$  glogin.sql 을 생성하고 저장

Shell::/home/alti1> **cd \$ALTIBASE\_HOME/conf** Shell::/home/alti1/altibase\_home/conf> **vi glogin.sql SET TIMING ON;**

Shell::/home/alti1/altibase\_home/conf> **cd \$HOME** Shell::/home/alti1> **isql -u sys -p manager -port 20301** iSQL> **SELECT \* FROM tb\_test1 where c3< 100 ;**

iSQL접속 후 glogin.sql 에 저장된 명령이 수행되었는지 확인

login.sql

Shell::/home/alti1> **vi login.sql**

**ALTER SESSION SET EXPLAIN PLAN = ON;**

Shell::/home/alti1> **isql -u sys -p manager -port 20301** iSQL> **SELECT \* FROM tb\_test1 where c3< 100 ;**

iSQL접속 후 login.sql이 존재하는 경로와 그렇지 않은 경우의 차이를 확인하라

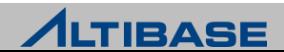

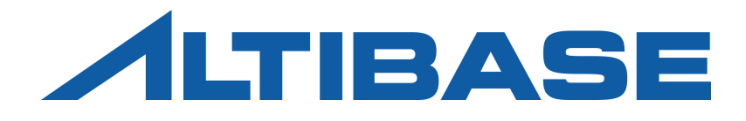

## TABLESPACE MANAGEMENT

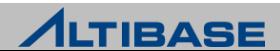

## 테이블스페이스 생성 실습

#### ◆테이블스페이스의 생성

▷ 메모리 테이블스페이스 생성

Shell::/home/alti1> **isql -u sys -p manager -port 20301**

iSQL> **CREATE MEMORY TABLESPACE test\_tbs\_mem SIZE 10M AUTOEXTEND ON;**

[ERR-110EE : The initial size of the tablespace should be multiple of expand chunk size ( EXPAND CHUNK PAGE COUNT \* PAGE SIZE(32K) = 4096K )]

iSQL> **CREATE MEMORY TABLESPACE test\_tbs\_mem SIZE 12M AUTOEXTEND ON;**

- 체크포인트 이미지 파일이 \$ALTIBASE\_HOME/conf/altibase.properties 파일내에 정의 한 "MEM\_DB\_DIR" 의 경로에 생성되었는지 체크하라
- 디스크 테이블스페이스 생성

Shell::/home/alti1> **isql -u sys -p manager -port 20301** iSQL> **CREATE TABLESPACE test\_tbs\_disk DATAFILE 'disk1.dbf' size 10M AUTOEXTEND ON;**

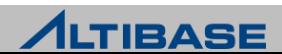

## 테이블스페이스 생성 실습

#### ◆테이블스페이스의 생성

TEMP 테이블스페이스 생성

Shell::/home/alti1> **isql -u sys -p manager -port 20301**

iSQL> **CREATE TEMPORARY TABLESPACE test\_temp TEMPFILE 'test\_temp1.dbf'** 

2 **SIZE 10M AUTOEXTEND ON;**

#### ◆생성된 테이블스페이스 확인

▶ V\$TABLESPACES 뷰 사용

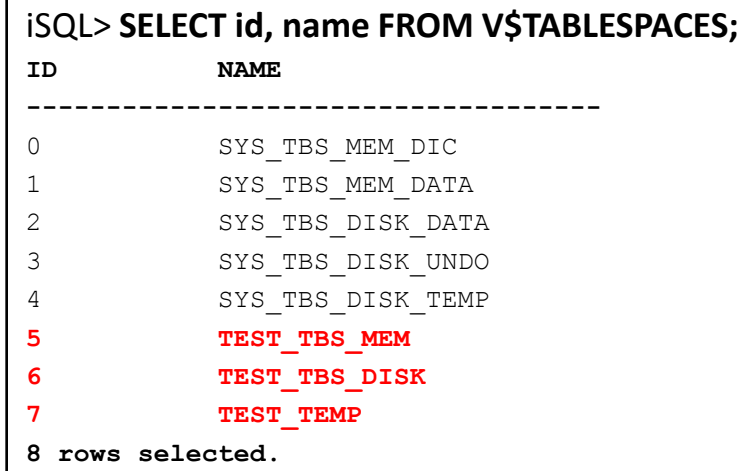

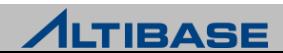

## 사용자 관리

#### 사용자 계정의 생성

Shell::/home/alti1> **isql -u sys -p manager -port 20301** iSQL> **CREATE USER alti12 IDENTIFIED BY alti12 DEFAULT TABLESPACE test\_tbs\_disk** 2 **TEMPORARY TABLESPACE test\_temp; iSQL> SELECT user\_name FROM system\_.sys\_users\_; USER\_NAME -------------------------------------------- SYSTEM\_ SYS alti12 3 rows selected.**

iSQL> **CONNECT alti12/alti12;**

#### 사용자 계정의 비밀번호 변경

Shell::/home/alti1> **isql -u sys -p manager -port 20301**

iSQL> **ALTER USER alti12 IDENTIFIED BY alti101;**

iSQL> **CONNECT alti12/alti12;**

**[ERR-4102E : Invalid password]**

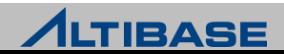

## 사용자 관리

#### 특정 테이블스페이스의 **access** 권한 부여

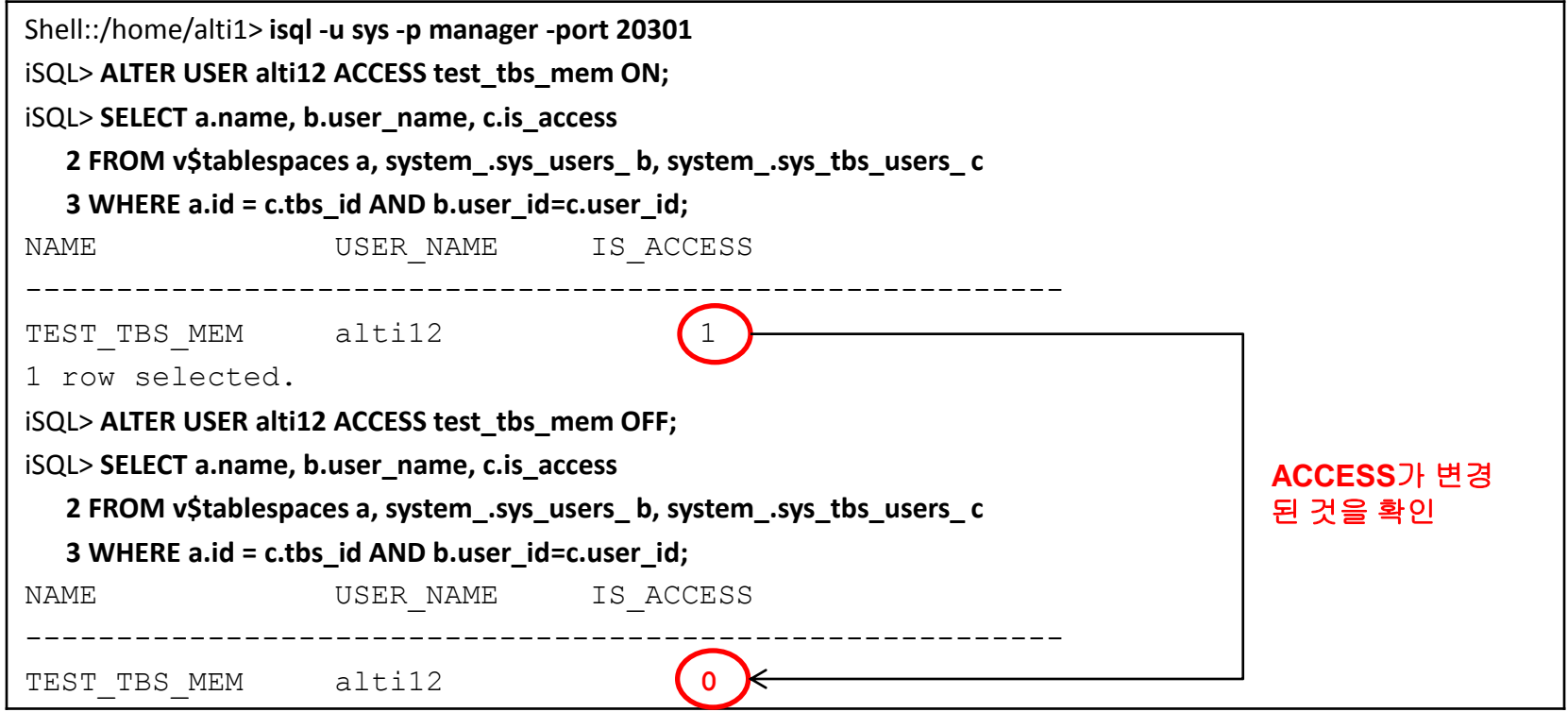

#### 사용자 삭제

Shell::/home/alti1> **isql -u sys -p manager -port 20301**

iSQL> **DROP USER alti12 CASCADE;**

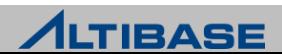

## 테이블스페이스 변경 실습

#### ◆데이터파일의 추가

▷ 디스크 테이블스페이스에 추가

Shell::/home/alti1> **isql -u sys -p manager -port 20301** iSQL> **SELECT a.name TBS\_NAME, b.name DATAFILE\_NAME 2 FROM v\$tablespaces a, v\$datafiles b 3 WHERE a.id=b.spaceid AND a.name='TEST\_TBS\_DISK';** TBS NAME DATAFILE NAME **-------------------------------------------------- TEST\_TBS\_DISK /home/alti1/altibase\_home/dbs/disk1.dbf 1 rows selected.** iSQL> **ALTER TABLESPACE test\_tbs\_disk ADD DATAFILE 'disk2.dbf'** 2 **SIZE 10M AUTOEXTEND ON;** iSQL> **SELECT a.name TBS\_NAME, b.name DATAFILE\_NAME 2 FROM v\$tablespaces a, v\$datafiles b 3 WHERE a.id=b.spaceid AND a.name='TEST\_TBS\_DISK';** TBS NAME DATAFILE NAME **-------------------------------------------------- TEST\_TBS\_DISK /home/alti1/altibase\_home/dbs/disk1.dbf TEST\_TBS\_DISK /home/alti1/altibase\_home/dbs/disk3.dbf 2 rows selected.**

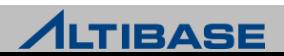

## 테이블스페이스 변경 실습

#### ◆데이터파일의 추가

▶ UNDO 테이블스페이스에 추가

Shell::/home/alti1> **isql -u sys -p manager -port 20301**

iSQL> **ALTER TABLESPACE sys\_tbs\_disk\_undo ADD DATAFILE 'undo004.dbf'** 

2 **SIZE 10M AUTOEXTEND ON;**

#### ▷ TEMP 테이블스페이스에 추가

Shell::/home/alti1> **isql -u sys -p manager -port 20301** iSQL> **ALTER TABLESPACE test\_temp ADD TEMPFILE 'test\_temp2.dbf'** 

2 **SIZE 10M AUTOEXTEND ON;**

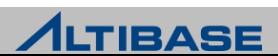

## 테이블스페이스 변경 실습

## 데이터파일 이동

 /home/alti1/altibase\_home/dbs/disk2.dbf 파일을 /home/alti1/disk2.dbf 로 이 동

Shell::/home/alti1> **server stop**

Shell::/home/alti1> **mv \$ALTIBASE\_HOME/dbs/disk2.dbf \$HOME/disk2.dbf** 

Shell::/home/alti1> **isql -u sys -p manager -port 20301 -sysdba**

iSQL(sysdba)> **STARTUP control**

iSQL(sysdba)> **ALTER TABLESPACE test\_tbs\_disk**

 **2 RENAME DATAFILE 'disk2.dbf' TO '/home/alti1/disk2.dbf';**

iSQL(sysdba)> **STARTUP**

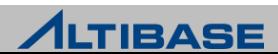

## 테이블 실습

## 테이블의 생성

 $>$  메모리 테이블 생성

```
Shell::/home/alti1> isql -u sys -p manager -port 20301
```
iSQL> **CREATE TABLE t1 (**

2 **C1 INTEGER,**

3 **C2 INTEGER,**

```
 4 C3 CHAR(10),
```

```
 5 C4 DATE)
```

```
 6 TABLESPACE test_tbs_mem;
```

```
iSQL> DESC t1;
```

```
-- primary index
```

```
iSQL> ALTER TABLE t1 ADD PRIMARY KEY (c1);
```
**-- index**

```
iSQL> CREATE INDEX idx1_t1 ON t1 (c1, c2 DESC);
```

```
iSQL> DESC t1;
```
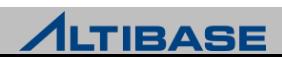

## 테이블 실습

## 테이블의 생성

디스크 테이블 생성

```
Shell::/home/alti1> isql -u sys -p manager -port 20301
```
iSQL> **CREATE TABLE t2 (**

2 **C1 INTEGER,**

3 **C2 INTEGER,**

```
 4 C3 CHAR(10),
```

```
 5 C4 DATE)
```

```
 6 TABLESPACE test_tbs_disk;
```
iSQL> **DESC t2;**

```
-- primary index
```

```
iSQL> ALTER TABLE t2 ADD PRIMARY KEY (c1);
```

```
-- index
```

```
iSQL> CREATE INDEX idx1_t2 ON t2 (c1, c2 DESC);
```
iSQL> **DESC t2;**

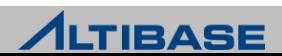

#### 테이블 실습

#### 테이블의 변경

Shell::/home/alti1> **isql -u sys -p manager -port 20301** -- 컬럼의 추가 iSQL> **ALTER TABLE t1 ADD COLUMN (c10 CHAR(20) DEFAULT 'K');** iSQL> **DESC t1;** -- 컬럼명의 변경 iSQL> **ALTER TABLE t1 RENAME COLUMN c10 TO c9;** iSQL> **DESC t1;** -- 컬럼 타입의 변경 iSQL> **ALTER TABLE t1 MODIFY COLUMN (c9 CHAR(30));** iSQL> **DESC t1;** -- 컬럼의 삭제 iSQL> **ALTER TABLE T1 DROP COLUMN (c9);** iSQL> **DESC t1;**

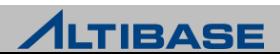

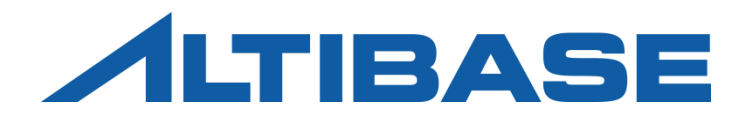

# REPLICATION

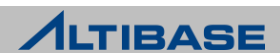

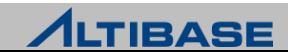

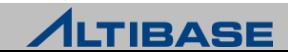

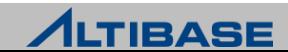

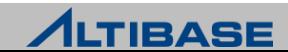

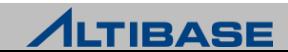

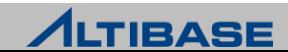

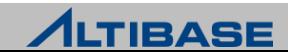

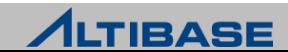

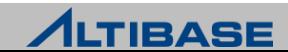

# Thank you!

Altibase Education Center 서울시 구로구 구로동 대륭포스트타워2차 9층 152-050

Tel : 02-2082-0439 Fax : 02-2082-1099 E-mail : [education@altibase.com](mailto:education@altibase.com) Homepage : http://edu.altibase.com

Copyright©2013 Altibase.corp All rights reserved

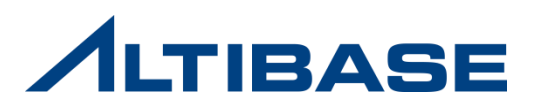